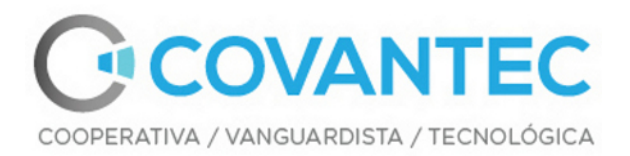

# **Materiales del entrenamiento de programación en Python - Nivel básico** *Versión 0.2*

**Leonardo J. Caballero G.**

**07 de septiembre de 2022**

**Covantec R.L., Santa Cruz de Mara, Mara, Zulia. 4046. Telf. +58-414-979.80.83 / +58-426-771.35.73 / +58-262-879.18.80 Contactos: covantec.ve@outlook.com - <https://github.com/Covantec/>**

# Índice general

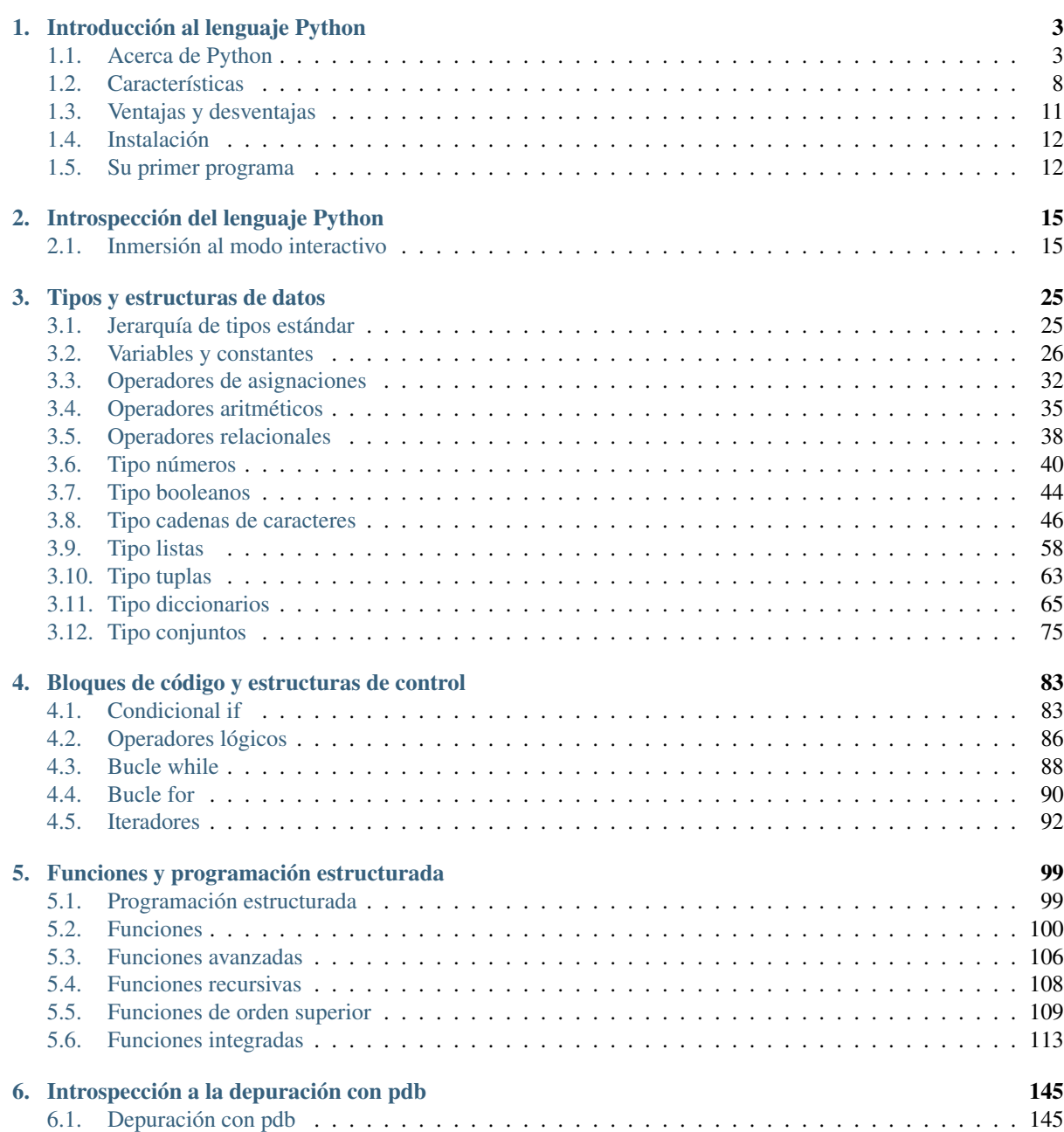

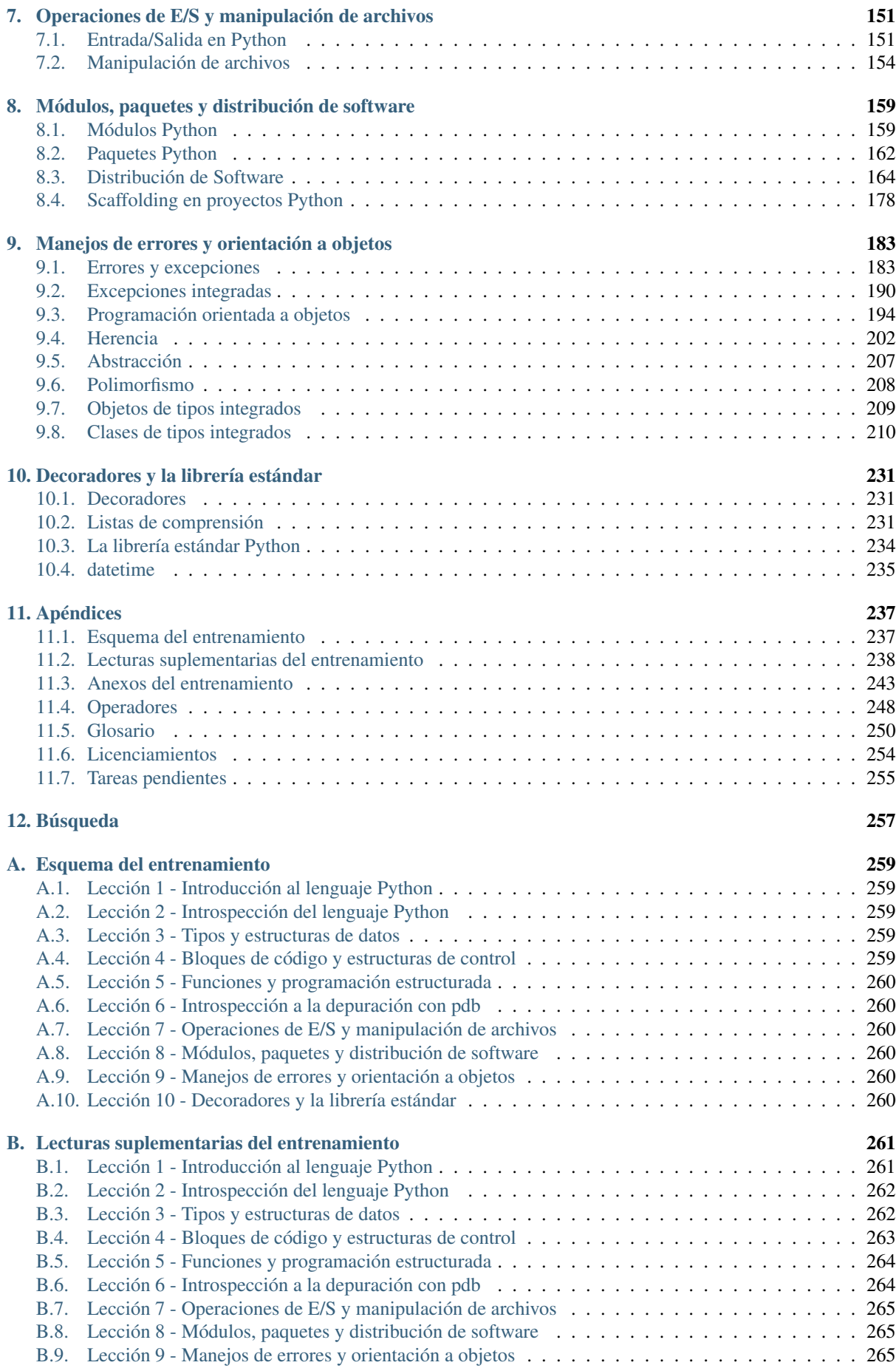

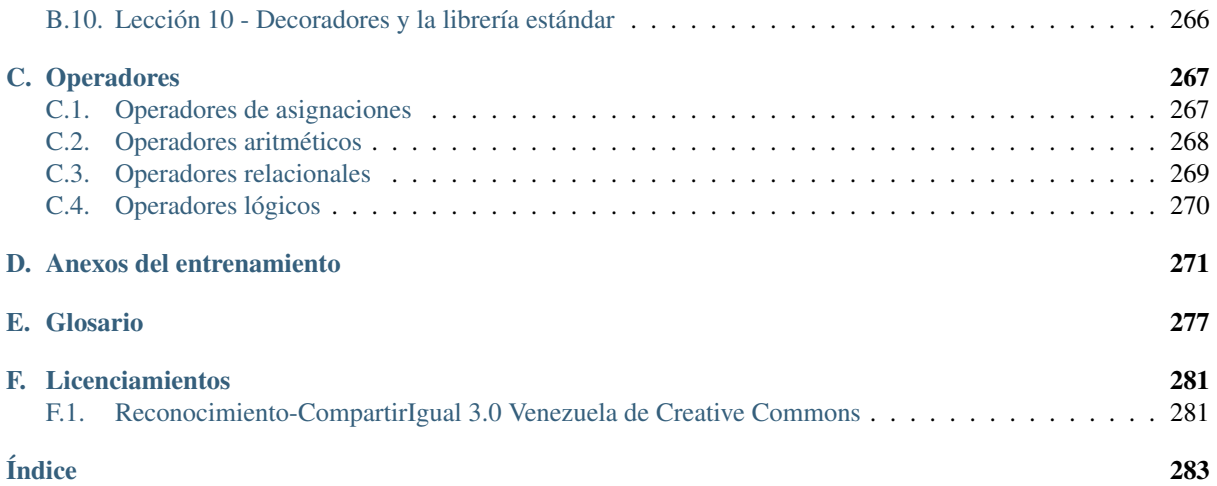

Repositorio de manuales y recursos del entrenamiento «**Programación en** [Python 2.7](https://docs.python.org/2.7/)<sup>[1](#page-6-0)</sup> - Nivel básico» realizado por la empresa [Covantec R.L](https://github.com/Covantec)<sup>[2](#page-6-1)</sup>.

#### Sobre este entrenamiento

Para dominar el lenguaje de programación se tiene pensado como un entrenamiento de 2 a 3 días para las personas que son nuevas usándolo o los que quieren aprender acerca de las mejores prácticas actuales del desarrollo en Python.

La planificación de este entrenamiento se estima en:

Un entrenamiento de nivel básico (*2 a 3 días*) que cubre los *diez (10) capítulos*.

Tabla de contenidos:

<span id="page-6-0"></span><sup>1</sup> https://docs.python.org/2.7/

<span id="page-6-1"></span><sup>2</sup> https://github.com/Covantec

# $CAP$ ÍTULO  $1$

# Introducción al lenguaje Python

<span id="page-8-0"></span>Python es un lenguaje de programación de propósito general muy poderoso y flexible, a la vez que sencillo y fácil de aprender.

En esta lección se busca introducir al lenguaje Python, sus características, modos de instalación, soporte comunitario, y los recursos mas destacados disponibles en la Web para tomar en cuenta. A continuación el temario de esta lección:

# <span id="page-8-1"></span>**1.1 Acerca de Python**

Python es un lenguaje de programación de propósito general muy poderoso y flexible, a la vez que sencillo y fácil de aprender. Es un lenguaje de alto nivel, que permite procesar fácilmente todo tipo de estructuras de datos, tanto numéricos como de texto.

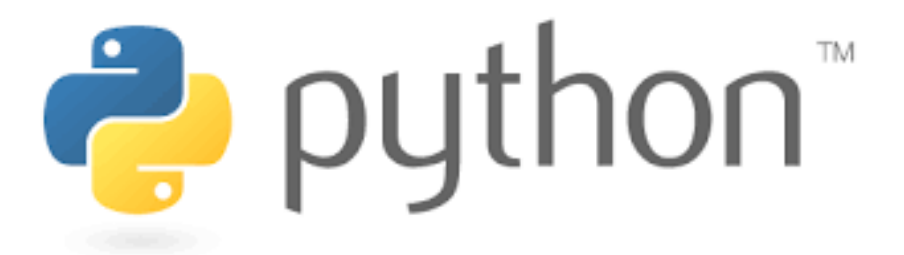

Figura 1.1: Lenguaje de programación Python.

Este lenguaje fue creado a principios de los noventa por [Guido van Rossum](https://es.wikipedia.org/wiki/Guido_van_Rossum)<sup>[3](#page-8-2)</sup> en los Países Bajos.

Es relativamente joven (Fortran 1957, Pascal 1970, C 1972, Modula-2 1978, Java 1991). Toma características de lenguajes predecesores, incluso, compatibilizando la solución de varios de ellos. Por ejemplo, habilita tres formas de imprimir el valor de una variable: desde el entorno interactivo escribiendo su nombre (como en Basic), usando la función print, con concatenación de elementos (al estilo del write de Pascal) o bien con patrones de formato (al estilo del printf de C).

Es software libre, y está implementado en *[todas las plataformas](#page-14-0)* (página 9) y sistemas operativos habituales.

<span id="page-8-2"></span><sup>3</sup> https://es.wikipedia.org/wiki/Guido\_van\_Rossum

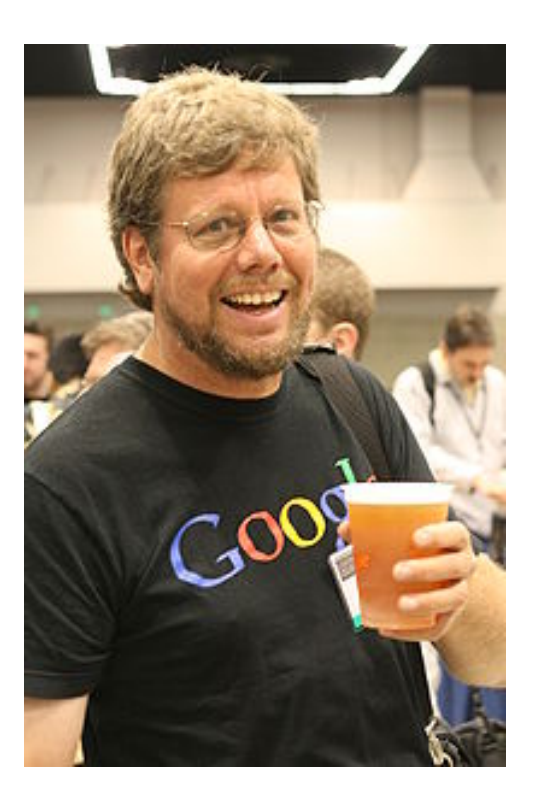

Figura 1.2: Guido van Rossum en 2006.

# <span id="page-9-2"></span>**1.1.1 Open source**

Python se desarrolla bajo una licencia de Open source o código abierto aprobada por OSI, por lo que se puede usar y distribuir libremente, incluso para uso comercial.

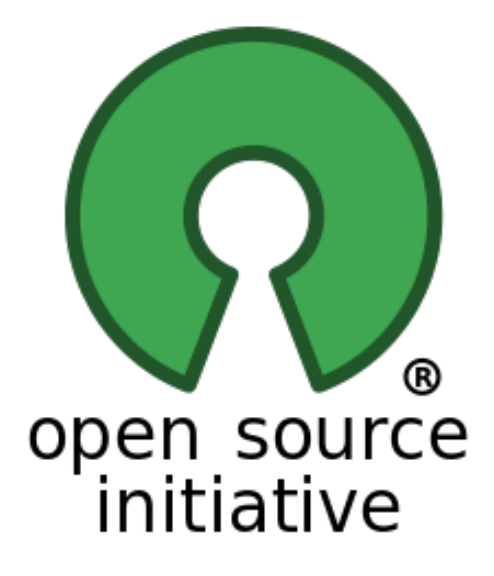

Figura 1.3: Logotipo de la Open Source Initiative.

La licencia de Python es administrada por *[Python Software Foundation](#page-10-0)* (página 5).

- [Aprenda más sobre la licencia](https://docs.python.org/3/license.html)<sup>[4](#page-9-0)</sup>.
- [Licencia Python en OSI](https://opensource.org/licenses/Python-2.0)<sup>[5](#page-9-1)</sup>.

<span id="page-9-0"></span><sup>4</sup> https://docs.python.org/3/license.html

<span id="page-9-1"></span><sup>5</sup> https://opensource.org/licenses/Python-2.0

[Conozca más sobre la Fundación](https://www.python.org/psf-landing/)<sup>[6](#page-10-1)</sup>.

#### <span id="page-10-0"></span>**Python Software Foundation**

La Python Software Foundation (PSF) es una corporación sin fines de lucro 501 (c) (3) que posee los derechos de propiedad intelectual detrás del lenguaje de programación Python. Administramos las licencias de código abierto para Python versión 2.1 y posteriores, y poseemos y protegemos las marcas comerciales asociadas con Python.

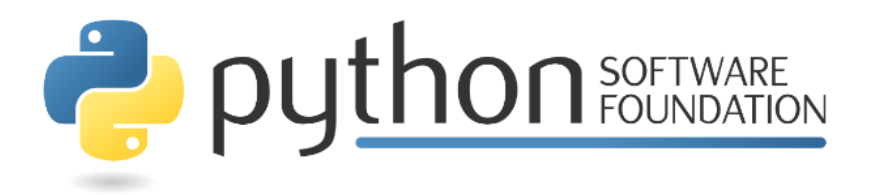

Figura 1.4: Python Software Foundation.

También realiza la conferencia PyCon de Norteamérica anualmente, apoyamos otras conferencias de Python en todo el mundo y financiamos el desarrollo relacionado con Python con nuestro [programa de subvenciones](https://www.python.org/psf/grants/)<sup>[7](#page-10-2)</sup> y financiamos proyectos especiales.

*La misión de Python Software Foundation es promover, proteger y avanzar el lenguaje de progra*mación Python, y apoyar y facilitar el crecimiento de una comunidad [diversa](https://www.python.org/psf/diversity/)<sup>[8](#page-10-3)</sup> e internacional de *programadores de Python.*

- De la [página de la Declaración de la Misión](https://www.python.org/psf/mission/)<sup>[9](#page-10-4)</sup>.

Nota: Mayor información consulte <https://www.python.org/psf/>

## **1.1.2 Aplicaciones**

El [Python Package Index \(PyPI\)](https://pypi.org/)[10](#page-10-5) o en español significa *Índice de paquetes de Python* alberga miles de módulos de terceros para Python.

Tanto la biblioteca estándar de Python como los módulos aportados por la comunidad permiten infinitas posibilidades.

- [Desarrollo web e Internet](https://www.python.org/about/apps/#web-and-internet-development)<sup>[11](#page-10-6)</sup>.
- [Acceso a la base de datos](https://www.python.org/about/apps/#database-access) $^{12}$  $^{12}$  $^{12}$ .
- [GUIs de escritorio](https://www.python.org/about/apps/#desktop-guis)<sup>[13](#page-10-8)</sup>.
- [Científico y numérico](https://www.python.org/about/apps/#scientific-and-numeric)<sup>[14](#page-10-9)</sup>.
- [Educación](https://www.python.org/about/apps/#education) $15$ .
- [Programación de red](https://www.python.org/about/apps/#network-programming)<sup>[16](#page-10-11)</sup>.

- <span id="page-10-2"></span><sup>7</sup> https://www.python.org/psf/grants/
- <span id="page-10-3"></span><sup>8</sup> https://www.python.org/psf/diversity/ <sup>9</sup> https://www.python.org/psf/mission/
- <span id="page-10-5"></span><span id="page-10-4"></span><sup>10</sup> https://pypi.org/
- 
- <span id="page-10-6"></span><sup>11</sup> https://www.python.org/about/apps/#web-and-internet-development
- <span id="page-10-7"></span><sup>12</sup> https://www.python.org/about/apps/#database-access
- <span id="page-10-8"></span><sup>13</sup> https://www.python.org/about/apps/#desktop-guis
- <span id="page-10-9"></span><sup>14</sup> https://www.python.org/about/apps/#scientific-and-numeric
- <span id="page-10-10"></span><sup>15</sup> https://www.python.org/about/apps/#education
- <span id="page-10-11"></span><sup>16</sup> https://www.python.org/about/apps/#network-programming

<span id="page-10-1"></span><sup>6</sup> https://www.python.org/psf-landing/

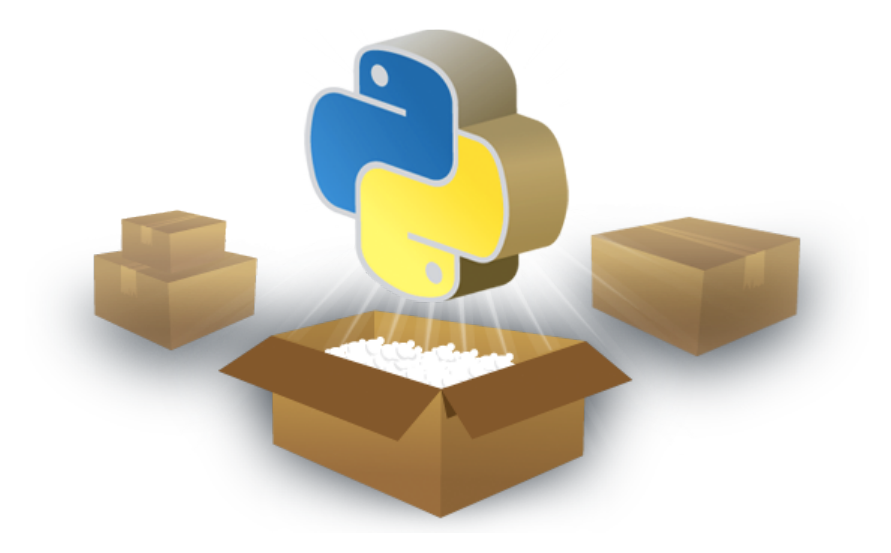

Figura 1.5: Aplicaciones están disponibles en el Python Package Index (PyPI).

[Desarrollo de Software y Juegos](https://www.python.org/about/apps/#software-development)<sup>[17](#page-11-0)</sup>.

# **1.1.3 Comunidad**

El gran software es soportado por grandes personas. La base de usuarios es entusiasta, dedicada a fomentar el uso del lenguaje y comprometida a que sea diversa y amigable.

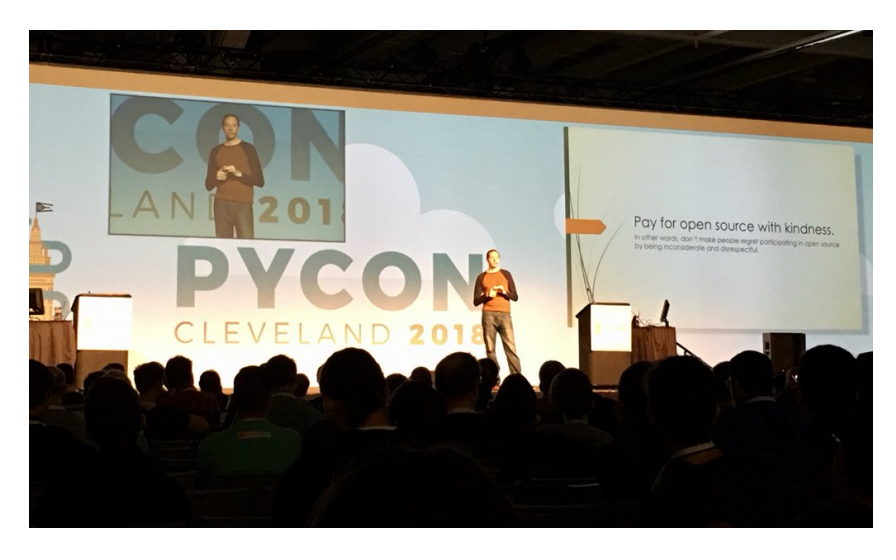

Figura 1.6: Comunidad Python reunidad en la PyCon 2018 in Cleveland, Ohio.

## **Declaración de Diversidad**

La *[Python Software Foundation](#page-10-0)* (página 5) y la comunidad a nivel mundial de Python dan la bienvenida y fomentan la participación de todos. La comunidad se basa en el respeto mutuo, la tolerancia y el aliento, y estamos trabajando para ayudarnos mutuamente a cumplir con estos principios. Queremos que nuestra comunidad sea más diversa: sea quien sea, y cualquiera sea su experiencia, le damos la bienvenida.

Nota: Mayor información consulte <https://www.python.org/community/diversity/>

<span id="page-11-0"></span><sup>17</sup> https://www.python.org/about/apps/#software-development

#### **Listas de correo**

Existen listas de correo de Python y grupos de noticias como recursos de la comunidad. Estos recursos están disponibles públicamente de python.org, y son usando como un canal de información o discusión sobre ideas nuevas, e incluso históricamente como otra vía soporte en linea.

Ademas hay la guía de recursos de Python que no están en inglés, que incluye listas de correo, documentación traducida y original que no está en inglés, y otros recursos.

Nota: Mayor información consulte <https://www.python.org/community/lists/>

#### **Internet Relay Chat - IRC**

Existen muchos canales relacionados con Python en la red Internet Relay Chat (IRC) de Freenode. Todos los canales esta disponibles en el servidor de IRC en [Freenode](https://freenode.net/view/Main_Page)[18](#page-12-0). Para conectarse al servidor IRC use *irc.freenode.net* o puede usar la [interfaz web de chat IRC de Freenode](https://webchat.freenode.net/)<sup>[19](#page-12-1)</sup>.

Para preguntas cortas, usted puede obtener ayuda inmediata visitando el canal #python. Usted necesitará registrar su apodo con FreeNode, usando la guiá de [instrucciones para registrar apodo](https://old.freenode.net/kb/answer/registration)<sup>[20](#page-12-2)</sup>.

Nota: Mayor información consulte <https://www.python.org/community/irc/>

#### **Foros**

Existe algunos recursos disponibles en formato de Foros, a continuación se listan:

- Python Forum  $(\text{English})^{21}$  $(\text{English})^{21}$  $(\text{English})^{21}$ .
- Python-Forum.de  $(German)^{22}$  $(German)^{22}$  $(German)^{22}$ .
- /r/learnpython  $(English)^{23}$  $(English)^{23}$  $(English)^{23}$ .

Si usted esta buscando un foro nativo en su idioma, por favor, consulte la pagina de los grupos locales en la [Wiki](https://wiki.python.org/moin/) [de Python](https://wiki.python.org/moin/)<sup>[24](#page-12-6)</sup>.

#### **Comunidades locales**

Siendo Python un proyecto *[Open source](#page-9-2)* (página 4) el cual es mantenido por toda una gran comunidad de usuarios y desarrolladores a nivel mundial, la cual ofrece soporte comunitario del proyecto Python en Sudamérica.

- Comunidad(es) de Python en Argentina Nuestro objetivo es nuclear a los usuarios de Python. Pretendemos llegar a personas y empresas, promover el uso de Python e intercambiar información. Más información visite <http://www.python.org.ar/>
- Comunidad(es) de Python en Brasil La comunidad Python Brasil reúne grupos de usuarios en todo el Brasil interesados en difundir e divulgar a lenguaje de programación. Más información visite <http://python.org.br>
- Comunidad(es) de Python en Chile Una comunidad de amigos apasionados por la tecnología e informática, que busca compartir conocimiento de forma libre y sin fines de lucro, con el fin de fortalecer a los miembros de la comunidad para generar un impacto positivo en la región. Más información visite [https://pythonchile.cl/](https://pythonchile.cl/comunidad/) [comunidad/](https://pythonchile.cl/comunidad/)

<span id="page-12-0"></span><sup>18</sup> https://freenode.net/view/Main\_Page

<span id="page-12-1"></span><sup>19</sup> https://webchat.freenode.net/

<span id="page-12-2"></span><sup>20</sup> https://old.freenode.net/kb/answer/registration

<span id="page-12-3"></span><sup>21</sup> https://python-forum.io/

<span id="page-12-4"></span><sup>22</sup> https://www.python-forum.de/

<span id="page-12-5"></span><sup>23</sup> https://www.reddit.com/r/learnpython/

<span id="page-12-6"></span><sup>24</sup> https://wiki.python.org/moin/

- Comunidad(es) de Python en Colombia Somos una comunidad enfocada en extender en el territorio nacional el uso y aprendizaje de las distintas tecnologías Python y sus numerosas aplicaciones. Más información visite <https://www.python.org.co/>
- Comunidad(es) de Python en Ecuador Somos una comunidad independiente, conformada por entusiastas de Python, con la filosofía común de que el conocimiento debe ser libre. No lucramos con ningún evento, y esperamos llegar a todos aquellos que desean aprender. Más información visite <https://python.ec/>
- Comunidad(es) de Python en Perú Comunidad de estudiantes, profesionales e interesados en tener un espacio donde conversar, preguntar e intercambiar ideas todo acerca del lenguaje de programación Python. Más información visite <https://www.meetup.com/es/pythonperu/>
- Comunidad(es) de Python en Paraguay Las comunidades de Python están presentes en todo el mundo, con el objeto de apoyar a los usuarios de este lenguaje y difundirlo. En Paraguay lo conforman un grupo de entusiastas de Python, que creemos que podemos sumar ganas y esfuerzo para lograr difundir y ayudar a toda aquella persona que se interese por Python a crecer dentro del sus interés. Entre las funciones de la comunidad organizamos eventos de distinto tipo para difundir el lenguaje, desde PyDay, meetup hasta simples reuniones para comentar ideas y experiencias. Más información visite <https://pythonpy.org>

Comunidad(es) de Python en Uruguay Para más información visite <https://python.uy>

Comunidad(es) de Python en Venezuela La Fundación Python de Venezuela (FPyVE) es una organización sin fines de lucro creada el 2 de febrero de 2015 dedicada a fomentar al lenguaje de programación Python. El objetivo principal es el desarrollo, ejecución y/o consultoría de proyectos científicos, tecnológicos y productivos, para cumplir fines de interés público en torno al desarrollo Nacional, haciendo uso y promoviendo para tal fin, el uso del lenguaje de programación Python y las tecnologías asociadas a éste. Más información visite <http://pyve.github.io/>

#### Ver también:

Consulte la sección de *[lecturas suplementarias](#page-266-1)* (página 261) del entrenamiento para ampliar su conocimiento en esta temática.

# <span id="page-13-0"></span>**1.2 Características**

Las [características](https://es.wikipedia.org/wiki/Python#Caracter�sticas_y_paradigmas)<sup>[25](#page-13-1)</sup> del lenguaje de programación Python se resumen a continuación:

- Es un [lenguaje interpretado](https://es.wikipedia.org/wiki/Lenguaje_interpretado)<sup>[26](#page-13-2)</sup>, **no compilado**, usa *[tipado dinámico](#page-14-1)* (página 9), *[fuertemente tipado](#page-13-3)* (página 8).
- Es *[multiplataforma](#page-14-0)* (página 9), lo cual es ventajoso para hacer ejecutable su código fuente entre varios sistema operativos.
- Es un lenguaje de programación [multiparadigma](https://es.wikipedia.org/wiki/Categor%C3%ADa:Lenguajes_de_programaci%C3%B3n_multiparadigma)<sup>[27](#page-13-4)</sup>, el cual soporta varios paradigma de programación como *[orientación a objetos](#page-199-0)* (página 194), *[estructurada](#page-104-1)* (página 99), [programación imperativa](https://es.wikipedia.org/wiki/Programaci�n_imperativa)<sup>[28](#page-13-5)</sup> y, en menor medida, [programación funcional](https://es.wikipedia.org/wiki/Programaci�n_funcional)<sup>[29](#page-13-6)</sup>.
- En Python, el formato del código (p. ej., la indentación) es estructural.

## <span id="page-13-3"></span>**1.2.1 Fuertemente tipado**

El [fuertemente tipado](https://es.wikipedia.org/wiki/Lenguaje_de_programaci�n_fuertemente_tipado)[30](#page-13-7) significa que el tipo de valor no cambia repentinamente. Un *[string](#page-51-0)* (página 46) que contiene solo dígitos no se convierte mágicamente en un número. Cada cambio de tipo requiere una conversión explícita. A continuación un ejemplo de este concepto:

<span id="page-13-1"></span><sup>25</sup> https://es.wikipedia.org/wiki/Python#Características\_y\_paradigmas

<span id="page-13-2"></span><sup>26</sup> https://es.wikipedia.org/wiki/Lenguaje\_interpretado

<span id="page-13-4"></span><sup>27</sup> https://es.wikipedia.org/wiki/Categor%C3%ADa:Lenguajes\_de\_programaci%C3%B3n\_multiparadigma

<span id="page-13-5"></span><sup>28</sup> https://es.wikipedia.org/wiki/Programación\_imperativa

<span id="page-13-6"></span><sup>29</sup> https://es.wikipedia.org/wiki/Programación\_funcional

<span id="page-13-7"></span><sup>30</sup> https://es.wikipedia.org/wiki/Lenguaje\_de\_programación\_fuertemente\_tipado

```
# varible "valor1" guarda un valor entero, varible "valor2" guarda un valor cadena
valor1, valor2 = 2, "5"# se usa el metodo int() para convertir a entero
total = valor1 + int(valor2)# se usa el metodo str() para convertir a cadena
print ("El total es: " + str(total))
```
# <span id="page-14-1"></span>**1.2.2 Tipado dinámico**

El [tipado dinámico](https://es.wikipedia.org/wiki/Tipado_din�mico) $31$  significa que los objetos en tiempo de ejecución (valores) tienen un tipo, a diferencia del tipado estático donde las variables tienen un tipo. A continuación un ejemplo de este concepto:

```
# "variable" guarda un valor integer
variable = 11
print (variable, type(variable))
# "variable" guarda un valor string
variable = "activo"
print (variable, type(variable))
```
## <span id="page-14-0"></span>**1.2.3 Multiplataforma**

Python es [multiplataforma](https://es.wikipedia.org/wiki/Multiplataforma)<sup>[32](#page-14-3)</sup>, lo cual es ventajoso para hacer ejecutable su código fuente entre varios sistema operativos, eso quiere decir, soporta las siguientes plataformas para su ejecución:

Versiones Python para [Microsoft Windows \(y DOS\)](https://www.python.org/downloads/windows/)<sup>[33](#page-14-4)</sup> (arquitectura x86/x86-64 en presentación de ejecutable, archivo Zip, instalador basado en la Web).

Truco: Para mayor información consulte la sección *[Instalando Python en Windows](#page-17-2)* (página 12).

**Versiones Python para** [macOS \(Macintosh\)](https://www.python.org/downloads/macos/)<sup>[34](#page-14-5)</sup> (arquitectura 32bit/64bit en presentación de instalador ejecutable).

Truco: Para mayor información consulte la sección *[Instalando Python en una Mac](#page-17-3)* (página 12).

Versiones Python en [código fuente](https://www.python.org/downloads/source/) $35$  (archivo tarball del código fuente comprimido con XZ y con Gz). Para las mayoría de los sistemas Linux/UNIX, usted debe descargar y compilar el código fuente.

Truco: Para mayor información consulte la sección *[Instalando Python en un Linux](#page-17-4)* (página 12).

- **Versiones de [Implementaciones Alternativas Python](https://www.python.org/download/alternatives/)<sup>[36](#page-14-7)</sup>, la versión «tradicional» de Python (tiene nombre** código CPython). Existen un número de implementaciones alternativas que están disponibles a continuación:
	- [IronPython](https://ironpython.net/)<sup>[37](#page-14-8)</sup>, Python ejecutando en .NET.
	- [Jython](https://www.jython.org/)[38](#page-14-9), Python ejecutando en el Java Virtual Machine.

<span id="page-14-2"></span><sup>31</sup> https://es.wikipedia.org/wiki/Tipado\_dinámico

<span id="page-14-3"></span><sup>32</sup> https://es.wikipedia.org/wiki/Multiplataforma

<span id="page-14-4"></span><sup>33</sup> https://www.python.org/downloads/windows/

<span id="page-14-5"></span><sup>34</sup> https://www.python.org/downloads/macos/

<span id="page-14-6"></span><sup>35</sup> https://www.python.org/downloads/source/

<span id="page-14-7"></span><sup>36</sup> https://www.python.org/download/alternatives/

<span id="page-14-8"></span><sup>37</sup> https://ironpython.net/

<span id="page-14-9"></span><sup>38</sup> https://www.jython.org/

- $P_VP_V^{39}$  $P_VP_V^{39}$  $P_VP_V^{39}$ , Una rápida implementación de python con un compilador JIT.
- [Stackless Python](https://github.com/stackless-dev/stackless/wiki/)<sup>[40](#page-15-1)</sup>, Una rama del desarrollo del CPython que soporta microthreads.
- [MicroPython](http://micropython.org/)<sup>[41](#page-15-2)</sup>, Python ejecutando en micro controladores.
- **Versiones de Python en** [otras plataformas](https://www.python.org/download/other/)<sup>[42](#page-15-3)</sup>, la versión «tradicional» de Python (tiene nombre código CPython), mas esta versión ha sido migrada a un número plataformas especializadas y/o antiguas, a continuación se destacan algunas de ellas.
	- [Pythonista](http://omz-software.com/pythonista/index.html)<sup>[43](#page-15-4)</sup>, Python para iOS, ofrece un completo entorno de desarrollo para escribir scripts Python en su iPad o iPhone.
	- [ActivePython](https://www.activestate.com/products/python/)<sup>[44](#page-15-5)</sup>, Python para Solaris, Usted puede comprarlo (versiones comerciales y comunitarias, incluidos los módulos de computación científica, no de código abierto), o compilar desde una fuente si tiene un compilador de C. Los paquetes UNIX tienen una variedad de versiones de Python para una variedad de versiones de Solaris. Estos utilizan el estándar Sun pkgadd.

Nota: Tenga en cuenta que estos migraciones a menudo están muy por detrás de la última versión de Python.

## **1.2.4 Filosofía «Incluye baterías»**

Python ha mantenido durante mucho tiempo esta filosofía de «baterías incluidas»:

*«Tener una biblioteca estándar rica y versátil que está disponible de inmediato. Sin que el usuario descargue paquetes separados.»*

- Esto le da al lenguaje una ventaja en muchos proyectos.
- Las «baterías incluidas» están en la *[librería estándar Python](#page-239-0)* (página 234).

# **1.2.5 Zen de Python**

Es una colección de 20 principios de software que influyen en el diseño del Lenguaje de Programación Python, de los cuales 19 fueron escritos por *Tim Peters* en junio de 1999. El texto es distribuido como dominio público.

El *Zen de Python* está escrito como la entrada informativa número 20 de las propuestas de mejoras de Python (*Python Enhancement Proposals - PEP*), y se puede encontrar en el sitio oficial de Python.

Los principios están listados a continuación:

- Bello es mejor que feo.
- Explícito es mejor que implícito.
- Simple es mejor que complejo.
- Complejo es mejor que complicado.
- Plano es mejor que anidado.
- Disperso es mejor que denso.
- La legibilidad cuenta.
- Los casos especiales no son tan especiales como para quebrantar las reglas.
- Lo práctico gana a lo puro.

<span id="page-15-0"></span><sup>39</sup> https://www.pypy.org/

<span id="page-15-1"></span><sup>40</sup> https://github.com/stackless-dev/stackless/wiki/

<span id="page-15-2"></span><sup>41</sup> http://micropython.org/

<span id="page-15-3"></span><sup>42</sup> https://www.python.org/download/other/

<span id="page-15-4"></span><sup>43</sup> http://omz-software.com/pythonista/index.html

<span id="page-15-5"></span><sup>44</sup> https://www.activestate.com/products/python/

- Los errores nunca deberían dejarse pasar silenciosamente.
- A menos que hayan sido silenciados explícitamente.
- Frente a la ambigüedad, rechaza la tentación de adivinar.
- Debería haber una -y preferiblemente sólo una- manera obvia de hacerlo.
- Aunque esa manera puede no ser obvia al principio a menos que usted sea holandés.
- Ahora es mejor que nunca.
- Aunque nunca es a menudo mejor que ya mismo.
- Si la implementación es difícil de explicar, es una mala idea.
- Si la implementación es fácil de explicar, puede que sea una buena idea.
- Los espacios de nombres (namespaces) son una gran idea ¡Hagamos más de esas cosas!

También se incluye como un *huevo de pascua*, el cual se puede encontrar, desde el *[intérprete de Python](#page-20-1)* (página 15), ingresar la siguiente sentencia:

**>>> import this**

# <span id="page-16-0"></span>**1.3 Ventajas y desventajas**

A continuación se presentan algunas ventajas y desventajas que están presentan en el lenguaje Python:

# **1.3.1 Ventajas**

Las ventajas del lenguaje Python son las siguientes:

- Simplificado y rápido Este lenguaje simplifica mucho la programación «hace que te adaptes a un modo de lenguaje de programación, Python te propone un patrón». Es un gran lenguaje para scripting, si usted requiere algo rápido (en el sentido de la ejecución del lenguaje), con unas cuantas líneas ya está resuelto.
- Elegante y flexible El lenguaje le da muchas herramientas, si usted quiere listas de varios tipo de datos, no hace falta que declares cada tipo de datos. Es un lenguaje tan flexible usted no se preocupa tanto por los detalles.
- Programación sana y productiva Programar en Python se convierte en un estilo muy sano de programar: es sencillo de aprender, direccionado a las reglas perfectas, le hace como dependiente de mejorar, cumplir las reglas, el uso de las lineas, de variables». Ademas es un lenguaje que fue hecho con productividad en mente, es decir, Python le hace ser mas productivo, le permite entregar en los tiempos que me requieren.
- Ordenado y limpio El orden que mantiene Python, es de lo que más le gusta a sus usuarios, es muy legible, cualquier otro programador lo puede leer y trabajar sobre el programa escrito en Python. Los módulos están bien organizados, a diferencia de otros lenguajes.
- Portable Es un lenguaje muy portable (ya sea en Mac, Linux o Windows) en comparación con otros lenguajes. La filosofía de baterías incluidas, son las librerías que más usted necesita al día a día de programación, ya están dentro del interprete, no tiene la necesidad de instalarlas adicionalmente con en otros lenguajes.
- Comunidad Algo muy importante para el desarrollo de un lenguaje es la comunidad, la misma comunidad de Python cuida el lenguaje y casi todas las actualizaciones se hacen de manera democrática.

## **1.3.2 Desventajas**

Las desventajas del lenguaje Python son las siguientes:

Curva de aprendizaje La «curva de aprendizaje cuando ya estás en la parte web no es tan sencilla».

Hosting La mayoría de los servidores no tienen soporte a Python, y si lo soportan, la configuración es un poco difícil.

Librerías incluidas Algunas librerías que trae por defecto no son del gusto de amplio de la comunidad, y optan a usar librerías de terceros.

# <span id="page-17-0"></span>**1.4 Instalación**

Debido al soporte *[multiplataforma](#page-14-0)* (página 9) de Python, se ofrecen ciertos recursos para los sistemas operativos más populares:

## <span id="page-17-2"></span>**1.4.1 Instalando Python en Windows**

[Instalando Python en Windows](https://www.youtube.com/watch?v=VTykmP-a2KY)<sup>[45](#page-17-5)</sup>.

#### <span id="page-17-3"></span>**1.4.2 Instalando Python en una Mac**

[Instalando Python en una Mac](https://es.wikibooks.org/wiki/Python/Instalaci%C3%B3n_de_Python/Python_en_Mac_OS_X)<sup>[46](#page-17-6)</sup>.

### <span id="page-17-4"></span>**1.4.3 Instalando Python en un Linux**

En una distribución estándar Linux dispone por defecto el interprete Python instalado, para comprobar la correcta instalación solamente debería ejecutar el comando en la consola:

```
python
Python 2.7.13 (default, Sep 26 2018, 18:42:22)
[GCC 6.3.0 20170516] on linux2
Type "help", "copyright", "credits" or "license" for more information.
>>>
```
Si le muestra los mensajes anteriores esta correctamente instalado el interprete Python en su Linux.

Si al ejecutar el comando anterior muestra el mensaje:

python bash: python: no se encontró la orden

Esto es debido a que no tiene instalado el interprete, así que debe ejecutar el siguiente comando:

sudo apt-get install -y python-dev

De nuevo vuelva a ejecutar en su consola de comando el comando python.

#### Ver también:

Consulte la sección de *[lecturas suplementarias](#page-266-1)* (página 261) del entrenamiento para ampliar su conocimiento en esta temática.

# <span id="page-17-1"></span>**1.5 Su primer programa**

En informática, un programa Hola Mundo es el que imprime el texto *«¡Hola, Mundo!»* en un dispositivo de visualización, en la mayoría de los casos una pantalla de monitor. Este programa suele ser usado como introducción al estudio de un lenguaje de programación, siendo un primer ejercicio típico, y se lo considera fundamental desde el punto de vista didáctico.

<span id="page-17-5"></span><sup>45</sup> https://www.youtube.com/watch?v=VTykmP-a2KY

<span id="page-17-6"></span><sup>46</sup> https://es.wikibooks.org/wiki/Python/Instalaci%C3%B3n\_de\_Python/Python\_en\_Mac\_OS\_X

El *Hola Mundo* se caracteriza por su sencillez, especialmente cuando se ejecuta en una interfaz de línea de comandos. En interfaces gráficas la creación de este programa requiere de más pasos.

El programa *Hola Mundo* también puede ser útil como prueba de configuración para asegurar que el compilador, el entorno de desarrollo y el entorno de ejecución estén instalados correctamente y funcionando.

## **1.5.1 ¡Hola, Mundo!**

Programa ¡Hola, Mundo! en diversas versiones de Python:

#### <span id="page-18-0"></span>Python 2.x:

```
print "Hola Mundo"
```
#### <span id="page-18-1"></span>Python 3.x:

```
print("Hola Mundo");
```
## **1.5.2 Ejecución**

Dependiendo del sistema operativo que este usando debe realizar procedimientos distintos para cada plataforma cuando usted quiere escribir y ejecutar un programa Python. A continuación un procedimiento básico para las principales plataformas:

#### **Ejecutar un programa en Windows**

Cree un directorio llamado proyectos la unidad  $C:\ y$  dentro de este, cree un archivo de texto plano con el siguiente nombre holamundo.py y escriba la sintaxis de *[Python 2](#page-18-0)* (página 13) o *[Python 3](#page-18-1)* (página 13) respectivamente.

Luego ejecute desde la consola de MS-DOS el siguiente comando:

C:\Python27\python C:\proyectos\holamundo.py

Usted debe ver la línea *Hola Mundo*.

Enhorabuena, usted ha ejecutado su primer programa Python.

#### **Ejecutar un programa en Mac OSX**

- 1. Haga clic en Archivo y luego la nueva Ventana del Finder.
- 2. Haga clic en Documentos.
- 3. Haga clic en Archivo y luego en Nueva carpeta.
- 4. Llame a la carpeta proyectos.
- 5. Usted va a almacenar todos los programas relacionados con la clase allí.
- 6. Haga clic en Aplicaciones y, a continuación TextEdit.
- 7. Haga clic en TextEdit en la barra de menú y seleccione Preferencias.
- 8. Seleccione Texto plano.
- 9. En el vacío TextEdit tipo de ventana en el siguiente programa, tal y como escribe la sintaxis de *[Python](#page-18-0) [2](#page-18-0)* (página 13) o *[Python 3](#page-18-1)* (página 13) respectivamente.
- 10. Desde el archivo de menú en TextEdit.
- 11. Haga clic en Guardar como.
- 12. En el campo Guardar como: escriba holamundo.py.
- 13. Seleccione Documentos y la carpeta de archivos proyectos.
- 14. Haga clic en Guardar.

*Funcionamiento de su Primer Programa*

- 1. Seleccione Aplicaciones, a continuación, Utilidades y Terminal.
- 2. En la ventana Terminal ejecute ls y presione la tecla Enter. Se debe dar una lista de todas las carpetas de nivel superior. Usted debe ver la carpeta de Documentos.
- 3. Ejecute cd Documentos y presione Enter.
- 4. Ejecute ls y presione Enter y debería ver la carpeta proyectos.
- 5. Ejecute cd proyectos y presione Enter.
- 6. Ejecute ls y presione Enter y usted debería ver el archivo holamundo.py.
- 7. Para ejecutar el programa, escriba el siguiente comando python holamundo.py y presione Enter.
- 8. Usted debe ver la línea *Hola Mundo*.

Enhorabuena, usted ha ejecutado su primer programa Python.

#### **Ejecutar un programa en Linux**

Cree un directorio llamado proyectos el home de su usuario y dentro de este, cree un archivo de texto plano con el siguiente nombre holamundo.py y escriba la sintaxis de *[Python 2](#page-18-0)* (página 13) o *[Python 3](#page-18-1)* (página 13) respectivamente.

Luego ejecute desde la consola de comando el siguiente comando:

python \$HOME/proyectos/holamundo.py

Usted debe ver la línea *Hola Mundo*.

Enhorabuena, usted ha ejecutado su primer programa Python.

Importante: Usted puede descargar el código usado en esta sección haciendo clic aquí.

Truco: Para ejecutar el código holamundo.py, abra una consola de comando, acceda al directorio donde se encuentra el mismo, y ejecute el siguiente comando:

python holamundo.py

#### Ver también:

Consulte la sección de *[lecturas suplementarias](#page-267-0)* (página 262) del entrenamiento para ampliar su conocimiento en esta temática.

# $CAP$ ÍTULO  $2$

# Introspección del lenguaje Python

<span id="page-20-0"></span>En Python siendo un lenguaje interpretado tiene a disposición un shell de comando para hacer introspección del lenguaje, ademas también existe una forma de hacer mas interactiva la introspección del lenguaje, usando el paquete ipython.

En esta lección se busca introducir a la introspección del lenguaje Python usando el interprete como el modo interactivo del paquete adicional ipython, y las ventajas aplicar la técnica de introspección en sus practicas de programación diarias con el lenguaje. A continuación el temario de esta lección:

# <span id="page-20-1"></span>**2.1 Inmersión al modo interactivo**

La *inmersión al modo interactivo* le permite a cualquier usuario el cual NUNCA ha trabajando con el interprete de  $Python<sup>47</sup>$  $Python<sup>47</sup>$  $Python<sup>47</sup>$  $Python<sup>47</sup>$  pueda tener un primer acercamiento **SIN PROGRAMAR**, solamente con conocer el uso del interprete y sus comandos básicos usando la técnica de introspección.

# **2.1.1 Introspección en Python**

En Python como usted lo ira entendiendo todo en Python es un objeto, y la técnica de introspección, no es más que código el cual examina como objetos otros módulos y funciones en memoria, obtiene información sobre ellos y los que los maneja.

De paso, usted podrá definir las funciones sin nombre, las llamará a funciones con argumentos sin orden, y podrá hacer referencia a funciones cuyos nombres desconocemos.

# **2.1.2 Python a través de su interprete**

Es importante conocer Python a través de su interprete debido a varios factores:

- Conocer las clases, sus funciones y atributos propios, a través de la introspección del lenguaje.
- Disponibilidad de consultar la documentación del lenguaje desde el interprete, por mucho tiempo no estaba disponible documentación tipo [Javadoc](https://es.wikipedia.org/wiki/Javadoc)<sup>[48](#page-20-3)</sup> o [diagramas de clases](https://es.wikipedia.org/wiki/Diagrama_de_clases)<sup>[49](#page-20-4)</sup> del propio lenguaje por lo cual muchas

<span id="page-20-2"></span><sup>47</sup> https://www.python.org/

<span id="page-20-3"></span><sup>48</sup> https://es.wikipedia.org/wiki/Javadoc

<span id="page-20-4"></span><sup>49</sup> https://es.wikipedia.org/wiki/Diagrama\_de\_clases

programadores Python se acostumbraron a estudiar su código de esta forma, así que le recomiendo que use el interprete python para eso.

Hoy en día existente herramientas que te permiten generar documentación desde los códigos fuentes Python como [Sphinx](https://en.wikipedia.org/wiki/Sphinx_%28documentation_generator%29)<sup>[50](#page-21-0)</sup>.

La forma mas fácil es iniciar tu relación con Python simplemente ejecutando el comando python de la siguiente forma:

```
python
Python 2.7.13 (default, Sep 26 2018, 18:42:22)
[GCC 6.3.0 20170516] on linux2
Type "help", "copyright", "credits" or "license" for more information.
>>
```
Puede solicitar la ayudar del interprete de Python, ejecutando:

```
>>> help
Type help() for interactive help, or help(object) for help about object.
>>> help()
Welcome to Python 2.7! This is the online help utility.
If this is your first time using Python, you should definitely check out
the tutorial on the Internet at https://docs.python.org/2.7/tutorial/.
Enter the name of any module, keyword, or topic to get help on writing
Python programs and using Python modules. To quit this help utility and
return to the interpreter, just type "quit".
To get a list of available modules, keywords, or topics, type "modules",
"keywords", or "topics". Each module also comes with a one-line summary
of what it does; to list the modules whose summaries contain a given word
such as "spam", type "modules spam".
```
Para ejecutar la ayuda disponible sobre la sintaxis Python ejecute el siguiente comando:

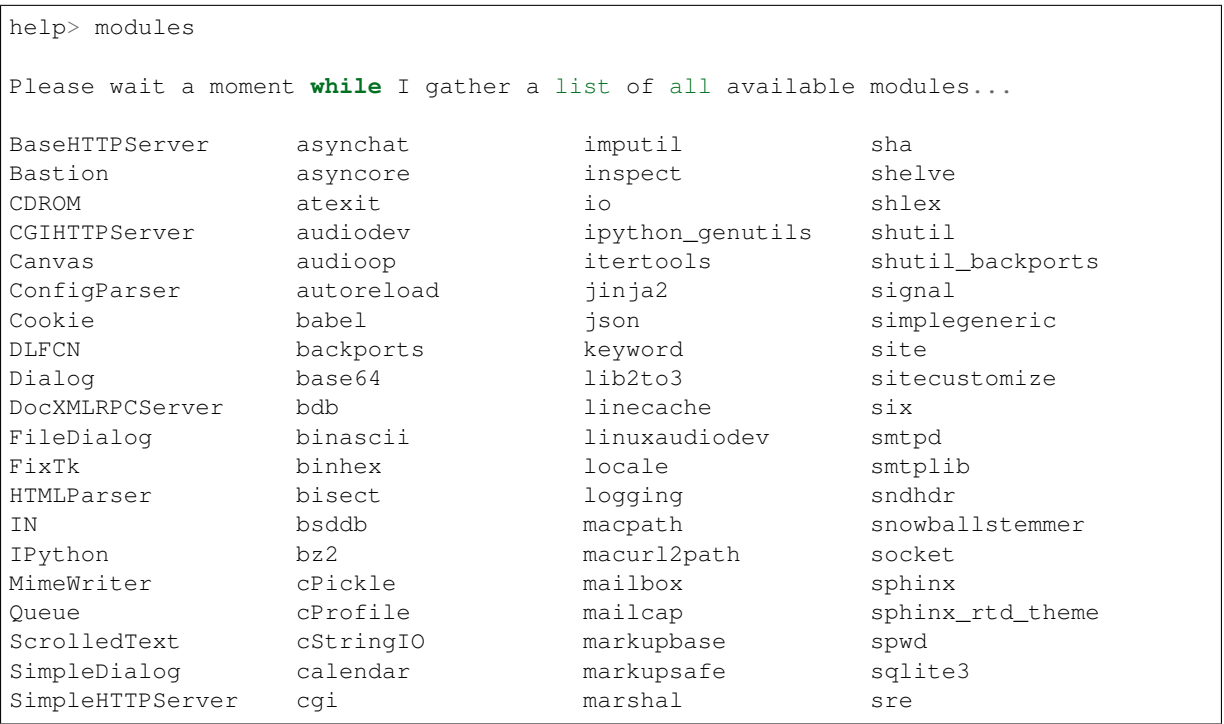

<span id="page-21-0"></span><sup>50</sup> https://en.wikipedia.org/wiki/Sphinx\_%28documentation\_generator%29

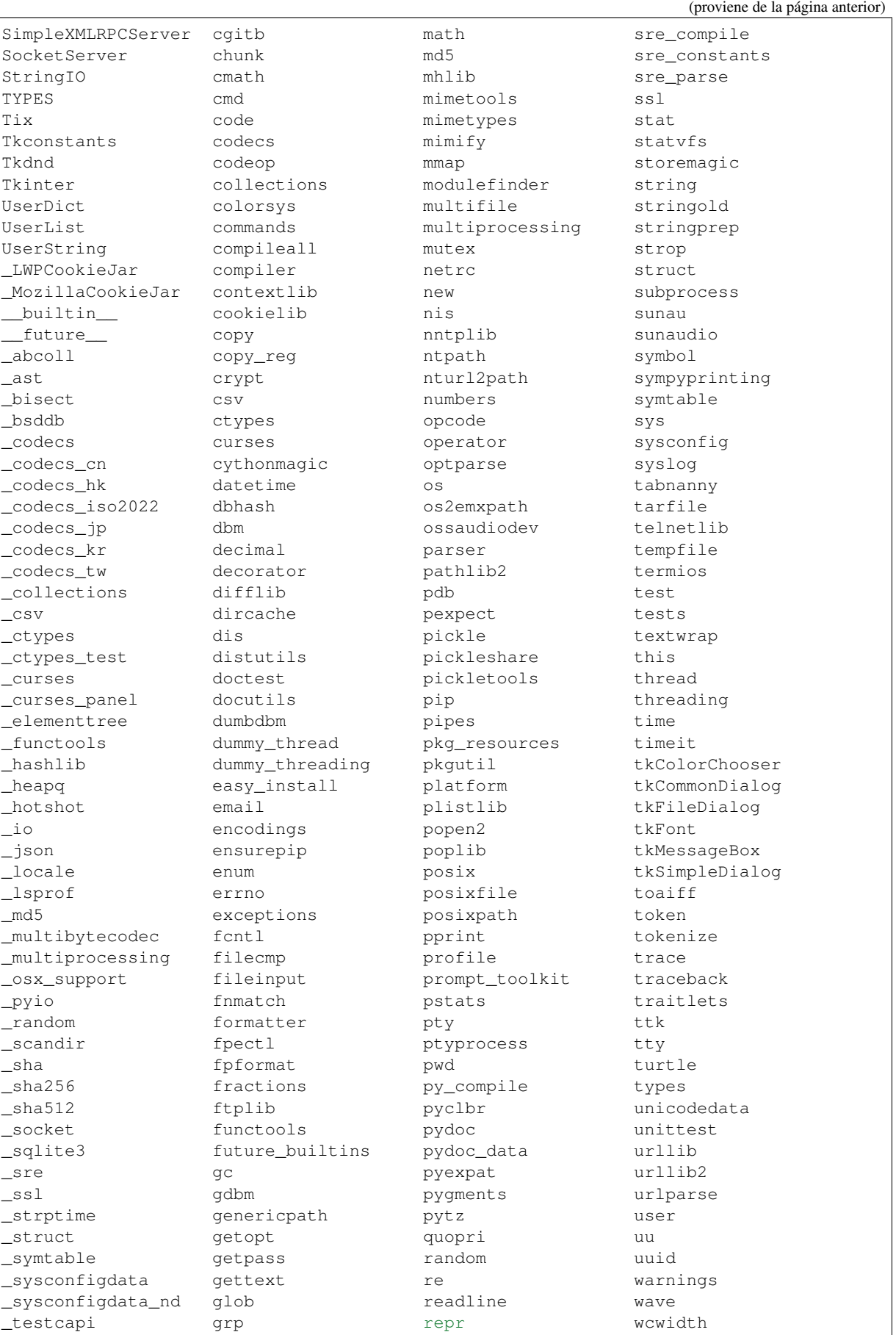

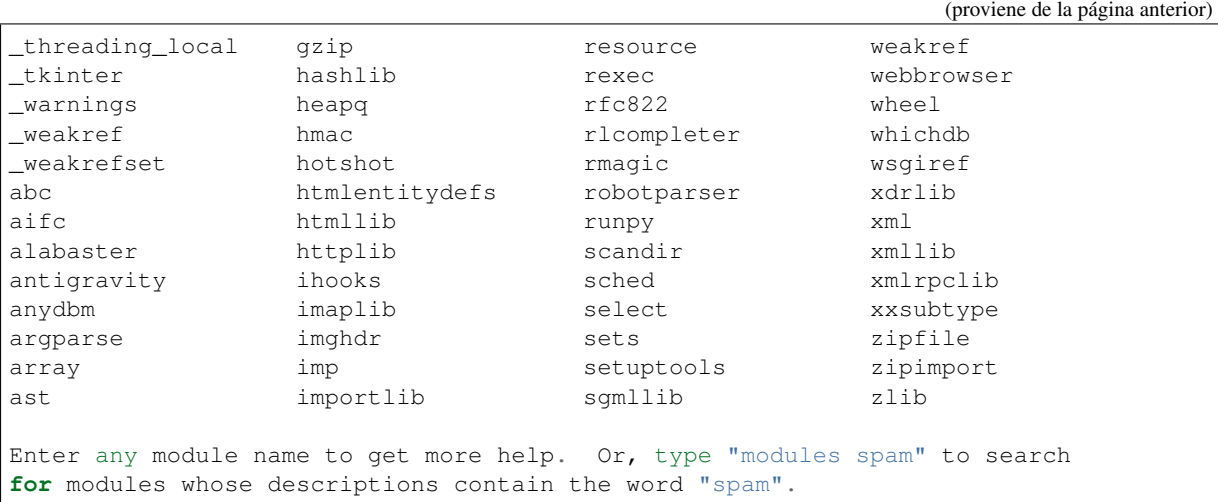

Entonces consulte la ayuda del módulo os, ejecutando:

```
help> os
Help on module os:
NAME
   os - OS routines for NT or Posix depending on what system we're on.
FILE
    /usr/lib/python2.7/os.py
MODULE DOCS
   https://docs.python.org/library/os
DESCRIPTION
    This exports:
     - all functions from posix, nt, os2, or ce, e.g. unlink, stat, etc.
      - os.path is one of the modules posixpath, or ntpath
     - os.name is 'posix', 'nt', 'os2', 'ce' or 'riscos'
     - os.curdir is a string representing the current directory ('.' or ':')
     - os.pardir is a string representing the parent directory ('..' or '::')
     - os.sep is the (or a most common) pathname separator ('/' or ':' or '\\')
     - os.extsep is the extension separator ('.' or '/')
     - os.altsep is the alternate pathname separator (None or '/')
     - os.pathsep is the component separator used in $PATH etc
     - os.linesep is the line separator in text files ('\r' or '\n' or '\r\n')
     - os.defpath is the default search path for executables
     - os.devnull is the file path of the null device ('/dev/null', etc.)
   Programs that import and use 'os' stand a better chance of being
    portable between different platforms. Of course, they must then
    only use functions that are defined by all platforms (e.g., unlink
    and opendir), and leave all pathname manipulation to os.path
    (e.g., split and join).
:
```
Truco: Presione la tecla q para salir de la ayuda del módulo os.

Seguidamente presione la combinación de tecla Crtl+d para salir de la ayuda.

Luego realice la importación de la [librería del estándar](https://docs.python.org/2/library/index.html)<sup>[51](#page-23-0)</sup> Python llamada os, con el siguiente comando:

<span id="page-23-0"></span><sup>51</sup> https://docs.python.org/2/library/index.html

**>>> import os** >>>

Previamente importada la librería usted puede usar la función dir() para listar o descubrir que atributos, métodos de la clase están disponibles con la importación

**>>>** dir(os) ['EX\_CANTCREAT', 'EX\_CONFIG', 'EX\_DATAERR', 'EX\_IOERR', 'EX\_NOHOST', 'EX\_NOINPUT', 'EX\_NOPERM', 'EX\_NOUSER', 'EX\_OK', 'EX\_OSERR', 'EX\_OSFILE', 'EX\_PROTOCOL', 'EX\_SOFTWARE', 'EX\_TEMPFAIL', 'EX\_UNAVAILABLE', 'EX\_USAGE', 'F\_OK', 'NGROUPS\_MAX', 'O\_APPEND', 'O\_CREAT', 'O\_DIRECT', 'O\_DIRECTORY', 'O\_DSYNC', 'O\_EXCL', 'O\_LARGEFILE', 'O\_NDELAY', 'O\_NOCTTY', 'O\_NOFOLLOW', 'O\_NONBLOCK', 'O\_RDONLY', 'O\_RDWR', 'O\_RSYNC', 'O\_SYNC', 'O\_TRUNC', 'O\_WRONLY', 'P\_NOWAIT', 'P\_NOWAITO', 'P\_WAIT', 'R\_OK', 'SEEK\_CUR', 'SEEK\_END', 'SEEK\_SET', 'TMP\_MAX', 'UserDict', 'WCONTINUED', 'WCOREDUMP', 'WEXITSTATUS', 'WIFCONTINUED', 'WIFEXITED', 'WIFSIGNALED', 'WIFSTOPPED', 'WNOHANG', 'WSTOPSIG', 'WTERMSIG', 'WUNTRACED', 'W\_OK', 'X\_OK', '\_Environ', '\_\_all\_\_', '\_\_builtins\_\_', '\_doc\_', '\_file\_', '\_name\_', '\_copy\_reg', '\_execvpe', '\_exists', '\_exit', '\_get\_exports\_list', '\_make\_stat\_result', '\_make\_statvfs\_result', '\_pickle\_stat\_result', '\_pickle\_statvfs\_result', '\_spawnvef', 'abort', 'access', 'altsep', 'chdir', 'chmod', 'chown', 'chroot', 'close', 'confstr', 'confstr\_names', 'ctermid', 'curdir', 'defpath', 'devnull', 'dup', 'dup2', 'environ', 'errno', 'error', 'execl', 'execle', 'execlp', 'execlpe', 'execv', 'execve', 'execvp', 'execvpe', 'extsep', 'fchdir', 'fdatasync', 'fdopen', 'fork', 'forkpty', 'fpathconf', 'fstat', 'fstatvfs', 'fsync', 'ftruncate', 'getcwd', 'getcwdu', 'getegid', 'getenv', 'geteuid', 'getgid', 'getgroups', 'getloadavg', 'getlogin', 'getpgid', 'getpgrp', 'getpid', 'getppid', 'getsid', 'getuid', 'isatty', 'kill', 'killpg', 'lchown', 'linesep', 'link', 'listdir', 'lseek', 'lstat', 'major', 'makedev', 'makedirs', 'minor', 'mkdir', 'mkfifo', 'mknod', 'name', 'nice', 'open', 'openpty', 'pardir', 'path', 'pathconf', 'pathconf\_names', 'pathsep', 'pipe', 'popen', 'popen2', 'popen3', 'popen4', 'putenv', 'read', 'readlink', 'remove', 'removedirs', 'rename', 'renames', 'rmdir', 'sep', 'setegid', 'seteuid', 'setgid', 'setgroups', 'setpgid', 'setpgrp', 'setregid', 'setreuid', 'setsid', 'setuid', 'spawnl', 'spawnle', 'spawnlp', 'spawnlpe', 'spawnv', 'spawnve', 'spawnvp', 'spawnvpe', 'stat', 'stat\_float\_times', 'stat\_result', 'statvfs', 'statvfs\_result', 'strerror', 'symlink', 'sys', 'sysconf', 'sysconf\_names', 'system', 'tcgetpgrp', 'tcsetpgrp', 'tempnam', 'times', 'tmpfile', 'tmpnam', 'ttyname', 'umask', 'uname', 'unlink', 'unsetenv', 'urandom', 'utime', 'wait', 'wait3', 'wait4', 'waitpid', 'walk', 'write'] >>>

Otro ejemplo de uso, es poder usar el método file para determinar la ubicación de la librería importada de la siguiente forma:

**>>>** os.\_\_file\_\_ '/usr/lib/python2.7/os.pyc'  $>>$ 

También puede consultar la documentación de la librería os ejecutando el siguiente comando:

```
>>> print os.__doc__
OS routines for NT or Posix depending on what system we're on.
This exports:
 - all functions from posix, nt, os2, or ce, e.g. unlink, stat, etc.
 - os.path is one of the modules posixpath, or ntpath
 - os.name is 'posix', 'nt', 'os2', 'ce' or 'riscos'
  - os.curdir is a string representing the current directory ('.' or ':')
```
(continué en la próxima página)

(proviene de la página anterior)

```
- os.pardir is a string representing the parent directory ('..' or '::')
  - os.sep is the (or a most common) pathname separator ('/' or ':' or '\\')
  - os.extsep is the extension separator ('.' or '/')
  - os.altsep is the alternate pathname separator (None or '/')
  - os.pathsep is the component separator used in $PATH etc
  - os.linesep is the line separator in text files ('\r' or '\n' or '\r\n')- os.defpath is the default search path for executables
  - os.devnull is the file path of the null device ('/dev/null', etc.)
Programs that import and use 'os' stand a better chance of being
portable between different platforms. Of course, they must then
only use functions that are defined by all platforms (e.g., unlink
and opendir), and leave all pathname manipulation to os.path
(e.g., split and join).
>>>
```
Ejecute el comando exit() para salir del interprete. . .

**>>>** exit()

### **2.1.3 Interprete ipython**

Para mejorar la experiencia con el interprete Python le sugerimos instalar el paquete ipython, según su documentación:

Según Wikipedia

«ipython es un shell interactivo que añade funcionalidades extra al [modo interactivo](https://es.wikipedia.org/wiki/Python#Modo_interactivo)<sup>[52](#page-25-0)</sup> incluido con Python, como resaltado de líneas y errores mediante colores, una sintaxis adicional para el shell, completado automático mediante tabulador de variables, módulos y atributos; entre otras funcionalidades. Es un componente del paquete  $\text{SciPy}^{53}$  $\text{SciPy}^{53}$  $\text{SciPy}^{53}$  $\text{SciPy}^{53}$  $\text{SciPy}^{53}$ .»

Para mayor información visite su página principal de [ipython](https://ipython.readthedocs.io/)<sup>[54](#page-25-2)</sup> y si necesita instalar este programa ejecute el siguiente comando:

sudo apt-get install ipython

Luego cierra sesión de **root** y vuelve al usuario y sustituya el comando python por ipython de la siguiente forma:

```
ipython
Python 2.7.13 (default, Sep 26 2018, 18:42:22)
Type "copyright", "credits" or "license" for more information.
IPython 5.8.0 -- An enhanced Interactive Python.
         -> Introduction and overview of IPython's features.
%quickref -> Quick reference.
help -> Python's own help system.
object? -> Details about 'object', use 'object??' for extra details.
    In [1]:
```
Un ejemplo de uso del comando help es consultar la ayuda del comando dir y se ejecuta de la siguiente forma:

```
In [1]: help(dir)
Help on built-in function dir in module __builtin__:
```
(continué en la próxima página)

<span id="page-25-0"></span><sup>52</sup> https://es.wikipedia.org/wiki/Python#Modo\_interactivo

<span id="page-25-1"></span><sup>53</sup> https://en.wikipedia.org/wiki/SciPy

<span id="page-25-2"></span><sup>54</sup> https://ipython.readthedocs.io/

(proviene de la página anterior)

```
dir(...)
   dir([object]) -> list of strings
   Return an alphabetized list of names comprising (some of) the
   attributes of the given object, and of attributes reachable
   from it:
   No argument: the names in the current scope.
   Module object: the module attributes.
   Type or class object: its attributes, and recursively the
   attributes of its bases.
   Otherwise: its attributes, its class's attributes, and
   recursively the attributes of its class's base classes.
```
Entonces presione la tecla q para salir de la ayuda de la función dir().

De nuevo realice la importación de la librería del estándar Python llamada os.

In [2]: **import os**

También consultar los detalles acerca del "objeto" para esto use como ejemplo la librería os ejecutando el siguiente comando:

```
In [2]: os?
Type: module
String form: <module 'os' from '/usr/lib/python2.7/os.pyc'>
File: /usr/lib/python2.7/os.py
Docstring:
OS routines for NT or Posix depending on what system we're on.
This exports:
 - all functions from posix, nt, os2, or ce, e.g. unlink, stat, etc.
 - os.path is one of the modules posixpath, or ntpath
 - os.name is 'posix', 'nt', 'os2', 'ce' or 'riscos'
 - os.curdir is a string representing the current directory ('.' or ':')
 - os.pardir is a string representing the parent directory ('..' or '::')
 - os.sep is the (or a most common) pathname separator ('/' or ':' or '\\')
  - os.extsep is the extension separator ('.' or '/')
 - os.altsep is the alternate pathname separator (None or '/')
 - os.pathsep is the component separator used in $PATH etc
 - os.linesep is the line separator in text files ('\r' or '\n' or '\r\n')
 - os.defpath is the default search path for executables
 - os.devnull is the file path of the null device ('/dev/null', etc.)
Programs that import and use 'os' stand a better chance of being
portable between different platforms. Of course, they must then
only use functions that are defined by all platforms (e,q., unlink
and opendir), and leave all pathname manipulation to os.path
(e.g., split and join).
```
Escriba la librería *os.* y luego escribe dos underscore y presione *dos veces la tecla tabular* para usar la completado automático del interprete al [estilo de completación de lineas de comandos](https://en.wikipedia.org/wiki/Command_line_completion)<sup>[55](#page-26-0)</sup> en el shell UNIX/Linux para ayudar a la introspección del lenguaje y sus librerías.

In [3]: os.\_\_ os. all os. file os.\_\_builtins\_\_ os.\_\_name\_\_ os.\_\_doc\_\_ os.\_\_package\_\_

<span id="page-26-0"></span><sup>55</sup> https://en.wikipedia.org/wiki/Command\_line\_completion

#### **Materiales del entrenamiento de programación en Python - Nivel básico, Versión 0.2**

De nuevo ejecute el método file para determinar la ubicación de la librería importada

```
In [4]: os. file
Out[4]: '/usr/lib/python2.7/os.pyc'
```
También puede consultar la documentación de la librería os de la siguiente forma:

```
In [5]: print os.__doc__
OS routines for NT or Posix depending on what system we're on.
This exports:
 - all functions from posix, nt, os2, or ce, e.g. unlink, stat, etc.
  - os.path is one of the modules posixpath, or ntpath
  - os.name is 'posix', 'nt', 'os2', 'ce' or 'riscos'
 - os.curdir is a string representing the current directory ('.' or ':')
  - os.pardir is a string representing the parent directory ('..' or '::')
 - os.sep is the (or a most common) pathname separator ('/' or ':' or '\\')
 - os.extsep is the extension separator ('.' or '/')
 - os.altsep is the alternate pathname separator (None or '/')
 - os.pathsep is the component separator used in $PATH etc
 - os.linesep is the line separator in text files ('\r' or '\n' or '\r\n')
 - os.defpath is the default search path for executables
  - os.devnull is the file path of the null device ('/dev/null', etc.)
Programs that import and use 'os' stand a better chance of being
portable between different platforms. Of course, they must then
only use functions that are defined by all platforms (e.g., unlink
and opendir), and leave all pathname manipulation to os.path
(e.g., split and join).
```
Otro ejemplo es imprimir el nombre de la clase con el siguiente comando:

In [6]: os.\_\_name\_\_ Out[6]: 'os'

Y otra forma de consultar la documentación de la librería os es ejecutando el siguiente comando:

```
In [7]: help(os)
Help on module os:
NAME
   os - OS routines for NT or Posix depending on what system we're on.
FILE
   /usr/lib/python2.7/os.py
MODULE DOCS
   https://docs.python.org/library/os
DESCRIPTION
   This exports:
     - all functions from posix, nt, os2, or ce, e.g. unlink, stat, etc.
      - os.path is one of the modules posixpath, or ntpath
     - os.name is 'posix', 'nt', 'os2', 'ce' or 'riscos'
      - os.curdir is a string representing the current directory ('.' or ':')
      - os.pardir is a string representing the parent directory ('..' or '::')
      - os.sep is the (or a most common) pathname separator ('/' or ':' or '\\')
      - os.extsep is the extension separator ('.' or '/')
      - os.altsep is the alternate pathname separator (None or '/')
     - os.pathsep is the component separator used in $PATH etc
     - os.linesep is the line separator in text files ('\r' or '\n' or '\r\n')
      - os.defpath is the default search path for executables
      - os.devnull is the file path of the null device ('/dev/null', etc.)
```
(continué en la próxima página)

(proviene de la página anterior)

```
Programs that import and use 'os' stand a better chance of being
portable between different platforms. Of course, they must then
only use functions that are defined by all platforms (e.g., unlink
and opendir), and leave all pathname manipulation to os.path
(e.g., split and join).
```
Entonces presione la tecla  $\sigma$  para salir de la avuda del módulo  $\circ$ s.

Y para cerrar la sesión con el ipython ejecute el siguiente comando:

```
In [8]: exit()
Do you really want to exit ([y]/n)? y
```
#### **2.1.4 Interprete bpython**

Alternativamente puedes usar el paquete *bpython* que mejora aun mas la experiencia de trabajo con el paquete *ipython*.

Para mayor información visite su página principal de [interprete bpython](https://bpython-interpreter.org/)<sup>[56](#page-28-0)</sup> y si necesita instalar este programa ejecute el siguiente comando:

```
sudo apt-get install python-pip
sudo pip install bpython
```
Luego cierra sesión de root y vuelve al usuario y sustituya el comando python por ipython de la siguiente forma:

bpython

:

Dentro de interprete Python puede apreciar que ofrece otra forma de presentar la documentación y la estructura del lenguaje, con los siguientes comandos de ejemplos:

```
>>> print 'Hola Mundo'
Hola Mundo
>>> for item in xrange(
+ +
 xrange: ([start, ] stop[, step])
 xrange([start,] stop[, step]) -> xrange object
 Like range(), but instead of returning a list, returns an object that
 generates the numbers in the range on demand. For looping, this is
 slightly faster than range() and more memory efficient.
+ +
<C-r> Rewind <C-s> Save <F8> Pastebin <F9> Pager <F2> Show Source
```
## **2.1.5 Conclusiones**

Como puede apreciar este tutorial no le enseña a programar sino a simplemente aprender a conocer como manejarse en shell de Python y en el modo interactivo usando el paquete ipython y otros adicionales como bpython, con el fin de conocer a través de la introspección del lenguaje, las librerías estándar y módulos propios escritos en Python que tienes instalado en tu sistema.

#### Ver también:

<span id="page-28-0"></span><sup>56</sup> https://bpython-interpreter.org/

Consulte la sección de *[lecturas suplementarias](#page-267-0)* (página 262) del entrenamiento para ampliar su conocimiento en esta temática.

# CAPÍTULO  $3$

# Tipos y estructuras de datos

<span id="page-30-0"></span>En Python tiene varios tipos de datos *compuestos* estándar disponibles por defecto en el interprete, como los tipos *numéricos*, *secuencias*, *mapeos* y *conjuntos* usados para agrupar otros valores.

Para el caso de las estructuras de datos se usan variables y constantes las cuales usan operadores para tratar los tipos de datos estándar.

En esta lección se describen las variables, operadores y sus tipos de datos en el lenguaje Python, los cuales se resumieron en esta tabla. A continuación el temario de esta lección:

# <span id="page-30-1"></span>**3.1 Jerarquía de tipos estándar**

A continuación se muestra una lista de los tipos que están integrados en Python. Los módulos de extensión (escritos en C, Java u otros lenguajes, dependiendo de la implementación) pueden definir tipos adicionales. Las versiones futuras de Python pueden agregar tipos a la jerarquía de tipos (por ejemplo, números racionales, arrays de enteros almacenados eficientemente, etc.).

Algunas de las descripciones de tipo a continuación contienen un párrafo que enumera los «atributos especiales». Estos son atributos que proporcionan acceso a la implementación y no están destinados para uso general. Su definición puede cambiar en el futuro.

En Python tiene varios tipos de datos *compuestos* estándar disponibles por defecto en el interprete, como los tipos *numéricos*, *secuencias*, *mapeos* y *conjuntos* usados para agrupar otros valores.

Para el caso de las estructuras de datos se usan variables y constantes las cuales usan operadores para tratar los tipos de datos estándar.

## **3.1.1 Clasificación**

Los tipos de datos *compuestos* estándar se pueden clasificar como los dos siguientes:

- Mutable: su contenido (o dicho valor) puede cambiarse en tiempo de ejecución.
- Inmutable: su contenido (o dicho valor) no puede cambiarse en tiempo de ejecución.

Se pueden resumir los tipos de datos *compuestos* estándar en la siguiente tabla:

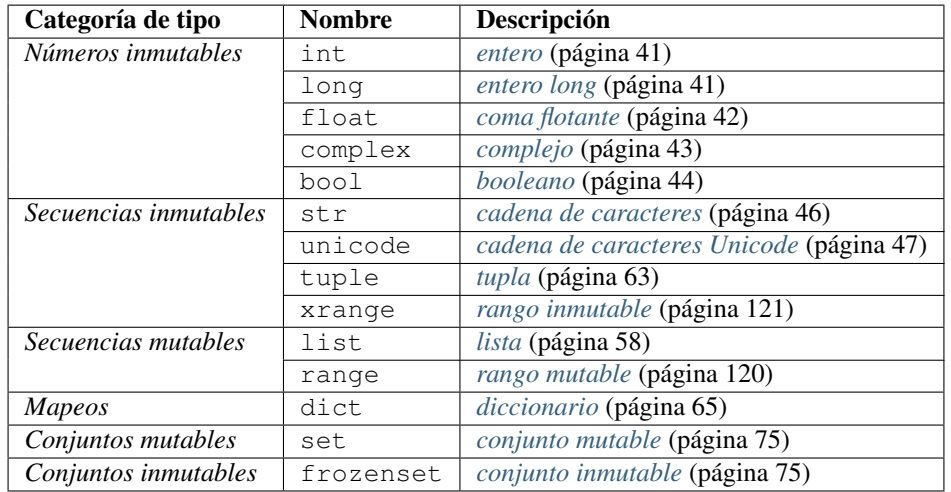

Otros tipos de datos incorporados, se describen a continuación:

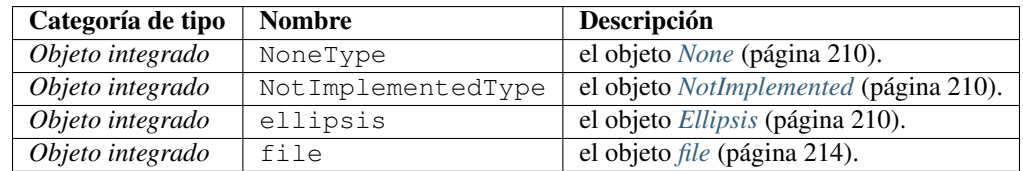

# **3.1.2 Objectos Type**

Los objectos Type representan los diversos tipos de objetos. Un objecto type es accedido por la función integrada *[type\(\)](#page-127-0)* (página 122). No hay operaciones especiales en los tipos. El módulo estándar types defines los nombres para todos los tipos integrados estándar.

Los tipos son escritos como esto: «<type "int">».

# <span id="page-31-0"></span>**3.2 Variables y constantes**

# <span id="page-31-1"></span>**3.2.1 Variables**

Es un nombre que se refiere a un objeto que reside en la memoria. El objeto puede ser de alguno de los tipos vistos (número o cadena de texto), o alguno de los otros tipos existentes en Python.

Cada variable debe tener un nombre único llamado identificador. Eso es muy de ayuda pensar las variables como contenedores que contienen data el cual puede ser cambiado después a través de técnicas de programación.

### **Alcance de las variables**

Las variables en Python son locales por defecto. Esto quiere decir que las variables definidas y utilizadas en el bloque de código de una *[función](#page-105-0)* (página 100), sólo tienen existencia dentro de la misma, y no interfieren con otras variables del resto del código.

A su vez, las variables existentes fuera de una *[función](#page-105-0)* (página 100), no son visibles dentro de la misma.

En caso de que sea conveniente o necesario, una variable local puede convertirse en una variable global declarándola explícitamente como tal con la sentencia *[global](#page-36-0)* (página 31).

#### **Ejemplos de variables**

A continuación, se presentan algunos ejemplos del uso de *variables*:

#### Ejemplo de asignar valor a variable

A continuación, se creará un par de variables a modo de ejemplo. Una de tipo *[cadenas de caracteres](#page-51-0)* (página 46) y una de tipo *[entero](#page-46-0)* (página 41):

```
>>> c = "Hola Mundo" # cadenas de caracteres
>>> type(c) # comprobar tipo de dato
<type 'str'>
>>> e = 23 # número entero
>>> type(e) # comprobar tipo de dato
<type 'int'>
```
Como puede ver en Python, a diferencia de muchos otros lenguajes, no se declara el tipo de la variable al crearla. En *Java*, por ejemplo, definir una variable seria así:

```
String c = "Hola Mundo";
int e = 23;
```
También nos ha servido el pequeño ejemplo para presentar los comentarios en linea en Python: cadenas de caracteres que comienzan con el carácter # y que Python ignora totalmente. Hay más tipos de *[comentarios](#page-54-0)* (página 49), de los cuales se tratarán más adelante.

#### Ejemplo de cambiar valor a variable

A continuación, se cambiará el valor para una variable de tipo *[cadenas de caracteres](#page-51-0)* (página 46) a modo de ejemplo:

```
>>> c = "Hola Plone" # cadenas de caracteres
>>> c
'Hola Plone'
```
#### Ejemplo de asignar múltiples valores a a múltiples variables

A continuación, se creará múltiples variables (*[entero](#page-46-0)* (página 41), *[coma flotante](#page-47-0)* (página 42), *[cadenas de caracteres](#page-51-0)* (página 46)) asignando múltiples valores:

```
\Rightarrow a, b, c = 5, 3.2, "Hola"
>>> print a
5
>>> print b
3.2
>>> print c
'Hola'
```
Si usted quiere asignar el mismo valor a múltiples variables al mismo tiempo, usted puede hacer lo siguiente:

```
>>> x = y = z = True
>>> print x
True
>>> print y
True
>>> print z
True
```
El segundo programa asigna el mismo valor booleano a todas las tres variables x, y, z.

### <span id="page-33-0"></span>**3.2.2 Constantes**

Una constante es un tipo de variable la cual no puede ser cambiada. Eso es muy de ayuda pensar las constantes como contenedores que contienen información el cual no puede ser cambiado después.

En Python, las constantes son usualmente declaradas y asignadas en un módulo. Aquí, el módulo significa un nuevo archivo que contiene variables, funciones, etc; el cual es importada en el archivo principal. Dentro del módulo, las constantes son escritas en letras MAYÚSCULAS y separadas las palabras con el carácter *underscore* \_.

#### **Constantes integradas**

Un pequeño número de constantes vive en el espacio de nombres incorporado. Son las siguientes:

**None** Más información consulte sobre *[None](#page-215-1)* (página 210).

**NotImplemented** Más información consulte sobre *[NotImplemented](#page-215-2)* (página 210).

**Ellipsis** Más información consulte sobre *[Ellipsis](#page-215-3)* (página 210).

**False** El valor falso del tipo *[booleano](#page-49-0)* (página 44).

**True** El valor verdadero del tipo *[booleano](#page-49-0)* (página 44).

**\_\_debug\_\_** Esta constante su valor es True si Python no se inició con una opción -O. Véase también la sentencia *[assert](#page-191-0)* (página 186).

Nota: Los nombres *[None](#page-215-1)* (página 210) y \_\_debug\_\_ no se pueden reasignar (asignaciones a ellos, incluso como un nombre de atributo, causa una excepción *[SyntaxError](#page-197-0)* (página 192)), por lo que pueden considerarse constantes «verdaderas».

#### **Ejemplo de constantes**

A continuación, se presentan algunos ejemplos del uso de *constantes*:

#### Ejemplo de constantes desde un módulo externo

Crear un archivo llamado constantes.py con el siguiente contenido:

```
IP_DB_SERVER = "127.0.0.1"PORT_DB_SERVER = 3307
USER_DB_SERVER = "root"
PASSWORD DB SERVER = "123456"
DB NAME = "nomina"
```
Crear un archivo llamado main.py con el siguiente contenido:

```
import constantes
print ("scp -v -P \{0\} \{1\}@\{2\}:/\{3\}/\{4\}/\{4\}.sql /srv/backup".format(
    str(constantes.PORT_DB_SERVER), constantes.USER_DB_SERVER,
    constantes.IP_DB_SERVER, constantes.USER_DB_SERVER,
    constantes.DB_NAME))
```
Luego ejecuta el programa de la siguiente forma:

python main.py

Cuando usted ejecuta el programa, la salida será:

scp -v -P 3307 root@127.0.0.1:/root/webapp/db.sql /srv/backup

En el programa anterior, existe un archivo de módulo constantes.py. Entonces en este se asignan los valores de constantes IP\_DB\_SERVER, PORT\_DB\_SERVER, USER\_DB\_SERVER, PASSWORD\_DB\_SERVER y DB\_NAME. Ademas, existe el archivo de módulo main.py el cual importa el módulo constantes. Finalmente, se imprime una linea de conexión del comando scp de Linux usando la función integrada en la librería estándar Python llamada *[format\(\)](#page-136-0)* (página 131).

Nota: En realidad, no se usa las constantes en Python. El módulo globals o constants es usado a lo largo de los programas de Python.

### <span id="page-34-0"></span>**3.2.3 Palabras reservadas**

Existen ciertas palabras que tienen significado especial para el intérprete de Python. Estas no pueden utilizarse para ningún otro fin (como ser nombrar valores) excepto para el que han sido creadas. Estas son:

- *[and](#page-91-0)* (página 86).
- n as.
- *[assert](#page-191-0)* (página 186).
- *[break](#page-94-0)* (página 89).
- *[class](#page-205-0)* (página 200).
- *[continue](#page-94-1)* (página 89).
- *[def](#page-105-1)* (página 100).
- *[del](#page-36-1)* (página 31).
- *[elif](#page-89-0)* (página 84).
- *[else](#page-89-1)* (página 84).
- *[except](#page-189-0)* (página 184).
- **exec.**
- *[finally](#page-193-0)* (página 188).
- *[for](#page-95-0)* (página 90).
- *[from](#page-167-1)* (página 162).
- *[global](#page-36-0)* (página 31).
- $\blacksquare$  *[if](#page-89-2)* (página 84).
- *[import](#page-164-2)* (página 159).
- *[in](#page-89-3)* (página 84).
- *[is](#page-89-4)* (página 84).
- *[lambda](#page-117-0)* (página 112).
- *[not](#page-91-0)* (página 86).
- $\bullet$  *[or](#page-91-0)* (página 86).
- *[pass](#page-109-0)* (página 104).
- *[print](#page-158-0)* (página 153).
- *[raise](#page-191-1)* (página 186).
- *[return](#page-109-1)* (página 104).
- *[try](#page-189-0)* (página 184).
- *[while](#page-93-0)* (página 88).
- *[with](#page-194-0)* (página 189).
- vield.

Nota: Para Python 2.7 son un total de 31 palabras reservadas.

Puede verificar si una palabra esta reservada utilizando el módulo integrado keyword, de la siguiente forma:

```
>>> import keyword
>>> keyword.iskeyword('as')
True
>>> keyword.iskeyword('x')
False
```
Para obtener una lista de todas las palabras reservadas

```
>>> import keyword
>>> keyword.kwlist
['and', 'as', 'assert', 'break', 'class', 'continue', 'def',
'del', 'elif', 'else', 'except', 'exec', 'finally', 'for',
'from', 'global', 'if', 'import', 'in', 'is', 'lambda', 'not',
'or', 'pass', 'print', 'raise', 'return', 'try', 'while',
'with', 'yield']
```
## **3.2.4 Reglas y convención de nombres**

Algunas reglas y convenciones de nombres para las *[variables](#page-31-1)* (página 26) y *[constantes](#page-33-0)* (página 28):

- Nunca use símbolos especiales como !,  $\omega$ , #, \$, %, etc.
- El primer carácter no puede ser un número o dígito.
- Las constantes son colocadas dentro de módulos Python y significa que no puede ser cambiado.
- Los nombres de constante y variable debería tener la combinación de letras en minúsculas (de *a* a la *z*) o MAYÚSCULAS (de la *A* a la *Z*) o dígitos (del *0* al *9*) o un underscore (\_). Por ejemplo:
	- snake\_case
	- MACRO\_CASE
	- camelCase
	- CapWords
- Los nombres que comienzan con guión bajo (simple \_ o doble \_ ) se reservan para variables con significado especial
- No pueden usarse como identificadores, las *[palabras reservadas](#page-34-0)* (página 29) .
## **3.2.5 Sentencia del**

La sentencia del se define recursivamente muy similar a la forma en el cual se define la asignación. A continuación unos ejemplos donde se inicializan variables:

```
>>> cadena, numero, lista = "Hola Plone", 123456, [7,8,9,0]
>>> tupla = (11, "Chao Plone", True, None)
>>> diccionario = {"nombre":"Leonardo","apellido":"Caballero"}
```
Luego de inicializar las variables del código anterior, usted puede usar la función *[vars\(\)](#page-127-0)* (página 122) para obtener un diccionario conteniendo ámbito actual de las variables, ejecutando:

```
>>> vars()
{'tupla': (11, 'Chao Plone', True, None),
 builtins_': <module '_builtin_' (built-in)>,
'numero': 123456, '__package__': None, 'cadena': 'Hola Plone',
'diccionario': {'apellido': 'Caballero', 'nombre': 'Leonardo'},
 __name__': '__main__', 'lista': [7, 8, 9, 0], '__doc__': None}
```
Si desea eliminar la referencia a la variable cadena, ejecuta:

```
>>> del cadena
>>> vars()
{'tupla': (11, 'Chao Plone', True, None),
  '__builtins__': <module '__builtin__' (built-in)>,
'numero': 123456, '__package__': None,
'diccionario': {'apellido': 'Caballero', 'nombre': 'Leonardo'},
'__name__': '__main__', 'lista': [7, 8, 9, 0], '__doc__': None}
```
Como pudo ver en el ejemplo anterior que elimino la referencia a la variable cadena, incluso al volver a la función *[vars\(\)](#page-127-0)* (página 122) ya no sale en el ámbito de variables disponibles.

La eliminación de una lista de objetivos elimina recursivamente cada objetivo, de izquierda a derecha.

```
>>> del numero, lista, tupla, diccionario
>>> vars()
{'__builtins__': <module '__builtin__' (built-in)>,
 __package__': None, '__name__': '__main__', '__doc__': None}
```
Como pudo ver en el ejemplo anterior que elimino las referencias a las variables numero, lista, tupla, diccionario que incluso al volver a la función *[vars\(\)](#page-127-0)* (página 122) ya no están en el ámbito de variables disponibles.

La eliminación de un nombre elimina el enlace de ese nombre del espacio de nombres *local* o *global*, dependiendo de si el nombre aparece en una sentencia «*[global](#page-36-0)* (página 31)» en el mismo bloque de código. Si el nombre no está vinculado, se generará una excepción «*[NameError](#page-197-0)* (página 192)».

Truco: Es ilegal eliminar un nombre del espacio de nombres *local* si aparece como una variable libre en un bloque anidado.

La eliminación de las referencias de atributos, suscripciones y segmentaciones se pasa al objeto primario involucrado; la eliminación de un corte es en general equivalente a la asignación de un corte vacío del tipo correcto (pero incluso esto está determinado por el objeto cortado).

## <span id="page-36-0"></span>**3.2.6 Sentencia global**

La sentencia global es una declaración que se mantiene para todo el bloque de código actual. Eso significa que los identificadores listados son interpretados como globales. Eso podría ser imposible asignar a una variable global sin la sentencia global, aunque las variables libres pueden referirse a globales sin ser declaradas globales.

```
>>> variable1 = "variable original"
>>> def variable_global():
... global variable1
... variable1 = "variable global modificada"
...
>>> print variable1
variable original
>>> variable_global()
>>> print variable1
variable global modificada
```
Como se puede ver, después de llamar a la función variable\_global(), la variable variable1 queda modificada. En general, este procedimiento debe utilizarse con precaución.

Importante: Usted puede descargar el código usado en esta sección haciendo clic en los siguientes enlaces: constantes.py y main.py.

Truco: Para ejecutar el código constantes.py y main.py, abra una consola de comando, acceda al directorio donde se encuentra ambos programas:

```
leccion3/
  - constantes.py
  - main.py
```
Si tiene la estructura de archivo previa, entonces ejecute el siguiente comando:

python main.py

#### Ver también:

Consulte la sección de *[lecturas suplementarias](#page-267-0)* (página 262) del entrenamiento para ampliar su conocimiento en esta temática.

# **3.3 Operadores de asignaciones**

Los operadores de asignación se utilizan para

Existe en Python todo un grupo de operadores los cuales le permiten básicamente asignar un valor a una variable, usando el operador «=». Con estos operadores pueden aplicar la técnica denominada *[asignación aumentada](#page-39-0)* (página 34).

### **3.3.1 Operador =**

El operador *igual a*, (=), es el más simple de todos y asigna a la variable del lado izquierdo cualquier variable o resultado del lado derecho.

## **3.3.2 Operador +=**

El operador += suma a la variable del lado izquierdo el valor del lado derecho.

**>>>** r = 5; r += 10; r 15

En el ejemplo anterior si la variable «r» es igual a 5 y r += 10, entonces la variable «r» sera igual a 15. Su equivalente seria el siguiente:

 $\Rightarrow$   $\Rightarrow$   $r = 5;$   $r = r + 10;$  r 15

### **3.3.3 Operador -=**

El operador -= resta a la variable del lado izquierdo el valor del lado derecho.

```
\Rightarrow \Rightarrow r = 5; r = 10; r = 10;-5
```
En el ejemplo anterior si la variable «r» es igual a 5 y r  $-$  = 10, entonces la variable «r» sera igual a -5. Su equivalente seria el siguiente:

```
\Rightarrow \Rightarrow r = 5; r = r - 10; r =-5
```
### **3.3.4 Operador \*=**

El operador  $*$ = multiplica a la variable del lado izquierdo el valor del lado derecho.

```
>>> r = 5; r *= 10; r
50
```
En el ejemplo anterior si la variable «r» es igual a 5 y  $r \leftarrow 10$ , entonces la variable «r» sera igual a 50. Su equivalente seria el siguiente:

**>>>**  $r = 5; r = r * 10; r$ 50

### **3.3.5 Operador /=**

El operador /= divide a la variable del lado izquierdo el valor del lado derecho.

**>>>** r = 5; r /= 10; r 0

En el ejemplo anterior si la variable «r» es igual a 5 y  $r$  /= 10, entonces la variable «r» sera igual a 0. Su equivalente seria el siguiente:

 $\Rightarrow$   $\Rightarrow$   $r = 5;$   $r = r / 10;$  r 0

## **3.3.6 Operador \*\*=**

El operador  $\star \star =$  calcula el exponente a la variable del lado izquierdo el valor del lado derecho.

 $\Rightarrow$   $\Rightarrow$   $r = 5;$   $r \leftrightarrow = 10;$   $r$ 9765625

En el ejemplo anterior si la variable «r» es igual a 5 y  $r \rightarrow \pm 10$ , entonces la variable «r» sera igual a 9765625. Su equivalente seria el siguiente:

 $\Rightarrow$   $r = 5;$   $r = r * 10;$  r 9765625

## **3.3.7 Operador //=**

El operador //= calcula la división entera a la variable del lado izquierdo el valor del lado derecho.

 $\Rightarrow$   $\Rightarrow$   $r = 5;$   $r$  //= 10; r 0

En el ejemplo anterior si la variable «r» es igual a 5 y r //= 10, entonces la variable «r» sera igual a 0. Su equivalente seria el siguiente:

```
\Rightarrow r = 5; r = r // 10; r
\, \, \,
```
### **3.3.8 Operador %=**

El operador %= devuelve el resto de la división a la variable del lado izquierdo el valor del lado derecho.

**>>>** r = 5; r %= 10; r 5

En el ejemplo anterior si la variable «r» es igual a 5 y r  $\epsilon$ = 10, entonces la variable «r» sera igual a 5. Su equivalente seria el siguiente:

```
>>> r = 5; r = r % 10; r
5
```
## <span id="page-39-0"></span>**3.3.9 Asignación aumentada**

Es frecuente que una variable tenga que ser definida de nuevo en función de sí misma. Normalmente usted escribir la siguiente sintaxis:

**>>>** contador = contador + 1

El código anterior, se puede abreviar a su equivalente, usando la asignación aumentada, de la siguiente manera:

**>>>** contador += 1

El código anterior, no sólo es más corto de escribir, sino también más eficiente en tiempo de ejecución.

### **3.3.10 Ejemplos**

A continuación, se presentan algunos ejemplos de su uso:

```
a, b, c = 21, 10, 0
print ("Valor de variable 'a':", a)
print ("Valor de variable 'b':", b)
c = a + b
```
(continué en la próxima página)

(proviene de la página anterior)

```
print ("Operador = | El valor de variable 'c' es ", c)
c += a
print ("Operador += | El valor de variable 'c' es ", c)
c \neq aprint ("Operador *= | El valor de variable 'c' es ", c)
c /= a
print ("Operador /= | El valor de variable 'c' es ", c)
c = 2c \frac{6}{6} = a
print ("Operador %= | El valor de variable 'c' es ", c)
c \star \star = aprint ("Operador **= | El valor de variable 'c' es ", c)
c //= aprint ("Operador //= | El valor de variable 'c' es ", c)
```
Importante: Usted puede descargar el código usado en esta sección haciendo clic aquí.

Truco: Para ejecutar el código operadores\_asignaciones.py, abra una consola de comando, acceda al directorio donde se encuentra el mismo, y ejecute el siguiente comando:

```
python operadores_asignaciones.py
```
#### Ver también:

Consulte la sección de *[lecturas suplementarias](#page-267-0)* (página 262) del entrenamiento para ampliar su conocimiento en esta temática.

# **3.4 Operadores aritméticos**

Los valores numéricos son además el resultado de una serie de operadores aritméticos y matemáticos:

### <span id="page-40-0"></span>**3.4.1 Operador Suma**

El operador + suma los valores de tipo de datos numéricos.

```
\Rightarrow 3 + 25
```
## **3.4.2 Operador Resta**

El operador - resta los valores de tipo de datos numéricos.

**>>>** 4 - 7 -3

## **3.4.3 Operador Negación**

El operador - asigna un valor negativo a un tipo de datos numéricos.

 $\Rightarrow$   $\ge$   $-7$  $-7$ 

## <span id="page-41-0"></span>**3.4.4 Operador Multiplicación**

El operador  $\star$  multiplica los valores de tipo de datos numéricos.

**>>>** 2 \* 6 12

## **3.4.5 Operador Exponente**

El operador  $**$  calcula el exponente entre valores de tipo de datos numéricos.

```
>>> 2 ** 6
64
```
### **3.4.6 Operador división**

El operador *división* el resultado que se devuelve es un número real.

```
>>> 3.5 / 2
1.75
```
## **3.4.7 Operador división entera**

El operador *división entera* el resultado que se devuelve es solo la parte entera.

```
>>> 3.5 // 22
1.0
```
No obstante hay que tener en cuenta que si utilizamos dos operandos enteros, Python determinará que quiere que la variable resultado también sea un entero, por lo que el resultado de, por ejemplo, 3 / 2 y 3 // 2 sería el mismo: 1.

Si quisiéramos obtener los decimales necesitaríamos que al menos uno de los operandos fuera un número real, bien indicando los decimales:

 $r = 3.0 / 2$ 

O bien utilizando la función *[float\(\)](#page-130-0)* (página 125) para convertir a entero coma flotante o real:

 $r = \text{float}(3) / 2$ 

Esto es así porque cuando se mezclan tipos de números, Python convierte todos los operandos al tipo más complejo de entre los tipos de los operandos.

## <span id="page-42-0"></span>**3.4.8 Operador Módulo**

El operador *módulo* no hace otra cosa que devolver el resto de la división entre los dos operandos. En el ejemplo, 7 / 2 sería 3, con 1 de resto, luego el *módulo* es 1.

```
>>> 7 % 2
1
```
## **3.4.9 Orden de precedencia**

El orden de precedencia de ejecución de los operadores aritméticos es:

- 1. Exponente: \*\*
- 2. Negación: -
- 3. Multiplicación, División, División entera, Módulo: \*, /, //, %
- 4. Suma, Resta: +, -

Eso quiere decir que se debe usar así:

```
>>> 2**1/12
0.16666666666666666
>>>
```
Más igualmente usted puede omitir este orden de precedencia de ejecución de los operadores aritméticos usando paréntesis () anidados entre cada nivel calculo, por ejemplo:

```
\Rightarrow 2 \star \star (1/12)1.0594630943592953
>>>
```
### **3.4.10 Ejemplos**

A continuación, se presentan algunos ejemplos de su uso:

#### Ejemplo de definir variables numéricas

a, b, c,  $d = 26$ , 11.3, 5, 3.5

Ejemplo de operador aritmético Suma, Añade valores a cada lado del operador.

```
print (a + b)
```
Ejemplo de operador aritmético Resta, Resta el operando de la derecha del operador del lado izquierdo.

print  $(c - a)$ 

Ejemplo de operador aritmético Multiplicación, Multiplica los valores de ambos lados del operador.

print (d \* c)

Ejemplo de operador aritmético Exponente, Realiza el cálculo exponencial (potencia) de los operadores.

print  $(c ** 2)$ 

#### Ejemplo de operador aritmético División.

print (float(c) / a)

#### Ejemplo de operador aritmético División entera.

```
print (7 / 3)
```
Ejemplo de operador aritmético Cociente de una división, la división de operandos que el resultado es el cociente en el cual se eliminan los dígitos después del punto decimal.

print (a  $// c)$ 

Ejemplo de operador aritmético Módulo, el cual divide el operando de la izquierda por el operador del lado derecho y devuelve el resto.

print (7 % 3)

Importante: Usted puede descargar el código usado en esta sección haciendo clic aquí.

Truco: Para ejecutar el código operadores\_aritmeticos.py, abra una consola de comando, acceda al directorio donde se encuentra el mismo, y ejecute el siguiente comando:

python operadores\_aritmeticos.py

### Ver también:

Consulte la sección de *[lecturas suplementarias](#page-267-0)* (página 262) del entrenamiento para ampliar su conocimiento en esta temática.

# **3.5 Operadores relacionales**

Los valores booleanos son además el resultado de expresiones que utilizan operadores relacionales (comparaciones entre valores):

## **3.5.1 Operador ==**

El operador == evalúa que los valores sean *iguales* para varios tipos de datos.

```
\Rightarrow 5 == 3
False
\Rightarrow 5 == 5
True
>>> "Plone" == 5
False
>>> "Plone" == "Plone"
True
>>> type("Plone") == str
True
```
## **3.5.2 Operador !=**

El operador != evalúa si los valores son *distintos*.

```
\Rightarrow 5 \neq 3True
>>> "Plone" != 5
True
>>> "Plone" != False
True
```
## **3.5.3 Operador <**

El operador < evalúa si el valor del lado izquierdo es *menor que* el valor del lado derecho.

 $\Rightarrow$  5 < 3 False

## **3.5.4 Operador >**

El operador > evalúa si el valor del lado izquierdo es *mayor que* el valor del lado derecho.

```
>>> 5 > 3
True
```
## **3.5.5 Operador <=**

El operador <= evalúa si el valor del lado izquierdo es *menor o igual que* el valor del lado derecho.

 $\Rightarrow$  5  $\leq$  3 False

## **3.5.6 Operador >=**

El operador >= evalúa si el valor del lado izquierdo es *mayor o igual que* el valor del lado derecho.

```
\Rightarrow 5 \ge 3True
```
## **3.5.7 Ejemplos**

A continuación, se presentan algunos ejemplos de su uso:

Ejemplo de definir variables de tipo numéricas, cadenas y listas

```
a, b, a1, b1, c1 = 5, 5, 7, 3, 3
cadena1, cadena2 = 'Hola', 'Adiós'
lista1, lista2 = [1, 'Lista Python', 23], [11, 'Lista Python', 23]
```
Ejemplo de operador relacional Igual

 $c = a == b$ print (c)

Ejemplo de operador relacional Diferente

 $d = a1 := b$ print (d)

#### Ejemplo de operador relacional Menor que

 $f = b1 < a1$ print (f)

#### Ejemplo de operador relacional Mayor que

 $e = a1 > b1$ print (e)

#### Ejemplo de operador relacional Menor o igual que

 $h = b1 \leq c1$ print (h)

#### Ejemplo de operador relacional Mayor o igual que

 $g = b1 \geq c1$ print (g)

Importante: Usted puede descargar el código usado en esta sección haciendo clic aquí.

Truco: Para ejecutar el código operadores\_relacionales.py, abra una consola de comando, acceda al directorio donde se encuentra el mismo, y ejecute el siguiente comando:

```
python operadores_relacionales.py
```
#### Ver también:

Consulte la sección de *[lecturas suplementarias](#page-267-0)* (página 262) del entrenamiento para ampliar su conocimiento en esta temática.

# <span id="page-45-0"></span>**3.6 Tipo números**

Estos tipos de datos se crean mediante literales numéricos y se devuelven como resultados por operadores aritméticos y funciones aritméticas integradas. Los objetos numéricos son inmutables; Una vez creado su valor nunca cambia.

Por supuesto, los números de Python están fuertemente relacionados con los números matemáticos, pero están sujetos a las limitaciones de la representación numérica en las computadoras.

Python distingue entre enteros, números de punto flotante y números complejos:

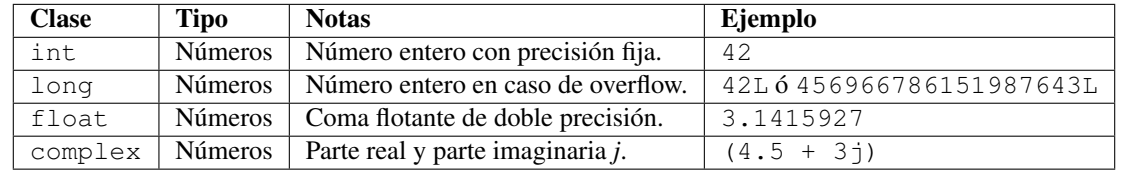

## <span id="page-46-0"></span>**3.6.1 Enteros**

Los números enteros son aquellos que no tienen decimales, tanto positivos como negativos (además del cero). En Python se pueden representar mediante el tipo int (de integer, entero) o el tipo long (largo). La única diferencia es que el tipo long permite almacenar números más grandes. Es aconsejable no utilizar el tipo long a menos que sea necesario, para no malgastar memoria.

El tipo int de Python se implementa a bajo nivel mediante un tipo long de C. Y dado que Python utiliza C por debajo, como C, y a diferencia de Java, el rango de los valores que puede representar depende de la plataforma. En la mayor parte de las máquinas el long de C se almacena utilizando 32 bits, es decir, mediante el uso de una variable de tipo int de Python puede almacenar números de -2<sup>31</sup> a  $2^{31}$  – 1, o lo que es lo mismo, de -2.147.483.648 a 2.147.483.647. En plataformas de 64 bits, el rango es de -9.223.372.036.854.775.808 hasta 9.223.372.036.854.775.807.

#### **Ejemplo de enteros**

A continuación, se presentan un ejemplo de su uso:

### Ejemplo de definición de un tipo entero

```
entero = 7
print (entero, type(entero))
```
### <span id="page-46-1"></span>**3.6.2 Enteros long**

El tipo long de Python permite almacenar números de cualquier precisión, limitado por la memoria disponible en la máquina.

Al asignar un número a una variable esta pasará a tener tipo int, a menos que el número sea tan grande como para requerir el uso del tipo long.

```
>>> entero = 23
>>> type(entero)
<type 'int'>
```
También puede indicar a Python que un número se almacene usando long añadiendo una *L* al final:

```
>>> entero = 23L
>>> type(entero)
<type 'long'>
```
El literal que se asigna a la variable también se puede expresar como un octal, anteponiendo un cero:

```
# 027 octal = 23 en base 10
entero = 027
```
o bien en hexadecimal, anteponiendo un 0x:

```
# 0x17 hexadecimal = 23 en base 10
entero = 0x17
```
#### **Ejemplo de enteros long**

A continuación, se presentan un ejemplo de su uso:

### Ejemplo de definición de un tipo entero long

```
entero1 = 23Lprint (enterol, type(enterol))
```
## <span id="page-47-1"></span>**3.6.3 Coma flotante**

Los números reales son los que tienen decimales. En Python se expresan mediante el tipo float. En otros lenguajes de programación, como C, tiene también el tipo double, similar a float pero de mayor precisión (double = doble precisión).

Python, sin embargo, implementa su tipo float a bajo nivel mediante una variable de tipo double de C, es decir, utilizando 64 bits, luego en Python siempre se utiliza doble precisión, y en concreto se sigue el estándar IEEE 754: 1 bit para el signo, 11 para el exponente, y 52 para la mantisa. Esto significa que los valores que puede representar van desde  $\pm 2,2250738585072020$  x  $10^{-308}$  hasta  $\pm 1,7976931348623157\times 10^{308}$ .

La mayor parte de los lenguajes de programación siguen el mismo esquema para la representación interna. Pero como muchos sabréis esta tiene sus limitaciones, impuestas por el hardware.

Por eso desde Python 2.4 cuenta también con un nuevo tipo [Decimal](https://www.python.org/dev/peps/pep-0327/)<sup>[57](#page-47-0)</sup>, para el caso de que se necesite representar fracciones de forma más precisa. Sin embargo este tipo está fuera del alcance de este tutorial, y sólo es necesario para el ámbito de la programación científica y otros relacionados.

Para aplicaciones normales puedes utilizar el tipo float sin miedo, como ha venido haciéndose desde hace años, aunque teniendo en cuenta que los números en coma flotante no son precisos (ni en este ni en otros lenguajes de programación).

Para representar un número real en Python se escribe primero la parte entera, seguido de un punto y por último la parte decimal.

 $real = 0.2703$ 

También se puede utilizar notación científica, y añadir una e (de exponente) para indicar un exponente en base 10. Por ejemplo:

```
real = 0.1e-3
```
sería equivalente a  $0.1 \times 10^{-3} = 0.1 \times 0.001 = 0.0001$ 

### **Ejemplo de enteros float**

A continuación, se presentan un ejemplo de su uso:

#### Ejemplo de definir tipo entero coma flotante

```
float_1, float_2, float_3 = 0.348, 10.5, 1.5e2
print (float_1, type(float_1))
print (float_2, type(float_2))
print (float_3, type(float_3))
```
Ejemplo de definir tipo entero coma flotante con exponente en base 10

```
real = 0.56e-3print (real, type(real))
```
<span id="page-47-0"></span><sup>57</sup> https://www.python.org/dev/peps/pep-0327/

## <span id="page-48-0"></span>**3.6.4 Complejos**

Los números complejos son aquellos que tienen parte imaginaria. Si no conocías de su existencia, es más que probable que nunca lo vayas a necesitar, por lo que puede saltarte este apartado tranquilamente.

De hecho la mayor parte de lenguajes de programación carecen de este tipo, aunque sea muy utilizado por ingenieros y científicos en general.

En el caso de que necesite utilizar números complejos, o simplemente tiene curiosidad, este tipo, llamado complex en Python, también se almacena usando coma flotante, debido a que estos números son una extensión de los números reales.

En concreto se almacena en una estructura de C, compuesta por dos variables de tipo double, sirviendo una de ellas para almacenar la parte real y la otra para la parte imaginaria.

Los números complejos en Python se representan de la siguiente forma:

complejo = 2.1 + 7.8j

#### **Ejemplo de enteros complex**

A continuación, se presentan un ejemplo de su uso:

Ejemplo de definición de tipo entero complejos

```
complejo = 3.14j
print (complejo, complejo.imag, complejo.real, type(complejo))
```
## **3.6.5 Convertir a numéricos**

Para convertir a *[tipos numéricos](#page-45-0)* (página 40) debe usar las siguientes *[funciones integradas](#page-118-0)* (página 113) en el interprete Python:

- La función *[int\(\)](#page-131-0)* (página 126) devuelve un tipo de datos *[número entero](#page-46-0)* (página 41).
- La función *[long\(\)](#page-131-1)* (página 126) devuelve un tipo de datos *[número entero long](#page-46-1)* (página 41).
- La función *[float\(\)](#page-130-0)* (página 125) devuelve un tipo de datos *[número entero float](#page-47-1)* (página 42).
- La función *[complex\(\)](#page-130-1)* (página 125) devuelve un tipo de datos *[número complejo](#page-48-0)* (página 43).

### **3.6.6 Ayuda integrada**

Usted puede consultar toda la documentación disponible sobre las números enteros desde la *[consola interactiva](#page-20-0)* (página 15) de la siguiente forma:

**>>>** help(int)

Para salir de esa ayuda presione la tecla q.

Usted puede consultar toda la documentación disponible sobre las números enteros long desde la *[consola inter](#page-20-0)[activa](#page-20-0)* (página 15) de la siguiente forma:

**>>>** help(long)

Para salir de esa ayuda presione la tecla q.

Usted puede consultar toda la documentación disponible sobre las números coma flotante desde la *[consola](#page-20-0) [interactiva](#page-20-0)* (página 15) de la siguiente forma:

### **>>>** help(float)

Para salir de esa ayuda presione la tecla q.

Usted puede consultar toda la documentación disponible sobre las números complejos desde la *[consola interac](#page-20-0)[tiva](#page-20-0)* (página 15) de la siguiente forma:

**>>>** help(complex)

Para salir de esa ayuda presione la tecla q.

Truco: Para más información consulte las funciones integradas para *[operaciones numéricas](#page-129-0)* (página 124).

Importante: Usted puede descargar el código usado en esta sección haciendo clic aquí.

Truco: Para ejecutar el código tipo\_numericos.py, abra una consola de comando, acceda al directorio donde se encuentra el mismo, y ejecute el siguiente comando:

python tipo\_numericos.py

#### Ver también:

Consulte la sección de *[lecturas suplementarias](#page-267-0)* (página 262) del entrenamiento para ampliar su conocimiento en esta temática.

# **3.7 Tipo booleanos**

El tipo booleano sólo puede tener dos valores: True (verdadero) y False (falso). Estos valores son especialmente importantes para las expresiones condicionales y los bucles, como verá más adelante.

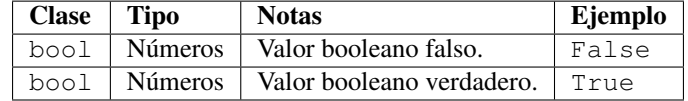

En el contexto de las operaciones booleanas, y también cuando las expresiones son usadas bajo sentencias de flujo de control, los siguientes valores son interpretados como False:

- False.
- *[None](#page-215-0)* (página 210).
- *[Número cero](#page-45-0)* (página 40) en todos los tipos.
- *[Cadena de caracteres](#page-51-0)* (página 46) vaciás.
- Contenedores, incluyendo *cadenas de caracteres*, *[tuplas](#page-68-0)* (página 63), *[listas](#page-63-0)* (página 58), *[diccionarios](#page-70-0)* (página 65) y *[conjuntos](#page-80-0)* (página 75) mutables e inmutables.

A continuación, varios ejemplos en códigos de los citado previamente:

**>>> False** False **>>> False** == **False** True **>>>** 0 == **False** True **>>>** "" == **False** False **>>> None** == **False** False **>>>** [] == **False** False **>>>** () == **False** False **>>>** {} == **False** False **>>>** ['', ''] == **False** False

Todos los otros valores son interpretados por defecto a True. El operador lógico *[not](#page-91-0)* (página 86) produce True si su argumento es falso, False de lo contrario.

Los tipos integrados False y True son solamente dos instancias de la clase bool. En realidad el tipo bool es una *[subclase](#page-207-0)* (página 202) del tipo int o entero plano, es decir, sus valores son 0 y 1 respectivamente, en casi todos los contextos:

```
>>> int(False)
\bigcap>>> int(True)
1
```
En el ejemplo anterior se convierte tipos booleanos a tipo enteros, siempre devuelve sus valores numéricos 0 y 1. La excepción a la regla anterior sucede cuando un tipo booleano es convertido a un tipo de *[cadenas de caracteres](#page-51-0)* (página 46), las cadenas *"False"* y/o *"True"* son retornadas, respectivamente:

```
>>> type(True)
<type 'bool'>
>>> str(True)
'True'
>>> type(str(True))
<type 'str'>
>>>
>>> type(False)
<type 'bool'>
>>> str(False)
'False'
>>> type(str(False))
<type 'str'>
```
Puede que esto para usted, no lo entienda mucho, si no conoces los términos de la *[orientación a objetos](#page-199-0)* (página 194), que se tocará más adelante, aunque tampoco es nada importante.

Importante: Los tipos *booleanos* no puede ser a su vez una subclase.

## **3.7.1 Convertir a booleanos**

Para convertir a *tipos booleanos* debe usar la función *[bool\(\)](#page-134-0)* (página 129) la cual *[esta integrada](#page-118-0)* (página 113) en el interprete Python.

## **3.7.2 Ejemplos**

A continuación, se presentan algunos ejemplos de su uso:

Ejemplo de tipos de datos booleanos

```
aT, aF = True, False
print ("El valor es", aT, "de tipo:", type(aT), "\n")
print ("El valor es", aF, "de tipo:", type(aF))
```
#### Ejemplo de operadores booleanos

```
aAnd = True and False
print ("SI es Verdadero Y Falso, es", aAnd, "de", type(aAnd), "\n")
aOr = True or False
print ("SI es Verdadero O Falso, es", aOr, "de", type(aOr), "\n")
aNot = not True
print ("Si NO es Verdadero, es", aNot, "de", type(aNot), "\n")
```
## **3.7.3 Ayuda integrada**

Usted puede consultar toda la documentación disponible sobre los booleanos desde la *[consola interactiva](#page-20-0)* (página 15) de la siguiente forma:

**>>>** help(bool)

Para salir de esa ayuda presione la tecla q.

Importante: Usted puede descargar el código usado en esta sección haciendo clic aquí.

Truco: Para ejecutar el código tipo\_booleanos.py, abra una consola de comando, acceda al directorio donde se encuentra el mismo, y ejecute el siguiente comando:

python tipo\_booleanos.py

#### Ver también:

Consulte la sección de *[lecturas suplementarias](#page-267-0)* (página 262) del entrenamiento para ampliar su conocimiento en esta temática.

# <span id="page-51-0"></span>**3.8 Tipo cadenas de caracteres**

Las cadenas de caracteres, son secuencias inmutables que contienen caracteres encerrado entre comillas.

## **3.8.1 Cadenas cortas**

Son caracteres encerrado entre comillas simples (') o dobles (").

**>>>** 'Hola Mundo' 'Hola Mundo'

## **3.8.2 Cadenas largas**

Son caracteres encerrados entre grupo comillas triples simples (''') o dobles ("""), están son generalmente son referenciadas como *cadenas de triple comillas*.

```
>>> """Clase que representa una Persona"""
'Clase que representa una Persona'
>>> '''Clase que representa un Supervisor'''
'Clase que representa un Supervisor'
```
## **3.8.3 Clases**

A continuación, una lista de clases integradas Python para los tipos de cadenas de caracteres:

#### **basestring**

Es la *clase base* de las clases str y unicode.

#### <span id="page-52-1"></span>**str**

Son *secuencias inmutables* de cadenas de caracteres con soporte a caracteres ASCII.

```
>>> 'Hola Mundo'
'Hola Mundo'
>>> "Hola Mundo"
'Hola Mundo'
```
#### <span id="page-52-0"></span>**unicode**

Son *secuencias inmutables* de cadenas de caracteres con soporte a caracteres Unicode.

```
>>> u'Jekechitü'
u'Jekechit\xfc'
```
### **3.8.4 Prefijo de cadenas**

Una cadena puede estar precedida por el carácter:

r/R, el cual indica, que se trata de una cadena raw (del inglés, cruda). Las cadenas raw se distinguen de las normales en que los caracteres escapados mediante la barra invertida (\) no se sustituyen por sus contrapartidas. Esto es especialmente útil, por ejemplo, para usar las expresiones regulares.

```
>>> raw = r"\t\nHola Plone\n"
>>> type(raw)
<type 'str'>
```
u/U, el cual indica, que se trata de una cadena que utiliza codificación *[unicode](#page-52-0)* (página 47).

```
>>> saber_mas = u"Atüjaa oo'omüin..."
>>> type(saber_mas)
<type 'unicode'>
>>> vocales = U"äóè"
>>> type(vocales)
<type 'unicode'>
```
## **3.8.5 Cadenas de escape**

Para escapar caracteres dentro de cadenas de caracteres se usa el carácter \ seguido de cualquier carácter ASCII.

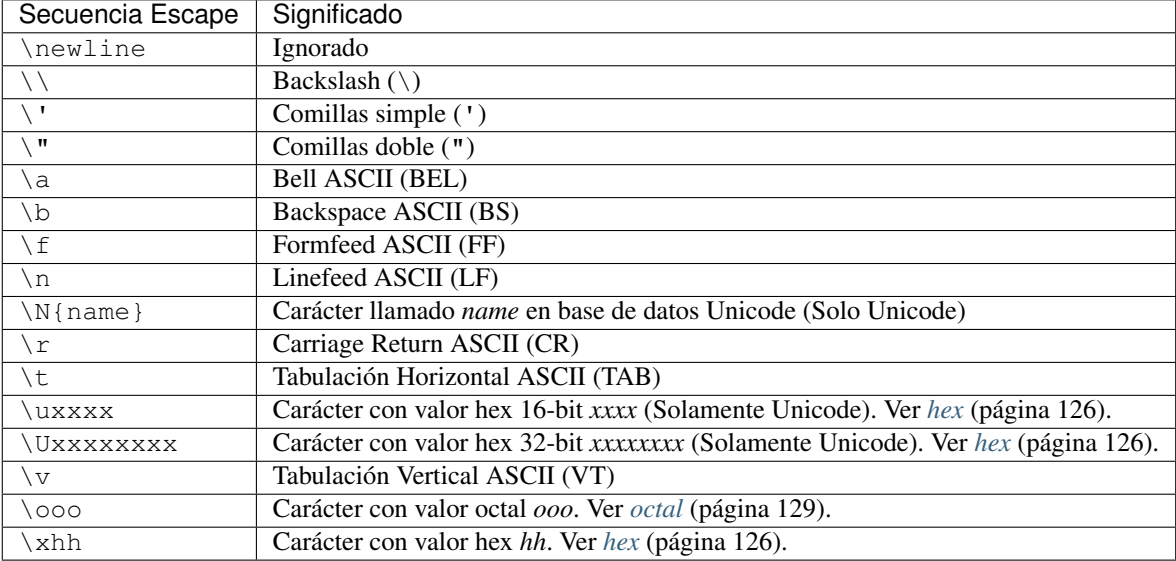

También es posible encerrar una cadena entre triples comillas (simples o dobles). De esta forma puede escribir el texto en varias líneas, y al imprimir la cadena, se respetarán los saltos de línea que se introdujeron sin tener que recurrir a los caracteres escapados y las comillas como los anteriores.

## **3.8.6 Operaciones**

Las cadenas también admiten operadores aritméticos como los siguientes:

El operador *[suma](#page-40-0)* (página 35) para realizar concatenación de cadenas de caracteres:

```
>>> a, b = "uno", "dos"
\Rightarrow \Rightarrow a + b'unodos'
```
El operador *[multiplicación](#page-41-0)* (página 36) para repetir la cadena de caracteres por N veces definidas en la multiplicación:

```
\Rightarrow \bullet c = "tres"
>>> c * 3
'trestrestres'
```
El operador *[modulo](#page-42-0)* (página 37) usado la técnica de interpolación variables dentro de una cadena de caracteres. Más información consulte la sección *[formateo %](#page-58-0)* (página 53).

## **3.8.7 Comentarios**

Son cadenas de caracteres las cuales constituyen una ayuda esencial tanto para quien está desarrollando el programa, como para otras personas que lean el código.

Los comentarios en el código tienen una vital importancia en el desarrollo de todo programa, algunas de las funciones más importantes que pueden cumplir los comentarios en un programa, son:

- Brindar información general sobre el programa.
- Explicar qué hace cada una de sus partes.
- Aclarar y/o fundamentar el funcionamiento de un bloque específico de código, que no sea evidente de su propia lectura.
- Indicar cosas pendientes para agregar o mejorar.

El signo para indicar el comienzo de un comentario en Python es el carácter numeral #, a partir del cual y hasta el fin de la línea, todo se considera un comentario y es ignorado por el intérprete Python.

```
>>> # comentarios en linea
...
>>>
```
El carácter # puede estar al comienzo de línea (en cuyo caso toda la línea será ignorada), o después de finalizar una instrucción válida de código.

```
>>> # Programa que calcula la sucesión
... # de números Fibonacci
...
>>> # se definen las variables
\ldots a, b = 0, 1
>>> while b < 100: # mientras b sea menor a 100 itere
... print b,
... a, b = b, a + b # se calcula la sucesión Fibonacci
...
1 1 2 3 5 8 13 21 34 55 89
```
#### **Comentarios multilínea**

Python no dispone de un método para delimitar bloques de comentarios de varias líneas.

Al igual que los comentarios de un sola linea, son cadenas de caracteres, en este caso van entre triples comillas (simples o dobles), esto tiene el inconveniente que, aunque no genera código ejecutable, el bloque delimitado no es ignorado por el intérprete Python, que crea el correspondiente objeto de tipo *[cadena de caracteres](#page-51-0)* (página 46).

```
>>> """comentarios en varias lineas"""
'comentarios en varias lineas'
>>> '''comentarios en varias lineas'''
'comentarios en varias lineas'
```
A continuación, una comparación entre comentarios multilínea y comentarios en solo una linea:

```
>>> # Calcula la sucesión
... # de números Fibonacci
...
>>> """Calcula la sucesión
... de números Fibonacci"""
'Calcula la sucesi\xc3\xb3n \nde n\xc3\xbameros Fibonacci'
```
Entonces existen al menos dos (02) alternativas para introducir comentarios multilínea son:

- Comentar cada una de las líneas con el carácter #: en general todos los editores de programación y entornos de desarrollo (IDEs) disponen de mecanismos que permiten comentar y descomentar fácilmente un conjunto de líneas.
- Utilizar triple comillas (simples o dobles) para generar una cadena multilínea: si bien este método es aceptado.

A continuación, un ejemplo de Comentarios multilínea y de solo una linea:

```
>>> u"""Calcula la sucesiónde números Fibonacci"""
u'Calcula la sucesi\xf3nde n\xfameros Fibonacci'
>>> # se definen las variables
\ldots a, b = 0, 1
>>> while b < 100:
... print b,
... # se calcula la sucesión Fibonacci
... a, b = b, a + b
...
1 1 2 3 5 8 13 21 34 55 89
```
Los comentarios multilínea usado con mucha frecuencia como en las varias sintaxis Python como *[comentarios de](#page-55-0) [documentación](#page-55-0)* (página 50) a continuación se listan las sintaxis más comunes:

- *[Módulos](#page-164-0)* (página 159).
- *[Funciones](#page-105-0)* (página 100).
- *[Clases](#page-205-0)* (página 200).
- *[Métodos](#page-203-0)* (página 198).

## <span id="page-55-0"></span>**3.8.8 Docstrings**

En Python todos los objetos cuentan con una variable especial llamada \_\_doc\_\_, gracias a la cual puede describir para qué sirven los objetos y cómo se usan. Estas variables reciben el nombre de docstrings, o [cadenas de](http://docs.python.org.ar/tutorial/2/controlflow.html#tut-docstrings) [documentación](http://docs.python.org.ar/tutorial/2/controlflow.html#tut-docstrings)<sup>[58](#page-55-1)</sup>.

Ten en cuenta, una buena documentación siempre dará respuesta a las dos preguntas:

- $\blacksquare$  ¿Para qué sirve?
- $\blacksquare$  ¿Cómo se utiliza?

#### **Funciones**

Python implementa un sistema muy sencillo para establecer el valor de las docstrings en las funciones, únicamente tiene que crear un comentario en la primera línea después de la declaración.

```
>>> def hola(arg):
... """El docstring de la función"""
... print "Hola", arg, "!"
...
>>> hola("Plone")
Hola Plone !
```
Puede puede consultar la documentación de la función hola() debe utilizar la función integrada *[help\(\)](#page-123-0)* (página 118) y pasarle el argumento del objeto de función hola():

```
>>> help(hola)
Help on function hola in module __main__:
```
(continué en la próxima página)

<span id="page-55-1"></span><sup>58</sup> http://docs.python.org.ar/tutorial/2/controlflow.html#tut-docstrings

(proviene de la página anterior)

```
hola(arg)
   El docstring de la función
>>>
>>> print hola.__doc__
El docstring de la función
```
### **Clases y métodos**

De la misma forma puede establecer la documentación de la clase después de la definición, y de los métodos, como si fueran funciones:

```
>>> class Clase:
...
... """El docstring de la clase"""
... def __init__(self):
... """El docstring del método constructor de clase"""
...
... def metodo(self):
... """El docstring del método de clase"""
...
\Rightarrow \Rightarrow \circ = Clase()
>>> help(o)
Help on instance of Clase in module __main__:
class Clase
 | El docstring de la clase
 \overline{\phantom{a}}| Methods defined here:
 |
 | __init__(self)
 | El docstring del método constructor de clase
 \blacksquare| metodo(self)
 | El docstring del método de clase
>>> o.__doc__
'El docstring de la clase'
>>> o.__init__.__doc__
'El docstring del método constructor de clase'
>>> o.metodo.__doc__
'El docstring del método de clase'
```
### **Scripts y módulos**

Cuando tiene un script o módulo, la primera línea del mismo hará referencia al docstrings del módulo, en él debe explicar el funcionamiento del mismo:

En el archivo mi\_modulo.py debe contener el siguiente código:

```
"""El docstring del módulo"""
def despedir():
    """El docstring de la función despedir"""
   print "Adiós! desde función despedir() del módulo prueba"
```
(continué en la próxima página)

(proviene de la página anterior)

```
def saludar():
   """El docstring de la función saludar"""
   print "Hola! desde función saludar() del módulo prueba"
```
Entonces, usted debe importar el módulo anterior, para consultar la documentación del módulo mi\_modulo debe utilizar la función integrada *[help\(\)](#page-123-0)* (página 118) y pasarle el argumento el nombre de módulo mi\_modulo, de la siguiente manera:

```
>>> import mi_modulo
>>> help(mi_modulo)
Help on module mi_modulo:
NAME
   mi_modulo - El docstring del módulo
FUNCTIONS
   despedir()
       El docstring de la función despedir
   saludar()
       El docstring de la función saludar
```
También puede consultar la documentación de la función despedir() dentro del módulo mi\_modulo, usando la función integrada *[help\(\)](#page-123-0)* (página 118) y pasarle el argumento el formato *nombre\_modulo.nombre\_funcion*, es decir, mi\_modulo.despedir, de la siguiente manera:

```
>>> help(mi_modulo.despedir)
Help on function despedir in module mi_modulo:
despedir()
   El docstring de la función despedir
```
Opcionalmente, usted puede listar las variables y funciones del módulo con la función  $\text{dir}($ ), de la siguiente manera:

```
>>> dir(mi_modulo)
['_builtins_',
   \_\_ \text{cached}\_\_',
   \overline{\phantom{a}} doc\overline{\phantom{a}}',
    _file_',
   \_loader\_',
   \_name','__package__',
    \_spec',
 'despedir',
 'saludar']
```
Como puede apreciar, muchas de estas variables son especiales, puede comprobar sus valores:

```
>>> print mi_modulo.__name__ # Nombre del módulo
'mi_modulo'
>>> print mi_modulo.__doc__ # Docstring del módulo
'El docstring del módulo'
>>> print mi_modulo.__package__ # Nombre del paquete del módulo
```
## **3.8.9 Formateo de cadenas**

Python soporta múltiples formas de formatear una cadena de caracteres. A continuación se describen:

### <span id="page-58-0"></span>**Formateo %**

El carácter modulo % es un operador integrado en Python. Ese es conocido como el operador de interpolación. Usted necesitará proveer el % seguido por el tipo que necesita ser formateado o convertido. El operador % entonces substituye la frase " %tipodato" con cero o mas elementos del tipo de datos especificado:

```
>>> tipo_calculo = "raíz cuadrada de dos"
>>> valor = 2**0.5
>>> print "el resultado de %s es %f" % (tipo_calculo, valor)
el resultado de raíz cuadrada de dos es 1.414214
```
También aquí se puede controlar el formato de salida. Por ejemplo, para obtener el valor con 8 dígitos después de la coma:

```
>>> tipo_calculo = "raíz cuadrada de dos"
>>> valor = 2**0.5
>>> print "el resultado de %s es %.8f" % (tipo_calculo, valor)
el resultado de raíz cuadrada de dos es 1.41421356
```
Con esta sintaxis hay que determinar el tipo del objeto:

- $\textdegree$   $\epsilon$  = str, simple carácter.
- $\approx$   $\frac{1}{5}$  s = str, cadena de carácter.
- $\approx$   $\alpha$  = int, enteros.
- $\frac{1}{2}$  f = float, coma flotante.
- $\bullet$   $\circ$  = octal.
- $\approx$   $\approx$  = hexadecimal.

A continuación un ejemplo por cada tipo de datos:

```
>>> print "CMS: %s, ¿Activar S o N?: %c" % ("Plone", "S")
CMS: Plone, ¿Activar S o N?: S
>>> print "N. factura: %d, Total a pagar: %f" % (345, 658.23)
N. factura: 345, Total a pagar: 658.230000
>>> print "Tipo Octal: %o, Tipo Hexadecimal: %x" % (027, 0x17)
Tipo Octal: 27, Tipo Hexadecimal: 17
```
#### **Clase formatter**

formatter es una de las clases integradas string. Ese provee la habilidad de hacer variable compleja de substituciones y formateo de valores usando el método *[format\(\)](#page-58-1)* (página 53). Es le permite crear y personalizar sus propios comportamientos de formatos de cadena de caracteres para reescribir los métodos públicos y contiene: format(), vformat(). Ese tiene algunos métodos que son destinado para ser remplazados por las sub-clases: parse(), get\_field(), get\_value(), check\_unused\_args(), format\_field() y convert\_field().

#### <span id="page-58-1"></span>**format()**

Este método devuelve una versión formateada de una cadena de caracteres, usando substituciones desde argumentos args y kwargs. Las substituciones son identificadas entre llaves { } dentro de la cadena de caracteres (llamados campos de formato), y son sustituidos en el orden con que aparecen como argumentos de format(), contando a partir de cero (*argumentos posicionales*).

Esto es una forma más clara y elegante es referenciar objetos dentro de la misma cadena, y usar este *método* para sustituirlos con los objetos que se le pasan como argumentos.

```
>>> tipo_calculo = "raíz cuadrada de dos"
\Rightarrow valor = 2**0.5>>> print "el resultado de {} es {}".format(tipo_calculo, valor)
el resultado de raíz cuadrada de dos es 1.41421356237
```
También se puede referenciar a partir de la posición de los valores utilizando índices:

```
>>> tipo_calculo = "raíz cuadrada de dos"
\Rightarrow valor = 2**0.5>>> print "el resultado de {0} es {1}".format(tipo_calculo, valor)
el resultado de raíz cuadrada de dos es 1.41421356237
```
Los objetos también pueden ser referenciados utilizando un identificador con una clave y luego pasarla como argumento al método:

```
>>> tipo_calculo = "raíz cuadrada de dos"
>>> print "el resultado de {nombre} es {resultado}".format(
... nombre=tipo_calculo, resultado=2**0.5)
el resultado de raíz cuadrada de dos es 1.41421356237
```
#### Formateo avanzado

Este método soporta muchas técnicas de formateo, aquí algunos ejemplos:

Alinear una cadena de caracteres a la derecha en 30 caracteres, con la siguiente sentencia:

```
>>> print "{:>30}".format("raíz cuadrada de dos")
     raíz cuadrada de dos
```
Alinear una cadena de caracteres a la izquierda en 30 caracteres (crea espacios a la derecha), con la siguiente sentencia:

```
>>> print "{:30}".format("raíz cuadrada de dos")
raíz cuadrada de dos
```
Alinear una cadena de caracteres al centro en 30 caracteres, con la siguiente sentencia:

```
>>> print "{:^30}".format("raíz cuadrada de dos")
   raíz cuadrada de dos
```
Truncamiento a 9 caracteres, con la siguiente sentencia:

```
>>> print "{:.9}".format("raíz cuadrada de dos")
raíz cua
```
Alinear una cadena de caracteres a la derecha en 30 caracteres con truncamiento de 9, con la siguiente sentencia:

```
>>> print "{:>30.9}".format("raíz cuadrada de dos")
                     raíz cua
```
#### Formateo por tipo

Opcionalmente se puede poner el signo de dos puntos después del número o nombre, y explicitar el tipo del objeto:

- s para cadenas de caracteres (tipo *[str](#page-51-0)* (página 46)).
- d para números enteros (tipo *[int](#page-45-0)* (página 40)).
- f para números de coma flotante (tipo *[float](#page-47-1)* (página 42)).

Esto permite controlar el formato de impresión del objeto. Por ejemplo, usted puede utilizar la expresión .4f para determinar que un número de coma flotante (f) se imprima con cuatro dígitos después de la coma (. 4).

```
>>> tipo_calculo = "raíz cuadrada de dos"
\Rightarrow valor = 2**0.5>>> print "el resultado de {0} es {resultado:.4f}".format(
... tipo_calculo, resultado=valor)
el resultado de raíz cuadrada de dos es 1.4142
```
Formateo de números enteros, rellenados con espacios, con las siguientes sentencias:

```
>>> print "{:4d}".format(10)
 10>>> print "{:4d}".format(100)
100
>>> print "{:4d}".format(1000)
1000
```
Formateo de números enteros, rellenados con ceros, con las siguientes sentencias:

```
>>> print "{:04d}".format(10)
0010
>>> print "{:04d}".format(100)
0100
>>> print "{:04d}".format(1000)
1000
```
Formateo de números flotantes, rellenados con espacios, con las siguientes sentencias:

```
>>> print "{:7.3f}".format(3.1415926)
 3.142
>>> print "{:7.3f}".format(153.21)
153.210
```
Formateo de números flotantes, rellenados con ceros, con las siguientes sentencias:

```
>>> print "{:07.3f}".format(3.1415926)
003.142
>>> print "{:07.3f}".format(153.21)
153.210
```
## **3.8.10 Convertir a cadenas de caracteres**

Para convertir a *tipos cadenas de caracteres* debe usar la función *[str\(\)](#page-141-0)* (página 136) la cual *[esta integrada](#page-118-0)* (página 113) en el interprete Python.

Truco: Para más información consulte las funciones integradas para *[operaciones en cadenas de caracteres](#page-134-2)* (página 129).

## **3.8.11 Ejemplos**

A continuación, se presentan algunos ejemplos de su uso:

Ejemplo de definir cadenas de caracteres con comillas simples

```
# Definir comillas simples
cadena1 = 'Texto entre comillas simples,'
```
Ejemplo de definir cadenas de caracteres con comillas dobles

# Definir comillas dobles cadena2 = "Texto entre comillas dobles,"

Ejemplo de definir cadenas de caracteres con código escapes

# Definir cadena con código escapes cadena3 = 'Texto entre **\n\t**comillas simples,'

Ejemplo de definir cadenas de caracteres con varias lineas

```
# Definir cadena varias lineas
cadena4 = """Texto linea 1
linea 2
linea 3
linea 4
.
.
.
.
.
linea N"""
```
Ejemplo operadores de repetición de cadenas de caracteres

cadena5 = "Cadena"  $*$  3 print (cadena5 + ",", type(cadena5))

Ejemplo operadores de concatenación de cadenas de caracteres

nombre, apellido = "Leonardo", "Caballero" nombre\_completo = nombre + " " + apellido print (nombre\_completo + ",", type(nombre\_completo))

Ejemplo de medir tamaño de la cadena con función «len()»

print ("El tamaño de la cadena es:", len(nombre\_completo))

Ejemplo de acceder a rango de la cadena

print ("Acceso a rango de cadena: ", nombre\_completo[3:13])

Ejemplo de consulta de ayuda a la función len

```
>>> help(len)
Help on built-in function len in module __builtin__:
len(...)
   len(object) -> integer
   Return the number of items of a sequence or collection.
```
Ejemplo de consulta de ayuda a la clase int

```
>>> help(int)
Help on class int in module __builtin__:
class int(object)
| int(x=0) -> int or long
| int(x, base=10) -> int or long
```
(continué en la próxima página)

(proviene de la página anterior)

```
| Convert a number or string to an integer, or return 0 if no arguments
| are given. If x is floating point, the conversion truncates towards zero.
| If x is outside the integer range, the function returns a long instead.
```
#### Ejemplo de consulta de ayuda del módulo

```
>>> import datetime
>>> help(datetime)
Help on built-in module datetime:
NAME
   datetime - Fast implementation of the datetime type.
FILE
    (built-in)
CLASSES
   __builtin__.object
       date
            datetime
```
## **3.8.12 Ayuda integrada**

Usted puede consultar toda la documentación disponible sobre las *[cadenas de caracteres](#page-52-1)* (página 47) desde la *[consola interactiva](#page-20-0)* (página 15) de la siguiente manera:

**>>>** help(str)

 $\vert$ 

Para salir de esa ayuda presione la tecla q.

Usted puede consultar toda la documentación disponible sobre las cadenas de caracteres *[unicode](#page-52-0)* (página 47) desde la *[consola interactiva](#page-20-0)* (página 15) de la siguiente manera:

**>>>** help(unicode)

Para salir de esa ayuda presione la tecla q.

Importante: Usted puede descargar el código usado en esta sección haciendo clic aquí.

Truco: Para ejecutar el código tipo\_cadenas.py, abra una consola de comando, acceda al directorio donde se encuentra el mismo, y ejecute el siguiente comando:

python tipo\_cadenas.py

#### Ver también:

Consulte la sección de *[lecturas suplementarias](#page-267-0)* (página 262) del entrenamiento para ampliar su conocimiento en esta temática.

# <span id="page-63-0"></span>**3.9 Tipo listas**

En Python tiene varios tipos de datos *compuestos* y dentro de las secuencias, están los tipos de *[cadenas de carac](#page-51-0)[teres](#page-51-0)* (página 46). Otro tipo muy importante de secuencia son las *listas*.

Entre las *secuencias*, el más versátil, es la *lista*, para definir una, usted debe escribir es entre corchetes, separando sus elementos con comas cada uno.

La lista en Python son variables que almacenan arrays, internamente cada posición puede ser un tipo de datos distinto.

```
>>> factura = ['pan', 'huevos', 100, 1234]
>>> factura
['pan', 'huevos', 100, 1234]
```
Las listas en Python son:

- heterogéneas: pueden estar conformadas por elementos de distintos tipo, incluidos otras listas.
- mutables: sus elementos pueden modificarse.

Una lista en Python es una estructura de datos formada por una secuencia ordenada de objetos.

Los elementos de una lista pueden accederse mediante su índice, siendo 0 el índice del primer elemento.

```
>>> factura[0]
'pan'
>>> factura[3]
1234
```
La función *[len\(\)](#page-123-1)* (página 118) devuelve la longitud de la lista (su cantidad de elementos).

```
>>> len(factura)
4
```
Los índices de una lista inicia entonces de  $\bf{0}$  hasta el tamaño de la lista menos uno (len (factura) - 1):

```
>>> len(factura) - 1
3
```
Pueden usarse también índices negativos, siendo -1 el índice del último elemento.

```
>>> factura[-1]
1234
```
Los índices negativos van entonces de  $-1$  (último elemento) a  $-\text{len}(\text{factura})$  (primer elemento).

```
>>> factura[-len(factura)]
'pan'
```
A través de los índices, pueden cambiarse los elementos de una lista en el lugar.

```
>>> factura[1] = "carne"
>>> factura
['pan', 'carne', 100, 1234
```
De esta forma se cambia el valor inicial de un elemento de la lista lo cual hacen una la lista *mutable*

## **3.9.1 Métodos**

El el objeto de tipo *lista* integra una serie de métodos integrados a continuación:

#### **append()**

Este método agrega un elemento al final de una lista.

```
>>> versiones_plone = [2.5, 3.6, 4, 5]
>>> print versiones_plone
[2.5, 3.6, 4, 5]>>> versiones_plone.append(6)
>>> print versiones_plone
[2.5, 3.6, 4, 5, 6]
```
### **count()**

Este método recibe un elemento como argumento, y cuenta la cantidad de veces que aparece en la lista.

```
\rightarrow\rightarrow versiones plone = [2.1, 2.5, 3.6, 4, 5, 6]>>> print "6 ->", versiones_plone.count(6)
6 \rightarrow 1>>> print "5 ->", versiones_plone.count(5)
5 - > 1>>> print "2.5 ->", versiones_plone.count(2.5)
2.5 \rightarrow 1
```
#### **extend()**

Este método extiende una lista agregando un iterable al final.

```
>>> versiones_plone = [2.1, 2.5, 3.6]
>>> print versiones_plone
[2.1, 2.5, 3.6]>>> versiones_plone.extend([4])
>>> print versiones_plone
[2.1, 2.5, 3.6, 4]
>>> versiones_plone.extend(range(5,7))
>>> print versiones_plone
[2.1, 2.5, 3.6, 4, 5, 6]
```
#### <span id="page-64-0"></span>**index()**

Este método recibe un elemento como argumento, y devuelve el índice de su primera aparición en la lista.

```
>>> versiones_plone = [2.1, 2.5, 3.6, 4, 5, 6, 4]
>>> print versiones_plone.index(4)
3
```
El método admite como argumento adicional un índice inicial a partir de donde comenzar la búsqueda, opcionalmente también el índice final.

```
>>> versiones_plone = [2.1, 2.5, 3.6, 4, 5, 6, 4]
>>> versiones_plone[2]
3.6
>>> print versiones_plone.index(4, 2)
3
>>> versiones_plone[3]
4
>>> print versiones_plone.index(4, 5)
6
```
(continué en la próxima página)

(proviene de la página anterior)

```
>>> versiones_plone[6]
4
```
El método devuelve un excepción *[ValueError](#page-198-0)* (página 193) si el elemento no se encuentra en la lista, o en el entorno definido.

```
>>> versiones_plone = [2.1, 2.5, 3.6, 4, 5, 6, 4]
>>> print versiones_plone.index(9)
Traceback (most recent call last):
 File "<stdin>", line 1, in <module>
ValueError: 9 is not in list
```
#### **insert()**

Este método inserta el elemento x en la lista, en el índice i.

```
>>> versiones_plone = [2.1, 2.5, 3.6, 4, 5, 6]
>>> print versiones_plone
[2.1, 2.5, 3.6, 4, 5, 6]>>> versiones_plone.insert(2, 3.7)
>>> print versiones_plone
[2.1, 2.5, 3.7, 3.6, 4, 5, 6]
```
### **pop()**

Este método devuelve el último elemento de la lista, y lo borra de la misma.

```
>>> versiones_plone = [2.1, 2.5, 3.6, 4, 5, 6]
>>> print versiones_plone.pop()
6
>>> print versiones_plone
[2.1, 2.5, 3.6, 4, 5]
```
Opcionalmente puede recibir un argumento numérico, que funciona como índice del elemento (por defecto, -1)

```
>>> versiones_plone = [2.1, 2.5, 3.6, 4, 5, 6]
>>> print versiones_plone.pop(2)
3.6
>>> print versiones_plone
[2.1, 2.5, 4, 5, 6]
```
### **remove()**

Este método recibe como argumento un elemento, y borra su primera aparición en la lista.

```
>>> versiones_plone = [2.1, 2.5, 3.6, 4, 5, 6]
>>> print versiones_plone
[2.1, 2.5, 3.6, 4, 5, 6]>>> versiones_plone.remove(2.5)
>>> print versiones_plone
[2.1, 3.6, 4, 5, 6]
```
El método devuelve un excepción *[ValueError](#page-198-0)* (página 193) si el elemento no se encuentra en la lista.

```
\Rightarrow versiones plone = [2.1, 2.5, 3.6, 4, 5, 6]>>> print versiones_plone
[2.1, 2.5, 3.6, 4, 5, 6]>>> versiones_plone.remove(7)
Traceback (most recent call last):
 File "<stdin>", line 1, in <module>
ValueError: list.remove(x): x not in list
```
#### **reverse()**

Este método invierte el orden de los elementos de una lista.

```
>>> versiones_plone = [2.1, 2.5, 3.6, 4, 5, 6]
>>> print versiones_plone
[2.1, 2.5, 3.6, 4, 5, 6]>>> versiones_plone.reverse()
>>> print versiones_plone
[6, 5, 4, 3.6, 2.5, 2.1]
```
#### **sort()**

Este método ordena los elementos de una lista.

```
>>> versiones_plone = [4, 2.5, 5, 3.6, 2.1, 6]
>>> print versiones_plone
[4, 2.5, 5, 3.6, 2.1, 6]>>> versiones_plone.sort()
>>> print versiones_plone
[2.1, 2.5, 3.6, 4, 5, 6]
```
El método sort() admite la opción reverse, por defecto, con valor False. De tener valor True, el ordenamiento se hace en sentido inverso.

```
>>> versiones_plone.sort(reverse=True)
>>> print versiones_plone
[6, 5, 4, 3.6, 2.5, 2.1]
```
## **3.9.2 Convertir a listas**

Para convertir a *tipos listas* debe usar la función *[list\(\)](#page-144-0)* (página 139) la cual *[esta integrada](#page-118-0)* (página 113) en el interprete Python.

Truco: Para más información consulte las funciones integradas para *[operaciones de secuencias](#page-142-0)* (página 137).

## **3.9.3 Ejemplos**

A continuación, se presentan algunos ejemplos de su uso:

Ejemplo de definir una colección ordenada/arreglos o vectores

```
# Definir una colección ordenada / arreglos o vectores
lista = [2, "CMS", True, ["Plone", 10]]
```
#### Ejemplo de acceder a un elemento especifico de una lista

```
# Acceder a un elemento especifico
12 = 1ista[1]
```
#### Ejemplo de acceder a un elemento en una lista anidada

```
# Acceder a un elemento en una lista anidada
13 = 1ista[3][0]
```
#### Ejemplo de definir nuevo valor de un elemento de lista

```
# Definir nuevo valor de un elemento de lista
lista[1] = 4
```
#### Ejemplo de obtener un rango de elemento especifico

```
# Obtener un rango de elemento especifico
13 = 1ista[0:3]
```
#### Ejemplos de obtener un rango con saltos de elementos específicos

```
# Obtener un rango con saltos de elementos específicos
l4 = lista[0:3:2]
```
#### Ejemplo de iterar sobre cualquier secuencia

Usted puede iterar sobre cualquier secuencia (cadenas de caracteres, lista, claves en un diccionario, lineas en un archivo, . . . ):

*Ejemplo de iterar sobre una cadenas de caracteres*

```
>>> vocales = 'aeiou'
>>> for letra in 'hermosa':
... if letra in vocales:
... print letra,
e o a
```
#### *Ejemplo de iterar sobre una lista*

Para separar una cadena en frases, los valores pueden separarse con la función integrada split().

```
>>> mensaje = "Hola, como estas tu?"
>>> mensaje.split() # retorna una lista
['Hola,', 'como', 'estas', 'tu?']
>>> for palabra in mensaje.split():
... print palabra
...
Hola,
como
estas
tu?
```
#### *Ejemplo de iterar sobre dos o más secuencias*

Para iterar sobre dos o más secuencias al mismo tiempo, los valores pueden emparejarse con la función integrada *[zip\(\)](#page-145-0)* (página 140).

```
>>> preguntas = ['nombre', 'objetivo', 'sistema operativo']
>>> respuestas = ['Leonardo', 'aprender Python y Plone', 'Linux']
>>> for pregunta, respuesta in zip(preguntas, respuestas):
... print '¿Cual es tu {0}?, la respuesta es: {1}.'.format(
... pregunta, respuesta)
```
(continué en la próxima página)

(proviene de la página anterior)

```
...
¿Cual es tu nombre?, la respuesta es: Leonardo.
¿Cual es tu objetivo?, la respuesta es: aprender Python y Plone.
¿Cual es tu sistema operativo?, la respuesta es: Linux.
```
## **3.9.4 Ayuda integrada**

Usted puede consultar toda la documentación disponible sobre las listas desde la *[consola interactiva](#page-20-0)* (página 15) de la siguiente forma:

**>>>** help(list)

Importante: Usted puede descargar el código usado en esta sección haciendo clic aquí.

Truco: Para ejecutar el código tipo\_listas.py, abra una consola de comando, acceda al directorio donde se encuentra el mismo, y ejecute el siguiente comando:

python tipo\_listas.py

#### Ver también:

Consulte la sección de *[lecturas suplementarias](#page-267-0)* (página 262) del entrenamiento para ampliar su conocimiento en esta temática.

# <span id="page-68-0"></span>**3.10 Tipo tuplas**

Las tuplas son objetos de tipo *secuencia*, específicamente es un tipo de dato *[lista](#page-63-0)* (página 58) inmutable. Esta no puede modificarse de ningún modo después de su creación.

## **3.10.1 Métodos**

Son muy similares a las *[listas](#page-63-0)* (página 58) y comparten varias de sus funciones y métodos integrados, aunque su principal diferencia es que son inmutables. El objeto de tipo *tupla* integra una serie de métodos integrados a continuación:

#### **count()**

Este método recibe un elemento como argumento, y cuenta la cantidad de veces que aparece en la tupla.

```
>>> valores = ("Python", True, "Zope", 5)
>>> print "True ->", valores.count(True)
True -> 1
>>> print "'Zope' ->", valores.count('Zope')
'Zope' \rightarrow 1
>>> print "5 ->", valores.count(5)
5 -> 1
```
#### **index()**

Comparte el mismo método *[index\(\)](#page-64-0)* (página 59) del tipo lista. Este método recibe un elemento como argumento, y devuelve el índice de su primera aparición en la tupla.

```
>>> valores = ("Python", True, "Zope", 5)
>>> print valores.index(True)
1
>>> print valores.index(5)
3
```
El método devuelve un excepción *[ValueError](#page-198-0)* (página 193) si el elemento no se encuentra en la tupla, o en el entorno definido.

```
>>> valores = ("Python", True, "Zope", 5)
>>> print valores.index(4)
Traceback (most recent call last):
 File "<stdin>", line 1, in <module>
ValueError: tuple.index(x): x not in tuple
```
### **3.10.2 Convertir a tuplas**

Para convertir a *tipos tuplas* debe usar la función *[tuple\(\)](#page-144-1)* (página 139), la cual *[está integrada](#page-118-0)* (página 113) en el interprete Python.

Truco: Para más información consulte las funciones integradas para *[operaciones de secuencias](#page-142-0)* (página 137).

### **3.10.3 Ejemplos**

A continuación, se presentan algunos ejemplos de su uso:

Ejemplo de definir simple de tupla

tupla = 12345, 54321, 'hola!'

Ejemplo de definir tuplas anidadas

otra = tupla,  $(1, 2, 3, 4, 5)$ 

#### Operación asignar de valores de una tupla en variables

```
x, y, z = tuple
```
#### Cuidar seguimiento del número de la numeración

Una tarea común es iterar sobre una secuencia mientras cuidas el seguimiento de la numeración de un elemento.

Podría usar un bucle while con un contador o un bucle for usando la función *[range\(\)](#page-125-0)* (página 120) y la función *[len\(\)](#page-123-1)* (página 118):

```
>>> tecnologias = ('Zope', 'Plone', 'Pyramid')
>>> for i in range(0, len(tecnologias)):
... print i, tecnologias[i]
...
0 Zope
1 Plone
2 Pyramid
```
Pero, Python provee la palabra reservada enumerate para esto:

```
print ("\nIterar tupla con función enumerate")
print ("==================================\n")
for index, item in enumerate(conexion_completa):
    print (index, item)
```
#### Caso real de conexión a BD

A continuación, un ejemplo más apegado a la realidad que busca establecer una conexión a una BD:

```
print ("\nDefiniendo conexión a BD MySQL")
print ("==============================\n")
conexion_bd = "127.0.0.1", "root", "qwerty", "nomina",
print ("Conexión típica:", conexion_bd)
print (type(conexion_bd))
conexion_completa = conexion_bd, "3307","10",
print ("\nConexión con parámetros adicionales:", conexion_completa)
print (type(conexion_completa))
print ("\n")
print ("IP de la BD:", conexion_completa[0][0])
print ("Usuario de la BD:", conexion_completa[0][1])
print ("Contraseña de la BD:", conexion_completa[0][2])
print ("Nombre de la BD:", conexion_completa[0][3])
print ("Puerto de conexión:", conexion_completa[1])
print ("Tiempo de espera en conexión:", conexion_completa[2])
print ("""\nMás información acerca de MySQL y Python \
http://mysql-python.sf.net/MySQLdb.html\n""")
```
### **3.10.4 Ayuda integrada**

Usted puede consultar toda la documentación disponible sobre las tuplas desde la *[consola interactiva](#page-20-0)* (página 15) de la siguiente forma:

**>>>** help(tuple)

Importante: Usted puede descargar el código usado en esta sección haciendo clic aquí.

Truco: Para ejecutar el código tipo\_tuplas.py, abra una consola de comando, acceda al directorio donde se encuentra el mismo, y ejecute el siguiente comando:

python tipo\_tuplas.py

#### Ver también:

Consulte la sección de *[lecturas suplementarias](#page-267-0)* (página 262) del entrenamiento para ampliar su conocimiento en esta temática.

# <span id="page-70-0"></span>**3.11 Tipo diccionarios**

El diccionario, define una relación uno a uno entre claves y valores.

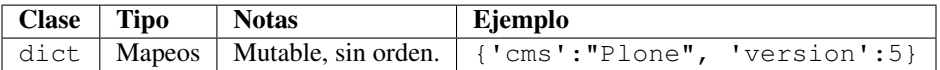

Un objeto *mapping* mapea valores *hashable* a objetos arbitrariamente. Los objetos Mapeos son objetos mutable. El diccionario es el único tipo de mapeo estándar actual. Para otro contenedores ver los integrados en las clases «*[lista](#page-63-0)* (página 58)», «*[conjuntos](#page-80-0)* (página 75)», y «*[tupla](#page-68-0)* (página 63)», y el modulo «collections».

Los diccionarios pueden ser creados colocando una lista separada por coma de pares «key:value» entre {}, por ejemplo: «{'python': 27, 'plone': 51}» o «{27:'python', 51:'plone'}», o por el constructor «*[dict\(\)](#page-143-0)* (página 138)».

```
>>> diccionario = {
... "clave1":234,
... "clave2":True,
... "clave3":"Valor 1",
... "clave4":[1,2,3,4]
... }
>>> print diccionario, type(diccionario)
{'clave4': [1, 2, 3, 4], 'clave1': 234,
'clave3': 'Valor 1', 'clave2': True} <type 'dict'>
```
Usted puede acceder a los valores del diccionario usando cada su clave, se presenta unos ejemplos a continuación:

```
>>> diccionario['clave1']
234
>>> diccionario['clave2']
True
>>> diccionario['clave3']
'Valor 1'
>>> diccionario['clave4']
[1, 2, 3, 4]
```
Un diccionario puede almacenar los diversos tipos de datos integrados en Python usando la función *[type\(\)](#page-127-1)* (página 122), usted puede pasar el diccionario con la clave que usted desea determinar el tipo de dato, se presenta unos ejemplos a continuación:

```
>>> type(diccionario['clave1'])
<type 'int'>
>>> type(diccionario['clave2'])
<type 'bool'>
>>> type(diccionario['clave3'])
<type 'str'>
>>> type(diccionario['clave4'])
<type 'list'>
```
## **3.11.1 Operaciones**

Los objetos de tipo diccionario permite una serie de operaciones usando operadores integrados en el interprete Python para su tratamiento, a continuación algunos de estos:

#### **Acceder a valor de clave**

Esta operación le permite acceder a un valor especifico del *diccionario* mediante su clave.

```
\rightarrow\rightarrow\rightarrow versiones = dict(python=2.7, zope=2.13, plone=5.1, django=2.1)
>>> versiones['zope']
2.13
```
#### **Asignar valor a clave**

Esta operación le permite asignar el valor especifico del *diccionario* mediante su clave.

```
>>> versiones = {'python': 2.7, 'zope': 2.13, 'plone': None}
>>> versiones['plone']
>>> versiones['plone'] = 5.1
>>> versiones
{'python': 2.7, 'zope': 2.13, 'plone': 5.1}
>>> versiones['plone']
5.1
```
#### **Iteración in**

Este operador es el mismo operador integrado *[in](#page-89-0)* (página 84) en el interprete Python pero aplicada al uso de la secuencia de tipo diccionario.

```
>>> versiones = dict(python=2.7, zope=2.13, plone=5.1, django=2.1)
>>> print versiones
{'zope': 2.13, 'python': 2.7, 'plone': 5.1, 'django': 2.1}
>>> 'plone' in versiones
True
>>> 'flask' in versiones
False
```
En el ejemplo anterior este operador devuelve True si la clave esta en el diccionario versiones, de lo contrario devuelve False.

### **3.11.2 Métodos**

Los objetos de tipo diccionario integra una serie de métodos integrados a continuación:

#### **clear()**

Este método remueve todos los elementos desde el diccionario.

```
>>> versiones = dict(python=2.7, zope=2.13, plone=5.1)
>>> print versiones
{'zope': 2.13, 'python': 2.7, 'plone': 5.1}
>>> versiones.clear()
>>> print versiones
{}
```
#### **copy()**

Este método devuelve una copia superficial del tipo diccionario:

```
>>> versiones = dict(python=2.7, zope=2.13, plone=5.1)
>>> otro_versiones = versiones.copy()
>>> versiones == otro_versiones
True
```
#### **fromkeys()**

Este método crea un nuevo diccionario con *claves* a partir de un tipo de dato *secuencia*. El valor de value por defecto es el tipo *[None](#page-215-0)* (página 210).

```
>>> secuencia = ('python', 'zope', 'plone')
>>> versiones = dict.fromkeys(secuencia)
>>> print "Nuevo Diccionario : %s" % str(versiones)
Nuevo Diccionario : {'python': None, 'zope': None, 'plone': None}
```
En el ejemplo anterior inicializa los valores de cada clave a None, mas puede inicializar un *valor* común por defecto para cada *clave*:

```
>>> versiones = dict.fromkeys(secuencia, 0.1)
>>> print "Nuevo Diccionario : %s" % str(versiones)
Nuevo Diccionario : {'python': 0.1, 'zope': 0.1, 'plone': 0.1}
```
### <span id="page-73-0"></span>**get()**

Este método devuelve el valor en base a una coincidencia de búsqueda en un diccionario mediante una clave, de lo contrario devuelve el objeto *[None](#page-215-0)* (página 210).

```
>>> versiones = dict(python=2.7, zope=2.13, plone=5.1)
>>> versiones.get('plone')
5.1
>>> versiones.get('php')
>>>
```
#### **has\_key()**

Este método devuelve el valor True si el diccionario tiene presente la clave enviada como argumento.

```
>>> versiones = dict(python=2.7, zope=2.13, plone=5.1)
>>> versiones.has_key('plone')
True
>>> versiones.has_key('django')
False
```
#### **items()**

Este método devuelve una lista de pares de diccionarios (clave, valor), como 2 tuplas.

```
>>> versiones = dict(python=2.7, zope=2.13, plone=5.1)
>>> versiones.items()
[('zope', 2.13), ('python', 2.7), ('plone', 5.1)]
```
#### <span id="page-73-1"></span>**iteritems()**

Este método devuelve un *[iterador](#page-97-0)* (página 92) sobre los elementos (clave, valor) del diccionario. Lanza una excepción *[StopIteration](#page-197-0)* (página 192) si llega al final de la posición del diccionario.

```
>>> versiones = dict(python=2.7, zope=2.13, plone=5.1)
>>> print versiones
{'zope': 2.13, 'python': 2.7, 'plone': 5.1}
>>> versiones.iteritems()
<dictionary-itemiterator object at 0x7fab9dd4bc58>
>>> for clave,valor in versiones.iteritems():
... print clave,valor
...
zope 2.13
```

```
python 2.7
plone 5.1
>>> versionesIterador = versiones.iteritems()
>>> print versionesIterador.next()
('zope', 2.13)
>>> print versionesIterador.next()
('python', 2.7)
>>> print versionesIterador.next()
('plone', 5.1)
>>> print versionesIterador.next()
Traceback (most recent call last):
 File "<stdin>", line 1, in <module>
StopIteration
```
### **iterkeys()**

Este método devuelve un *[iterador](#page-97-0)* (página 92) sobre las claves del diccionario. Lanza una excepción *[StopIteration](#page-197-0)* (página 192) si llega al final de la posición del diccionario.

```
>>> versiones = dict(python=2.7, zope=2.13, plone=5.1)
>>> print versiones
{'zope': 2.13, 'python': 2.7, 'plone': 5.1}
>>> versiones.iterkeys()
<dictionary-keyiterator object at 0x7fab9dd4bcb0>
>>> for clave in versiones.iterkeys():
... print clave
...
zope
python
plone
>>> versionesIterador = versiones.iterkeys()
>>> print versionesIterador.next()
zope
>>> print versionesIterador.next()
python
>>> print versionesIterador.next()
plone
>>> print versionesIterador.next()
Traceback (most recent call last):
 File "<stdin>", line 1, in <module>
StopIteration
```
#### <span id="page-74-0"></span>**itervalues()**

Este método devuelve un *[iterador](#page-97-0)* (página 92) sobre los valores del diccionario. Lanza una excepción *[StopIteration](#page-197-0)* (página 192) si llega al final de la posición del diccionario.

```
>>> versiones = dict(python=2.7, zope=2.13, plone=5.1)
>>> print versiones
{'zope': 2.13, 'python': 2.7, 'plone': 5.1}
>>> versiones.itervalues()
<dictionary-valueiterator object at 0x7fab9dd4bc58>
>>> for valor in versiones.itervalues():
... print valor
...
2.13
2.7
5.1
```

```
>>> versionesIterador = versiones.itervalues()
>>> print versionesIterador.next()
2.13
>>> print versionesIterador.next()
2.7
>>> print versionesIterador.next()
5.1
>>> print versionesIterador.next()
Traceback (most recent call last):
 File "<stdin>", line 1, in <module>
StopIteration
```
#### **keys()**

Este método devuelve una lista de las claves del diccionario:

```
>>> versiones = dict(python=2.7, zope=2.13, plone=5.1)
>>> versiones.keys()
['zope', 'python', 'plone']
```
#### **pop()**

Este método remueve específicamente una clave de diccionario y devuelve valor correspondiente. Lanza una excepción *[KeyError](#page-197-1)* (página 192) si la clave no es encontrada.

```
>>> versiones = dict(python=2.7, zope=2.13, plone=5.1)
>>> versiones
{'zope': 2.13, 'python': 2.7, 'plone': 5.1}
>>> versiones.pop('zope')
2.13
>>> versiones
{'python': 2.7, 'plone': 5.1}
>>> versiones.pop('django')
Traceback (most recent call last):
 File "<stdin>", line 1, in <module>
KeyError: 'django'
```
#### **popitem()**

Este método remueve y devuelve algún par (clave, valor) del diccionario como una 2 tuplas. Lanza una excepción *[KeyError](#page-197-1)* (página 192) si el diccionario esta vació.

```
>>> versiones = dict(python=2.7, zope=2.13, plone=5.1)
>>> versiones
{'zope': 2.13, 'python': 2.7, 'plone': 5.1}
>>> versiones.popitem()
('zope', 2.13)
>>> versiones
{'python': 2.7, 'plone': 5.1}
>>> versiones.popitem()
('python', 2.7)
>>> versiones
{'plone': 5.1}
>>> versiones.popitem()
('plone', 5.1)
>>> versiones
```

```
{}
>>> versiones.popitem()
Traceback (most recent call last):
 File "<stdin>", line 1, in <module>
KeyError: 'popitem(): dictionary is empty'
```
#### **setdefault()**

Este método es similar a *[get\(key, default\\_value\)](#page-73-0)* (página 68), pero además asigna la clave key al valor por default\_value para la clave si esta no se encuentra en el diccionario.

D.setdefault(key[,default\_value])

A continuación un ejemplo de como trabaja el método setdefault() cuando la clave esta en el diccionario:

```
>>> versiones = dict(python=2.7, zope=2.13, plone=5.1)
>>> zope = versiones.setdefault('zope')
>>> print 'Versiones instaladas:', versiones
Versiones instaladas: {'zope': 2.13, 'python': 2.7, 'plone': 5.1}
>>> print 'Versión de Zope:', zope
Versión de Zope: 2.13
```
A continuación un ejemplo de como trabaja el método setdefault() la clave no esta en el diccionario:

```
>>> paquetes = {'python': 2.7, 'zope': 2.13}
>>> print paquetes
{'python': 2.7, 'zope': 2.13}
>>> plone = paquetes.setdefault('plone')
>>> print 'paquetes: ', paquetes
paquetes: {'python': 2.7, 'zope': 2.13, 'plone': None}
>>> print 'plone: ', plone
plone: None
```
Si el valor no es proveído, el valor default\_value será el tipo objeto integrado *[None](#page-215-0)* (página 210).

A continuación un ejemplo de como trabaja el método setdefault() la clave no esta en el diccionario pero esta vez el default\_value es proveído:

```
>>> pkgs = {'python': 2.7, 'zope': 2.13, 'plone': None}
>>> print pkgs
{'python': 2.7, 'zope': 2.13, 'plone': None}
>>> django = paquetes.setdefault('django', 2.1)
>>> print 'paquetes =', pkgs
paquetes = \{ 'python': 2.7, 'zope': 2.13, 'plane': None \}>>> print 'django =', django
django = 2.1
```
A continuación otro ejemplo en donde puedes agrupar N *[tuplas](#page-68-0)* (página 63) por el valor el cual se repite más y construir un diccionario que cuyas claves son los valores mas repetidos y cuyos valores este agrupados en tipo *[listas](#page-63-0)* (página 58):

```
>>> PKGS = (('zope', 'Zope2'),
... ('zope', 'pytz'),
... ('plone', 'Plone'),
... ('plone', 'diazo'),
... ('plone', 'z3c.form'),)
>>>
>>> paquetes = {}
>>> for clave, valor in PKGS:
```

```
... if paquetes.has_key(clave):
... paquetes[clave].append(valor)
... else:
... paquetes[clave] = [valor]
...
>>> print paquetes
{'zope': ['Zope2', 'pytz'], 'plone': ['Plone', 'diazo', 'z3c.form']}
```
En el tipo tupla PKGS los elementos mas repetidos son 'zope' y 'plone' estos se convierten en clave del diccionario paquetes y los otros elementos se agrepan en listas como sus respectivos valores.

A continuación un mejor aprovechamiento implementando el método setdefault():

```
>>> PKGS = (('zope', 'Zope2'),
... ('zope', 'pytz'),
... ('plone', 'Plone'),
... ('plone', 'diazo'),
... ('plone', 'z3c.form'),)
>>> paquetes = {}
>>> for clave, valor in PKGS:
... paquetes.setdefault(clave, []).append(valor)
...
>>> print paquetes
{'zope': ['Zope2', 'pytz'], 'plone': ['Plone', 'diazo', 'z3c.form']}
```
En el ejemplo anterior puede ver que el aprovechamiento del método setdefault() a comparación de no usar el respectivo método.

#### **update()**

Este método actualiza un diccionario agregando los pares clave-valores en un segundo diccionario. Este método no devuelve nada.

El método update () toma un diccionario o un objeto iterable de pares clave/valor (generalmente tuplas). Si se llama a update() sin pasar parámetros, el diccionario permanece sin cambios.

```
>>> versiones = dict(python=2.7, zope=2.13, plone=5.1)
>>> print versiones
{'zope': 2.13, 'python': 2.7, 'plone': 5.1}
>>> versiones_adicional = dict(django=2.1)
>>> print versiones_adicional
{'django': 2.1}
>>> versiones.update(versiones_adicional)
```
Como puede apreciar este método no devuelve nada, más si muestra de nuevo el diccionario versiones puede ver que este fue actualizado con el otro diccionario versiones\_adicional.

```
>>> print versiones
{'zope': 2.13, 'python': 2.7, 'plone': 5.1, 'django': 2.1}
```
#### **values()**

Este método devuelve una lista de los valores del diccionario:

```
>>> versiones = dict(python=2.7, zope=2.13, plone=5.1)
>>> versiones.values()
[2.13, 2.7, 5.1]
```
#### **viewitems()**

Este método devuelve un objeto como un conjunto mutable proveyendo una vista en los elementos del diccionario:

```
>>> versiones = dict(python=2.7, zope=2.13, plone=5.1)
>>> versiones.viewkeys()
dict_keys(['zope', 'python', 'plone'])
>>> for clave,valor in versiones.iteritems():
... print clave,valor
...
zope 2.13
python 2.7
plone 5.1
```
#### **viewkeys()**

Este método devuelve un objeto proveyendo una vista de las claves del diccionario.

```
>>> versiones = dict(python=2.7, zope=2.13, plone=5.1)
>>> versiones.viewkeys()
dict_keys(['zope', 'python', 'plone'])
>>> for clave in versiones.viewkeys():
... print clave
...
zope
python
plone
```
#### **viewvalues()**

Este método devuelve un objeto proveyendo una vista de los valores del diccionario.

```
>>> versiones = dict(python=2.7, zope=2.13, plone=5.1)
>>> versiones.viewvalues()
dict_values([2.13, 2.7, 5.1])
>>> for valor in versiones.viewvalues():
... print valor
...
2.13
2.7
5.1
```
# **3.11.3 Funciones**

Los objetos de tipo diccionario tienen disponibles una serie de *funciones* integradas en el interprete Python para su tratamiento, a continuación algunas de estas:

#### **cmp()**

Esta función es la misma función integrada *[cmp\(\)](#page-130-0)* (página 125) en el interprete Python pero aplicada al uso de la secuencia de tipo diccionario.

```
>>> versiones_proyecto1 = dict(python=2.7, zope=2.13, plone=5.1)
>>> versiones_proyecto2 = dict(django=2.1, django-filter=1.1.0)
>>> print cmp(versiones_proyecto1, versiones_proyecto2)
1
```
La función cmp() es usado en Python para comparar valores y claves de dos diccionarios. Si la función devuelve el valor 0 si ambos diccionarios son igual, devuelve el valor 1 si el primer diccionario es mayor que el segundo diccionario y devuelve el valor -1 si el primer diccionario es menor que el segundo diccionario.

#### **len()**

Esta función es la misma función integrada *[len\(\)](#page-123-0)* (página 118) en el interprete Python pero aplicada al uso de la secuencia de tipo diccionario.

```
>>> versiones = dict(python=2.7, zope=2.13, plone=5.1)
>>> len(versiones)
3
```
# **3.11.4 Sentencias**

Los objetos de tipo diccionario tienen disponibles una serie de *sentencias* integradas en el interprete Python para su tratamiento, a continuación algunas de estas:

#### **del**

Esta sentencia es la misma sentencia integrada *[del](#page-36-0)* (página 31) en el interprete Python pero aplicada al uso de la secuencia de tipo diccionario.

```
\rightarrow\rightarrow\rightarrow versiones = dict(python=2.7, zope=2.13, plone=5.1, django=2.1)
>>> print versiones
{'zope': 2.13, 'python': 2.7, 'plone': 5.1, 'django': 2.1}
>>> del versiones['django']
>>> print versiones
{'zope': 2.13, 'python': 2.7, 'plone': 5.1}
```
En el código fuente anterior se usa la sentencia del para eliminar un elemento del diccionario mediante su respectiva clave.

# **3.11.5 Convertir a diccionarios**

Para convertir a *tipos diccionarios* debe usar la función *[dict\(\)](#page-143-0)* (página 138) la cual *[esta integrada](#page-118-0)* (página 113) en el interprete Python.

Truco: Para más información consulte las funciones integradas para *[operaciones de secuencias](#page-142-0)* (página 137).

# **3.11.6 Ejemplos**

A continuación, se presentan un ejemplo de su uso:

Ejemplo de definir un diccionario

```
datos_basicos = {
   "nombres":"Leonardo Jose",
    "apellidos":"Caballero Garcia",
    "cedula":"26938401",
    "fecha_nacimiento":"03/12/1980",
    "lugar_nacimiento":"Maracaibo, Zulia, Venezuela",
    "nacionalidad":"Venezolana",
    "estado_civil":"Soltero"
}
```
Ejemplo de operaciones con tipo diccionario con funciones propias

```
print ("\nClaves de diccionario:", datos_basicos.keys())
print ("\nValores de diccionario:", datos_basicos.values())
print ("\nElementos de diccionario:", datos_basicos.items())
```
Ejemplo de iteración avanzada sobre diccionarios con función iteritems

```
for key, value in iter(datos_basicos.items()):
    print('Clave: %s, tiene el valor: %s' % (key, value))
```
#### Ejemplo real de usar tipo diccionario

```
print ("\n\nInscripción de Curso")
print ("====================")
print ("\nDatos de participante")
print ("---------------------")
print ("Cédula de identidad: ", datos_basicos['cedula'])
print ("Nombre completo: " + datos_basicos['nombres'] + " " + \
datos_basicos['apellidos'])
import datetime, locale, os
locale.setlocale(locale.LC_ALL, os.environ['LANG'])
print ("Fecha y lugar de nacimiento:", datetime.datetime.strftime(
    datetime.datetime.strptime(
       datos_basicos['fecha_nacimiento'], '%d/%m/%Y'
    ), "%d de %B de %Y"
) + " en " + datos_basicos['lugar_nacimiento'] + ".")
print ("Nacionalidad:", datos_basicos['nacionalidad'])
print ("Estado civil:", datos_basicos['estado_civil'])
```
### **3.11.7 Ayuda integrada**

Usted puede consultar toda la documentación disponible sobre los diccionarios desde la *[consola interactiva](#page-20-0)* (página 15) de la siguiente forma:

**>>>** help(dict)

Importante: Usted puede descargar el código usado en esta sección haciendo clic aquí.

Truco: Para ejecutar el código tipo\_diccionarios.py, abra una consola de comando, acceda al directorio donde se encuentra el mismo, y ejecute el siguiente comando:

python tipo\_diccionarios.py

#### Ver también:

Consulte la sección de *[lecturas suplementarias](#page-267-0)* (página 262) del entrenamiento para ampliar su conocimiento en esta temática.

# <span id="page-80-0"></span>**3.12 Tipo conjuntos**

Un conjunto, es una colección no ordenada y sin elementos repetidos. Los usos básicos de éstos incluyen verificación de pertenencia y eliminación de entradas duplicadas.

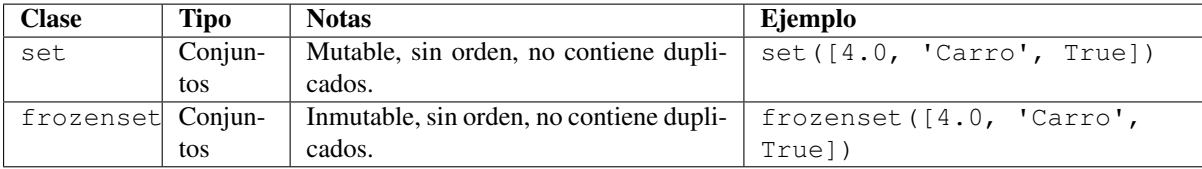

# **3.12.1 Métodos**

Los objetos de tipo **conjunto mutable** y **conjunto inmutable** integra una serie de métodos integrados a continuación:

#### **add()**

Este método agrega un elemento a un conjunto mutable. Esto no tiene efecto si el elemento ya esta presente.

```
>>> set_mutable1 = set([4, 3, 11, 7, 5, 2, 1, 4])
>>> print set_mutable1
set([1, 2, 3, 4, 5, 7, 11])
>>> set_mutable1.add(22)
>>> print set_mutable1
set([1, 2, 3, 4, 5, 7, 11, 22])
```
#### **clear()**

Este método remueve todos los elementos desde este conjunto mutable.

```
>>> set_mutable1 = set([4, 3, 11, 7, 5, 2, 1, 4])
>>> print set_mutable1
set([1, 2, 3, 4, 5, 7, 11])
>>> set_mutable1.clear()
>>> print set_mutable1
set([])
```
#### **copy()**

Este método devuelve una copia superficial del tipo conjunto mutable o conjunto inmutable:

```
>>> set_mutable = set([4.0, 'Carro', True])
>>> otro_set_mutable = set_mutable.copy()
>>> set_mutable == otro_set_mutable
True
```
#### **difference()**

Este método devuelve la diferencia entre dos conjunto mutable o conjunto inmutable: todos los elementos que están en el primero, pero no en el argumento.

```
>>> set_mutable1 = set([4, 3, 11, 7, 5, 2, 1, 4])
\Rightarrow set_mutable2 = set([11, 5, 9, 2, 4, 8])
>>> print set_mutable1
set([1, 2, 3, 4, 5, 7, 11])
>>> print set_mutable2
set([2, 4, 5, 8, 9, 11])
>>> print set_mutable1.difference(set_mutable2)
```

```
set([1, 3, 7])
>>> print set_mutable2.difference(set_mutable1)
set([8, 9])
```
#### **difference\_update()**

Este método actualiza un tipo conjunto mutable llamando al método difference\_update() con la diferencia de los conjuntos.

```
>>> proyecto1 = {'python', 'Zope2', 'ZODB3', 'pytz'}
>>> proyecto1
set(['python', 'pytz', 'Zope2', 'ZODB3'])
>>> proyecto2 = {'python', 'Plone', 'diazo'}
>>> proyecto2
set(['python', 'diazo', 'Plone'])
>>> proyecto1.difference_update(proyecto2)
>>> proyecto1
set(['pytz', 'Zope2', 'ZODB3'])
```
Si proyecto1 y proyecto2 son dos conjuntos. La diferencia del conjunto proyecto1 y conjunto proyecto2 es un conjunto de elementos que existen solamente en el conjunto proyecto1 pero no en el conjunto proyecto2.

#### <span id="page-82-0"></span>**discard()**

Este método remueve un elemento desde un conjunto mutable si esta presente.

```
>>> paquetes = {'python', 'zope', 'plone', 'django'}
>>> paquetes
set(['python', 'zope', 'plone', 'django'])
>>> paquetes.discard('django')
>>> paquetes
set(['python', 'zope', 'plone'])
```
El conjunto mutable permanece sin cambio si el elemento pasado como argumento al método discard() no existe.

```
>>> paquetes = {'python', 'zope', 'plone', 'django'}
>>> paquetes.discard('php')
>>> paquetes
set(['python', 'zope', 'plone'])
```
#### **intersection()**

Este método devuelve la intersección entre los conjuntos mutables o conjuntos inmutables: todos los elementos que están en ambos.

```
>>> set_mutable1 = set([4, 3, 11, 7, 5, 2, 1, 4])
>>> set_mutable2 = set([11, 5, 9, 2, 4, 8])
>>> print set_mutable1
set([1, 2, 3, 4, 5, 7, 11])
>>> print set_mutable2
set([2, 4, 5, 8, 9, 11])
>>> print set_mutable1.intersection(set_mutable2)
set([2, 11, 4, 5])
>>> print set_mutable2.intersection(set_mutable1)
set([2, 11, 4, 5])
```
#### **intersection\_update()**

Este método actualiza un conjunto mutable con la intersección de ese mismo y otro conjunto mutable.

El método intersection\_update() le permite arbitrariamente varios numero de argumentos (conjuntos).

```
>>> proyecto1 = {'python', 'Zope2', 'pytz'}
>>> proyecto1
set(['python', 'pytz', 'Zope2'])
>>> proyecto2 = {'python', 'Plone', 'diazo', 'z3c.form'}
>>> proyecto2
set(['python', 'z3c.form', 'diazo', 'Plone'])
>>> proyecto3 = {'python', 'django', 'django-filter'}
>>> proyecto3
set(['python', 'django-filter', 'django'])
>>> proyecto3.intersection_update(proyecto1, proyecto2)
>>> proyecto3
set(['python'])
```
La intersección de dos o mas conjuntos es el conjunto de elemento el cual es común a todos los conjuntos.

#### **isdisjoint()**

Este método devuelve el valor True si no hay elementos comunes entre los conjuntos mutables o conjuntos inmutables.

```
>>> set_mutable1 = set([4, 3, 11, 7, 5, 2, 1, 4])
>>> set_mutable2 = set([11, 5, 9, 2, 4, 8])
>>> print set_mutable1
set([1, 2, 3, 4, 5, 7, 11])
>>> print set_mutable2
set([2, 4, 5, 8, 9, 11])
>>> print set_mutable1.isdisjoint(set_mutable2)
```
### **issubset()**

Este método devuelve el valor True si el conjunto mutable es un *subconjunto* del conjunto mutable o del conjunto inmutable argumento.

```
\Rightarrow set_mutable1 = set([4, 3, 11, 7, 5, 2, 1, 4])
\Rightarrow set_mutable2 = set([11, 5, 9, 2, 4, 8])
\Rightarrow set_mutable3 = set([11, 5, 2, 4])
>>> print set_mutable1
set([1, 2, 3, 4, 5, 7, 11])
>>> print set_mutable2
set([2, 4, 5, 8, 9, 11])
>>> print set_mutable3
set([2, 11, 4, 5])
>>> print set_mutable2.issubset(set_mutable1)
False
>>> print set_mutable3.issubset(set_mutable1)
True
```
### **issuperset()**

Este método devuelve el valor True si el conjunto mutable o el conjunto inmutable es un *superset* del conjunto mutable argumento.

```
>>> set_mutable1 = set([4, 3, 11, 7, 5, 2, 1, 4])
>>> set_mutable2 = set([11, 5, 9, 2, 4, 8])
\Rightarrow set mutable3 = set([11, 5, 2, 4])
>>> print set mutable1
set([1, 2, 3, 4, 5, 7, 11])
>>> print set_mutable2
set([2, 4, 5, 8, 9, 11])
>>> print set mutable3
set([2, 11, 4, 5])
>>> print set_mutable1.issuperset(set_mutable2)
False
>>> print set mutable1.issuperset(set mutable3)
True
```
### <span id="page-84-0"></span>**pop()**

Este método remueve arbitrariamente y devuelve un elemento de conjunto mutable. El método pop() no toma ningún argumento. Si el conjunto mutable esta vacío se lanza una excepción *[KeyError](#page-197-1)* (página 192).

```
>>> paquetes = {'python', 'zope', 'plone', 'django'}
>>> paquetes
set(['python', 'zope', 'plone', 'django'])
>>> print "Valor aleatorio devuelto es:", paquetes.pop()
Valor aleatorio devuelto es: python
>>> paquetes
set(['zope', 'plone', 'django'])
>>> print "Valor aleatorio devuelto es:", paquetes.pop()
Valor aleatorio devuelto es: zope
>>> paquetes
set(['plone', 'django'])
>>> print "Valor aleatorio devuelto es:", paquetes.pop()
Valor aleatorio devuelto es: plone
>>> paquetes
set(['django'])
>>> print "Valor aleatorio devuelto es:", paquetes.pop()
Valor aleatorio devuelto es: django
>>> print "Valor aleatorio devuelto es:", paquetes.pop()
Valor aleatorio devuelto es:
Traceback (most recent call last):
 File "<stdin>", line 1, in <module>
KeyError: 'pop from an empty set'
```
Tenga en cuenta que usted podría obtener diferente salida devueltas usando el método pop() por que remueve aleatoriamente un elemento.

#### **remove()**

Este método busca y remueve un elemento de un conjunto mutable, si debe ser un miembro.

```
>>> paquetes = {'python', 'zope', 'plone', 'django'}
>>> paquetes
set(['python', 'zope', 'plone', 'django'])
>>> paquetes.remove('django')
>>> paquetes
set(['python', 'zope', 'plone'])
```
Si el elemento no es existe en el conjunto mutable, lanza una excepción *[KeyError](#page-197-1)* (página 192). Usted puede usar el método *[discard\(\)](#page-82-0)* (página 77) si usted no quiere este error. El conjunto mutable permanece sin cambio si el elemento pasado al método discard() no existe.

Un conjunto es una colección desordenada de elementos. Si usted quiere remover arbitrariamente elemento un conjunto, usted puede usar el método *[pop\(\)](#page-84-0)* (página 79).

#### **symmetric\_difference()**

Este método devuelve todos los elementos que están en un conjunto mutable e conjunto inmutable u otro, pero no en ambos.

```
\Rightarrow set_mutable1 = set([4, 3, 11, 7, 5, 2, 1, 4])
>>> set_mutable2 = set([11, 5, 9, 2, 4, 8])
>>> print set_mutable1
set([1, 2, 3, 4, 5, 7, 11])
>>> print set_mutable2
set([2, 4, 5, 8, 9, 11])
>>> print set_mutable1.symmetric_difference(set_mutable2)
set([1, 3, 7, 8, 9])
```
#### **symmetric\_difference\_update()**

Este método actualiza un conjunto mutable llamando al método symmetric\_difference\_update() con los conjuntos de diferencia simétrica.

La diferencia simétrica de dos conjuntos es el conjunto de elementos que están en cualquiera de los conjuntos pero no en ambos.

```
>>> proyecto1 = {'python', 'plone', 'django'}
>>> proyecto1
set(['python', 'plone', 'django'])
>>> proyecto2 = {'django', 'zope', 'pyramid'}
>>> proyecto2
set(['zope', 'pyramid', 'django'])
>>> proyecto1.symmetric_difference_update(proyecto2)
>>> proyecto1
set(['python', 'zope', 'pyramid', 'plone'])
```
El método symmetric\_difference\_update() toma un argumento simple de un tipo conjunto mutable.

#### **union()**

Este método devuelve un conjunto mutable y conjunto inmutable con todos los elementos que están en alguno de los conjuntos mutables y conjuntos inmutables.

```
\Rightarrow set_mutable1 = set([4, 3, 11, 7, 5, 2, 1, 4])
>>> set_mutable2 = set([11, 5, 9, 2, 4, 8])
>>> print set_mutable1
set([1, 2, 3, 4, 5, 7, 11])
>>> print set_mutable2
set([2, 4, 5, 8, 9, 11])
>>> print set_mutable1.union(set_mutable2)
set([1, 2, 3, 4, 5, 7, 8, 9, 11])
```
### **update()**

Este método agrega elementos desde un conjunto mutable (pasando como un argumento) un tipo *[tupla](#page-68-0)* (página 63), un tipo *[lista](#page-63-0)* (página 58), un tipo *[diccionario](#page-70-0)* (página 65) o un tipo conjunto mutable llamado con el método update().

A continuación un ejemplo de agregar nuevos elementos un tipo conjunto mutable usando otro tipo conjunto mutable:

```
>>> version_plone_dev = set([5.1, 6])
>>> version_plone_dev
set([5.1, 6])
>>> versiones_plone = set([2.1, 2.5, 3.6, 4])
>>> versiones_plone
set([2.5, 3.6, 2.1, 4])
>>> versiones_plone.update(version_plone_dev)
>>> versiones_plone
set([2.5, 3.6, 4, 6, 5.1, 2.1])
```
A continuación un ejemplo de agregar nuevos elementos un tipo conjunto mutable usando otro tipo *[cadena de](#page-51-0) [caracteres](#page-51-0)* (página 46):

```
>>> cadena = 'abc'
>>> cadena
'abc'
>>> conjunto = {1, 2}
>>> conjunto.update(cadena)
>>> conjunto
set(['a', 1, 2, 'b', 'c'])
```
A continuación un ejemplo de agregar nuevos elementos un tipo conjunto mutable usando otro tipo *[diccionario](#page-70-0)* (página 65):

```
>>> diccionario = {'key': 1, 2:'lock'}
>>> diccionario.viewitems()
dict_items([(2, 'lock'), ('key', 1)])
>>> conjunto = {'a', 'b'}
>>> conjunto.update(diccionario)
>>> conjunto
set(['a', 2, 'b', 'key'])
```
# **3.12.2 Convertir a conjuntos**

Para convertir a *tipos conjuntos* debe usar las funciones *[set\(\)](#page-145-0)* (página 140) y *[frozenset\(\)](#page-143-1)* (página 138), las cuales *[están integradas](#page-118-0)* (página 113) en el interprete Python.

Truco: Para más información consulte las funciones integradas para *[operaciones de secuencias](#page-142-0)* (página 137).

# **3.12.3 Ejemplos**

#### **Conjuntos set**

A continuación, se presentan un ejemplo de conjuntos set:

```
# crea un conjunto sin valores repetidos y lo asigna la variable
para_comer = set([
       'pastel', 'tequeno', 'papa', 'empanada', 'mandoca'])
print (para_comer, type(para_comer))
para_tomar = set(['refresco', 'malta', 'jugo', 'cafe'])
print (para_tomar, type(para_tomar))
# usa operaciones condicionales con operador in
hay_tequeno = 'tequeno' in para_comer
```

```
hay_fresco = 'refresco' in para_tomar
print ("\nTostadas A que Pipo!")
print ("====================")
# valida si un elemento esta en el conjunto
print ("Tenéis tequeno?:", 'tequeno' in para_comer)
# valida si un elemento esta en el conjunto
print ("Tenéis pa' tomar fresco?:", 'refresco' in para_tomar)
if (hay_tequeno and hay_fresco):
   print ("Desayuno vergatario!!!")
else:
   print ("Desayuno ligero")
```
### **Conjuntos frozenset**

A continuación, se presentan un ejemplo de conjuntos frozenset:

```
>>> versiones_plone = frozenset([6, 2.1, 2.5, 3.6, 4, 5, 4, 2.5])
>>> print versiones_plone, type(versiones_plone)
frozenset([2.5, 4, 5, 6, 2.1, 3.6]) <type 'frozenset'>
```
Los elementos de un set son únicos (sin repeticiones dentro del set), y deben ser objetos inmutables: números, cadenas de caracteres, tuplas y sets inmutables, pero no listas ni sets mutables.

# **3.12.4 Ayuda integrada**

Usted puede consultar toda la documentación disponible sobre los conjuntos set desde la *[consola interactiva](#page-20-0)* (página 15) de la siguiente forma:

```
>>> help(set)
```
Usted puede consultar toda la documentación disponible sobre los conjuntos frozenset desde la *[consola interac](#page-20-0)[tiva](#page-20-0)* (página 15) de la siguiente forma:

```
>>> help(frozenset)
```
Para salir de esa ayuda presione la tecla q.

Importante: Usted puede descargar el código usado en esta sección haciendo clic aquí.

Truco: Para ejecutar el código tipo\_conjuntos.py, abra una consola de comando, acceda al directorio donde se encuentra el mismo, y ejecute el siguiente comando:

python tipo\_conjuntos.py

#### Ver también:

Consulte la sección de *[lecturas suplementarias](#page-267-0)* (página 262) del entrenamiento para ampliar su conocimiento en esta temática.

# CAPÍTULO  $4$

# Bloques de código y estructuras de control

En Python tiene las estructuras de control como if (elif, else); for, while (else, break, continue, pass); las funciones *[range\(\)](#page-125-0)* (página 120) y *[xrange\(\)](#page-126-0)* (página 121); ademas de los tipos *[iteradores](#page-97-0)* (página 92).

En esta lección se describen las estructuras de control del lenguaje Python, mostrando ejemplos prácticos y útiles. A continuación el temario de esta lección:

# <span id="page-88-0"></span>**4.1 Condicional if**

La sentencia condicional if se usa para tomar decisiones, este evaluá básicamente una operación lógica, es decir una expresión que de como resultado True o False, y ejecuta la pieza de código siguiente siempre y cuando el resultado sea verdadero.

A continuación un de estructura condicional if/elif/else completo:

```
numero = int(input("\nIngresa un número entero, por favor: "))
if numero < 0:
   numero = 0
   print ('El número ingresado es negativo cambiado a cero.\n')
elif numero == 0:
   print ('El número ingresado es 0.\n')
elif numero == 1:
   print ('El número ingresado es 1.\n')
else:
    print ('El número ingresado es mayor que uno.\n')
```
En el ejemplo anterior usa dos funciones integradas en el interprete Python:

- La función *int*() (página 126) que convierte el valor ingresado a número entero.
- La función *raw\_input*() (página 123) lee el valor ingresado por la entrada estándar.

El valor es ingresado en la variable numero comprobará en el sentencia condicional if, si la comprobación devuelve False intentará con el siguiente bloque condicional elif, si la comprobación devuelve False nuevamente intentará con el siguiente bloque condicional elif si de nuevo la comprobación devuelve False por ultimo intentará con el siguiente bloque condicional else la cual se ejecutara sin comprobación.

# <span id="page-89-3"></span>**4.1.1 Sentencia if**

La sentencia if EXPRESION, significa, Si se cumple la *[expresión condicional](#page-89-1)* (página 84) se ejecuta el bloque de sentencias seguidas.

# <span id="page-89-5"></span>**4.1.2 Sentencia elif**

La sentencia elif EXPRESION, significa, De lo contrario Si se cumple la *[expresión condicional](#page-89-1)* (página 84) se ejecuta el bloque de sentencias seguidas.

# <span id="page-89-4"></span>**4.1.3 Sentencia else**

La sentencia else, significa, De lo contrario se cumple sin evaluar ninguna *[expresión condicional](#page-89-1)* (página 84) y ejecuta el bloque de sentencias seguidas.

### <span id="page-89-2"></span>**4.1.4 Operador is**

El operador is, significa, que prueba identidad: ambos lados de la expresión condicional debe ser el mismo objecto:

```
>>> 1 is 1.
False
>>> a, b = 1, 1
>>> a is b
True
```
## <span id="page-89-0"></span>**4.1.5 Operador in**

El operador in, significa, para cualquier colección del valor del lado izquierdo contenga el valor del lado derecho:

```
\Rightarrow b = [1, 2, 3]>>> 2 in b
True
>>> 5 in b
False
```
En el ejemplo anterior, si b es una lista, este prueba que 2 y 5 sean elementos de la lista b.

# **4.1.6 Operador not in**

El operador not in, el contrario de operador *[in](#page-89-0)* (página 84), devuelve True cuando un elemento no está en una secuencia.

```
\Rightarrow b = [1, 2, 3]>>> 4 not in b
True
>>> 1 not in b
False
```
En el ejemplo anterior, si b es una lista, este prueba que 4 y 1 sean elementos de la lista b.

### <span id="page-89-1"></span>**4.1.7 Expresiones condicional**

Estos son los distintos tipos de expresiones condicionales:

#### **Expresión if**

La expresión de la sentencia if se evaluá a False cuando se cumple las siguientes expresiones están presente:

- Cualquier numero igual a cero  $(0, 0.0, 0+0j)$ .
- Un contenedor vació (*[lista](#page-63-0)* (página 58), *[tupla](#page-68-0)* (página 63), *[conjunto](#page-80-0)* (página 75), *[diccionario](#page-70-0)* (página 65)).
- False, None.

De lo contrario evaluá a True cuando se cumple la siguiente expresión esta presente:

cualquier cosa de lo contrario.

**if** EXPRESION: **pass**

#### **Expresión ==**

Esta expresión usa el operador *[==](#page-43-0)* (página 38) para validar la misma.

#### **Expresión is**

Esta expresión usa el operador *[is](#page-89-2)* (página 84) para validar la misma.

#### **Expresión in**

Esta expresión usa el operador *[in](#page-89-0)* (página 84) para validar la misma.

# **4.1.8 Ejemplos**

A continuación, se presenta un ejemplo del uso de condicionales if:

Definir variables usadas en los siguientes ejemplos:

dato1, dato2, dato3, dato4 =  $21, 10, 5, 20;$ 

Ejemplo de operador de comparación Igual:

```
if (dato1 == dato2):
   print ("'dato1' y 'dato2' son iguales.")
else:
   print ("'dato1' y 'dato2' no son iguales.")
```
Ejemplo de operador de comparación Distinto:

```
if (data1 := data2):print ("'dato1' y 'dato2' son distintas/diferentes.")
else:
    print ("'dato1' y 'dato2' no son distintas/diferentes.")
```
Ejemplo de operador de comparación Diferente:

```
if (data1 != data2):print ("'dato1' y 'dato2' son distintas/diferentes.")
else:
   print ("'dato1' y 'dato2' no son distintas/diferentes.")
```
Ejemplo de operador de comparación Menor que:

```
if (data1 < data2):print ("'dato1' es menor que 'dato2'.")
else:
   print ("'dato1' no es menor que 'dato2'.")
```
Ejemplo de operador de comparación Mayor que:

```
if (data1 > data2):print ("'dato1' es mayor que 'dato2'.")
else:
   print ("'dato1' no es mayor que 'dato2'.")
```
Ejemplo de operador de comparación Menor o igual que:

```
if (data3 \leq data4):
    print ("'dato3' es menor o igual que 'dato4'.")
else:
    print ("'dato3' no es menor o igual que 'dato4'.")
```
Ejemplo de operador de comparación Mayor o igual que:

```
if (data4 \geq data3):
   print ("'dato4' es mayor o igual que 'dato3'.")
else:
   print ("'dato4' no es mayor o igual que 'dato3'.")
```
Importante: Usted puede descargar el código usado en esta sección haciendo clic aquí.

Truco: Para ejecutar el código condicional\_if.py, abra una consola de comando, acceda al directorio donde se encuentra el mismo, y ejecute el siguiente comando:

python condicional\_if.py

#### Ver también:

Consulte la sección de *[lecturas suplementarias](#page-268-0)* (página 263) del entrenamiento para ampliar su conocimiento en esta temática.

# **4.2 Operadores lógicos**

Estos son los distintos tipos de operadores con los que puede trabajar con valores booleanos, los llamados operadores lógicos o condicionales:

### **4.2.1 Operador and**

El operador and evalúa si el valor del lado izquierdo y el lado derecho *se cumple*.

```
>>> True and False
False
```
### **4.2.2 Operador or**

El operador or evalúa si el valor del lado izquierdo o el lado derecho *se cumple*.

```
>>> True or False
True
```
# **4.2.3 Operador not**

El operador not devuelve el valor *opuesto* la valor booleano.

```
>>> not True
False
```
Si la expresión es True el valor devuelto es False, de lo contrario si la expresión es False el valor devuelto es True.

**>>> not False** True

# **4.2.4 Ejemplos**

A continuación, se presentan algunos ejemplos de su uso:

Definir variables usadas en los siguientes ejemplos:

a,  $b = 10$ , 20

Ejemplo de operador lógico and:

```
if (a and b):
  print ("Las variables 'a' y 'b' son VERDADERO.")
else:
  print ("O bien la variable 'a' no es VERDADERO " + \
   "o la variable 'b' no es VERDADERO.")
```
Ejemplo de operador lógico or:

```
if (a or b):
  print ("O bien la variable 'a' es VERDADERA " + \
   "o la variable 'b' es VERDADERA " + \
   "o ambas variables son VERDADERAS.")
else:
  print ("Ni la variable 'a' es VERDADERA ni " + \
   "la variable 'b' es VERDADERA.")
```
Ejemplo de operador lógico not:

```
if not(a and b):
  print ("Ni la variable 'a' NO es VERDADERA " + \
   "o la variable 'b' NO es VERDADERA.")
else:
  print ("Las variables 'a' y 'b' son VERDADERAS.")
```
Importante: Usted puede descargar el código usado en esta sección haciendo clic aquí.

Truco: Para ejecutar el código operadores\_logicos.py, abra una consola de comando, acceda al directorio donde se encuentra el mismo, y ejecute el siguiente comando:

python operadores\_logicos.py

#### Ver también:

Consulte la sección de *[lecturas suplementarias](#page-268-0)* (página 263) del entrenamiento para ampliar su conocimiento en esta temática.

# <span id="page-93-0"></span>**4.3 Bucle while**

En Python tiene una palabra reservada llamada while que nos permite ejecutar ciclos, o bien secuencias periódicas que nos permiten ejecutar código múltiples veces.

El ciclo while nos permite realizar múltiples iteraciones basándonos en el resultado de una expresión lógica que puede tener como resultado un valor True o False.

# **4.3.1 Tipos de Bucle "while"**

A continuación, se presentan algunos ejemplos del uso del bucle while:

#### **Bucle "while" controlado por Conteo**

A continuación, se presenta un ejemplo del uso del bucle while controlado por conteo:

```
suma, numero = 0, 1while numero \leq 10:
    suma = numero + suma
    numero = numero + 1print ("La suma es " + str(suma))
```
En este ejemplo tiene un contador con un valor inicial de cero, cada iteración del while manipula esta variable de manera que incremente su valor en 1, por lo que después de su primera iteración el contador tendrá un valor de 1, luego 2, y así sucesivamente.

Eventualmente cuando el contador llegue a tener un valor de 10, la condición del ciclo numero <= 10 sera False, por lo que el ciclo terminará arrojando el siguiente resultado.

#### **Bucle "while" controlado por Evento**

A continuación, se presenta un ejemplo del uso del bucle while controlado por Evento:

```
promedio, total, contar = 0.0, 0, 0print ("Introduzca la nota de un estudiante (-1 para salir): ")
qrado = int(imput()while qrado != -1:
   total = total + grad\text{contrar} = \text{contar} + 1print ("Introduzca la nota de un estudiante (-1 para salir): ")
    grado = int(imput()
```

```
promedio = total / contar
print ("Promedio de notas del grado escolar es: " + str(promedio))
```
En este casi el evento que se dispara cuando el usuario ingresa el valor  $-1$ , causando que el bucle while se interrumpo o no se inicie.

#### **Bucle "while" con "else"**

Al igual que la sentencia *[if](#page-89-3)* (página 84), la estructura while también puede combinarse con una sentencia *[else](#page-89-4)* (página 84)).

El nombre de la sentencia *[else](#page-89-4)* (página 84) es equivocada, ya que el bloque else se ejecutará en todos los casos, es decir, cuando la expresión condicional del while sea False, (a comparación de la *[sentencia if](#page-89-3)* (página 84)).

```
promedio, total, contar = 0.0, 0, 0
mensaje = "Introduzca la nota de un estudiante (-1 para salir): "
qrado = int(imput(mensaje))while qrado != -1:
    total = total + gradcontr += 1
   grado = int(input(mensaje))
else:
   promedio = total / contar
   print ("Promedio de notas del grado escolar: " + str(promedio))
```
La sentencia else tiene la ventaja de mantener el mismo nombre y la misma sintaxis que en las demás estructuras de control.

# **4.3.2 Sentencias utilitarias**

A continuación, se presentan algunos ejemplos del uso de sentencias utilitarias usadas en el bucle while:

#### **Sentencia break**

A continuación, se presenta un ejemplo del uso del bucle while controlado la sentencia break:

```
variable = 10while variable > 0:
    print ("Actual valor de variable:", variable)
    variable = variable -1
    if variable == 5:
        break
```
Adicionalmente existe una forma alternativa de interrumpir o cortar los ciclos utilizando la palabra reservada break.

Esta nos permite salir del ciclo incluso si la expresión evaluada en while (o en otro ciclo como for) permanece siendo True. Para comprender mejor use el mismo ejemplo anterior pero se interrumpe el ciclo usando la sentencia break.

#### **Sentencia continue**

A continuación, se presenta un ejemplo del uso del bucle while controlado la sentencia continue:

```
variable = 10
while variable > 0:
   variable = variable -1
   if variable == 5:
      continue
   print ("Actual valor de variable:", variable)
```
La sentencia continue hace que pase de nuevo al principio del bucle aunque no se haya terminado de ejecutar el ciclo anterior.

# **4.3.3 Ejemplos**

### **Sucesión de Fibonacci**

Ejemplo de la [Sucesión de Fibonacci](https://es.wikipedia.org/wiki/Sucesi�n_de_Fibonacci)<sup>[59](#page-95-0)</sup> con bucle while:

a,  $b = 0$ , 1 **while** b < 100: print (b,) a,  $b = b$ ,  $a + b$ 

Importante: Usted puede descargar el código usado en esta sección haciendo clic aquí.

Truco: Para ejecutar el código bucle\_while.py, abra una consola de comando, acceda al directorio donde se encuentra el mismo, y ejecute el siguiente comando:

python bucle\_while.py

#### Ver también:

Consulte la sección de *[lecturas suplementarias](#page-268-0)* (página 263) del entrenamiento para ampliar su conocimiento en esta temática.

# <span id="page-95-1"></span>**4.4 Bucle for**

La sentencia for en Python difiere un poco de lo que uno puede estar acostumbrado en lenguajes como C o Pascal. En lugar de siempre iterar sobre una progresión aritmética de números (como en Pascal) o darle al usuario la posibilidad de definir tanto el paso de la iteración como la condición de fin (como en C), la sentencia *for* de Python itera sobre los ítems de cualquier secuencia (una lista o una cadenas de caracteres), en el orden que aparecen en la secuencia.

# **4.4.1 Tipos de Bucle "for"**

A continuación, se presentan algunos ejemplos del uso del bucle for:

<span id="page-95-0"></span><sup>59</sup> https://es.wikipedia.org/wiki/Sucesión\_de\_Fibonacci

#### **Bucle "for" con Listas**

A continuación, se presenta un ejemplo del uso del bucle for con tipos de estructuras de datos *[listas](#page-63-0)* (página 58):

```
animales = ['gato', 'perro', 'serpiente']
for animal in animales:
   print ("El animal es: \{0\}, tamaño de palabra es: \{1\}".format(
       animal, len(animal)))
```
#### **Bucle "for" con Listas y función "range"**

A continuación, se presenta un ejemplo del uso del bucle for con tipos de estructuras de datos *[listas](#page-63-0)* (página 58) con la función *[range\(\)](#page-125-0)* (página 120) y la función *[len\(\)](#page-123-0)* (página 118):

```
oracion = 'Mary entiende muy bien Python'
frases = oracion.split() # convierte a una lista cada palabra
print ("La oración analizada es:", oracion, ".\n")
for palabra in range(len(frases)):
   print ("Palabra: \{0\}, en la frase su posición es: \{1\}".format(
        frases[palabra], palabra))
```
Si se necesita iterar sobre una secuencia de números. Genera una lista conteniendo progresiones aritméticos, por ejemplo, como se hace en el fragmento de código fuente anterior.

#### **Bucle "for" con Tuplas**

A continuación, se presenta un ejemplo del uso del bucle for con tipos de estructuras de datos *[Tuplas](#page-68-0)* (página 63):

```
conexion_bd = "127.0.0.1","root","123456","nomina"
for parametro in conexion_bd:
   print (parametro)
```
El ejemplo anterior itera una *[tupla](#page-68-0)* (página 63) de parámetros.

#### **Bucle "for" con Diccionarios**

A continuación, se presenta un ejemplo del uso del bucle for con tipos de estructuras de datos *[diccionarios](#page-70-0)* (página 65):

```
datos basicos = {
    "nombres":"Leonardo Jose",
    "apellidos":"Caballero Garcia",
    "cedula":"26938401",
    "fecha_nacimiento":"03/12/1980",
    "lugar nacimiento": "Maracaibo, Zulia, Venezuela",
    "nacionalidad":"Venezolana",
    "estado_civil":"Soltero"
}
clave = datos_basicos.keys()
valor = datos_basicos.values()
cantidad_datos = datos_basicos.items()
for clave, valor in cantidad_datos:
    print (clave + ": " + valor)
```
El ejemplo anterior itera un *[diccionario](#page-70-0)* (página 65) con datos básicos de una persona.

#### **Bucle "for" con "else"**

Al igual que la sentencia *[if](#page-88-0)* (página 83) y el bucle *[while](#page-93-0)* (página 88), la estructura for también puede combinarse con una sentencia *[else](#page-89-4)* (página 84).

El nombre de la sentencia *[else](#page-89-4)* (página 84) es equivocada, ya que el bloque *[else](#page-89-4)* (página 84) se ejecutará en todos los casos, es decir, cuando la expresión condicional del bucle for sea False, (a comparación de la *[sentencia if](#page-88-0)* (página 83)).

```
db connection = "127.0.0.1", "5432", "root", "nomina"
for parametro in db_connection:
   print (parametro)
else:
   print ("""El comando PostgreSQL es:
$ psql -h {server} -p {port} -U {user} -d {db_name}""".format(
        server=db_connection[0], port=db_connection[1],
        user=db_connection[2], db_name=db_connection[3]))
```
La sentencia else tiene la ventaja de mantener el mismo nombre y la misma sintaxis que en las demás estructuras de control.

Importante: Usted puede descargar el código usado en esta sección haciendo clic aquí.

Truco: Para ejecutar el código bucle\_for.py, abra una consola de comando, acceda al directorio donde se encuentra el mismo, y ejecute el siguiente comando:

python bucle\_for.py

#### Ver también:

Consulte la sección de *[lecturas suplementarias](#page-268-0)* (página 263) del entrenamiento para ampliar su conocimiento en esta temática.

# <span id="page-97-0"></span>**4.5 Iteradores**

Para entender los la filosofía de los *Iteradores*, busca la *simplicidad* de las operaciones, evitando la duplicación del esfuerzo, el cual es un derroche y busca reemplazar varios de los enfoques propios con una característica estándar, normalmente, deriva en hacer las cosas más legibles además de más interoperable.

*Guido van Rossum* — *Añadiendo tipado estático opcional a Python* [\(Adding Optional Static Typing](https://www.artima.com/weblogs/viewpost.jsp?thread=86641) [to Python](https://www.artima.com/weblogs/viewpost.jsp?thread=86641) $60$ ).

Un iterador es un objeto adherido al [iterator protocol](https://docs.python.org/dev/library/stdtypes.html#iterator-types)<sup>[61](#page-97-2)</sup>, básicamente esto significa que tiene una función *next*() (página 139), es decir, cuando se le llama, devuelve la siguiente elemento en la secuencia, cuando no queda nada para ser devuelto, lanza la excepción *[StopIteration](#page-197-0)* (página 192) y se causa el detener la iteración. Pero si se llama de forma explícita puede ver que, una vez que el iterador esté *agotado*, al llamarlo nuevamente verá que se lanza la excepción comentada anteriormente.

A continuación el uso de iteradores usando del método especial \_\_iter\_\_() incluido en el *objeto integrado [file](#page-219-0)* (página 214):

<span id="page-97-1"></span><sup>60</sup> https://www.artima.com/weblogs/viewpost.jsp?thread=86641

<span id="page-97-2"></span> $^{61}$ https://docs.python.org/dev/library/stdtypes.html#iterator-types

```
>>> archivo = open('/etc/hostname')
>>> archivo
<open file '/etc/hostname', mode 'r' at 0x7fa44ba379c0>
>>> archivo.__iter__()
<open file '/etc/hostname', mode 'r' at 0x7fa44ba379c0>
>>> iter(archivo)
<open file '/etc/hostname', mode 'r' at 0x7fa44ba379c0>
>>> archivo is archivo.__iter__()
True
>>> linea = archivo.__iter__()
>>> linea.next()
'laptop\n'
>>> linea.next()
Traceback (most recent call last):
 File "<stdin>", line 1, in <module>
StopIteration
```
En el ejemplo, el método especial \_\_iter\_\_(), hace lo mismo que la función integrada *[iter\(archivo\)](#page-143-2)* (página 138).

# **4.5.1 Iteradores y secuencias**

Los *iteradores* se usan con los tipos de secuencias estándar. A continuación, se describen algunos ejemplos:

#### Iterar sobre la secuencia inmutable cadena de carácter

A continuación, un ejemplo del uso de los iteradores con la secuencia *inmutable* de tipo *[cadena de caracteres](#page-51-0)* (página 46) ASCII:

```
>>> frase = 'Hola Mundo'
>>> letra = iter(frase)
>>> letra.next()
'H'
>>> letra.next()
'o'
>>> letra.next()
'l'
>>> letra.next()
'a'
>>> letra.next()
' '
>>> letra.next()
'M'>>> letra.next()
'u'
>>> letra.next()
'n'
>>> letra.next()
\mathbf{r} \in \mathbb{R}>>> letra.next()
\mathbb{Z}<sup>1</sup>
>>> letra.next()
Traceback (most recent call last):
 File "<stdin>", line 1, in <module>
StopIteration
```
En el ejemplo anterior, cuando se itera en la secuencia frase, al llegar al final mediante el iterador letra se llama a la excepción *[StopIteration](#page-197-0)* (página 192) y se causa el detener la iteración.

#### Iterar sobre la secuencia inmutable cadena Unicode

A continuación, un ejemplo del uso de los iteradores con la secuencia *inmutable* de tipo *[cadena de caracteres](#page-52-0)* (página 47) Unicode:

```
>>> frase = u'Jekechitü'
>>> letra = iter(frase)
>>> letra.next()
u'J'
>>> letra.next()
u'e'
>>> letra.next()
u'k'
>>> letra.next()
U_{\text{L}}>>> letra.next()
u'c'
>>> letra.next()
u'h'
>>> letra.next()
u'i'
>>> letra.next()
11' + '>>> letra.next()
u'\xfc'
>>> letra.next()
Traceback (most recent call last):
 File "<stdin>", line 1, in <module>
StopIteration
```
En el ejemplo anterior, cuando se itera en la secuencia frase, al llegar al final mediante el iterador letra se llama a la excepción *[StopIteration](#page-197-0)* (página 192) y se causa el detener la iteración.

#### Iterar sobre la secuencia inmutable tupla

A continuación, un ejemplo del uso de los iteradores con la secuencia *inmutable* de tipo *[tupla](#page-68-0)* (página 63):

```
>>> valores = ("Python", True, "Zope", 5)
>>> valores
('Python', True, "Zope", 5)
>>> valores.__iter__()
<tupleiterator object at 0x7fa44b9fa450>
>>> valor = valores.__iter__()
>>> valor.next()
'Python'
>>> valor.next()
True
>>> valor.next()
'Zope'
>>> valor.next()
5
>>> valor.next()
Traceback (most recent call last):
 File "<stdin>", line 1, in <module>
StopIteration
```
En el ejemplo anterior, cuando se itera en la secuencia valores, al llegar al final mediante el iterador valor se llama a la excepción *[StopIteration](#page-197-0)* (página 192) y se causa el detener la iteración.

#### Iterar sobre la función inmutable xrange

A continuación, un ejemplo del uso de los iteradores con la secuencia *inmutable* con la función integrada *[xrange\(\)](#page-126-0)* (página 121):

```
>>> lista = iter(xrange(5))
>>> lista
```

```
<rangeiterator object at 0x7fa44b9fb7b0>
>>> lista.next()
\bigcap>>> lista.next()
1
>>> lista.next()
2
>>> lista.next()
3
>>> lista.next()
4
>>> lista.next()
Traceback (most recent call last):
 File "<stdin>", line 1, in <module>
StopIteration
```
En el ejemplo anterior, cuando se itera en la secuencia lista, al llegar al final se llama a la excepción *[StopItera](#page-197-0)[tion](#page-197-0)* (página 192) y se causa el detener la iteración.

#### Iterar sobre la secuencia mutable lista

A continuación, un ejemplo del uso de los iteradores con la secuencia *mutable* de tipo *[lista](#page-63-0)* (página 58):

```
>>> versiones_plone = [2.1, 2.5, 3.6, 4, 5, 6]
>>> iter(versiones_plone)
<listiterator object at 0x7fa44b9fa450>
>>> version = iter(versiones_plone)
>>> version
<listiterator object at 0x7fa44b9fa550>
>>> version.next()
2.1
>>> version.next()
2.5
>>> version.next()
3.6
>>> version.next()
4
>>> version.next()
5
>>> version.next()
6
>>> version.next()
Traceback (most recent call last):
 File "<stdin>", line 1, in <module>
StopIteration
```
En el ejemplo anterior, cuando se itera en la secuencia versiones\_plone, al llegar al final mediante el iterador version se llama a la excepción *[StopIteration](#page-197-0)* (página 192) y se causa el detener la iteración.

Usted puede devolver un objeto iterador en orden inverso sobre una secuencia *mutable* de tipo *[lista](#page-63-0)* (página 58) usando su función integrada \_\_reversed\_\_().

```
>>> versiones_plone = [2.1, 2.5, 3.6, 4, 5, 6]
>>> versiones_plone.__reversed__()
<listreverseiterator object at 0xb712ebec>
>>> version = versiones_plone.__reversed__()
>>> version.next()
6
>>> version.next()
5
>>> version.next()
\Delta
```

```
>>> version.next()
3.6
>>> version.next()
2.5
>>> version.next()
2.1
>>> version.next()
Traceback (most recent call last):
 File "<stdin>", line 1, in <module>
StopIteration
```
En el ejemplo anterior, cuando se itera en la secuencia versiones\_plone, al llegar al final mediante el iterador version se llama a la excepción *[StopIteration](#page-197-0)* (página 192) y se causa el detener la iteración.

También puede acceder al uso del método especial \_\_iter\_\_() incluido en la secuencia *mutable* del tipo integrado *[lista](#page-63-0)* (página 58):

```
>>> versiones_plone = [2.1, 2.5, 3.6, 4, 5, 6]
>>> versiones_plone.__iter__()
<listiterator object at 0x7fa44b9fa510>
```
#### Iterar sobre la función mutable range

A continuación, un ejemplo del uso de los iteradores con la secuencia *mutable* de la función integrada *[range\(\)](#page-125-0)* (página 120):

```
\rightarrow \rightarrow lista = iter(range(5))
>>> lista
<listiterator object at 0x7fa44b9fa490>
>>> lista.next()
\bigcap>>> lista.next()
1
>>> lista.next()
\mathcal{L}>>> lista.next()
3
>>> lista.next()
4
>>> lista.next()
Traceback (most recent call last):
 File "<stdin>", line 1, in <module>
StopIteration
```
En el ejemplo anterior, cuando se itera en la secuencia lista, al llegar al final se llama a la excepción *[StopItera](#page-197-0)[tion](#page-197-0)* (página 192) y se causa el detener la iteración.

### **4.5.2 Iteradores y conjuntos**

Los *iteradores* se usan con los tipos de conjuntos estándar. A continuación, se describen algunos ejemplos:

#### Iterar sobre el conjunto mutable

A continuación, un ejemplo del uso de los iteradores con el conjunto *mutable* de tipo *[conjuntos](#page-80-0)* (página 75):

```
>>> versiones_plone = set([2.1, 2.5, 3.6, 4, 5, 6, 4])
>>> version = iter(versiones_plone)
>>> version
<setiterator object at 0x7fac9c7c7a50>
>>> version.next()
2.5
```

```
>>> version.next()
4
>>> version.next()
5
>>> version.next()
6
>>> version.next()
2.1
>>> version.next()
3.6
>>> version.next()
Traceback (most recent call last):
 File "<stdin>", line 1, in <module>
StopIteration
```
En el ejemplo anterior, cuando se itera en la secuencia versiones\_plone, al llegar al final mediante el iterador version se llama a la excepción *[StopIteration](#page-197-0)* (página 192) y se causa el detener la iteración.

### Iterar sobre el conjunto inmutable

A continuación, un ejemplo del uso de los iteradores con el conjunto *inmutable* de tipo *[conjuntos](#page-80-0)* (página 75):

```
>>> versiones_plone = frozenset([6, 2.1, 2.5, 3.6, 4, 5, 4, 2.5])
>>> version = iter(versiones_plone)
>>> version
<setiterator object at 0x7fac9c7c7cd0>
>>> version.next()
2.5
>>> version.next()
4
>>> version.next()
5
>>> version.next()
6
>>> version.next()
2.1
>>> version.next()
3.6
>>> version.next()
Traceback (most recent call last):
 File "<stdin>", line 1, in <module>
StopIteration
```
En el ejemplo anterior, cuando se itera en la secuencia versiones\_plone, al llegar al final mediante el iterador version se llama a la excepción *[StopIteration](#page-197-0)* (página 192) y se causa el detener la iteración.

### **4.5.3 Iteradores y mapeos**

Los *iteradores* se usan con los tipos de secuencias estándar. A continuación, se describen algunos ejemplos:

#### Iterar sobre las claves del diccionario

A continuación, un ejemplo del uso de los iteradores con la secuencia de *mapeo*, tipo *[diccionario](#page-70-0)* (página 65), por defecto muestra la clave de la secuencia:

```
>>> versiones_plone = dict(python=2.7, zope=2.13, plone=5.1)
>>> paquete = iter(versiones_plone)
>>> paquete
<dictionary-keyiterator object at 0x7fa44b9e99f0>
>>> paquete.next()
'zope'
```

```
>>> paquete.next()
'python'
>>> paquete.next()
'plone'
>>> paquete.next()
Traceback (most recent call last):
 File "<stdin>", line 1, in <module>
StopIteration
```
En el ejemplo anterior, cuando se itera en la secuencia versiones\_plone, al llegar al final mediante el iterador paquete se llama a la excepción *[StopIteration](#page-197-0)* (página 192) y se causa el detener la iteración.

#### Iterar sobre los valores del diccionario

A continuación, un ejemplo del uso de los iteradores con la secuencia de *mapeo*, tipo *[diccionario](#page-70-0)* (página 65) para mostrar el valor de una clave usando el método integrado *[itervalues\(\)](#page-74-0)* (página 69):

```
>>> versiones_plone = dict(python=2.7, zope=2.13, plone=5.1)
>>> version = iter(versiones_plone.itervalues())
>>> version
<dictionary-valueiterator object at 0x7fa44b9e9c00>
>>> version.next()
2.13
>>> version.next()
2.7
>>> version.next()
5.1
>>> version.next()
Traceback (most recent call last):
 File "<stdin>", line 1, in <module>
StopIteration
```
En el ejemplo anterior, cuando se itera en la secuencia versiones\_plone, al llegar al final mediante el iterador version se llama a la excepción *[StopIteration](#page-197-0)* (página 192) y se causa el detener la iteración.

#### Iterar sobre los elementos del diccionario

A continuación, un ejemplo del uso de los iteradores con la secuencia de *mapeo*, tipo *[diccionario](#page-70-0)* (página 65) para mostrar el par clave/valor usando el método integrado *[iteritems\(\)](#page-73-1)* (página 68):

```
>>> versiones_plone = dict(python=2.7, zope=2.13, plone=5.1)
>>> paquete = iter(versiones_plone.iteritems())
>>> paquete
<dictionary-itemiterator object at 0x7fa44b9e9b50>
>>> paquete.next()
('zope', 2.13)
>>> paquete.next()
('python', 2.7)
>>> paquete.next()
('plone', 5.1)
>>> paquete.next()
Traceback (most recent call last):
 File "<stdin>", line 1, in <module>
StopIteration
```
En el ejemplo anterior, cuando se itera en la secuencia versiones\_plone, al llegar al final mediante el iterador paquete se llama a la excepción *[StopIteration](#page-197-0)* (página 192) y se causa el detener la iteración.

#### Ver también:

Consulte la sección de *[lecturas suplementarias](#page-271-0)* (página 266) del entrenamiento para ampliar su conocimiento en esta temática.

# CAPÍTULO  $5$

# Funciones y programación estructurada

En Python tiene las estructuras de functions los cuales son bloques de código fuente que pueden contener sentencias reusables de código fuente que puede ser personalizables vía parámetros.

En esta lección se describen las estructuras de funciones del lenguaje Python, mostrando ejemplos prácticos y útiles. A continuación el temario de esta lección:

# <span id="page-104-0"></span>**5.1 Programación estructurada**

La programación estructurada es un paradigma de programación basado en utilizar *[funciones](#page-105-0)* (página 100) o subrutinas, y únicamente tres estructuras de control:

- secuencia: ejecución de una sentencia tras otra.
- selección o condicional: ejecución de una sentencia o conjunto de sentencias, según el valor de una variable booleana.
- iteración (ciclo o bucle): ejecución de una sentencia o conjunto de sentencias, mientras una variable booleana sea verdadera.

Este paradigma se fundamente en el teorema correspondiente, que establece que toda función computable puede ser implementada en un lenguaje de programación que combine sólo estas tres estructuras lógicas o de control.

La estructura de secuencia es la que se da naturalmente en el lenguaje, ya que por defecto las sentencias son ejecutadas en el orden en que aparecen escritas en el programa.

Para las estructuras condicionales o de selección, Python dispone de la sentencia *[if](#page-89-3)* (página 84), que puede combinarse con sentencias *[elif](#page-89-5)* (página 84) y/o *[else](#page-89-4)* (página 84).

Para los bucles o iteraciones existen las estructuras *[while](#page-93-0)* (página 88) y *[for](#page-95-1)* (página 90).

# **5.1.1 Ventajas del paradigma**

Entre las ventajas de la programación estructurada sobre el modelo anterior (hoy llamado despectivamente *código espagueti*), cabe citar las siguientes:

Los programas son más fáciles de entender, pueden ser leídos de forma secuencial y no hay necesidad de tener que rastrear saltos de líneas (GOTO) dentro de los bloques de código para intentar entender la lógica interna.

- La estructura de los programas es clara, puesto que las sentencias están más ligadas o relacionadas entre sí.
- Se optimiza el esfuerzo en las fases de pruebas y depuración. El seguimiento de los fallos o errores del programa (debugging), y con él su detección y corrección, se facilita enormemente.
- Se reducen los costos de mantenimiento. Análogamente a la depuración, durante la fase de mantenimiento, modificar o extender los programas resulta más fácil.
- Los programas son más sencillos y más rápidos de confeccionar.
- Se incrementa el rendimiento de los programadores.

Importante: Seguidamente se presenta el concepto de funciones poniendo en practica forma de secuencia, implementado las estructuras condicionales *[if](#page-88-0)* (página 83) y los bucles o iteraciones existen *[while](#page-93-0)* (página 88) y *[for](#page-95-1)* (página 90).

#### Ver también:

Consulte la sección de *[lecturas suplementarias](#page-269-0)* (página 264) del entrenamiento para ampliar su conocimiento en esta temática.

# <span id="page-105-0"></span>**5.2 Funciones**

Una función es un bloque de código con un nombre asociado, que recibe cero o más argumentos como entrada, sigue una secuencia de sentencias, la cuales ejecuta una operación deseada y devuelve un valor y/o realiza una tarea, este bloque puede ser llamados cuando se necesite.

El uso de funciones es un componente muy importante del paradigma de la programación llamada *[estructurada](#page-104-0)* (página 99), y tiene varias ventajas:

- modularización: permite segmentar un programa complejo en una serie de partes o módulos más simples, facilitando así la programación y el depurado.
- reutilización: permite reutilizar una misma función en distintos programas.

Python dispone de una serie de *[funciones integradas](#page-118-0)* (página 113) al lenguaje, y también permite crear funciones definidas por el usuario para ser usadas en su propios programas.

# **5.2.1 Sentencia def**

La sentencia de f es una definición de función usada para crear objetos funciones definidas por el usuario.

Una definición de función es una sentencia ejecutable. Su ejecución enlaza el nombre de la función en el *namespace* local actual a un objecto función (un envoltorio alrededor del código ejecutable para la función). Este objeto función contiene una referencia al *namespace* local global como el *namespace* global para ser usado cuando la función es llamada.

La definición de función no ejecuta el cuerpo de la función; esto es ejecutado solamente cuando la función es llamada.

La sintaxis para una definición de función en Python es:

```
def NOMBRE(LISTA_DE_PARAMETROS):
    """DOCSTRING_DE_FUNCION"""
    SENTENCIAS
    RETURN [EXPRESION]
```
A continuación se detallan el significado de pseudo código fuente anterior:

NOMBRE, es el nombre de la función.

- LISTA DE PARAMETROS, es la lista de parámetros que puede recibir una función.
- DOCSTRING\_DE\_FUNCION, es la cadena de caracteres usada para *[documentar](#page-55-0)* (página 50) la función.
- SENTENCIAS, es el bloque de sentencias en código fuente Python que realizar cierta operación dada.
- RETURN, es la *[sentencia return](#page-109-0)* (página 104) en código Python.
- EXPRESION, es la expresión o variable que devuelve la sentencia return.

Un ejemplo simple de función esta seguidamente:

```
>>> def hola(arg):
... """El docstring de la función"""
... print "Hola", arg, "!"
...
>>> hola("Plone")
Hola Plone !
```
Advertencia: Los bloques de function deben estar indentado como otros bloques estructuras de control.

La palabra reservada def se usa para definir funciones. Debe seguirle el nombre de la función en el ejemplo anterior hola() y la lista de parámetros formales entre paréntesis. Las sentencias que forman el cuerpo de la función empiezan en la línea siguiente, y deben estar indentado.

La primer sentencia del cuerpo de la función puede ser opcionalmente una cadenas de caracteres literal; esta es la cadenas de caracteres de documentación de la función, o docstrings. (Puedes encontrar más acerca de docstrings en la sección *[Cadenas de texto de documentación](#page-55-1)* (página 50)).

Hay herramientas que usan las docstrings para producir automáticamente documentación en línea o imprimible, o para permitirle al usuario que navegue el código en forma interactiva; es una buena práctica incluir docstrings en el código que uno escribe, por lo que se debe hacer un hábito de esto.

La ejecución de la función hola() muestra la impresión de un mensaje **Hola Plone !** que se imprime por consola. Devolver el objeto por los valores de retorno opcionales.

La ejecución de una función introduce una nueva tabla de símbolos usada para las variables locales de la función. Más precisamente, todas las asignaciones de variables en la función almacenan el valor en la tabla de símbolos local; así mismo la referencia a variables primero mira la tabla de símbolos local, luego en la tabla de símbolos local de las funciones externas, luego la tabla de símbolos global, y finalmente la tabla de nombres predefinidos. Así, no se les puede asignar directamente un valor a las variables globales dentro de una función (a menos se las nombre en la sentencia *[global](#page-36-1)* (página 31)), aunque si pueden ser referenciadas.

Los parámetros reales (argumentos) de una función se introducen en la tabla de símbolos local de la función llamada cuando esta es ejecutada; así, los argumentos son pasados por valor (dónde el valor es siempre una referencia a un objeto, no el valor del objeto). Cuando una función llama a otra función, una nueva tabla de símbolos local es creada para esa llamada.

La definición de una función introduce el nombre de la función en la tabla de símbolos actual. El valor del nombre de la función tiene un tipo que es reconocido por el interprete como una función definida por el usuario. Este valor puede ser asignado a otro nombre que luego puede ser usado como una función. Esto sirve como un mecanismo general para renombrar.

# **5.2.2 Argumentos y parámetros**

Al definir una función los valores los cuales se reciben se denominan parámetros, pero durante la llamada los valores que se envían se denominan argumentos.

#### **Por posición**

Cuando enviá argumentos a una función, estos se reciben por orden en los parámetros definidos. Se dice por tanto que son argumentos por posición:

```
>>> def resta(a, b):
... return a - b
...
>>> resta(30, 10)
20
```
En el ejemplo anterior el argumento *30* es la posición *0* por consiguiente es el parámetro de la función *a*, seguidamente el argumento *10* es la posición *1* por consiguiente es el parámetro de la función *b*.

#### **Por nombre**

Sin embargo es posible evadir el orden de los parámetros si indica durante la llamada que valor tiene cada parámetro a partir de su nombre:

```
>>> def resta(a, b):
... return a - b
...
>>> (b=30, a=10)
-20
```
#### **Llamada sin argumentos**

Al momento de llamar una función la cual tiene definidos unos parámetros, si no pasa los argumentos correctamente provocará una excepción *[TypeError](#page-198-0)* (página 193):

```
>>> resta()
Traceback (most recent call last):
 File "<stdin>", line 1, in <module>
TypeError: resta() takes exactly 2 arguments (0 given)
```
#### **Parámetros por defecto**

Para solucionar la excepción *[TypeError](#page-198-0)* (página 193) ejecutada al momento de la llamada a una función sin argumentos, entonces usted puede asignar unos valores por defecto nulos a los parámetros, de esa forma puede hacer una comprobación antes de ejecutar el código de la función:

```
>>> def resta(a=None, b=None):
... if a == None or b == None:
... print "Error, debes enviar dos números a la función"
... return
... return a - b
...
>>> resta(30, 10)
20
>>> resta()
Error, debes enviar dos números a la función
```
Como puede ver el el código anterior, se indica el final de la función luego de la *[sentencia print](#page-158-0)* (página 153), usando la *[sentencia return](#page-109-0)* (página 104) aunque no devuelva nada.
## **5.2.3 Argumentos indeterminados**

En alguna ocasión usted no sabe previamente cuantos elementos necesita enviar a una función. En estos casos puede utilizar los parámetros indeterminados por posición y por nombre.

#### **Por posición**

Usted debe crear una lista dinámica de argumentos, es decir, un tipo *[tupla](#page-68-0)* (página 63), definiendo el parámetro con un asterisco, para recibir los parámetros indeterminados por posición:

```
>>> def indeterminados_posicion(*args):
... for arg in args:
... print arg
...
>>> indeterminados_posicion(5,"Hola Plone",[1,2,3,4,5])
5
Hola Plone
[1, 2, 3, 4, 5]
```
### **Por nombre**

Para recibir un número indeterminado de parámetros por nombre (clave-valor o en inglés *keyword args*), usted debe crear un diccionario dinámico de argumentos definiendo el parámetro con dos asteriscos:

```
>>> def indeterminados_nombre(**kwargs):
... print kwargs
...
>>> indeterminados_nombre(n=5, c="Hola Plone", l=[1,2,3,4,5])
{'c': 'Hola Plone', 'l': [1, 2, 3, 4, 5], 'n': 5}
```
Al recibirse como un diccionario, puede iterarlo y mostrar la clave y valor de cada argumento:

```
>>> def indeterminados_nombre(**kwargs):
... for kwarg in kwargs:
... print kwarg, "=>", kwargs[kwarg]
...
>>> indeterminados_nombre(n=5, c="Hola Plone", l=[1,2,3,4,5])
c => Hola Plone
1 \Rightarrow [1, 2, 3, 4, 5]n \Rightarrow 5
```
### **Por posición y nombre**

Si requiere aceptar ambos tipos de parámetros simultáneamente en una función, entonces debe crear ambas colecciones dinámicas. Primero los argumentos indeterminados por valor y luego los cuales son por clave y valor:

```
>>> def super_funcion(*args,**kwargs):
... total = 0
... for arg in args:
... total += arg
... print "sumatorio => ", total
... for kwarg in kwargs:
... print kwarg, "=>", kwargs[kwarg]
...
>>> super_funcion(50, -1, 1.56, 10, 20, 300, cms="Plone", edad=38)
sumatorio => 380.56
adad \Rightarrow 38
cms => Plone
```
Los nombres args y kwargs no son obligatorios, pero se suelen utilizar por convención.

Muchos frameworks y librerías los utilizan por lo que es una buena practica llamarlos así.

## **5.2.4 Sentencia pass**

Es una operación nula — cuando es ejecutada, nada sucede. Eso es útil como un contenedor cuando una sentencia es requerida sintácticamente, pero no necesita código que ser ejecutado, por ejemplo:

```
>>> # una función que no hace nada (aun)
... def consultar_nombre_genero(letra_genero): pass
...
>>> type(consultar_nombre_genero)
<type 'function'>
>>> consultar_nombre_genero("M")
\rightarrow>>> # una clase sin ningún método (aun)
... class Persona: pass
...
>>> macagua = Persona
>>> type(macagua)
<type 'classobj'>
```
## **5.2.5 Sentencia return**

Las funciones pueden comunicarse con el exterior de las mismas, al proceso principal del programa usando la sentencia return. El proceso de comunicación con el exterior se hace *devolviendo valores*. A continuación, un ejemplo de función usando return:

```
def devuelve_fibonacci(n):
    '''devuelve la sucesión Fibonacci hasta n'''
   resultado = []
   a, b = 0, 1
   while b < n:
       resultado.append(b)
       a, b = b, a + breturn resultado
```
Esta función se llama de la siguiente forma:

```
>>> devuelve_fibonacci(10)
[1, 1, 2, 3, 5, 8]
```
Nota: Por defecto, las funciones retorna el valor *[None](#page-215-0)* (página 210).

## **Retorno múltiple**

Una característica interesante, es la posibilidad de devolver valores múltiples separados por comas:

```
>>> def prueba():
... return "Plone CMS", 20, [1,2,3]
...
>>> prueba()
('Plone CMS', 20, [1, 2, 3])
```
En el código anterior los valores múltiples se tratan en conjunto como una *[tupla](#page-68-0)* (página 63) inmutable y se pueden reasignar a distintas variables:

```
>>> def prueba():
... return "Plone CMS", 20, [1,2,3]
...
>>> prueba()
('Plone CMS', 20, [1, 2, 3])
>>> cadena, numero, lista = prueba()
>>> print cadena, type(cadena)
Plone CMS <type 'str'>
>>> print numero, type(numero)
20 <type 'int'>
>>> print lista, type(lista)
[1, 2, 3] <type 'list'>
```
En el código anterior puede observa como se asignar a distintas variables en base a los valores de la *[tupla](#page-68-0)* (página 63) inmutable.

## **5.2.6 Ejemplos de funciones**

A continuación, se presentan algunos ejemplos de su uso:

#### Definición de funciones

A continuación, se presenta un ejemplo del uso de definir funciones:

```
def iva():
   '''función básica para el calculo del IVA'''
   iva = 12costo = int(input('cual es el monto a calculator?: '))calculo = costo * iva / 100
   print ("El calculo de IVA es: " + str(calculo) + "\n")
```
#### Invocar funciones

A continuación, se presenta un ejemplo del uso de llamar funciones:

```
>>> iva()
¿Cual es el monto a calcular?: 300
36
```
## Funciones con argumentos múltiple

A continuación, se presenta un ejemplo del uso de funciones con argumentos múltiple:

```
def suma(numero1, numero2):
    '''función la cual suma dos números'''
    print (numero1 + numero2)
    print ("\n")
```
Y se llama de la siguiente forma:

```
>>> suma(23, 74)
97
```
Importante: Usted puede descargar el código usado en esta sección haciendo clic aquí.

Truco: Para ejecutar el código funciones.py, abra una consola de comando, acceda al directorio donde se encuentra el mismo, y ejecute el siguiente comando:

python funciones.py

#### Ver también:

Consulte la sección de *[lecturas suplementarias](#page-269-0)* (página 264) del entrenamiento para ampliar su conocimiento en esta temática.

# **5.3 Funciones avanzadas**

En Python hay varias funciones avanzadas que se describen a continuación:

## <span id="page-111-1"></span>**5.3.1 Funciones de predicado**

Las funciones de predicado no es más que una función la cual dice si algo es True o False, es decir, es una función que devuelve un tipo de datos *[booleano](#page-49-0)* (página 44).

Por hacer: TODO terminar de escribir la sección Funciones de predicado.

## **5.3.2 Objetos de función**

Por hacer: TODO escribir la sección Objetos de función.

## **5.3.3 Funciones anónimas**

Una función anónima, como su nombre indica es una función sin nombre. Es decir, es posible ejecutar una función sin referenciar un nombre, en Python puede ejecutar una función sin definirla con def.

De hecho son similares pero con una diferencia fundamental, el contenido de una función anónima debe ser una única expresión en lugar de un bloque de acciones.

Las funciones anónimas se implementan en Python con las funciones o expresiones *[lambda](#page-111-0)* (página 106), esta es unas de las funcionalidades más potentes de Python, pero a la vez es la más confusas para los principiantes.

Más allá del sentido de función que usted tiene hasta el momento, con su nombre y sus acciones internas, una función en su sentido más trivial significa realizar algo sobre algo. Por tanto se podría decir que, mientras las funciones anónimas lambda sirven para realizar funciones simples, las funciones definidas con def sirven para manejar tareas más extensas.

## <span id="page-111-0"></span>**5.3.4 Expresión lambda**

Si deconstruye una función sencilla, puede llegar a una función lambda. Por ejemplo la siguiente función es para doblar un valor de un número:

```
>>> def doblar(numero):
        ... resultado = numero*2
... return resultado
>>> doblar(2)
4
>>> type(doblar)
<type 'function'>
```
Si el código fuente anterior se simplifica se verá, de la siguiente forma:

```
>>> def doblar(numero):
... return numero*2
>>> doblar(2)
4
>>> type(doblar)
<type 'function'>
```
Usted puede todavía simplificar más, escribirlo todo en una sola línea, de la siguiente forma:

```
>>> def doblar(numero): return numero*2
>>> lambda numero: numero*2
<function <lambda> at 0x7f1023944e60>
>>> doblar(2)
\Delta>>> type(doblar)
<type 'function'>
```
Esta notación simple es la que una función lambda intenta replicar, observe, a continuación se va a convertir la función en una función anónima:

```
>>> lambda numero: numero*2
<function <lambda> at 0x7f1023944e60>
```
En este ejemplo tiene una función anónima con una entrada que recibe numero, y una salida que devuelve numero \* 2.

Lo único que necesita hacer para utilizarla es guardarla en una variable y utilizarla tal como haría con una función normal:

```
>>> doblar = lambda numero: numero*2
>>> doblar(2)
4
>>> type(doblar)
<type 'function'>
```
Con la flexibilidad de Python usted puede implementar infinitas funciones simples. Usted puede encontrar más ejemplos de funciones anónimas usando lambda en la sección *[ejemplos de funciones avanzadas](#page-112-0)* (página 107).

Usted puede explotar al máximo la función lambda utilizándola en conjunto con otras funciones como *[filter\(\)](#page-114-0)* (página 109) y *[map\(\)](#page-115-0)* (página 110).

## <span id="page-112-0"></span>**5.3.5 Ejemplos de funciones avanzadas**

A continuación, se presentan algunos ejemplos de su uso:

Función lambda - operaciones aritméticas

A continuación, se presenta un ejemplo para comprobar si un número es impar:

```
>>> impar = lambda numero: numero%2 != 0
>>> impar(5)
True
```
#### Función lambda - operaciones de cadena

A continuación, se presenta un ejemplo para darle la vuelta a una cadena rebanándola en sentido inverso:

```
>>> revertir = lambda cadena: cadena[::-1]
>>> revertir("Plone")
'enolP'
>>> revertir("enolP")
'Plone'
```
#### Función lambda - varios parámetros

A continuación, se presenta un ejemplo para varios parámetros, por ejemplo para sumar dos números:

```
>>> sumar = lambda x,y: x+y
>>> sumar(5,2)
7
```
#### Ver también:

Consulte la sección de *[lecturas suplementarias](#page-269-0)* (página 264) del entrenamiento para ampliar su conocimiento en esta temática.

# **5.4 Funciones recursivas**

Las funciones recursivas son funciones que se llaman a sí mismas durante su propia ejecución. Ellas funcionan de forma similar a las iteraciones, pero debe encargarse de planificar el momento en que dejan de llamarse a sí mismas o tendrá una función recursiva infinita.

Estas funciones se estilan utilizar para dividir una tarea en sub-tareas más simples de forma que sea más fácil abordar el problema y solucionarlo.

## **5.4.1 Función recursiva sin retorno**

Un ejemplo de una función recursiva sin retorno, es el ejemplo de cuenta regresiva hasta cero a partir de un número:

```
>>> def cuenta_regresiva(numero):
... numero -= 1
... if numero > 0:
... print numero
... cuenta_regresiva(numero)
... else:
... print "Boooooooom!"
... print "Fin de la función", numero
...
>>> cuenta_regresiva(5)
4
3
2
1
Boooooooom!
Fin de la función 0
Fin de la función 1
Fin de la función 2
Fin de la función 3
Fin de la función 4
```
## **5.4.2 Función recursiva con retorno**

Un ejemplo de una función recursiva con retorno, es el ejemplo del calculo del factorial de un número corresponde al producto de todos los números desde 1 hasta el propio número. Es el ejemplo con retorno más utilizado para mostrar la utilidad de este tipo de funciones:

```
>>> def factorial(numero):
... print "Valor inicial ->",numero
... if numero > 1:
... numero = numero * factorial(numero -1)
... print "valor final ->", numero
... return numero
...
>>> print factorial(5)
Valor inicial -> 5
Valor inicial -> 4
Valor inicial -> 3
Valor inicial -> 2
Valor inicial -> 1
valor final -> 1
valor final -> 2
valor final -> 6
valor final -> 24
valor final -> 120
120
```
Por hacer: TODO terminar de escribir la sección Funciones recursivas.

#### Ver también:

Consulte la sección de *[lecturas suplementarias](#page-269-0)* (página 264) del entrenamiento para ampliar su conocimiento en esta temática.

# **5.5 Funciones de orden superior**

Las funciones de Python pueden tomar funciones como parámetros y devolver funciones como resultado. Una función que hace ambas cosas o alguna de ellas se llama función de orden superior.

## <span id="page-114-0"></span>**5.5.1 filter()**

La función filter() es una función la cual toma un *[predicado](#page-111-1)* (página 106) y una lista y devuelve una lista con los elementos que satisfacen el predicado. Tal como su nombre indica filter() significa filtrar, ya que a partir de una lista o iterador y una función condicional, es capaz de devolver una nueva colección con los elementos filtrados que cumplan la condición.

Todo esto podría haberse logrado también usando *[listas por comprensión](#page-236-0)* (página 231) que usaran *predicados*. No hay ninguna regla que diga cuando usar la función *[map\(\)](#page-115-0)* (página 110) o la función filter() en lugar de las *[listas por comprensión](#page-236-0)* (página 231), simplemente debe decidir que es más legible dependiendo del contexto.

Por ejemplo, suponga que tiene una lista varios números y requiere filtrarla, quedando únicamente con los números múltiples de 5, eso seria así:

```
>>> # Primero declaramos una función condicional
def multiple(numero):
# Comprobamos si un numero es múltiple de cinco
if numero % 5 == 0:
   # Sólo devolvemos True si lo es
   return True
>>> numeros = [2, 5, 10, 23, 50, 33]
```
(continué en la próxima página)

(proviene de la página anterior)

```
>>> filter(multiple, numeros)
[5, 10, 50]
```
Si ejecuta el filtro obtiene una lista los números múltiples de 5. Por tanto cuando utiliza la función filter() tiene que enviar una función condicional, para esto, puede utilizar una función anónima lambda, como se muestra a continuación:

```
>>> numeros = [2, 5, 10, 23, 50, 33]
>>> filter(lambda numero: numero%5 == 0, numeros)
[5, 10, 50]
```
Así, en una sola línea ha definido y ejecutado el filtro utilizando una función condicional anónima y devolviendo una lista de números.

#### **Filtrando objetos**

Sin embargo, más allá de filtrar listas con valores simples, el verdadero potencial de la función filter() sale a relucir cuando usted necesita filtrar varios objetos de una lista.

Por ejemplo, dada una lista con varias personas, a usted le gustaría filtrar únicamente las cuales son menores de edad:

```
>>> class Persona:
...
... def __init_(self, nombre, edad):
... self.nombre = nombre
... self.edad = edad
...
... def __str__(self):
... return "{} de {} años".format(self.nombre, self.edad)
...
>>> personas = [
... Persona("Leonardo", 38),
... Persona("Ana", 33),
... Persona("Sabrina", 12),
... Persona("Enrique", 3)
... ]
>>> menores = filter(lambda persona: persona.edad < 18, personas)
>>> for menor in menores:
print menor
Sabrina de 12 años
Enrique de 3 años
```
Este es un ejemplo sencillo, con el cual usted puede realizar filtrados con objetos, de forma amigable.

## <span id="page-115-0"></span>**5.5.2 map()**

La función map() toma una función y una lista y aplica esa función a cada elemento de esa lista, produciendo una nueva lista. Va a ver su definición de tipo y como se define.

Esta función trabaja de una forma muy similar a *[filter\(\)](#page-114-0)* (página 109), con la diferencia que en lugar de aplicar una condición a un elemento de una lista o secuencia, aplica una función sobre todos los elementos y como resultado se devuelve un lista de números doblado su valor:

```
>>> def doblar(numero):
return numero*2
>>> numeros = [2, 5, 10, 23, 50, 33]
```
(continué en la próxima página)

(proviene de la página anterior)

```
>>> map(doblar, numeros)
[4, 10, 20, 46, 100, 66]
```
Usted puede simplificar el código anterior usando una función lambda para substituir la llamada de una función definida, como se muestra a continuación:

```
>>> map(lambda x: x*2, numeros)
[4, 10, 20, 46, 100, 66]
```
La función map() se utiliza mucho junto a expresiones lambda ya que permite evitar escribir *[bucles for](#page-95-0)* (página 90).

Además se puede utilizar sobre más de un objeto iterable con la condición que tengan la misma longitud. Por ejemplo, si requiere multiplicar los números de dos listas:

```
\Rightarrow a = [1, 2, 3, 4, 5]
\Rightarrow b = [6, 7, 8, 9, 10]
>>> map(lambda x,y : x*y, a,b)
[6, 14, 24, 36, 50]
```
E incluso usted puede extender la funcionalidad a tres listas o más:

```
\Rightarrow a = [1, 2, 3, 4, 5]
\Rightarrow b = [6, 7, 8, 9, 10]
>>> c = [11, 12, 13, 14, 15]
\Rightarrow map(lambda x, v, z : x \times y \times z, a, b, c)
[66, 168, 312, 504, 750]
```
#### **Mapeando objetos**

Evidentemente, siempre que la función map() la utilice correctamente podrá mapear una serie de objetos sin ningún problema:

```
>>> class Persona:
...
... def __init__(self, nombre, edad):
... self.nombre = nombre
... self.edad = edad
...
... def __str__(self):
... return "{} de {} años".format(self.nombre, self.edad)
...
>>> personas = [
... Persona("Leonardo", 38),
... Persona("Ana", 33),
... Persona("Sabrina", 12),
... Persona("Enrique", 3)
... ]
>>> def incrementar(p):
... p.edad += 1
... return p
...
>>> personas = map(incrementar, personas)
>>> for persona in personas:
... print persona
...
Leonardo de 39 años
Ana de 34 años
Sabrina de 13 años
Enrique de 4 años
```
Claro que en este caso tiene que utilizar una función definida porque no necesitamos actuar sobre la instancia, a no ser que usted se tome la molestia de rehacer todo el objeto:

```
>>> class Persona:
...
... def __init__(self, nombre, edad):
... self.nombre = nombre
... self.edad = edad
...
... def __str__(self):
... return "{} de {} años".format(self.nombre, self.edad)
...
>>> personas = [
... Persona("Leonardo", 38),
... Persona("Ana", 33),
... Persona("Sabrina", 12),
... Persona("Enrique", 3)
... ]
>>> def incrementar(p):
... p.edad += 1
... return p
...
>>> personas = map(lambda p: Persona(p.nombre, p.edad+1), personas)
>>> for persona in personas:
... print persona
...
Leonardo de 39 años
Ana de 34 años
Sabrina de 13 años
Enrique de 4 años
```
## **5.5.3 lambda**

La expresión lambda, es una función anónima que suelen ser usadas cuando necesita una función una sola vez. Normalmente usted crea funciones lambda con el único propósito de pasarlas a funciones de orden superior.

En muchos lenguajes, el uso de lambdas sobre funciones definidas causa problemas de rendimiento. No es el caso en Python.

```
>>> import os
>>> archivos = os.listdir(os.__file__.replace("/os.pyc", "/"))
>>> print filter(lambda x: x.startswith('os.'), archivos)
['os.pyc', 'os.py']
```
En el ejemplo anterior se usa el método os. \_\_file\_\_ para obtener la ruta donde esta instalada el módulo os en su sistema, ejecutando la siguiente sentencia:

```
>>> os.__file__
'/usr/lib/python2.7/os.pyc'
```
Si con el método  $\circ s$ . \_\_file\_\_ obtiene la ruta del módulo  $\circ s$  con el método replace("/ $\circ s.$ pyc", "/") busca la cadena de carácter «/os.pyc» y la remplaza por la cadena de carácter «/»

```
>>> os.__file__.replace("/os.pyc", "/")
'/usr/lib/python2.7/'
```
Luego se define la variable archivos generando una lista de archivos usando la función os.listdir(), pasando el parámetro obtenido de la ruta donde se instalo el módulo os ejecutando en el comando previo, con la siguiente sentencia:

**>>>** archivos = os.listdir("/usr/lib/python2.7/")

De esta forma se define en la variable archivos un *[tipo lista](#page-63-0)* (página 58) con un tamaño de *433*, como se puede comprobar a continuación:

```
>>> type(archivos)
<type 'list'>
>>> len(archivos)
443
```
Opcionalmente puede comprobar si la cadena de caracteres os.pyc se encuentras una de las posiciones de la lista archivos, ejecutando la siguiente sentencia:

```
>>> "os.pyc" in archivos
True
```
Ya al comprobar que existe la cadena de caracteres «**os.pyc**» se usa una función lambda como parámetro de la función *[filter\(\)](#page-114-0)* (página 109) para filtrar todos los archivos del directorio «*/usr/lib/python2.7/*» por medio del función os.listdir() que inicien con la cadena de caracteres «os.» usando la función *[startswith\(\)](#page-140-0)* (página 135).

```
>>> print filter(lambda x: x.startswith('os.'), os.listdir('/usr/lib/python2.7/'))
['os.pyc', 'os.py']
```
Así de esta forma se comprueba que existe el archivo compilado «os.pyc» de Python junto con el mismo módulo Python «os.py».

Truco: Más detalle consulte la referencia de las expresiones *[lambda](#page-111-0)* (página 106).

### Ver también:

Consulte la sección de *[lecturas suplementarias](#page-269-0)* (página 264) del entrenamiento para ampliar su conocimiento en esta temática.

# **5.6 Funciones integradas**

El interprete Python tiene un número de funciones integradas (built-in) dentro del módulo \_\_builtins\_\_, las cuales están siempre disponibles. Estas funciones están listadas en orden alfabéticos a continuación:

## **5.6.1 Funciones generales**

Las funciones de uso general se describen a continuación:

#### **apply()**

La función apply() devuelve el resultado de una función o objeto clase llamado con argumentos soportados.

```
>>> def demo(valor1, valor2, valor3=None):
... return valor1, valor2, valor3
...
>>> apply(demo, (1, 2), {'valor3': 3})
(1, 2, 3)
```
#### **callable()**

La función callable() le indica si un objecto puede ser llamado.

```
>>> callable([1,2,3])
False
>>> callable(callable)
True
>>> callable(False)
False
>>> callable(list)
True
```
Una función se puede llamar, una lista no se puede llamar. Incluso la función integrada callable() se puede llamar.

### **compile()**

La función compile() devuelve un código objeto Python. Usted usa la función integrada Python para convertir de la cadena de caracteres de código al código objeto.

```
>>>
>>> exec(compile('a=5\nb=7\nprint a+b','','exec'))
12
```
Aquí, exec es el modo. El parámetro anterior que eso es el nombre del archivo para la forma del archivo el cual el código es leído. Finalmente, es ejecutado usando la función exec().

#### **credits()**

Imprime el texto de la lista de contribuidores.

```
>>> credits()
   Thanks to CWI, CNRI, BeOpen.com, Zope Corporation and a cast of thousands
   for supporting Python development. See www.python.org for more information.
```
## **copyright()**

Imprime el texto de la nota de copyright.

```
>>> copyright()
Copyright (c) 2001-2016 Python Software Foundation.
All Rights Reserved.
Copyright (c) 2000 BeOpen.com.
All Rights Reserved.
Copyright (c) 1995-2001 Corporation for National Research Initiatives.
All Rights Reserved.
Copyright (c) 1991-1995 Stichting Mathematisch Centrum, Amsterdam.
All Rights Reserved.
```
## **dir()**

Si es llamado sin argumentos, devuelve los nombres en el ámbito actual.

**>>>** dir()

['\_\_builtins\_\_', '\_\_doc\_\_', '\_\_name\_\_', '\_\_package\_\_']

De lo contrario, devuelve una lista alfabética de nombres que comprende (alguno(s) de) los atributos de un objeto dato, y de los atributos legibles desde este.

```
>>> dir(__builtins__)
['ArithmeticError', 'AssertionError', 'AttributeError',
'BaseException', 'BufferError', 'BytesWarning',
'DeprecationWarning', 'EOFError', 'Ellipsis',
'EnvironmentError', 'Exception', 'False', 'FloatingPointError',
'FutureWarning', 'GeneratorExit', 'IOError', 'ImportError',
'ImportWarning', 'IndentationError', 'IndexError', 'KeyError',
'KeyboardInterrupt', 'LookupError', 'MemoryError', 'NameError',
'None', 'NotImplemented', 'NotImplementedError', 'OSError',
'OverflowError', 'PendingDeprecationWarning', 'ReferenceError',
'RuntimeError', 'RuntimeWarning', 'StandardError',
'StopIteration', 'SyntaxError', 'SyntaxWarning', 'SystemError',
'SystemExit', 'TabError', 'True', 'TypeError',
'UnboundLocalError', 'UnicodeDecodeError', 'UnicodeEncodeError',
'UnicodeError', 'UnicodeTranslateError', 'UnicodeWarning',
'UserWarning', 'ValueError', 'Warning', 'ZeroDivisionError',
'_', '__debug__', '__doc__', '__import__', '__name__',
'__package__', 'abs', 'all', 'any', 'apply', 'basestring',
'bin', 'bool', 'buffer', 'bytearray', 'bytes', 'callable',
'chr', 'classmethod', 'cmp', 'coerce', 'compile', 'complex',
'copyright', 'credits', 'delattr', 'dict', 'dir', 'divmod',
'enumerate', 'eval', 'execfile', 'exit', 'file', 'filter',
'float', 'format', 'frozenset', 'getattr', 'globals',
'hasattr', 'hash', 'help', 'hex', 'id', 'input', 'int',
'intern', 'isinstance', 'issubclass', 'iter', 'len',
'license', 'list', 'locals', 'long', 'map', 'max', 'memoryview',
'min', 'next', 'object', 'oct', 'open', 'ord', 'pow', 'print',
'property', 'quit', 'range', 'raw_input', 'reduce', 'reload',
'repr', 'reversed', 'round', 'set', 'setattr', 'slice', 'sorted',
'staticmethod', 'str', 'sum', 'super', 'tuple', 'type', 'unichr',
'unicode', 'vars', 'xrange', 'zip']
```
Si el objeto soporta un método llamado  $\_\text{dir\_\}$ , ese será usado; de lo contrario se usa la lógica dir() predeterminada y devuelve:

para un objeto módulo: los atributos del módulo.

```
>>> import os
>>> type(os)
<type 'module'>
>>> dir(os)
['EX_CANTCREAT', 'EX_CONFIG', 'EX_DATAERR', 'EX_IOERR',
'EX_NOHOST', 'EX_NOINPUT', 'EX_NOPERM', 'EX_NOUSER',
'EX_OK', 'EX_OSERR', 'EX_OSFILE', 'EX_PROTOCOL',
'EX_SOFTWARE', 'EX_TEMPFAIL', 'EX_UNAVAILABLE', 'EX_USAGE',
'F_OK', 'NGROUPS_MAX', 'O_APPEND', 'O_ASYNC', 'O_CREAT',
'O_DIRECT', 'O_DIRECTORY', 'O_DSYNC', 'O_EXCL', 'O_LARGEFILE',
'O_NDELAY', 'O_NOATIME', 'O_NOCTTY', 'O_NOFOLLOW', 'O_NONBLOCK',
'O_RDONLY', 'O_RDWR', 'O_RSYNC', 'O_SYNC', 'O_TRUNC', 'O_WRONLY',
'P_NOWAIT', 'P_NOWAITO', 'P_WAIT', 'R_OK', 'SEEK_CUR', 'SEEK_END',
'SEEK_SET', 'ST_APPEND', 'ST_MANDLOCK', 'ST_NOATIME', 'ST_NODEV',
'ST_NODIRATIME', 'ST_NOEXEC', 'ST_NOSUID', 'ST_RDONLY',
'ST_RELATIME', 'ST_SYNCHRONOUS', 'ST_WRITE', 'TMP_MAX', 'UserDict',
'WCONTINUED', 'WCOREDUMP', 'WEXITSTATUS', 'WIFCONTINUED', 'WIFEXITED',
'WIFSIGNALED', 'WIFSTOPPED', 'WNOHANG', 'WSTOPSIG', 'WTERMSIG',
'WUNTRACED', 'W_OK', 'X_OK', '_Environ', '__all__', '__builtins__',
```
(continué en la próxima página)

(proviene de la página anterior)

```
'__doc__', '__file__', '__name__',
...
...
... ]
>>> print os.__doc__
OS routines for NT or Posix depending on what system we're on.
This exports:
 - all functions from posix, nt, os2, or ce, e.g. unlink, stat, etc.
  - os.path is one of the modules posixpath, or ntpath
  - os.name is 'posix', 'nt', 'os2', 'ce' or 'riscos'
  - os.curdir is a string representing the current directory ('.' or ':')
 - os.pardir is a string representing the parent directory ('..' or '::')
 - os.sep is the (or a most common) pathname separator (')' or ':' or '\\')
...
...
...
```
para un objeto clase: sus atributos, y recursivamente los atributos de sus clases bases.

```
>>> class Persona(object):
... """Clase que representa una Persona"""
... def __init__(self, cedula, nombre, apellido, sexo):
... """ Constructor de clase Persona """
... self.cedula = cedula
... self.nombre = nombre
... self.apellido = apellido
... self.sexo = sexo
... def __str__(self):
... """Devuelve una cadena representativa al Persona"""
... return "%s: %s %s, %s." % (
... str(self.cedula), self.nombre,
... self.apellido, self.sexo
... )
... def hablar(self, mensaje):
... """Mostrar mensaje de saludo de Persona"""
... print mensaje
...
>>> type(Persona)
<type 'type'>
>>> vars()
{'Persona': <class '__main__.Persona'>,
  builtins ': <module ' builtin ' (built-in)>,
'__package__': None, '__name__': '__main__',
'os': <module 'os' from '/usr/lib/python2.7/os.pyc'>,
'_doc_': None}
>>> dir(Persona)
['__class__', '__delattr__', '__dict__', '__doc__',
\frac{1}{\sqrt{2}} format \frac{1}{\sqrt{2}}, \frac{1}{\sqrt{2}} , \frac{1}{\sqrt{2}} , \frac{1}{\sqrt{2}} , \frac{1}{\sqrt{2}} , \frac{1}{\sqrt{2}} , \frac{1}{\sqrt{2}} , \frac{1}{\sqrt{2}} , \frac{1}{\sqrt{2}} , \frac{1}{\sqrt{2}} , \frac{1}{\sqrt{2}} , \frac{1}{\sqrt{2}} , \frac{1}{\sqrt{2}} , \frac{1}{\__init__', '__module__', '__new__', '__reduce__',
'__reduce_ex__', '__repr__', '__setattr__',
'__sizeof__', '__str__', '__subclasshook__',
'__weakref__', 'hablar']
>>> Persona.__dict__
dict_proxy({'__module__': '__main__',
'__str__': <function __str__ at 0x7fab8aaad758>,
  dict_': <attribute '_dict_' of 'Persona' objects>,
'hablar': <function hablar at 0x7fab8aaad7d0>,
 '__weakref__': <attribute '__weakref__' of 'Persona' objects>,
  doc_': ' Clase que representa una persona. ',
'_init_': <function __init__ at 0x7fab8aaad6e0>})
```
(continué en la próxima página)

(proviene de la página anterior)

```
>>> Persona.__doc__
' Clase que representa una persona. '
>>> Persona.__init__.__doc__
' Constructor de clase Persona '
>>> Persona.hablar.__doc__
' Mostrar mensaje de saludo de Persona '
```
para cualquier otro objecto: sus atributos, sus atributos de clases, y recursivamente los atributos de esas clases bases de las clases.

```
>>> type(int)
<type 'type'>
>>> dir(int)
['__abs__', '__add__', '__and__', '__class__', '__cmp__',
 _coerce__', '__delattr__', '__div__', '__divmod__',
 __doc__', '__float__', '__floordiv__', '__format__',
'__getattribute__', '__getnewargs__', '__hash__', '__hex__',
'__index__', '__init__', '__int__', '__invert__', '__long__',
'__lshift__', '__mod__', '__mul__', '__neg__', '__new__',
'__nonzero__', '__oct__', '__or__', '__pos__', '__pow__',
'__radd__', '__rand__', '__rdiv__', '__rdivmod__', '__reduce__',
'__reduce_ex__', '__repr__', '__rfloordiv__', '__rlshift__',
 '__rmod__', '__rmul__', '__ror__', '__rpow__', '__rrshift__',
 '__rshift__', '__rsub__', '__rtruediv__', '__rxor__',
 '__setattr__', '__sizeof__', '__str__', '__sub__',
 __subclasshook__', '__truediv__', '__trunc__', '__xor__',
'bit_length', 'conjugate', 'denominator', 'imag', 'numerator',
'real']
```
#### **eval()**

Evalúa una cadena como una expresión:

```
>>> eval('2 + 5')
7
```
Ademas si se han definido anteriormente variables las acepta como parámetros:

```
\rightarrow >>> numero = 10
\gg eval('numero * 10 - 5')
95
```
#### **execfile()**

La función execfile() lee y ejecuta un script Python desde un archivo. Los globals y locals son diccionarios, por defecto a los actuales globals y locals. Si solamente globals es dado, locals es por defecto a la misma.

```
>>> execfile('./holamundo.py')
Hola Mundo
```
## **globals()**

La función globals() devuelve un diccionario conteniendo ámbito actual global de las variables.

```
>>> globals()
{'__builtins__': <module '__builtin__' (built-in)>,
package__': None, '__name__': '__main__', '__doc__': None}
```
La función globals() puede ser usada para devolver los nombres en el namespaces global dependiendo en la locación desde donde ella es llamada.

Si la función globals() es llamada desde una función, eso devolverá todos los nombres que pueden ser accesibles globalmente desde esa función.

El tipo de dato devuelto por función es un tipo diccionario. Por lo tanto, los nombres pueden ser extraídos usando la función integrada keys().

#### **help()**

Invoca el menú de ayuda del intérprete de Python:

```
>>> help()
Welcome to Python 2.7! This is the online help utility.
If this is your first time using Python, you should definitely check out
the tutorial on the Internet at https://docs.python.org/2.7/tutorial/.
Enter the name of any module, keyword, or topic to get help on writing
Python programs and using Python modules. To quit this help utility and
return to the interpreter, just type "quit".
To get a list of available modules, keywords, or topics, type "modules",
"keywords", or "topics". Each module also comes with a one-line summary
of what it does; to list the modules whose summaries contain a given word
such as "spam", type "modules spam".
help>
```
## **id()**

La función  $id()$  devuelve la identidad de un objecto. Esto garantiza ser el único entre objetos simultáneamente existentes. (Sugerencia: es la dirección de memoria del objeto).

```
>>> lista = range(5)
>>> lista
[0, 1, 2, 3, 4]>>> id(lista)
139703096777904
```
### **len()**

Devuelve el número de elementos de un tipo de secuencia o colección.

```
>>> len("leonardo caballero")
18
```
#### **license()**

Imprime el texto de la licencia.

**>>>** license Type license() to see the full license text **>>>** license() A. HISTORY OF THE SOFTWARE ==========================

Python was created in the early 1990s by Guido van Rossum at Stichting Mathematisch Centrum (CWI, see http://www.cwi.nl) in the Netherlands as a successor of a language called ABC. Guido remains Python's principal author, although it includes many contributions from others.

In 1995, Guido continued his work on Python at the Corporation for National Research Initiatives (CNRI, see http://www.cnri.reston.va.us) in Reston, Virginia where he released several versions of the software.

In May 2000, Guido and the Python core development team moved to BeOpen.com to form the BeOpen PythonLabs team. In October of the same year, the PythonLabs team moved to Digital Creations (now Zope Corporation, see http://www.zope.com). In 2001, the Python Software Foundation (PSF, see https://www.python.org/psf/) was formed, a non-profit organization created specifically to own Python-related Intellectual Property. Zope Corporation is a sponsoring member of the PSF.

All Python releases are Open Source (see http://www.opensource.org for Hit Return for more, or q (and Return) to quit:

#### <span id="page-124-0"></span>**locals()**

La función locals() devuelve un diccionario conteniendo ámbito actual local de las variables.

```
>>> locals()
{'__builtins__': <module '__builtin__' (built-in)>,
'__package__': None, '__name__': '__main__', '__doc__': None}
```
La función locals() puede ser usadas para devolver los nombres en el namespaces local dependiendo en la locación desde donde ella es llamada.

Si la función locals() es llamada desde una función, eso devolverá todos los nombres que pueden ser accesibles localmente desde esa función.

El tipo de dato devuelto por la función es un tipo diccionario. Por lo tanto, los nombres pueden ser extraídos usando la función integrada keys().

#### **open()**

La función open() es definida dentro del modulo integrado io, esta le permite *[abrir un archivo](#page-159-0)* (página 154) usando el tipo objeto file, devuelve un objeto del tipo *[file](#page-219-0)* (página 214) (ej. *archivo*), y se llama habitualmente con de dos a tres argumentos:

file(nombre[, modo[, buffering]]) -> objeto archivo

Los argumentos son:

- nombre, es una *[cadena de caracteres](#page-51-0)* (página 46) que indica el *nombre de archivo* (incluso ruta relativa o absoluta).
- modo, es una cadena de unos pocos caracteres describiendo la forma en la que se usará el archivo, como se indica a continuación:

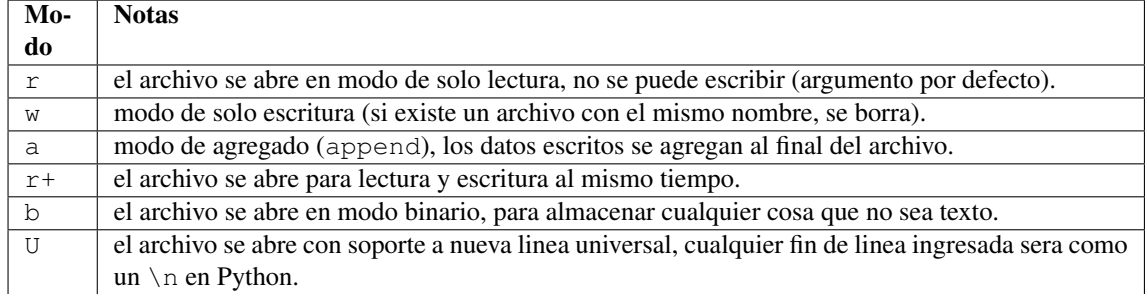

buffering, si este argumento es dado, 0 significa sin búfer, 1 significa búfer de línea y los números más grandes especifican el tamaño del búfer.

Para crear y abrir un archivo, seria así:

```
>>> archivo = open('datos.txt', 'w')
>>> type(archivo)
<type 'file'>
```
El archivo será creado si no existe cuando es abierto para escribir o agregar data. Es archivo sera truncado cuando es abierto para escritura.

Agregue una "U" a modo para abrir el archivo para la entrada con soporte de nueva línea universal. Cualquier línea que termine en el archivo de entrada se verá como "n" en Python. Además, un archivo así abierto gana el atributo newlines; el valor para este atributo es uno de Ninguno (aún no se ha leído una nueva línea),  $\langle r, \rangle$ n,  $\ln \ln \alpha$  que contiene todos los tipos de nueva línea que se han visto.

Truco: Ver para futura información desde el *[modo interactivo](#page-20-0)* (página 15) Python, lo siguiente:

```
>>> file. doc
```
### **range()**

La función range() devuelve una lista conteniendo una progresión aritmética de enteros.

range(inicio, detener[, paso]) -> lista de enteros

```
>>> range(3,9)
[3, 4, 5, 6, 7, 8]
```
range(i, j) devuelve  $[i, i+1, i+2, ..., j-1]$ ; inicia(!) por defecto en 0.

Cuando el paso es definido como un tercer argumento, ese especifica el incremento (o decremento).

```
>>> range(3,9,2)
[3, 5, 7]
```
En el ejemplo anterior, la función range (3,9,2) devuelve [3,5,7], es decir, el rango inicia en 3 y termina en 9 incrementando cada 2 números.

range(detener) -> lista de enteros

```
\Rightarrow range(4)
[0, 1, 2, 3]
```
En el ejemplo anterior, la función range (4) devuelve  $[0, 1, 2, 3]$ . ¡El punto final es omitido! Hay exactamente los indices validos para una lista de 4 elementos.

#### **reload()**

Cuando el modulo es importado dentro de un script, el código en la porción del nivel superior de un modulo es ejecutado solamente una vez.

Por lo tanto, si usted quiere volver a ejecutar la porción del nivel superior el código de un modulo, usted puede usar la función reload(). Esta función importa otra vez un modulo previamente importado. La sintaxis de la función reload() es la siguiente:

```
>>> reload(module_name)
```
Aquí, module\_name es el nombre del modulo que usted quiere volver a cargar y no la *[cadena de caracteres](#page-51-0)* (página 46) contendiente el nombre del modulo. Por ejemplo, para recargar el modulo clases.py, debe hacer lo siguiente:

```
>>> import clases
>>> reload(clases)
```
#### **xrange()**

El tipo xrange es un tipo secuencia inmutable utilizada normalmente en bucles. La ventaja de la función xrange() sobre la función range(), es que devuelve un objeto xrange el cual ocupa siempre la misma cantidad de memoria, independientemente del rango el cual represente.

```
>>> for item in range(5):
... print item
...
\bigcirc1
2
3
4
>>> for item in xrange(5):
... print item
...
0
1
2
3
4
>>>
```
Como la función xrange(), devuelve un objeto el cual genera los números en el rango a demanda. Para bucles, esto es un poco mas rápido que la función range() y más eficiente en la memoria.

```
>>> print xrange(5)
xrange(5)
>>> type(xrange(5))
<type 'xrange'>
>>> dir(xrange(5))
['__class__', '__delattr__', '__doc__', '__format__',
'__getattribute__', '__getitem__', '__hash__', '__init__',
'__iter__', '__len__', '__new__', '__reduce__', '__reduce_ex__',
  \text{repr\_}', \text{ '—reversed\_}', \text{ '—setattr\_', '—sizeof\_','}'__str__', '__subclasshook__']
```
La ventaja de la función xrange() es *excepto* en hardware impedido en cuestión de memoria (por ejemplo, MS-DOS) o cuando nunca se utilizan todos los elementos del rango (por ejemplo, porque se suele interrumpir la ejecución del bucle con la sentencia *[break](#page-94-0)* (página 89)).

## **type()**

La función type () devuelve el tipo del objeto que recibe como argumento.

```
>>> type(2)
<type 'int'>
>>> type(2.5)
<type 'float'>
>>> type(True)
<type 'bool'>
>>> type("Hola Mundo")
<type 'str'>
>>> type(int)
<type 'type'>
>>> type(str)
<type 'type'>
>>> type(None)
<type 'NoneType'>
>>> type(object)
<type 'type'>
>>> import os
>>> type(os)
<type 'module'>
>>> type(format)
<type 'builtin_function_or_method'>
```
Truco: La función type() devuelve el tipo del objeto, en base al modulo integrado types, el cual define los nombres para todos los símbolos tipo conocidos en el interprete estándar.

```
>>> import types
>>> help(types)
Help on module types:
NAME
   types - Define names for all type symbols known in the standard interpreter.
FILE
    /usr/lib/python2.7/types.py
MODULE DOCS
   https://docs.python.org/library/types
DESCRIPTION
   Types that are part of optional modules (e.g. array) are not listed.
CLASSES
    __builtin__.basestring(__builtin__.object)
       __builtin__.str
        __builtin__.unicode
>>>
```
#### **vars()**

La función vars() devuelve un diccionario conteniendo ámbito actual de las variables.

```
>>> vars()
{'__builtins__': <module '__builtin__' (built-in)>, '__package__':
None, '__name__': '__main__', '__doc__': None}
```
La función vars() sin argumentos, equivale a la función *[locals\(\)](#page-124-0)* (página 119). Si se llama con un argumento equivale a la sentencia object.\_\_dict\_\_.

## **5.6.2 Funciones de entrada y salida**

Las funciones de tipos numéricos se describen a continuación:

#### **input()**

Equivalente a la función eval(raw\_input(prompt))

Lee una *[cadena de caracteres](#page-51-0)* (página 46) desde la entrada estándar.

```
>>> dato = input("Por favor, ingresa un dato: "); dato; type(dato)
Por favor, ingresa un dato: 2
\hat{2}<type 'int'>
>>> dato = input("Por favor, ingresa un dato: "); dato; type(dato)
Por favor, ingresa un dato: 23.4
23.4
<type 'float'>
>>> dato = input ("Por favor, ingresa un dato: "); dato; type (dato)
Por favor, ingresa un dato: 23L
23L
<type 'long'>
```
En el caso que quiera ingresar una *[cadena de caracteres](#page-51-0)* (página 46) desde la entrada estándar usando la función input (), debe colocar la cadena de caracteres entre comillas simples o dobles, como el siguiente ejemplo:

```
>>> dato = input("Por favor, ingresa un dato: "); dato; type(dato)
Por favor, ingresa un dato: leonardo
Traceback (most recent call last):
 File "<stdin>", line 1, in <module>
 File "<string>", line 1, in <module>
NameError: name 'leonardo' is not defined
>>> dato = input("Por favor, ingresa un dato: "); dato; type(dato)
Por favor, ingresa un dato: "leonardo"
'leonardo'
<type 'str'>
>>> dato = input("Por favor, ingresa un dato: "); dato; type(dato)
Por favor, ingresa un dato: leonardo caballero
 File "<string>", line 1
   leonardo caballero
                      \hat{\phantom{a}}SyntaxError: unexpected EOF while parsing
>>> dato = input("Por favor, ingresa un dato: "); dato; type(dato)
Por favor, ingresa un dato: "leonardo caballero"
'leonardo caballero'
<type 'str'>
```
#### **raw\_input()**

Lee una *[cadena de caracteres](#page-51-0)* (página 46) desde la entrada estándar. La nueva línea final es despojada. Si el usuario indica un EOF (*Unix*: Ctl-D, *Windows*: Ctl-Z+Return), lanza una excepción *[EOFError](#page-196-0)* (página 191). En sistemas Unix, la librería GNU readline es usada si es habilitada. El prompt de la cadena de caracteres, si es dado, es impreso sin una nueva línea final antes de leer.

```
>>> dato = raw_input("Por favor, ingresa un dato: "); dato; type(dato)
Por favor, ingresa un dato: 2
'2'<type 'str'>
>>> dato = raw_input("Por favor, ingresa un dato: "); dato; type(dato)
Por favor, ingresa un dato: 2.3
'2.3'
<type 'str'>
>>> dato = raw_input("Por favor, ingresa un dato: "); dato; type(dato)
Por favor, ingresa un dato: 23L
'23L'
<type 'str'>
>>> dato = raw_input("Por favor, ingresa un dato: "); dato; type(dato)
Por favor, ingresa un dato: leonardo
'leonardo'
<type 'str'>
>>> dato = raw_input("Por favor, ingresa un dato: "); dato; type(dato)
Por favor, ingresa un dato: "leonardo"
'"leonardo"'
<type 'str'>
>>> dato = raw_input("Por favor, ingresa un dato: "); dato; type(dato)
Por favor, ingresa un dato: leonardo caballero
'leonardo caballero'
<type 'str'>
>>> dato = raw_input("Por favor, ingresa un dato: "); dato; type(dato)
Por favor, ingresa un dato: "leonardo caballero"
'"leonardo caballero"'
<type 'str'>
```
## **5.6.3 Funciones numéricas**

Las funciones de tipos numéricos se describen a continuación:

## **abs()**

Devuelve el valor absoluto de un número (entero o de coma flotante).

```
>>> abs(3)
3
\Rightarrow abs (-3)3
\Rightarrow abs (-2.5)2.5
```
## **bin()**

Devuelve una representación binaria de un *[número entero](#page-46-0)* (página 41) o *[entero long](#page-46-1)* (página 41), es decir, lo convierte de entero a binario.

**>>>** bin(10) '0b1010'

#### **cmp()**

La función cmp() devuelve un valor negativo si  $x \le y$ , un valor cero si  $x = y$ , un valor positivo si  $x \ge y$ :

```
\implies cmp(1,2)
-1
\Rightarrow cmp(2,2)
0
>>> cmp(2,1)
1
```
## **complex()**

La función complex() devuelve un número complejo complex. Es un constructor, que crea un *[entero com](#page-48-0)[plex](#page-48-0)* (página 43) a partir de un *[entero](#page-46-0)* (página 41), *[entero long](#page-46-1)* (página 41), *[entero float](#page-47-0)* (página 42) (cadenas de caracteres formadas por números y hasta un punto), o una *[cadena de caracteres](#page-51-0)* (página 46) que sean coherentes con un número entero.

```
>>> complex(23)
(23+0j)
>>> complex(23L)
(23+0j)>>> complex(23.4)
(23.4+0j)
>>> complex("23")
(23+0i)>>> complex("23.6")
(23.6+0j)
```
La función complex() sólo procesa correctamente cadenas que contengan exclusivamente números.Si la cadena contiene cualquier otro carácter, la función devuelve una excepción *[ValueError](#page-198-0)* (página 193).

```
>>> complex("qwerty")
Traceback (most recent call last):
 File "<stdin>", line 1, in <module>
ValueError: complex() arg is a malformed string
```
### **divmod()**

Debe recibir dos argumentos numéricos, y devuelve dos valores: resultado de la división entera, y el resto.

```
>>> divmod(22, 4)
(5, 2)
```
#### **float()**

La función float() devuelve un número coma flotante float. Es un constructor, que crea un *[coma flotante](#page-47-0)* (página 42) a partir de un *[entero](#page-46-0)* (página 41), *[entero long](#page-46-1)* (página 41), *[entero float](#page-47-0)* (página 42) (cadenas de caracteres formadas por números y hasta un punto) o una *[cadena de caracteres](#page-51-0)* (página 46) que sean coherentes con un número entero.

```
>>> float(2)
2.0
>>> float(23L)
23.0
>>> float(2.5)
2.5
```
(continué en la próxima página)

(proviene de la página anterior)

```
>>> float("2")
2.0
>>> float("2.5")
2.5
```
## **hex()**

Devuelve una representación hexadecimal de un *[número entero](#page-46-0)* (página 41) o *[entero long](#page-46-1)* (página 41), es decir, lo convierte de entero a hexadecimal.

**>>>** hex(10) '0xa'

## <span id="page-131-0"></span>**int()**

La función int() devuelve un número entero. Es un constructor, que crea un *[entero](#page-46-0)* (página 41) a partir de un *[entero float](#page-47-0)* (página 42), *[entero complex](#page-48-0)* (página 43) o una *[cadena de caracteres](#page-51-0)* (página 46) que sean coherentes con un número entero.

**>>>** int(2.5)  $\mathfrak{D}$ 

También puede convertir una cadena de caracteres a un número entero.

```
>>> int("23")
23
```
La función int() sólo procesa correctamente cadenas que contengan exclusivamente números. Si la cadena contiene cualquier otro carácter, la función devuelve una excepción *[ValueError](#page-198-0)* (página 193).

```
>>> int("2.5")
Traceback (most recent call last):
 File "<stdin>", line 1, in <module>
ValueError: invalid literal for int() with base 10: '2.5'
>>>
>>> int("doscientos")
Traceback (most recent call last):
 File "<stdin>", line 1, in <module>
ValueError: invalid literal for int() with base 10: 'doscientos'
```
## **long()**

La función long() devuelve un número entero long. Es un constructor, que crea un *[entero long](#page-46-1)* (página 41) a partir de un *[entero](#page-46-0)* (página 41), *[entero float](#page-47-0)* (página 42) o una *[cadena de caracteres](#page-51-0)*(página 46) que sean coherentes con un número entero.

```
>>> long(23)
23L
>>> long(23.4)
23L
```
También puede convertir una cadena de caracteres a un número entero.

```
>>> long("23")
23
```
La función long() sólo procesa correctamente cadenas que contengan exclusivamente números. Si la cadena contiene cualquier otro carácter, la función devuelve una excepción *[ValueError](#page-198-0)* (página 193).

```
>>> long("23.4")
Traceback (most recent call last):
 File "<stdin>", line 1, in <module>
ValueError: invalid literal for long() with base 10: '23.4'
>>>
>>> long("23,4")
Traceback (most recent call last):
 File "<stdin>", line 1, in <module>
ValueError: invalid literal for long() with base 10: '23,4'
```
## **max()**

Si recibe más de un argumento, devuelve el mayor de ellos.

```
>>> max(23, 12, 145, 88)
145
>>> type(max(23, 12, 145, 88))
<type 'int'>
>>> max("a", "Z")
'a'
>>> type(max("a", "Z"))
<type 'str'>
```
Si recibe un solo argumento, devuelve el mayor de sus elementos. Debe ser un objeto iterable; puede ser una *[cadena de caracteres](#page-51-0)* (página 46), o alguno de los otros tipos de secuencia o colección.

```
>>> max("Hola, Plone")
'o'
>>> type(max("Hola, Plone"))
<type 'str'>
```
#### **min()**

Tiene un comportamiento similar a max(), pero devuelve el mínimo.

```
>>> min(23, 12, 145, 88)
12
>>> type(min(23, 12, 145, 88))
<type 'int'>
>>> min("Hola, Plone")
\mathbf{r}>>> type(min("Hola, Plone"))
<type 'str'>
```
## **pow()**

La función pow() si recibe dos (02) argumentos, eleva el primero argumento a la potencia del segundo argumento.

```
\gg \gg pow(2, 3)8
>>> pow(10, 2)
100
\gg \gg \sim \sim (10, -2)0.01
```
Si recibe un tercer argumento opcional, éste funciona como módulo.

**>>>** pow(2, 3, 3) 2

#### **reduce()**

La función reduce() aplica una función de dos argumentos de forma acumulativa a los elementos de un tipo de secuencia, de izquierda a derecha, para reducir la secuencia a un solo valor. La sintaxis seria la siguiente:

```
>>> reduce(funcion, secuencia[, inicial]) -> valor
```
A continuación un ejemplo:

```
>>> reduce (lambda x, y: x + y, [1, 2, 3, 4, 5])
15
\rightarrow ( ( ( (1+2)+3)+4)+5)15
```
En el ejemplo anterior, calcula el siguiente calculo ((( $(1+2)+3+4+5$ ).

Si el argumento inicial está presente, se coloca antes de los elementos de la secuencia en el cálculo y sirve como valor predeterminado cuando la secuencia está vacía.

**>>>** reduce (lambda x, y: x + y, [1, 2, 3, 4, 5],  $5 * 5$ ) 40

En el ejemplo anterior, la función, usada es lambda x, y: x + y, la secuencia es la lista  $[1, 2, 3, 4, 4]$ 5] y el argumento inicial es  $5 * 5$ 

**>>>** reduce (**lambda** x, y: x + y,  $[0, 0, 0, 0, 0]$ , 5  $*$  5) 25

En el ejemplo anterior, la función, usada es lambda x, y: x + y, la secuencia es la lista  $[0, 0, 0, 0, 0]$ 0] y el argumento inicial es  $5 * 5$ 

## **round()**

La función round() redondea un número flotante a una precisión dada en dígitos decimal (por defecto 0 dígitos). Esto siempre devuelve un número flotante. La precisión tal vez sea negativa.

En el siguiente ejemplo redondeo de un número flotante a entero, mayor o igual a *.5* al alza:

```
>>> round(5.5)
6.0
```
En este otro ejemplo redondeo de un número flotante a entero, menor de *.5* a la baja:

```
>>> round(5.4)
5.0
```
#### **sum()**

La función sum() devuelve una lista ordenada de los elementos de la secuencia que recibe como argumento (lista o cadena). La secuencia original no es modificada.

```
>>> lista = [1, 2, 3, 4]
>>> sum(lista)
10
```
#### **oct()**

La función oct() convierte un número entero en una cadena en base octal, antecedida del prefijo *"0"*.

```
>>> oct(8)
'010'
>>> oct(123)
'0173'
```
## **5.6.4 Funciones de booleanos**

Las funciones de tipos *[booleanos](#page-49-0)* (página 44) se describen a continuación:

### **bool()**

La función bool(), es un constructor, el cual crea un tipo de datos *[booleanos](#page-49-0)* (página 44), devuelve un tipo booleano True cuando el argumento dado es True, de lo contrario False.

```
>>> bool()
False
>>> bool(True)
True
```
Convertir desde un tipo *[entero](#page-45-0)* (página 40) a tipo *booleano*:

```
>>> bool(0)
False
>>> bool(1)
True
```
Convertir desde un tipo *[entero float](#page-47-0)* (página 42) de forma recursiva usando la función *[int\(\)](#page-131-0)* (página 126) a tipo *booleano*:

```
>>> bool(int(0.1))
False
>>> bool(int(1.0))
True
```
Convertir desde un tipo *[cadena de caracteres](#page-51-0)* (página 46) de forma recursiva usando la función *[str\(\)](#page-141-0)* (página 136) y la función *[int\(\)](#page-131-0)* (página 126) a tipo *booleano*:

```
>>> bool(int(str('0')))
False
>>> bool(int(str('1')))
True
```
## **5.6.5 Funciones de cadenas de caracteres**

Las funciones de tipos *[cadena de caracteres](#page-51-0)* (página 46) se describen a continuación:

## **capitalize()**

La función capitalize() devuelve una *[cadenas de caracteres](#page-51-0)* (página 46) con MAYÚSCULA la primera palabra.

```
>>> 'leonardo caballero'.capitalize()
'Leonardo caballero'
```
## <span id="page-135-0"></span>**chr()**

La función chr() recibe como argumento un entero, y devuelve una cadena con el carácter cuyo código *Unicode* corresponde a ese valor. El rango válido para el argumento es de 0 a 256.

```
>>> chr(64)
'@'
>>> chr(36)
' $'
>>> chr(94)
\mathbf{I} \wedge \mathbf{I}>>> chr(126)
^+ \sim ^+
```
## **endswith()**

La función endswith() devuelve un valor booleano True o False si coincide que la cadena termine con el criterio enviado por parámetros en la función.

```
>>> 'leonardo caballero'.endswith("do")
False
>>> 'leonardo caballero'.endswith("ro")
True
```
## **expandtabs()**

La función expandtabs() devuelve una copia de la *[cadena de caracteres](#page-51-0)* (página 46) donde todos los caracteres tab (tabulación) son remplazados por uno o más espacios, depende en la actual columna y el tamaño del tab dado.

```
>>> 'Leonardo Caballero\tPython Developer\tleonardoc@plone.org'.expandtabs()
'Leonardo Caballero Python Developer leonardoc@plone.org'
```
Usted puede indicar el tamaño de la tecla tab vía parámetro de la función:

```
>>> 'Leonardo Caballero\tPython Developer\tleonardoc@plone.org'.expandtabs(4)
'Leonardo Caballero Python Developer leonardoc@plone.org'
>>> 'Leonardo Caballero\tPython Developer\tleonardoc@plone.org'.expandtabs(2)
'Leonardo Caballero Python Developer leonardoc@plone.org'
```
## **find()**

La función find() devuelve un valor numérico 0 si encuentra el criterio de búsqueda o -1 si no coincide el criterio de búsqueda enviado por parámetros en la función.

```
>>> 'leonardo caballero'.find("leo")
0
>>> 'leonardo caballero'.find("ana")
-1
```
## **format()**

La función integrada format() devuelve una representación formateada de un valor dato controlado por el especificador de formato.

La función integrada format() es similar al *[método format\(\)](#page-58-0)* (página 53) disponible en el tipo de *[cadena de](#page-51-0) [caracteres](#page-51-0)* (página 46). Internamente, ambos llaman al método \_\_format\_\_() de un objecto.

Mientras, la función integrada format() es una implementación de bajo nivel para formatear un objeto usando \_\_format\_\_() internamente, el *[método format\(\)](#page-58-0)* (página 53) del tipo de cadena de caracteres es una implementación de alto nivel disponible para ejecutar operaciones de formateo complejas en múltiples objeto de *[cadena de](#page-51-0) [caracteres](#page-51-0)* (página 46).

La sintaxis de la función integrada format() es:

format(value[, format\_spec])

La a función integrada format() toma dos parámetros:

- value valor que necesita formatear.
- format\_spec La especificación en como el valor debe ser formateado.

A continuación, un ejemplo de un valor *[número entero](#page-46-0)* (página 41), seria de la siguiente forma:

```
>>> print format(123,"d")
123
```
A continuación, un ejemplo de un valor *[número float](#page-47-0)* (página 42), seria de la siguiente forma:

```
>>> print format(123.456789,"f")
123.456789
```
A continuación, un ejemplo de un valor binario, seria de la siguiente forma:

```
>>> print format(10,"b")
1010
```
A continuación, un ejemplo de un valor *[número entero](#page-46-0)* (página 41) con formato especifico, seria de la siguiente forma:

```
>>> print format(1234,"*>+7,d")
*+1,234
```
En el ejemplo anterior cuando se formatea el *[número entero](#page-46-0)* (página 41) *1234*, usted especifico el especificador de formato \*<+7, d. Seguidamente, se describe cada opción a continuación:

- $*$  Es la opción del carácter de relleno, el cual rellena los espacio vacío después del formato.
- $\rightarrow$  Es la opción de alineación a la derecha, el cual alinea la cadena de caracteres de salida a la derecha.
- $+ E$ s la opción de signo, el cual obliga al número a ser firmado (con un signo a su izquierda).
- 7 Es la opción ancho, el cual obliga el número que tome un mínimo de ancho de 7, otros espacios serán rellenado por el carácter de relleno.
- , Ese es el operador miles, el cual coloca un carácter coma entre todos los números miles.
- d Es la opción tipo que especifica que el número es un *[número entero](#page-46-0)* (página 41).

A continuación, un ejemplo de un valor *[número float](#page-47-0)* (página 42) con formato especifico, seria de la siguiente forma:

```
>>> print format(123.4567, "^-09.3f")
0123.4570
```
En el ejemplo anterior cuando se formatea el *[número float](#page-47-0)* (página 42) *123.4567*, usted especifico el especificador de formato ^-09.3f. Seguidamente, se describe cada opción a continuación:

- ^ Es la opción de alineación centrar, el cual alinea la cadena de caracteres de salida al centro del espacio restante.
- Es la opción de signo el cual obliga solo a los números negativos a mostrar el signo.
- 0 Ese es el carácter, el cual es colocado en lugar de los espacios vacíos.
- 9 Es la opción de ancho, el cual establece el ancho mínimo del número en 9 (incluido el punto decimal, la coma y el signo de miles).
- .3 Ese es el operador de precisión que define la precisión del número flotante dado a 3 lugares.
- f Es la opción tipo que especifica que el número es un *[número float](#page-47-0)* (página 42).

A continuación, un ejemplo de usar la función format() sobre escribiendo el método especial \_\_format\_\_() de una *[clase](#page-204-0)* (página 199), seria de la siguiente forma:

```
>>> class Persona:
... def __format__(self, formato):
... if(formato == 'edad'):
... return '23'
... return 'Formato nulo'
...
>>> print format(Persona(), "edad")
23
```
En el ejemplo anterior cuando se sobre escribe el método especial \_\_format\_\_() de la clase Persona. Ese ahora acepta el argumento del método llamado edad el cual devuelve *23*.

El método format() internamente ejecuta Persona(). format ("edad"), el cual devuelve el mensaje *23*. Si no hay formato especificado, el mensaje devuelto es *Formato nulo*.

#### **index()**

La función index() es como la función find() pero arroja una excepción *[ValueError](#page-198-0)* (página 193) cuando la sub-cadena no es encontrada.

```
>>> 'leonardo caballero'.index("leo")
\Omega>>> 'leonardo caballero'.index("ana")
Traceback (most recent call last):
 File "<stdin>", line 1, in <module>
ValueError: substring not found
>>> 'leonardo caballero'.index(" ca")
8
```
#### **intern()**

La función intern() introduce la cadena en la tabla de cadenas internadas (si no está ya allí). Esto ingresa la cadena en la tabla (global) de cadenas internas cuyo propósito es acelerar las búsquedas en el tipo diccionario.

Al utilizar la función intern(), se asegura de que nunca cree dos objetos de cadena de caracteres que tengan el mismo valor: cuando solicita la creación de un segundo objeto de cadena de caracteres con el mismo valor que un objeto de cadena existente, recibe una referencia al objeto de cadena preexistente. De esta manera, estás ahorrando memoria. Además, la comparación de objetos de cadena de caracteres ahora es muy eficiente porque se lleva a cabo comparando las direcciones de memoria de los dos objetos de cadena de caracteres en lugar de su contenido.

Esencialmente, la función intern() busca (o almacena si no está presente) la cadena de caracteres en una colección de cadenas de caracteres internadas, por lo que todas las instancias internadas compartirán la misma identidad. Cambia el costo único de buscar esta cadena de caracteres para realizar comparaciones más rápidas (la comparación puede devolver True después de solo verificar la identidad, en lugar de tener que comparar cada carácter), y reducir el uso de la memoria.

Sin embargo, Python internará automáticamente cadenas de caracteres que sean pequeñas o que parezcan identificadores, por lo que es posible que no obtengas ninguna mejora porque tus cadenas de caracteres ya están internadas entre bastidores.

A continuación uno ejemplo de comparación de cadena de caracteres con operadores de relacionales:

```
>>> cadena0, cadena1 = 'python', 'python'
>>> cadena0 == cadena1
True
>>> cadena0 is cadena1
True
>>> cadena0, cadena1 = 'python 2.7', 'python 2.7'
>>> cadena0 is cadena1
False
```
A continuación uno ejemplo de comparación de cadena de caracteres con el operador *[is](#page-89-0)* (página 84):

```
\rightarrow>>> cadena0 = intern('plone cms')
>>> cadena1 = 'plone cms'
>>> cadena0 is cadena1
False
>>> cadena1 = intern('plone cms')
>>> cadena0 is cadena1
True
```
#### **isalnum()**

La función isalnum() devuelve un valor booleano True o False si coincide que la cadena contenga caracteres alfanuméricos.

```
>>> '23456987'.isalnum()
True
>>> 'V-23456987'.isalnum()
False
```
#### **isalpha()**

La función isalpha() devuelve un valor booleano True o False si coincide que la cadena contenga caracteres alfabéticos.

```
>>> 'leonardo'.isalpha()
True
>>> 'leonardo caballero'.isalpha()
False
```
## **isdigit()**

La función isdigit() devuelve un valor booleano  $True$  o False si coincide que la cadena contenga caracteres dígitos.

```
>>> 'leonardo caballero'.isdigit()
False
>>> '23456987'.isdigit()
True
```
## **islower()**

La función islower() devuelve un valor booleano True o False si coincide que la cadena contenga caracteres en MINÚSCULAS.

```
>>> 'leonardo caballero'.islower()
True
>>> 'leonardo CABALLERO'.islower()
False
```
## **istitle()**

La función istitle() devuelve un valor booleano True o False si coincide que la *[cadena de caracteres](#page-51-0)* (página 46) sean capitales en cada palabra.

```
>>> "leonardo caballero".title()
'Leonardo Caballero'
>>> "leonardo Caballero".istitle()
False
```
## **isspace()**

La función isspace() devuelve un valor booleano True o False si no es vacía, y todos sus caracteres son espacios en blanco.

```
>>> " ".isspace()
True
>>> " ".isspace()
True
>>> "a ".isspace()
False
>>> " A ".isspace()
False
```
## **isupper()**

La función isupper() devuelve un valor booleano True o False si coincide que la *[cadena de caracteres](#page-51-0)* (página 46) estén en MAYÚSCULAS en cada palabra.

```
>>> 'LEONARDO CABALLERO'.isupper()
True
>>> 'LEONARDO caballero'.isupper()
False
```
## **lstrip()**

La función lstrip() devuelve una copia de la *[cadena de caracteres](#page-51-0)* (página 46) con el espacio en blanco inicial eliminado. Si se dan la cadena de caracteres y no es *[None](#page-215-0)* (página 210), elimina los caracteres en la cadena de caracteres en su lugar. Si la cadena de caracteres son unicode, serán convertidas a unicode antes de eliminar.

```
>>> " leonardo caballero ".lstrip()
'leonardo caballero '
```
#### **lower()**

La función lower() devuelve una *[cadenas de caracteres](#page-51-0)* (página 46) con MINÚSCULAS en cada palabra.

```
>>> 'LEONARDO CABALLERO'.lower()
'leonardo caballero'
```
## **ord()**

La función ord() es el inverso de *[chr\(\)](#page-135-0)* (página 130) dada una cadena representando un carácter Unicode, devuelve el entero del código correspondiente.

```
>>> ord('@')
64
>>> ord('$')
36
>>> ord('^')
94
>>> ord('~')
126
```
## **replace()**

La función replace() si encuentra el criterio de la búsqueda de la sub-cadena o la remplaza con la nueva sub-cadena enviado por parámetros en la función.

```
>>> 'leonardo caballero'.replace(" cab", " Cab")
'leonardo Caballero'
```
## **split()**

La función split() devuelve una lista con la *[cadena de caracteres](#page-51-0)* (página 46) separada por cada indice de la lista.

```
>>> 'leonardo caballero'.split()
['leonardo', 'caballero']
```
## **splitlines()**

La función splitlines() devuelve una lista con la *[cadena de caracteres](#page-51-0)* (página 46) separada por cada salto de linea en cada indice de la lista.

```
>>> 'leonardo jose\ncaballero garcia'.splitlines()
['leonardo jose', 'caballero garcia']
```
#### <span id="page-140-0"></span>**startswith()**

La función startswith() devuelve un valor booleano True o False si coincide que la cadena inicie con el criterio enviado por parámetros en la función.

```
>>> 'leonardo caballero'.startswith("ca")
False
>>> 'leonardo caballero'.startswith("leo")
True
```
## <span id="page-141-0"></span>**str()**

La función str() es el constructor del tipo de *[cadenas de caracteres](#page-51-0)* (página 46), se usa crear una *carácter* o *cadenas de caracteres* mediante la misma función str().

Puede convertir un *[número entero](#page-46-0)* (página 41) a una *cadena de caracteres*, de la siguiente forma:

**>>>** str(2) '2'

Puede convertir un *[número float](#page-47-0)* (página 42) a una *cadena de caracteres*, de la siguiente forma:

```
>>> str(2.5)
'2.5'
>>> str(-2.5)
1 - 2.5
```
Puede convertir un *[número complex](#page-48-0)* (página 43) a una *cadena de caracteres*, de la siguiente forma:

**>>>** str(2.3+0j) '(2.3+0j)'

Puede convertir un tipo *[booleano](#page-49-0)* (página 44) a una *cadena de caracteres*, de la siguiente forma:

```
>>> str(True)
'True'
>>> str(False)
'False'
```
#### **swapcase()**

La función swapcase() devuelve una *[cadenas de caracteres](#page-51-0)* (página 46) convertida al opuesto sea MAYÚS-CULAS o MINÚSCULAS.

```
>>> 'leonardo caballero'.swapcase()
'LEONARDO CABALLERO'
>>> 'LEONARDO CABALLERO'.swapcase()
'leonardo caballero'
```
## **title()**

La función title() devuelve una *[cadenas de caracteres](#page-51-0)* (página 46) con capitales en cada palabra.

```
>>> "leonardo caballero".title()
'Leonardo Caballero'
```
### **unichr()**

La función unichr() devuelve una *cadena de caracteres Unicode* de un carácter con un numero entero.

**>>>** unichr(64) u'@' **>>>** unichr(36) u'\$' **>>>** unichr(94)  $u^{\dagger \Delta \mathbf{1}}$ **>>>** unichr(126)  $u^{\dagger} \sim$ '

## **upper()**

La función upper() devuelve una *[cadenas de caracteres](#page-51-0)* (página 46) con MAYÚSCULAS en cada palabra.

```
>>> "leonardo caballero".upper()
'LEONARDO CABALLERO'
```
## **5.6.6 Funciones de secuencias**

Las funciones de secuencias se describen a continuación:

#### **all()**

La función all() toma un contenedor como un argumento. Esta devuelve las funciones integradas True si todo los valores en el objeto iterable python tienen un valor de tipo *[booleano](#page-49-0)* (página 44) igual a True. Un valor vacío tiene un tipo *[booleano](#page-49-0)* (página 44) igual a False.

```
>>> all([' ',' ',' '])
True
>>> all({'*','',''})
False
```
## **any()**

La función any () ese toma un argumento y devuelve True incluso si, un valor en el objeto iterable tiene un valor de tipo *[booleano](#page-49-0)* (página 44) igual a True.

```
>>> any((1,0,0))
True
>>> any((0,0,0))
False
>>> any(range(5))
True
>>> any(range(0))
False
```
## **coerce()**

La función coerce() devuelve una tupla que consta de los dos argumentos numéricos convertidos en un tipo común, utilizando las mismas reglas que las operaciones aritméticas. Si la coerción no es posible, levante una excepción *[TypeError](#page-198-1)* (página 193).

```
>>> coerce(3, 4)
(3, 4)
>>> coerce(3, 4.2)
(3.0, 4.2)
```
#### **dict()**

La función dict() es el constructor del tipo de *[diccionario](#page-70-0)* (página 65), esta función se usa crear un diccionario:

```
>>> dict(python=2.7, zope=2.13, plone=5.1)
{'zope': 2.13, 'python': 2.7, 'plone': 5.1}
```
También puede crear un diccionario indicando a las claves usando comillas simples:

```
>>> {'python': 2.7, 'zope': 2.13, 'plone': 5.1}
{'python': 2.7, 'zope': 2, 'plone': 5.1}
>>> dict({'python': 2.7, 'zope': 2.13, 'plone': 5.1})
{{'python': 2.7, 'zope': 2.13, 'plone': 5.1}
```
Convertir desde un grupo de dos *[listas](#page-63-0)* (página 58) de forma recursiva usando la función *[zip\(\)](#page-145-0)* (página 140) a tipo *diccionario*:

**>>>** dict(zip(['python', 'zope', 'plone'], [2.7, 2.13, 5.1])) {'python': 2.7, 'zope': 2.13, 'plone': 5.1}

Convertir desde un grupo de *[tuplas](#page-68-0)* (página 63) respectivamente en una *[lista](#page-63-0)* (página 58) a tipo *diccionario*:

```
>>> dict([('zope', 2.13), ('python', 2.7), ('plone', 5.1)])
{'plone': 5.1, 'zope': 2.13, 'python': 2.7}
```
#### **frozenset()**

La función frozenset() es el constructor del tipo de *[conjuntos](#page-80-0)* (página 75), se usa crear un conjunto *inmutable* mediante la misma función frozenset() de un objeto iterable *[lista](#page-63-0)* (página 58):

```
>>> versiones = [6, 2.1, 2.5, 3.6, 4, 5, 6, 4, 2.5]
>>> print versiones, type(versiones)
[6, 2.1, 2.5, 3.6, 4, 5, 6, 4, 2.5] <type 'list'>
>>> versiones_plone = frozenset(versiones)
>>> print versiones_plone, type(versiones_plone)
frozenset([2.5, 4, 5, 6, 2.1, 3.6]) <type 'frozenset'>
```
## **iter()**

La función iter() obtiene un *[iterador](#page-97-0)* (página 92) de un objeto. En la primera forma, el argumento debe proporcionar su propio *iterador*, o ser una secuencia.

```
>>> elemento = iter("Plone")
>>> elemento
<iterator object at 0x7eff6ce10250>
>>> elemento.next()
'P'
>>> elemento.next()
'l'
>>> elemento.next()
\mathbb{F}_{\bigcirc}>>> elemento.next()
```
(continué en la próxima página)
```
'n'
>>> elemento.next()
'e'
>>> elemento.next()
Traceback (most recent call last):
 File "<stdin>", line 1, in <module>
StopIteration
```
En el ejemplo anterior, cuando se itera en la secuencia de tipo *[cadena de caracteres](#page-51-0)* (página 46), al llegar al final mediante el iterador llamado elemento se llama a la excepción *[StopIteration](#page-197-0)* (página 192) y se causa el detener la iteración.

#### **list()**

La función list() es el constructor del tipo de *[lista](#page-63-0)* (página 58), se usa crear una lista mediante la misma función list() de un iterable. Por ejemplo, una lista podría crearse mediante la función *[range\(10\)](#page-125-0)* (página 120):

```
\rightarrow\rightarrow lista = list(range(10))
>>> print lista
[0, 1, 2, 3, 4, 5, 6, 7, 8, 9]
```
### **next()**

La función next() devuelve el próximo elemento desde un *[iterador](#page-97-0)* (página 92).

```
\implies elemento = iter([1, 2, 3, 4, 5])
>>> next(elemento)
1
>>> next(elemento)
2
>>> next(elemento)
3
>>> next(elemento)
4
>>> next(elemento)
5
>>> next(elemento)
Traceback (most recent call last):
 File "<stdin>", line 1, in <module>
StopIteration
```
En el ejemplo anterior, cuando se itera en la secuencia de tipo *[lista](#page-63-0)* (página 58), al llegar al final mediante el iterador llamado elemento se llama a la excepción *[StopIteration](#page-197-0)* (página 192) y se causa el detener la iteración.

### **tuple()**

La función tuple() es el constructor del tipo de *[tuplas](#page-68-0)* (página 63), se usa crear una tupla mediante la misma función tuple() de un iterable. Por ejemplo, una tupla podría crearse mediante la función *[range\(10\)](#page-125-0)* (página 120):

```
\Rightarrow \times tupla = tuple(range(4, 9))
>>> print tupla
(4, 5, 6, 7, 8)
```
### **set()**

La función set() es el constructor del tipo de *[conjuntos](#page-80-0)* (página 75), se usa crear un conjunto *mutable* mediante la misma función set() de un objeto iterable *[lista](#page-63-0)* (página 58):

```
>>> versiones = [2.1, 2.5, 3.6, 4, 5, 6, 4]
>>> print versiones, type(versiones)
[2.1, 2.5, 3.6, 4, 5, 6, 4] <type 'list'>
>>> versiones_plone = set(versiones)
>>> print versiones_plone, type(versiones_plone)
set([2.5, 4, 5, 6, 2.1, 3.6]) <type 'set'>
```
### **sorted()**

La función sorted() devuelve una lista ordenada de los elementos del tipo secuencia que recibe como argumento (lista o cadena de caracteres). La secuencia original no es modificada.

```
>>> lista = [23, 13, 7, 37]
>>> sorted(lista)
[7, 13, 23, 37]
```
La función sorted() siempre devuelve una lista, aunque reciba como argumento una *[cadena de caracteres](#page-51-0)* (página 46).

```
>>> cadena = "asdlk"
>>> sorted(cadena)
['a', 'd', 'k', 'l', 's']
```
### **zip()**

La función zip() devuelve una lista de *[tuplas](#page-68-0)* (página 63), donde cada tupla contiene el elemento i-th desde cada una de los tipos de secuencias de argumento. La lista devuelta es truncada en longitud a la longitud de la secuencia de argumentos más corta.

```
>>> zip(['python', 'zope', 'plone'], [2.7, 2.13, 5.1])
[('python', 2.7), ('zope', 2.13), ('plone', 5.1)]
```
# **5.6.7 Funciones de objetos**

Las funciones de objetos se describen a continuación:

#### **delattr()**

La función delattr() elimina un atributo con nombre en un objeto; delattr(x, 'y') es equivalente a del x.y.

```
>>> class Persona:
... """Clase que representa una Persona"""
... cedula = "V-13458796"
... nombre = "Leonardo"
... apellido = "Caballero"
... sexo = "M"
...
>>> macagua = Persona()
```

```
>>> macagua.sexo
"\mathbb{M}">>> delattr(Persona,'sexo')
>>> macagua.sexo
Traceback (most recent call last):
 File "<stdin>", line 1, in <module>
AttributeError: Persona instance has no attribute 'sexo'
```
### **getattr()**

La función getattr() obtiene un atributo nombrado desde un objeto; de la siguiente forma getattr(instancia, 'atributo') el cual es equivalente a instancia.atributo. Cuando un argumento predeterminado es dato, es es devuelto cuando el atributo no existe; sin eso, una excepción es lanzada en ese caso.

```
>>> class Persona:
... """Clase que representa una Persona"""
... cedula = "V-13458796"
... nombre = "Leonardo"
... apellido = "Caballero"
... sexo = "M"
...
>>> macagua = Persona()
>>> getattr(macagua,'sexo')
"\mathbb{M}">>> macagua.sexo
"\mathbb{M}"
```
### **hasattr()**

La función hasattr() devuelve un tipo booleano cuando el objeto tiene un atributo con el nombre dado. (Esta hecho llamando a la función getattr(instancia, atributo) y capturar excepciones.)

```
>>> class Persona:
... """Clase que representa una Persona"""
... cedula = "V-13458796"
... nombre = "Leonardo"
... apellido = "Caballero"
... sexo = "M"
...
>>> macagua = Persona()
>>> hasattr(macagua, 'nombre')
True
>>> hasattr(macagua, 'apellido')
True
>>> hasattr(macagua, 'cedula')
True
>>> hasattr(macagua, 'sexo')
True
>>> hasattr(macagua, 'email')
False
```
### **hash()**

La función hash() devuelve un valor hash de tipo entero para el objeto.

```
>>> class Persona:
... """Clase que representa una Persona"""
... cedula = "V-13458796"
... nombre = "Leonardo"
... apellido = "Caballero"
... sexo = "M"
...
>>> macagua = Persona
>>> type(macagua)
<type 'classobj'>
```
Dos objetos con el mismo valor tienen el mismo valor hash.

```
>>> type(Persona)
<type 'classobj'>
>>> type(macagua)
<type 'classobj'>
>>> hash(macagua)
8742669316448
>>> hash(Persona)
8742669316448
```
Lo contrario no es necesariamente cierto, pero es probable.

### **isinstance()**

La función isinstance() le permite corroborar si un objeto es una *[instancia](#page-206-0)* (página 201) de una clase.

```
isinstance(objeto, tipo)
```
Esta función devuelve True si el objeto especificado es del tipo especificado, de lo contrario False.

Los parámetros son:

- *objeto*, es requerido. Un objeto.
- *tipo*, un tipo o una clase, o una tupla de tipos y/o clases

Un ejemplo de uso con la clase Persona seria como lo siguiente:

```
>>> persona1 = Persona("V-13458796", "Leonardo", "Caballero", "M")
>>> isinstance(persona1, Persona)
True
```
Si el tipo de parámetro es una tupla, esta función devuelve True si le objeto es uno de los tipos en la tupla.

```
>>> persona1 = Persona("V-13458796", "Leonardo", "Caballero", "M")
>>> isinstance(persona1, (Persona, int))
True
```
Aquí puede decir que persona1 es una instancia de la clase Persona.

Las clases dan la posibilidad de crear estructuras de datos más complejas. En el ejemplo, una clase Persona que realizará un seguimiento del cedula, nombre, apellido y sexo (que pasará como atributos).

### **issubclass()**

La función issubclass() le permite corroborar si un objeto es instancia de una clase.

issubclass(subclase, clase)

Esta función devuelve True si la clase especificada es una subclase de la clase base, de lo contrario False.

Un ejemplo de uso con la subclase Supervisor que deriva de la clase Persona seria como lo siguiente:

```
>>> sV1 = Supervisor("V-16987456", "Jen", "Paz", "D", "Chivo")
>>> issubclass(sV1, Persona)
True
```
Si el tipo de parámetro es una tupla, esta función devuelve True si le objeto es uno de los tipos en la tupla.

```
>>> sV1 = Supervisor("V-16987456", "Jen", "Paz", "D", "Chivo")
>>> issubclass(sV1, (Persona, Empleado, Supervisor, Destreza))
True
```
Aquí puede decir que sV1 es una subclase derivada de la clase Persona.

Las clases dan la posibilidad de crear estructuras de datos más complejas. En el ejemplo, una clase Persona que realizará un seguimiento del cedula, nombre, apellido y sexo (que pasará como atributos).

### **setattr()**

La función setattr() establecer un atributo con nombre en un objeto; setattr(x, 'y', v) es equivalente  $a \times y = v$ .

```
>>> class Persona:
... """Clase que representa una Persona"""
... cedula = "V-13458796"
... nombre = "Leonardo"
... apellido = "Caballero"
... sexo = "M"
...
>>> setattr(macagua, 'email', 'leonardoc@plone.org')
>>> getattr(macagua,'email')
'leonardoc@plone.org'
```
Importante: La lista de todas las funciones disponibles en el lenguaje Python con la descripción correspondiente se puede encontrar en la siguiente dirección URL:

<https://docs.python.org/2/library/functions.html>

# CAPÍTULO  $6$

# Introspección a la depuración con pdb

En Python puede realizar depuración de programas por defecto usando el módulo pdb.

En esta lección se describen como hacer depuración a programas en el lenguaje Python, mostrando ejemplos prácticos y útiles. A continuación el temario de esta lección:

# **6.1 Depuración con pdb**

En este tutorial se exploran herramientas que ayudan a entender tu código: depuración para encontrar y corregir *bugs* (errores).

El depurador python, pdb: [https://docs.python.org/2/library/pdb.html,](https://docs.python.org/2/library/pdb.html) te permite inspeccionar tu código de forma interactiva.

Te permite:

- Ver el código fuente.
- Ir hacia arriba y hacia abajo del punto donde se ha producido un error.
- **Inspeccionar valores de variables.**
- Modificar valores de variables.
- Establecer breakpoints (punto de parada del proceso).

### print

Sí, las declaraciones print sirven como herramienta de depuración. Sin embargo, para inspeccionar en tiempo de ejecución es más eficiente usar el depurador.

# **6.1.1 Invocando al depurador**

Formas de lanzar el depurador:

- 1. Postmortem, lanza el depurador después de que se hayan producido errores.
- 2. Lanza el módulo con el depurador.

3. Llama al depurador desde dentro del módulo.

### **Postmortem**

Situación: Estás trabajando en ipython y obtienes un error (*traceback*).

En este caso esta depurando el fichero index\_error.py. Cuando lo ejecutes verás como se lanza una excepción *[IndexError](#page-196-0)* (página 191). Escribe %debug y entrarás en el depurador.

```
In [1]: %run index_error.py
---------------------------------------------------------------------------
IndexError Traceback (most recent call last)
/home/macagua/python/entrenamiento/index_error.py in <module>()
     6
     7 if __name__ == '__main__':
----> 8 index_error()
     \alpha/home/macagua/python/entrenamiento/index_error.py in index_error()
     3 def index_error():
     4 lst = list('foobar')
----> 5 print lst[len(lst)]
     6
     7 if __name__ == '__main__':
IndexError: list index out of range
In [2]: %debug
> /home/macagua/python/entrenamiento/index_error.py(5)index_error()
     4 lst = list('foobar')
----> 5   print lst [len(lst)]
     6
ipdb> list
     1 """Small snippet to raise an IndexError."""
     \mathcal{L}3 def index_error():
     4 lst = list('foobar')
 ---> 5 print lst [len(lst)]
     6
     7 if __name__ == '__main__':
     8 index_error()
     \alphaipdb> len(lst)
6
ipdb> print lst[len(lst)-1]
r
ipdb> quit
In [3]:
```
### Depuración post-mortem sin ipython

En algunas situaciones no podrás usar IPython, por ejemplo para depurar un *script* que ha sido llamado desde la línea de comandos. En este caso, puedes ejecutar el *script* de la siguiente forma python -m pdb script. py:

```
python -m pdb index_error.py
> /home/macagua/python/entrenamiento/index_error.py(1)<module>()
-> """Small snippet to raise an IndexError."""
(Pdb) continue
Traceback (most recent call last):
File "/usr/lib/python2.7/pdb.py", line 1296, in main
    pdb._runscript(mainpyfile)
File "/usr/lib/python2.7/pdb.py", line 1215, in _runscript
    self.run(statement)
File "/usr/lib/python2.7/bdb.py", line 372, in run
    exec cmd in globals, locals
File "<string>", line 1, in <module>
File "index_error.py", line 8, in <module>
    index_error()
File "index_error.py", line 5, in index_error
   print lst[len(lst)]
IndexError: list index out of range
Uncaught exception. Entering post mortem debugging
Running 'cont' or 'step' will restart the program
> /home/macagua/python/entrenamiento/index_error.py(5)index_error()
\rightarrow print lst[len(lst)]
(Pdb)
```
### **Ejecución paso a paso**

Situación: Crees que existe un error en un módulo pero no estás seguro donde.

Por ejemplo, esta intentado depurar wiener\_filtering.py. A pesar de que el código se ejecuta, observa que el filtrado no se está haciendo correctamente.

Ejecuta el *script* en IPython con el depurador usando %run -d wiener\_filtering.py:

```
In [1]: %run -d wiener_filtering.py
*** Blank or comment
*** Blank or comment
*** Blank or comment
Breakpoint 1 at /home/macagua/python/entrenamiento/wiener_filtering.py:4
NOTE: Enter 'c' at the ipdb> prompt to start your script.
> <string>(1)<module>()
```
Coloca un *breakpoint* en la línea 34 usando b 34:

```
ipdb> n
> /home/macagua/python/entrenamiento/wiener_filtering.py(4)<module>()
     3
1---> 4 import numpy as np
      5 import scipy as sp
ipdb> b 34
Breakpoint 2 at /home/macagua/python/entrenamiento/wiener_filtering.py:34
```
■ Continua la ejecución hasta el siguiente *breakpoint* con c (ont (inue)):

```
ipdb> c
> /home/macagua/python/entrenamiento/wiener_filtering.py(34)iterated_wiener()
   33 ""
2--> 34 noisy_img = noisy_img
    35 denoised_img = local_mean(noisy_img, size=size)
```
Da pasos hacia adelante y detrás del código con n(ext) y s(tep). next salta hasta la siguiente declaración en el actual contexto de ejecución mientras que step se moverá entre los contextos en ejecución, i.e. permitiendo explorar dentro de llamadas a funciones:

```
ipdb> s
> /home/macagua/python/entrenamiento/wiener_filtering.py(35)iterated_wiener()
2 34 noisy_img = noisy_img
---> 35 denoised_img = local_mean(noisy_img, size=size)
    36 l_var = local_var(noisy_img, size=size)
ipdb> n
> /home/macagua/python/entrenamiento/wiener_filtering.py(36)iterated_wiener()
    35 denoised_img = local_mean(noisy_img, size=size)
---> 36 l_var = local_var(noisy_img, size=size)
    37 for i in range(3):
```
Muévete unas pocas líneas y explora las variables locales:

```
ipdb> n
> /home/macagua/python/entrenamiento/wiener_filtering.py(37)iterated_wiener()
   36 l_var = local_var(noisy_img, size=size)
  \Rightarrow 37 for i in range(3):
    38 res = noisy_img - denoised_img
ipdb> print l_var
[[5868 5379 5316 ..., 5071 4799 5149]
[5013 363 437 ..., 346 262 4355]
[5379 410 344 ..., 392 604 3377]
...,
[ 435 362 308 ..., 275 198 1632]
[ 548 392 290 ..., 248 263 1653]
[ 466 789 736 ..., 1835 1725 1940]]
ipdb> print l_var.min()
0
```
*Oh dear*, solo ve entero y variación 0. Aquí está nuestro error, estamos haciendo aritmética con enteros.

```
Lanzando excepciones en errores numéricos
Cuando ejecuta el fichero wiener_filtering.py, se lanzarán los siguientes avisos:
In [2]: %run wiener_filtering.py
wiener_filtering.py:40: RuntimeWarning: divide by zero encountered in divide
    noise\_level = (1 - noise/L\_var)Puede convertir estos avisos a excepciones, lo que le permitiría hacer una depuración post-mortem sobre ellos
y encontrar el problema de manera más rápida:
In [3]: np.seterr(all='raise')
Out[3]: {'divide': 'print', 'invalid': 'print', 'over': 'print', 'under': 'ignore
˓→'}
In [4]: %run wiener_filtering.py
---------------------------------------------------------------------------
FloatingPointError Traceback (most recent call last)
/home/macagua/venv/lib/python2.7/site-packages/IPython/utils/py3compat.pyc
in execfile(fname, *where)
    176 else:
    177 filename = fname
--> 178 __builtin__.execfile(filename, *where)
/home/macagua/python/entrenamiento/wiener_filtering.py in <module>()
     55 pl.matshow(noisy_lena[cut], cmap=pl.cm.gray)
     56
 --> 57 denoised_lena = iterated_wiener(noisy_lena)
     58 pl.matshow(denoised_lena[cut], cmap=pl.cm.gray)
     59
/home/macagua/python/entrenamiento/wiener_filtering.py in
iterated_wiener(noisy_img, size)<br>48
148 consequence os entrer el moisy_img - denoised introspección a la depuración con pdb
     39 noise = (res**2) . sum() / res.size---> 40 noise_level = (1 - noise/L_var)41 noise_level[noise_level<0] = 0
     42 denotes 4 denotes 4 denotes \frac{1}{2}
```
### **Otras formas de comenzar una depuración**

#### Lanzar una excepción «break point» a lo pobre

Si encuentras tedioso el tener que anotar el número de línea para colocar un *break point*, puedes lanzar una excepción en el punto que quieres inspeccionar y usar la "magia" %debug de ipython. Destacar que en este caso no puedes moverte por el código y continuar después la ejecución.

#### Depurando fallos de pruebas usando nosetests

Puede ejecutar nosetests --pdb para saltar a la depuración post-mortem de excepciones y nosetests --pdb-failure para inspeccionar los fallos de pruebas usando el depurador.

Además, puedes usar la interfaz IPython para el depurador en nose usando el plugin de nose [ipdbplugin](https://pypi.org/project/ipdbplugin)<sup>[62](#page-154-0)</sup>. Puede, entonces, pasar las opciones --ipdb y --ipdb-failure a los *nosetests*.

#### Llamando explícitamente al depurador

Inserta la siguiente línea donde quieres que salte el depurador:

**import pdb**; pdb.set\_trace()

Advertencia: Cuandos e ejecutan nosetests, se captura la salida y parecerá que el depurador no está funcionando. Para evitar esto simplemente ejecuta los nosetests con la etiqueta -s.

### Depuradores gráficos y alternativas

- Quizá encuentres más conveniente usar un depurador gráfico como [winpdb](https://pypi.org/project/winpdb/) $63$ . para inspeccionar saltas a través del código e inspeccionar las variables
- De forma alternativa, [pudb](https://pypi.org/project/pudb)<sup>[64](#page-154-2)</sup> es un buen depurador semi-gráfico con una interfaz de texto en la consola.
- También, estaría bien echarle un ojo al proyecto [pydbgr](https://code.google.com/archive/p/pydbgr) $65$

# **6.1.2 Comandos del depurador e interacciones**

| l(list)        | Lista el código en la posición actual                                     |
|----------------|---------------------------------------------------------------------------|
| u(p)           | Paso arriba de la llamada a la pila (call stack)                          |
| $d$ (own)      | Paso abajo de la llamada a la pila ((call stack)                          |
| n(ext)         | Ejecuta la siguiente línea (no va hacia abajo en funciones nuevas)        |
| s (tep)        | Ejecuta la siguiente declaración (va hacia abajo en las nuevas funciones) |
| bt             | Muestra el call stack                                                     |
| $\overline{a}$ | Muestra las variables locales                                             |
| !command       | Ejecuta el comando Python proporcionado (en oposición a comandos pdb)     |

<span id="page-154-0"></span><sup>62</sup> https://pypi.org/project/ipdbplugin

<span id="page-154-1"></span><sup>63</sup> https://pypi.org/project/winpdb/

<span id="page-154-2"></span><sup>64</sup> https://pypi.org/project/pudb

<span id="page-154-3"></span><sup>65</sup> https://code.google.com/archive/p/pydbgr

Advertencia: Los comandos de depuración no son código Python

No puedes nombrar a las variables de la forma que quieras. Por ejemplo, si esta dentro del depurador no podrá sobrescribir a las variables con el mismo y, por tanto, **habrá que usar diferentes nombres para las variables** cuando este tecleando código en el depurador.

# **6.1.3 Obteniendo ayuda dentro del depurador**

Teclea h o help para acceder a la ayuda interactiva:

```
ipdb> help
Documented commands (type help <topic>):
========================================
EOF bt cont enable jump pdef r tbreak w
a c continue exit l pdoc restart u whatis
alias cl d h list pinfo return unalias where
args clear debug help n pp run unt
b commands disable ignore next q s until
break condition down j p quit step up
Miscellaneous help topics:
==========================
exec pdb
Undocumented commands:
======================
retval rv
```
Importante: Usted puede descargar el código usado en esta sección haciendo clic en los siguientes enlaces: index\_error.py y wiener\_filtering.py. Adicional se incluye otro código de ejemplo muy simple funcion a depurar.py usando la función set trace() del paquete pdb.

Truco: Para ejecutar el código index\_error.py, wiener\_filtering.py y funcion\_a\_depurar. py, abra una consola de comando, acceda al directorio donde se encuentra ambos programas:

```
leccion6/
 index_error.py
 - wiener_filtering.py
 - funcion_a_depurar.py
```
Si tiene la estructura de archivo previa, entonces ejecute por separado cada comando:

```
python index_error.py
python wiener_filtering.py
python funcion_a_depurar.py
```
### Ver también:

Consulte la sección de *[lecturas suplementarias](#page-269-0)* (página 264) del entrenamiento para ampliar su conocimiento en esta temática.

# CAPÍTULO 7

# Operaciones de E/S y manipulación de archivos

En Python puede realizar operaciones de entrada y salida de datos, almacenar esos datos manipulando de archivos usando métodos para leer y escribir archivos desde el sistema de archivos.

En esta lección se describen las operaciones de entrada y salida, manipulando de archivos del lenguaje Python, mostrando ejemplos prácticos y útiles. A continuación el temario de esta lección:

# **7.1 Entrada/Salida en Python**

Los programas serían de muy poca utilidad si no fueran capaces de interaccionar con el usuario.

# **7.1.1 Entrada estándar**

Para pedir información al usuario, debe utilizar las funciones integradas en el interprete del lenguaje, así como los argumentos de línea de comandos.

### Ejemplo de la función raw\_input:

La función *[raw\\_input\(\)](#page-128-0)* (página 123) siempre devuelve un valor de cadenas de caracteres:

```
>>> nombre = raw_input('Ana: ¿Cómo se llama usted?: ')
Ana: ¿Cómo se llama usted?: Leonardo
>>> print nombre
Leonardo
```
### Ejemplo de la función input:

La función *[input\(\)](#page-128-1)* (página 123) siempre devuelve un valor numérico:

```
>>> edad = input('Ana: ¿Que edad tiene usted?: ')
Ana: ¿Que edad tiene usted?: 38
>>> print edad
38
```
### **7.1.2 Entrada por script**

En muchas practicas de este entrenamiento usted lo que ha hecho ha sido escribir código en el intérprete, y/o escribir/ejecutar pequeños programas Python, pero los programas informáticos no funcionan así.

Se basan en escribir todas las instrucciones en archivos llamados *scripts*, que no es mas que guiones de instrucciones. Luego se envía este archivo al intérprete como parámetro desde la terminal de comando (si es un lenguaje interpretado como Python) y éste ejecutará todas las instrucciones en bloque.

A parte de ser la base del funcionamiento de los programas, la característica de los *scripts* es que pueden recibir datos desde la propia terminal de comando en el momento de la ejecución, algo muy útil para agregar dinamismo los *scripts* a través de parámetros personalizables.

A continuación, un ejemplo el cual simula a sala de chat del servicio *LatinChat.com*, validando datos de entradas numérico y tipo cadena de caracteres e interactuá con el usuario y en base a condicionales muestra un mensaje.

```
print "\nSimulando a LatinChat"
print "====================="
print "\nSala de Chat > De 30 a 40 años"
print "------------------------------\n"
print 'Ana: ¿Cómo se llama usted?: '
nombre = raw input('Yo: ')
print 'Ana: Hola', nombre, ', encantada de conocerte :3'
print 'Ana: ¿Que edad tiene usted?: '
edad = input ('Yo: ')print 'Usted tiene', edad, ', y yo ya no digo mi edad xD'
print 'Ana: ¿Tiene WebCam?, ingrese "si" o "no", por favor!: '
tiene_WebCam = raw_input('Yo: ')
if tiene_WebCam in ('s', 'S', 'si', 'Si', 'SI'):
       print "Ponga la WebCam para verle :-D"
elif tiene_WebCam in ('n', 'no', 'No', 'NO'):
       print "Lastima por usted :'( Adiós"
```
Truco: LatinChat.com, fue un servicio de Internet que ofrecía diversas salas de chat, muy popular en la década de los 90 en latinoamericana.

### **Scripts con argumentos**

Para poder enviar información a un script y manejarla, tenemos que utilizar la librería de sistema sys. En ella encontraremos la lista argv que almacena los argumentos enviados al *script*.

Usted debe crear un *script* llamado entrada\_argumentos.py con el siguiente contenido:

**import sys** print sys.argv

Ejecuta el *script* llamado entrada\_argumentos.py, de la siguiente forma:

```
python entrada_argumentos.py
['entrada_argumentos.py']
```
Al ejecutarlo puede ver que devuelve una lista con una cadena que contiene el nombre del *script*. Entonces, el primer argumento de la lista sys.argv (es decir, sys.argv[0]) es el propio nombre del *script*.

Ahora si intenta ejecutar el *script* de nuevo pasando algunos valores como números y cadenas de caracteres entre comillas dobles, todo separado por espacios:

```
python entrada_argumentos.py 300 43.234 "Hola Plone"
['entrada_argumentos.py', '300', '43.234', 'Hola Plone']
```
Cada valor que enviamos al *script* durante la llamada se llama argumento e implica una forma de entrada de datos alternativa sin usar las funciones *[input\(\)](#page-128-1)* (página 123) y *[raw\\_input\(\)](#page-128-0)* (página 123).

A continuación, un ejemplo el cual usa un *script* con la librería sys. El *script* recibe dos (02) argumentos: una cadena de caracteres y un número entero. Lo que hace es imprimir la cadena de caracteres tantas veces como le indique con el argumento de tipo número:

```
import sys
# Comprobación de seguridad, ejecutar sólo si se reciben 2
# argumentos realemente
if len(sys.argv) == 3:
   texto = sys.argv[1]repeticiones = int(sys.argv[2])for r in range(repeticiones):
       print texto
else:
    print "ERROR: Introdujo uno (1) o más de dos (2) argumentos"
    print "SOLUCIÓN: Introduce los argumentos correctamente"
    print 'Ejemplo: entrada_dos_argumentos.py "Texto" 5'
```
Si quiere comprobar la validación de cuantos argumentos deben enviarme al script, ejecute el siguiente comando:

```
python entrada_dos_argumentos.py "Hola Plone"
ERROR: Introdujo uno (1) o más de dos (2) argumentos
SOLUCIÓN: Introduce los argumentos correctamente
Ejemplo: entrada_dos_argumentos.py "Texto" 5
```
Ahora si intenta ejecutar el *script* entrada\_dos\_argumentos.py con solo dos (2) argumentos, ejecutando el siguiente comando:

```
python entrada_dos_argumentos.py "Hola Plone" 3
Hola Plone
Hola Plone
Hola Plone
```
# **7.1.3 Salida estándar**

La forma general de mostrar información por pantalla es mediante una consola de comando, generalmente podemos mostrar texto y variables separándolos con comas, para este se usa la sentencia *[print](#page-158-0)* (página 153).

### <span id="page-158-0"></span>**Sentencia print**

Sentencia print evalúa cada expresión, devuelve y escribe el objeto resultado a la salida estándar de la consola de comando. Si un objeto no es un *[tipo cadena de caracteres](#page-51-0)* (página 46), ese es primeramente convertido a un *tipo cadena de caracteres* usando las reglas para las *[conversiones del tipo](#page-141-0)* (página 136). La *cadena de caracteres* (resultado o original) es entonces escrito.

Entonces para mostrar mensajes en pantalla, se utiliza el uso de la sentencia print.

Ejemplo del uso de la sentencia print:

```
>>> print 'Ana: Hola', nombre, ', encantada de conocerte :3'
Ana: Hola Leonardo , encantado de conocerte :3
```
### **Formato de impresión de cadenas**

En la sentencia print se pueden usar el formato de impresión alternando las cadenas de caracteres y variables:

```
>>> tipo_calculo = "raíz cuadrada de dos"
\Rightarrow valor = 2**0.5>>> print "el resultado de", tipo_calculo, "es:", valor
el resultado de raíz cuadrada de dos es: 1.41421356237
```
### Ver también:

Hay disponibles otras formas de aplicar formato de cadenas de caracteres:

- *[Formateo %](#page-58-0)* (página 53).
- *[Clase formatter](#page-58-1)* (página 53).

Nota: Una documentación completa del control de la salida de Python se encuentra en [https://docs.python.org/2/](https://docs.python.org/2/tutorial/inputoutput.html) [tutorial/inputoutput.html](https://docs.python.org/2/tutorial/inputoutput.html)

Importante: Usted puede descargar los códigos usados en esta sección haciendo clic en los siguientes enlaces: entrada\_salida.py, entrada\_argumentos.py y entrada\_dos\_argumentos.py.

Truco: Para ejecutar el código entrada salida.py, entrada argumentos.py y entrada\_dos\_argumentos.py, abra una consola de comando, acceda al directorio donde se encuentra ambos programas:

```
leccion8/
  entrada_argumentos.py
  - entrada_dos_argumentos.py
  - entrada_salida.py
```
Si tiene la estructura de archivo previa, entonces ejecute el siguiente comando:

```
python entrada_salida.py
python entrada_argumentos.py
python entrada_dos_argumentos.py
```
#### Ver también:

Consulte la sección de *[lecturas suplementarias](#page-270-0)* (página 265) del entrenamiento para ampliar su conocimiento en esta temática.

# **7.2 Manipulación de archivos**

Para escribir o leer cadenas de caracteres para/desde archivos (otros tipos deben ser convertidas a cadenas de caracteres). Para esto Python incorpora un tipo integrado llamado *[file](#page-219-0)* (página 214), el cual es manipulado mediante un objeto archivo el cual fue generado a través de una función integrada en Python, a continuación se describen los procesos típicos y sus referencias a funciones propias del lenguaje:

# **7.2.1 Abrir archivo**

La forma preferida para abrir un archivo es usando la función integrada *[open\(\)](#page-124-0)* (página 119).

# **7.2.2 Leer archivo**

La forma preferida para leer un archivo es usando algunas de los métodos del tipo objeto *[file](#page-219-0)* (página 214) como *[read\(\)](#page-221-0)* (página 216), *[readline\(\)](#page-222-0)* (página 217) y *[readlines\(\)](#page-222-1)* (página 217).

# **7.2.3 Escribir archivo**

La forma preferida para escribir un archivo es usando el método del tipo objeto *[file](#page-219-0)* (página 214) llamado *[write\(\)](#page-224-0)* (página 219).

# **7.2.4 Cerrar archivo**

La forma preferida para cerrar un archivo es usando el método del tipo objeto *[file](#page-219-0)* (página 214) llamado *[close\(\)](#page-220-0)* (página 215).

# **7.2.5 Archivos con modulo os**

El módulo os de Python le permite a usted realizar operaciones dependiente del *Sistema Operativo* como crear una carpeta, listar contenidos de una carpeta, conocer acerca de un proceso, finalizar un proceso, etc. Este módulo tiene métodos para ver variables de entornos del *Sistema Operativo* con las cuales Python esta trabajando en mucho más. [Aquí](https://docs.python.org/2/library/os.html)<sup>[66](#page-160-0)</sup> la documentación Python para el módulo os.

A continuación algunos útiles métodos del módulo os que pueden ayudar a manipular archivos y carpeta en su programa Python:

Crear una nueva carpeta

```
>>> import os
>>> os.makedirs("Ana_Poleo")
```
Listar el contenidos de una carpeta

```
>>> import os
>>> os.listdir("./")
['Ana_Poleo']
```
Mostrar el actual directorio de trabajo

```
>>> import os
>>> os.getcwd()
'/home/usuario/python/'
```
Mostrar el tamaño del archivo en bytes del archivo pasado en parámetro

```
>>> import os
>>> os.path.getsize("Ana_Poleo")
4096
```
¿Es un archivo el parámetro pasado?

```
>>> import os
>>> os.path.isfile("Ana_Poleo")
False
```
¿Es una carpeta el parámetro pasado?

```
66 https://docs.python.org/2/library/os.html
```

```
>>> import os
>>> os.path.isdir("Ana_Poleo")
True
```
### Cambiar directorio/carpeta

```
>>> import os
>>> os.chdir("Ana_Poleo")
>>> os.getcwd()
'/home/usuario/python/Ana_Poleo'
>>> os.listdir("./")
\lceil]
>>> os.chdir("../")
>>> os.getcwd()
'/home/usuario/python'
```
Renombrar un archivo

```
>>> import os
>>> os.rename("Ana_Poleo","Ana_Carolina")
>>> os.listdir("./")
['Ana_Carolina']
```
Eliminar un archivo

```
>>> import os
>>> os.chdir("Ana_Carolina")
>>> archivo = open(os.getcwd()+'/datos.txt', 'w')
>>> archivo.write("Se Feliz!")
>>> archivo.close()
>>> os.getcwd()
'/home/usuario/python/Ana_Carolina'
>>> os.listdir("./")
['datos.txt']
>>> os.remove(os.getcwd()+"/datos.txt")
>>> os.listdir("./")
[]
```
Eliminar una carpeta

```
>>> os.rmdir("Ana_Carolina")
>>> os.chdir("Ana_Carolina")
Traceback (most recent call last):
 File "<stdin>", line 1, in <module>
OSError: [Errno 2] No such file or directory: 'Ana_Carolina'
```
Lanza una excepción *[OSError](#page-197-1)* (página 192) cuando intenta acceder al directorio que previamente elimino y este no encuentra.

## **7.2.6 Ejemplos de archivos**

A continuación, se presentan algunos ejemplos del uso del tipo objeto *[file](#page-219-0)* (página 214):

### Ejemplo de iterar un archivo para leerlo

Usted puede iterar sobre un archivo como se muestra a continuación:

```
>>> archivo = open('datos.txt', 'r')
>>> for linea in archivo:
... print linea
...
```

```
Este es una prueba
y otra prueba
>>> archivo.close()
```
### Ejemplo de iterar un archivo con escritura y lectura

Usted puede manipular un archivo con permisos de escritura y lectura, ademas de interactuar de el mismo como se muestra a continuación:

```
import os
print "\nCrear un archivo"
print "================"
NOMBRE_ARCHIVO = 'datos.txt'
archivo = open (NOMBRE\_ARCHIVO, 'W') # abre el archivo datos.txtarchivo.write('Este es una prueba \ny otra prueba.')
archivo.close()
if NOMBRE_ARCHIVO in os.listdir("."):
   print "\nArchivo creado en la ruta: \n\n\t{0}/{1}".format(
       os.getcwd(), NOMBRE_ARCHIVO)
else:
   print "El archivo no fue creado!!!\n"
print "\n\nLeer un archivo"
print "===============\n"
archivo = open (NOMBRE ARCHIVO, 'r')contenido = archivo.read()
print contenido
archivo.close()
print "\n\nIterar sobre un archivo"
print "=======================\n"
archivo = open(NOMBRE_ARCHIVO, 'r')
for linea in archivo:
   print linea
print "\n"
archivo.close()
print "\nEliminar un archivo"
print "==================="
os.remove(os.getcwd()+"/"+NOMBRE_ARCHIVO)
print "\nEliminado archivo desde la ruta: \n\n\t{0}/{1}".format(
   os.getcwd(), NOMBRE_ARCHIVO)
```
# **7.2.7 Ayuda integrada**

Usted puede consultar toda la documentación disponible sobre los tipos objeto *[file](#page-219-0)* (página 214) desde la *[consola](#page-20-0) [interactiva](#page-20-0)* (página 15) de la siguiente forma:

**>>>** help(file)

Para salir de esa ayuda presione la tecla q.

Importante: Usted puede descargar el código usado en esta sección haciendo clic aquí.

Truco: Para ejecutar el código archivo.py, abra una consola de comando, acceda al directorio donde se encuentra el mismo, y ejecute el siguiente comando:

python archivo.py

### Ver también:

Consulte la sección de *[lecturas suplementarias](#page-270-0)* (página 265) del entrenamiento para ampliar su conocimiento en esta temática.

# $CAP$ ÍTULO  $8$

# Módulos, paquetes y distribución de software

En Python las diversas aplicaciones Python se encuentran dentro de módulos y paquetes los cuales los contienen el sistema de ficheros.

En esta lección se describen como crear módulos y paquetes, luego se enseña a usar las practicas de scaffolding de paquetes Python con mecanismo de instalación, mostrando ejemplos prácticos y útiles. A continuación el temario de esta lección:

# **8.1 Módulos Python**

Un módulo le permite a usted organizar lógicamente su código Python. Agrupando código relacionado dentro de un módulo hace el código mas fácil de entender y usar. Un módulo es un objeto de Python con atributos con nombres arbitrarios que puede enlazar y hacer referencia.

Simplemente, un módulo es no es otra cosa sino un archivo con extensión .py. Un módulo puede definir funciones, clases y variables, también puede incluir código ejecutable.

El código Python para un módulo nombrado funciones normalmente reside un archivo llamado utilidades.py. A continuación un ejemplo de un simple módulo llamado utilidades.py:

```
""" Módulo para cálculos diversos """
def suma total(monto=0):
    """ Calcula la suma total """
    calculo_suma = 20
    calculo_suma += monto
    return calculo_suma
```
# <span id="page-164-0"></span>**8.1.1 Sentencia import**

La sentencia import se utiliza para importar un módulo. Usted puede usar cualquier archivo de código Python como un módulo ejecutando esta sentencia en otro archivo de código Python. La sentencia import tiene la siguiente sintaxis:

```
>>> import os
>>> import re, datetime
```
Cuando el interprete encuentra una sentencia import, este importa el módulo si el mismo esta presente en la ruta de búsqueda. Una ruta de búsqueda es una lista de directorios que el interprete busca antes de importar un módulo.

Por ejemplo, al importar el módulo utilidades.py, usted necesita colocar la siguiente sentencia al tope del otro script Python. A continuación un ejemplo de un simple módulo, calculo\_factura\_pipo.py.

```
# Importar el modulo llamado "utilidades"
import utilidades
print "Importo el modulo '{0}'\n".format(
    utilidades.__file__.replace(
            utilidades.__file__, "utilidades.pyc"))
print u"Función '\{0\}' del módulo '\{1\}' llamado y mostró:".format(
   utilidades.suma_total.__name__,
    utilidades.__file__.replace(
            utilidades. __file__, "utilidades.pyc"))
# Usted puede llamar una función definida dentro del módulo
print "Monto total a facturar: {0} BsS.".format(
        utilidades.suma_total(int(input("Ingrese un monto: "))))
```
Cuando el código anterior es ejecutado, ese produce el siguiente resultado:

```
Importo el modulo 'utilidades.pyc'
Función 'suma_total' del módulo 'utilidades.pyc' llamado y mostró:
Ingrese un monto: 56987
Monto total a facturar: 57007 BsS.
```
Un módulo se carga solo una vez, independientemente de la cantidad de veces que se importe. Esto evita que la ejecución del módulo ocurra una y otra vez si se producen múltiples importaciones.

La primera vez que un módulo es importado en un script de Python, se ejecuta su código una vez. Si otro módulo importa el mismo módulo este no se cargará nuevamente; los módulos son inicializados una sola vez.

Esto se debe al código objeto compilado que genera en el mismo directorio del módulo que cargo con la extensión de archivo .pyc, ejecutando las siguientes sentencias:

```
>>> import funciones, os
>>> archivos = os.listdir(os.path.abspath(
... funciones.__file__).replace("/utilidades.pyc", "/"))
>>> print filter(lambda x: x.startswith('funciones.'), archivos)
['utilidades.py', 'utilidades.pyc']
```
De esta forma se comprueba que existe el archivo compilado de Python junto con el mismo módulo Python.

# **8.1.2 Localizando módulos**

Cuando usted importa un módulo, el interprete Python busca por el módulo en la secuencia siguiente:

- 1. El directorio actual.
- 2. Si el módulo no es encontrado, Python entonces busca en cada directorio en la variable de entorno *[PYT-](#page-166-0)[HONPATH](#page-166-0)* (página 161) del sistema operativo.
- 3. Si todas las anteriores fallan, Python busca la ruta predeterminada. En UNIX, la ruta predeterminada normalmente esta /usr/local/lib/python/.

El ruta de búsqueda de módulo es almacenado en el módulo de system sys como la variable sys.path. La variable sys.path contiene el directorio actual, PYTHONPATH, y las predeterminadas dependencia de instalación.

## <span id="page-166-0"></span>**8.1.3 PYTHONPATH**

Es una variable de entorno del sistema operativo, consistiendo de una lista de directorios. La sintaxis de PYTHONPATH es la misma como la del shell de la variable PATH.

Así es una típica definición de PYTHONPATH desde un sistema Windows, ejecutando:

```
set PYTHONPATH = C:\python20\ll b;
```
Así es una típica definición de PYTHONPATH desde un sistema UNIX, ejecutando:

```
set PYTHONPATH = /usr/local/lib/python
```
### **8.1.4 Espacios de nombres y alcance**

Las *[variables](#page-31-0)* (página 26) son nombres (identificadores) que se asignan a objetos.

Un espacio de nombres o namespace, es un diccionario de nombres de variables (claves) y sus objetos (valores) correspondientes.

Una sentencia de Python puede acceder a las variables en un espacio de nombres local y en el espacio de nombres global. Si una *variable local* y una *variable global* tienen el mismo nombre, la *variable local* sombrea la *variable global*.

Cada *[función](#page-105-0)* (página 100) tiene su propio espacio de nombres local. Los *[métodos](#page-203-0)* (página 198) de Clase siguen la misma regla de alcance que las funciones ordinarias.

Python hace conjeturas educadas sobre si las variables son locales o globales. Se supone que cualquier variable asignada a un valor en una función es local.

Por lo tanto, para asignar un valor a una variable global dentro de una función, primero debe usar la sentencia *[global](#page-36-0)* (página 31).

```
>>> global nombre
>>> nombre
'Leonardo'
```
La sintaxis global nombre, le dice al interprete Python que la variable nombre es una *variable global*. Python deja de buscar la variable en el espacio de nombres local.

Por ejemplo, defina una variable Money en el espacio de nombres global. Dentro de la función Money, asigna un valor a Money, por lo tanto, Python asume que Money es una variable local. Sin embargo, accede al valor de la variable local Money antes de configurarlo, por lo que el resultado es una excepción *[UnboundLocalError](#page-198-0)* (página 193). Si descomenta la sentencia global, se soluciona el problema.

Importante: Usted puede descargar el código usado en esta sección haciendo clic en los siguientes enlaces: utilidades.py y calculo\_factura\_pipo.py.

Truco: Para ejecutar el código utilidades.py y calculo\_factura\_pipo.py, abra una consola de comando, acceda al directorio donde se encuentra ambos programas:

```
leccion8/
  - utilidades.py
  - calculo_factura_pipo.py
```
Si tiene la estructura de archivo previa, entonces ejecute el siguiente comando:

```
python calculo_factura_pipo.py
```
#### Ver también:

Consulte la sección de *[lecturas suplementarias](#page-270-1)* (página 265) del entrenamiento para ampliar su conocimiento en esta temática.

# **8.2 Paquetes Python**

Los paquetes pueden contener módulos y otros paquetes. Son directorios. El único requisito es que contengan un archivo llamado \_\_init\_\_.py. Este archivo puede estar vacío.

### **8.2.1 Sentencia from**

La sentencia from se utiliza en conjunto a la previa sentencia *[import](#page-164-0)* (página 159) para importar un módulo.

**>>> from utilidades import** suma\_total

Por ejemplo, cree un directorio llamado tostadas\_pipo, que contiene los archivos llamados \_\_init\_\_.py, principal.py (dentro del mismo directorio).

- Archivo \_\_init\_\_.py, este archivo no tiene ningún contenido.
- Archivo principal.py incluye el siguiente código:

```
from utilidades import impuestos
from utilidades import calculos
monto = int(input("Introduzca un monto entero: "))
# Llama función definida en el módulo "impuestos"
print "El impuesto IVA de 12%:", impuestos.impuesto_iva12(monto)
suma = int(input("Introduzca un monto entero a sumar: "))
# Llama función definida en el módulo "calculos"
print "La suma total es:", calculos.suma_total(suma)
```
Seguidamente dentro del directorio tostadas\_pipo, cree otro directorio llamado utilidades, dentro de este, cree los siguientes archivos:

- Archivo \_\_init\_\_.py, este archivo no tiene ningún contenido.
- Archivo calculos.py incluye el siguiente código:

```
""" Módulo para cálculos diversos """
def suma_total(monto=0):
    """ Calcula la suma total """
   calculo_suma = 20
   calculo_suma += monto
   return calculo_suma
```
Archivo impuestos.py incluye el siguiente código:

```
""" Módulo para cálculos de diversos impuestos """
def impuesto_iva12(monto=0):
    """ Calcula el impuesto del IVA de 12 % """
    total = ((monto * 12)/100)return total
```

```
def impuesto_iva14(monto=0):
   """ Calcula el impuesto del IVA de 14 % """
    total = ((monto * 14)/100)return total
```
Al final tendrá la siguiente estructura del directorios del paquete Python llamado tostadas\_pipo, como se describe a continuación:

```
tostadas_pipo/
  - \__init\__.py
  - principal.py
   .<br>utilidades/
      - calculos.py
       - impuestos.py
      - \__init\__.py
```
Entonces realizar importaciones desde una estructura de directorios mas completa se realiza de las siguientes formas:

Importar todos los módulo el sub-paquete utilidades, ejecutando:

```
import tostadas_pipo.utilidades
from tostadas_pipo import utilidades
from tostadas_pipo.utilidades import *
```
Importar el módulo calculos.py desde el sub-paquete utilidades, ejecutando:

**from tostadas\_pipo.utilidades import** calculos

Importar la función impuesto\_iva14() desde el módulo impuestos.py en el sub-paquete utilidades, ejecutando:

**from tostadas\_pipo.utilidades.impuestos import** impuesto\_iva14

Por ejemplo, cree un módulo llamado calculo\_factura\_pipo.py, que contiene las importaciones del paquete tostadas\_pipo:

Archivo calculo\_factura\_pipo.py incluye el siguiente código:

```
from tostadas_pipo.utilidades import calculos
from tostadas_pipo.utilidades.impuestos import impuesto_iva14
monto = int(input("Introduzca un monto entero: "))
monto_suma = int(input("Introduzca un monto entero a sumar: "))
suma = impuesto_iva14(monto) + calculos.suma_total(monto_suma)
print "Total a Facturar: \{0\} BsS, con IVA 14%.".format(suma)
```
Importante: Usted puede descargar el código usado en esta sección, haciendo clic en el siguiente enlace: paquetes.zip.

Truco: Para ejecutar el código incluido en el archivo paquetes.zip debe descomprimirlo, abra una consola de comando, acceda al directorio donde se encuentra el archivo descomprimido, de la siguiente forma:

```
calculo_factura_pipo.py
tostadas_pipo/
   __init__.py
   principal.py
   utilidades/
     - calculos.py
      - impuestos.py
        __init__.py
```
Si tiene la estructura de archivo previa, entonces ejecute el siguiente comando:

```
python calculo_factura_pipo.py
python tostadas_pipo/principal.py
```
### Ver también:

Consulte la sección de *[lecturas suplementarias](#page-270-1)* (página 265) del entrenamiento para ampliar su conocimiento en esta temática.

# **8.3 Distribución de Software**

La distribución de código Python, le permite hacer portable de forma amigable usando herramienta de gestión de paquetes Python como la herramienta pip. Esta labor se hace mediante el módulo *[distutils](#page-169-0)* (página 164), y más reciente incorporando el módulo *[setuptools](#page-169-1)* (página 164).

### <span id="page-169-0"></span>**8.3.1 Módulo distutils**

Permite «empacar» el código de un proyecto de software para ser redistribuido en otros proyectos Python.

Cada paquete empaquetado se puede distribuir en su propia pagina de proyecto y al mismo tiempo puede optar a publicar su proyecto en el Python Package Index (PyPI), con el cual si lo publica allí su proyecto estará a su alcance y sino de muchos mas programadores, ya que es un repositorio de software publico, solo con ejecutar el comando pip install <paguete> lo convierte en una herramienta tremendamente útil y probablemente sea una de las razones del éxito de Python entre los que empiezan a programar.

### <span id="page-169-1"></span>**8.3.2 Módulo setuptools**

El módulo setuptools, incorpora varias extensiones al módulo distutils para distribuciones de software grandes o complejas.

### **8.3.3 Estructura de proyecto**

Para poder empaquetar un proyecto necesita como mínimo la estructura de archivos siguiente:

```
DIRECTORIO-DEL-PROYECTO
   - LICENSE
  - MANIFEST.in
  - README.txt
  - setup.py
  - NOMBRE-DEL-PAQUETE
       - \__init\__.py
       - ARCHIVO1.py
        - ARCHIVO2.py
```

```
MODULO (OPCIONAL)
       - \__init\__.py
        - MAS_ARCHIVOS.py
```
A continuación se detallan el significado y uso de la estructura de directorio anterior:

- DIRECTORIO-DEL-PROYECTO puede ser cualquiera, no afecta en absoluto, lo que cuenta es lo que hay dentro.
- NOMBRE-DEL-PAQUETE tiene que ser el nombre del paquete, si el nombre es tostadas\_pipo, este directorio tiene que llamarse también tostadas\_pipo. Y esto es así. Dentro estarán todos los archivos que forman la librería.
- LICENSE: es el archivo donde se define los términos de licencia usado en su proyecto. Es muy importate que cada paquete cargado a PyPI incluirle una copia de los términos de licencia. Esto le dice a los usuario quien instala el paquete los términos bajos los cuales pueden usarlo en su paquete. Para ayuda a seleccionar una licencia, consulte [https://choosealicense.com/.](https://choosealicense.com/) Una vez tenga seleccionado una licencia abra el archivo LICENSE e ingrese el texto de la licencia. Por ejemplo, si usted elije la licencia GPL:

```
License
=======
PACKAGE-NAME Copyright YEAR, PACKAGE-AUTHOR
This program is free software; you can redistribute it and/or modify
it under the terms of the GNU General Public License as published by
the Free Software Foundation; either version 2 of the License, or
(at your option) any later version.
This program is distributed in the hope that it will be useful,
but WITHOUT ANY WARRANTY; without even the implied warranty of
MERCHANTABILITY or FITNESS FOR A PARTICULAR PURPOSE. See the
GNU General Public License for more details.
You should have received a copy of the GNU General Public License
along with this program; if not, write to the Free Software
Foundation, Inc., 59 Temple Place, Suite 330, Boston,
MA 02111-1307 USA.
```
MANIFEST.in: es el archivo donde se define los criterios de inclusión y exclusión de archivos a su distribución de código fuente de su proyecto. Este archivo incluye la configuración del paquete como se indica a continuación:

```
include LICENSE
include *.txt *.in
include *.py
recursive-include tostadas_pipo *
global-exclude *.pyc *.pyo *~
prune build
prune dist
```
README.txt: es el archivo donde se define la documentación general del paquete, este archivo es importante debido a que no solo es usado localmente en un copia descargada, sino como información usada el en sitio de PyPI. Entonces abra el archivo README.txt e ingrese el siguiente contenido. Usted puede personalizarlo como quiera:

```
==================
NOMBRE-DEL-PAQUETE
==================
Este es un ejemplo simple de un paquete Python.
```

```
Usted puede usar para escribir este contenido la guía
`Restructured Text (reST) and Sphinx CheatSheet <http://openalea.gforge.inria.
˓→fr/doc/openalea/doc/_build/html/source/sphinx/rest_syntax.html>`_.
```
setup.py: es el archivo donde se define el paquete, el formato es el mismo para el módulo *[setuptools](#page-169-1)* (página 164) y para el módulo *[distutils](#page-169-0)* (página 164). Lo puede ver a continuación. Este archivo incluye la configuración del paquete como se indica a continuación:

```
"""Instalador para el paquete "tostadas_pipo"."""
from setuptools import setup
long_description = (
   open('README.txt').read()
   + '\n' +
   open('LICENSE').read()
    + '\n')
setup(
   name="tostadas_pipo",
    version="0.1",
    description="Sistema Administrativo de Tostadas Pipo C.A.",
    long_description=long_description,
    # Get more https://pypi.org/pypi?%3Aaction=list_classifiers
    classifiers=[
        # ¿Cuan maduro esta este proyecto? Valores comunes son
        # \qquad 3 - \text{Alpha}# 4 - Beta# 5 - Production/Stable
        "Development Status :: 3 - Alpha",
        # Indique a quien va dirigido su proyecto
        "Environment :: Console",
        "Intended Audience :: Developers",
        "Topic :: Software Development :: Libraries",
        # Indique licencia usada (debe coincidir con el "license")
        "License :: OSI Approved :: GNU General Public License",
        # Indique versiones soportas, Python 2, Python 3 o ambos.
        "Programming Language :: Python",
        "Programming Language :: Python :: 2.7",
        "Operating System :: OS Independent",
    ],
    keywords="ejemplo instalador paquete tostadas_pipo",
    author="Leonardo J. Caballero G.",
    author_email="leonardocaballero@gmail.com",
    url="https://twitter/macagua",
    download_url="https://github.com/macagua/tostadas_pipo",
    license="GPL",
    platforms="Unix",
    packages=["tostadas_pipo", "tostadas_pipo/utilidades/"],
    include_package_data=True,
)
```
Entonces debe cree la siguiente estructura de directorios, ya hecha para seguir adelante:

```
distribucion/
 - LICENSE
  - MANIFEST.in
  README.txt
  - setup.py
  tostadas_pipo
```
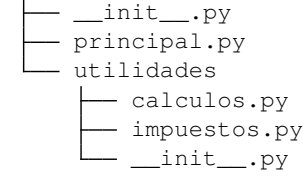

# **8.3.4 Construir dependencias**

Para construir cualquier cosas requeridas para instalar el paquete, ejecutando el siguiente comando:

```
python ./setup.py -v build
running build
running build_py
creating build
creating build/lib.linux-x86_64-2.7
creating build/lib.linux-x86_64-2.7/tostadas_pipo
copying tostadas_pipo/__init__.py -> build/lib.linux-x86_64-2.7/tostadas_pipo
copying tostadas_pipo/principal.py -> build/lib.linux-x86_64-2.7/tostadas_pipo
creating build/lib.linux-x86_64-2.7/tostadas_pipo/utilidades
copying tostadas_pipo/utilidades/__init__.py -> build/lib.linux-x86_64-2.7/
˓→tostadas_pipo/utilidades
copying tostadas_pipo/utilidades/calculos.py -> build/lib.linux-x86_64-2.7/
˓→tostadas_pipo/utilidades
copying tostadas_pipo/utilidades/impuestos.py -> build/lib.linux-x86_64-2.7/
˓→tostadas_pipo/utilidades
not copying tostadas_pipo/principal.py (output up-to-date)
not copying tostadas_pipo/__init__.py (output up-to-date)
```
De esta forma al terminar la ejecución del comando previo debe tener creado un directorio llamado build e incluyendo el paquete tostadas\_pipo construido con todo lo necesario para crear su distribución, como se muestra a continuación:

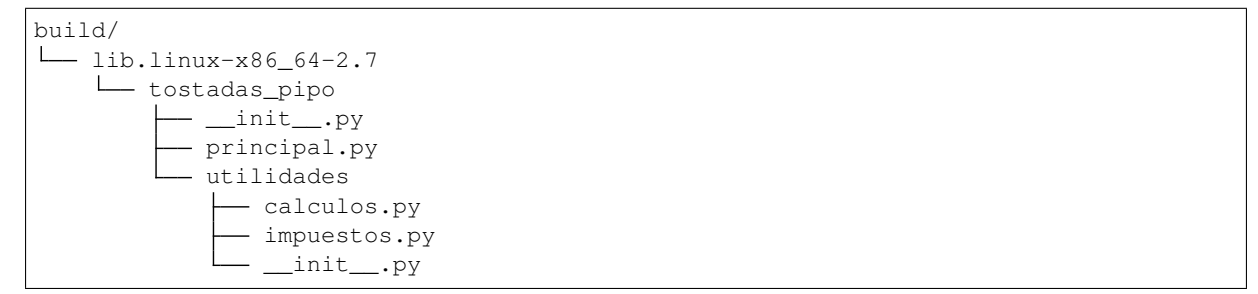

De esta forma ya construyo el paquete tostadas pipo y todas las cosas necesarias para crear su distribución de código fuente o binaria para su proyecto.

## **8.3.5 Crear paquete**

Usted puede crear diversos tipos de formatos de instalación y distribución de sus paquetes Python, a continuación se describen los mas usados:

### **Distribución código fuente**

Tanto el módulo *[setuptools](#page-169-1)* (página 164) y *[distutils](#page-169-0)* (página 164) le permiten crear una distribución de código fuente o source distribution (sdist) de su paquete en formatos como tarball, archivo zip, etc. Para crear una paquete sdist, ejecute el siguiente comando:

```
python ./setup.py -v sdist
running sdist
running egg_info
creating tostadas_pipo.egg-info
writing tostadas_pipo.egg-info/PKG-INFO
writing top-level names to tostadas_pipo.egg-info/top_level.txt
writing dependency_links to tostadas_pipo.egg-info/dependency_links.txt
writing entry points to tostadas_pipo.egg-info/entry_points.txt
writing manifest file 'tostadas_pipo.egg-info/SOURCES.txt'
reading manifest file 'tostadas_pipo.egg-info/SOURCES.txt'
reading manifest template 'MANIFEST.in'
warning: no previously-included files matching '*.pyc' found anywhere in
˓→distribution
warning: no previously-included files matching '*.pyo' found anywhere in
˓→distribution
warning: no previously-included files matching '*~' found anywhere in distribution
no previously-included directories found matching 'build'
no previously-included directories found matching 'dist'
writing manifest file 'tostadas_pipo.egg-info/SOURCES.txt'
running check
creating tostadas pipo-0.1
creating tostadas_pipo-0.1/tostadas_pipo
creating tostadas_pipo-0.1/tostadas_pipo.egg-info
creating tostadas_pipo-0.1/tostadas_pipo/utilidades
copying files to tostadas_pipo-0.1...
copying LICENSE -> tostadas_pipo-0.1
copying MANIFEST.in -> tostadas_pipo-0.1
copying README.txt -> tostadas_pipo-0.1
copying setup.py -> tostadas_pipo-0.1
copying tostadas_pipo/__init__.py -> tostadas_pipo-0.1/tostadas_pipo
copying tostadas_pipo/principal.py -> tostadas_pipo-0.1/tostadas_pipo
copying tostadas_pipo.egg-info/PKG-INFO -> tostadas_pipo-0.1/tostadas_pipo.egg-info
copying tostadas_pipo.egg-info/SOURCES.txt -> tostadas_pipo-0.1/tostadas_pipo.egg-
˓→info
copying tostadas_pipo.egg-info/dependency_links.txt -> tostadas_pipo-0.1/tostadas_
˓→pipo.egg-info
copying tostadas_pipo.egg-info/entry_points.txt -> tostadas_pipo-0.1/tostadas_pipo.
˓→egg-info
copying tostadas_pipo.egg-info/top_level.txt -> tostadas_pipo-0.1/tostadas_pipo.
˓→egg-info
copying tostadas_pipo/utilidades/__init__.py -> tostadas_pipo-0.1/tostadas_pipo/
˓→utilidades
copying tostadas pipo/utilidades/calculos.py \rightarrow tostadas pipo-0.1/tostadas-pipo/˓→utilidades
copying tostadas_pipo/utilidades/impuestos.py -> tostadas_pipo-0.1/tostadas_pipo/
˓→utilidades
not copying tostadas_pipo.egg-info/SOURCES.txt (output up-to-date)
Reading configuration from tostadas_pipo-0.1/setup.cfg
Adding new section [egg_info] to tostadas_pipo-0.1/setup.cfg
Setting egg_info.tag_build to '' in tostadas_pipo-0.1/setup.cfg
Setting egg_info.tag_date to 0 in tostadas_pipo-0.1/setup.cfg
Writing tostadas_pipo-0.1/setup.cfg
creating dist
Creating tar archive
removing 'tostadas_pipo-0.1' (and everything under it)
```
De esta forma al terminar la ejecución del comando previo debe tener creado un directorio llamado dist e incluyendo el paquete en formato de archivo tarball comprimido en *gztar*, como se muestra a continuación:

dist/ tostadas\_pipo-0.1.tar.gz Por defecto, tanto el módulo *[setuptools](#page-169-1)* (página 164) y *[distutils](#page-169-0)* (página 164) creá el paquete en formato de archivo tarball comprimido usando *gztar*.).

Usted puede cambiar el formato de paquete a crear de su distribución de código fuente de su paquete (en formato archivo tarball, archivo zip, etc.), ejecute el siguiente comando:

```
python ./setup.py sdist --formats=zip,gztar,bztar
running sdist
running egg_info
writing tostadas_pipo.egg-info/PKG-INFO
writing top-level names to tostadas_pipo.egg-info/top_level.txt
writing dependency_links to tostadas_pipo.egg-info/dependency_links.txt
writing entry points to tostadas_pipo.egg-info/entry_points.txt
reading manifest file 'tostadas_pipo.egg-info/SOURCES.txt'
reading manifest template 'MANIFEST.in'
warning: no previously-included files matching '*.pyc' found anywhere in
˓→distribution
warning: no previously-included files matching '*.pyo' found anywhere in
˓→distribution
warning: no previously-included files matching '*~' found anywhere in distribution
no previously-included directories found matching 'build'
no previously-included directories found matching 'dist'
writing manifest file 'tostadas_pipo.egg-info/SOURCES.txt'
running check
creating tostadas_pipo-0.1
creating tostadas_pipo-0.1/tostadas_pipo
creating tostadas_pipo-0.1/tostadas_pipo.egg-info
creating tostadas_pipo-0.1/tostadas_pipo/utilidades
copying files to tostadas_pipo-0.1...
copying LICENSE -> tostadas_pipo-0.1
copying MANIFEST.in -> tostadas_pipo-0.1
copying README.txt -> tostadas_pipo-0.1
copying setup.py -> tostadas_pipo-0.1
copying tostadas_pipo/__init__.py -> tostadas_pipo-0.1/tostadas_pipo
copying tostadas_pipo/principal.py -> tostadas_pipo-0.1/tostadas_pipo
copying tostadas_pipo.egg-info/PKG-INFO -> tostadas_pipo-0.1/tostadas_pipo.egg-info
copying tostadas_pipo.egg-info/SOURCES.txt -> tostadas_pipo-0.1/tostadas_pipo.egg-
˓→info
copying tostadas_pipo.egg-info/dependency_links.txt -> tostadas_pipo-0.1/tostadas_
˓→pipo.egg-info
copying tostadas_pipo.egg-info/entry_points.txt -> tostadas_pipo-0.1/tostadas_pipo.
˓→egg-info
copying tostadas_pipo.egg-info/top_level.txt -> tostadas_pipo-0.1/tostadas_pipo.
˓→egg-info
copying tostadas_pipo/utilidades/__init__.py -> tostadas_pipo-0.1/tostadas_pipo/
˓→utilidades
copying tostadas_pipo/utilidades/calculos.py -> tostadas_pipo-0.1/tostadas_pipo/
˓→utilidades
copying tostadas_pipo/utilidades/impuestos.py -> tostadas_pipo-0.1/tostadas_pipo/
˓→utilidades
Writing tostadas_pipo-0.1/setup.cfg
creating 'dist/tostadas_pipo-0.1.zip' and adding 'tostadas_pipo-0.1' to it
adding 'tostadas_pipo-0.1/MANIFEST.in'
adding 'tostadas_pipo-0.1/setup.cfg'
adding 'tostadas_pipo-0.1/PKG-INFO'
adding 'tostadas_pipo-0.1/LICENSE'
adding 'tostadas_pipo-0.1/README.txt'
adding 'tostadas_pipo-0.1/setup.py'
adding 'tostadas_pipo-0.1/tostadas_pipo/principal.py'
adding 'tostadas_pipo-0.1/tostadas_pipo/__init__.py'
adding 'tostadas_pipo-0.1/tostadas_pipo/utilidades/impuestos.py'
adding 'tostadas_pipo-0.1/tostadas_pipo/utilidades/__init__.py'
adding 'tostadas_pipo-0.1/tostadas_pipo/utilidades/calculos.py'
                                                                  (continué en la próxima página)
```

```
adding 'tostadas_pipo-0.1/tostadas_pipo.egg-info/dependency_links.txt'
adding 'tostadas_pipo-0.1/tostadas_pipo.egg-info/entry_points.txt'
adding 'tostadas_pipo-0.1/tostadas_pipo.egg-info/PKG-INFO'
adding 'tostadas_pipo-0.1/tostadas_pipo.egg-info/SOURCES.txt'
adding 'tostadas_pipo-0.1/tostadas_pipo.egg-info/top_level.txt'
Creating tar archive
Creating tar archive
removing 'tostadas_pipo-0.1' (and everything under it)
```
De esta forma al terminar la ejecución del comando previo debe tener creado un directorio llamado dist e incluyendo los tres paquetes en formatos de archivos tarball comprimido en *gzip/bzip2* y archivo comprimido en *zip*.

dist/ - tostadas\_pipo-0.1.tar.bz2 tostadas\_pipo-0.1.tar.gz tostadas\_pipo-0.1.zip

De esta forma ya creo el(los) paquete(s) en diversos formato de distribución de código fuente para su proyecto.

### **Distribución binaria**

El módulo *[setuptools](#page-169-1)* (página 164) y *[distutils](#page-169-0)* (página 164) le permiten crear una distribución binaria construida o built «binary» distribution (bdist) de su paquete en formato egg, wheel, rpm, etc. A continuación se describen los mas usados:

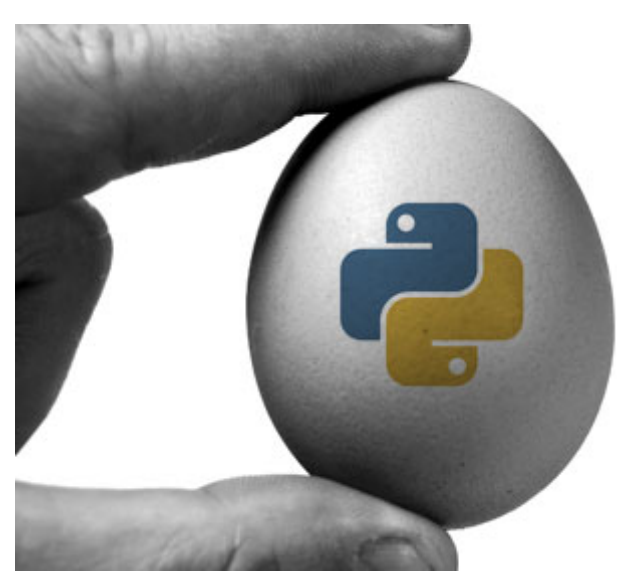

Figura 8.1: Distribución binaria Egg.

### **Egg**

Para crear una distribución bdist de su paquete en formato egg, ejecute el siguiente comando:

```
python ./setup.py bdist_egg
running bdist_egg
running egg_info
writing tostadas_pipo.egg-info/PKG-INFO
writing top-level names to tostadas_pipo.egg-info/top_level.txt
writing dependency_links to tostadas_pipo.egg-info/dependency_links.txt
```

```
(proviene de la página anterior)
```

```
writing entry points to tostadas_pipo.egg-info/entry_points.txt
reading manifest file 'tostadas_pipo.egg-info/SOURCES.txt'
reading manifest template 'MANIFEST.in'
warning: no previously-included files matching '*.pyc' found anywhere in
˓→distribution
warning: no previously-included files matching '*.pyo' found anywhere in
˓→distribution
warning: no previously-included files matching '*~' found anywhere in distribution
no previously-included directories found matching 'build'
no previously-included directories found matching 'dist'
writing manifest file 'tostadas_pipo.egg-info/SOURCES.txt'
installing library code to build/bdist.linux-x86_64/egg
running install_lib
running build_py
creating build/bdist.linux-x86_64
creating build/bdist.linux-x86_64/egg
creating build/bdist.linux-x86_64/egg/tostadas_pipo
copying build/lib.linux-x86_64-2.7/tostadas_pipo/principal.py -> build/bdist.linux-
˓→x86_64/egg/tostadas_pipo
copying build/lib.linux-x86_64-2.7/tostadas_pipo/__init__.py -> build/bdist.linux-
˓→x86_64/egg/tostadas_pipo
creating build/bdist.linux-x86_64/egg/tostadas_pipo/utilidades
copying build/lib.linux-x86_64-2.7/tostadas_pipo/utilidades/impuestos.py -> build/
˓→bdist.linux-x86_64/egg/tostadas_pipo/utilidades
copying build/lib.linux-x86_64-2.7/tostadas_pipo/utilidades/__init__.py -> build/
˓→bdist.linux-x86_64/egg/tostadas_pipo/utilidades
copying build/lib.linux-x86_64-2.7/tostadas_pipo/utilidades/calculos.py -> build/
˓→bdist.linux-x86_64/egg/tostadas_pipo/utilidades
byte-compiling build/bdist.linux-x86_64/egg/tostadas_pipo/principal.py to
˓→principal.pyc
byte-compiling build/bdist.linux-x86_64/egg/tostadas_pipo/__init__.py to __init__.
\leftrightarrowpyc
byte-compiling build/bdist.linux-x86_64/egg/tostadas_pipo/utilidades/impuestos.py
˓→to impuestos.pyc
byte-compiling build/bdist.linux-x86_64/egg/tostadas_pipo/utilidades/__init__.py
˓→to __init__.pyc
byte-compiling build/bdist.linux-x86_64/egg/tostadas_pipo/utilidades/calculos.py
˓→to calculos.pyc
creating build/bdist.linux-x86_64/egg/EGG-INFO
copying tostadas_pipo.egg-info/PKG-INFO -> build/bdist.linux-x86_64/egg/EGG-INFO
copying tostadas_pipo.egg-info/SOURCES.txt -> build/bdist.linux-x86_64/egg/EGG-INFO
copying tostadas_pipo.egg-info/dependency_links.txt -> build/bdist.linux-x86_64/
˓→egg/EGG-INFO
copying tostadas_pipo.egg-info/entry_points.txt -> build/bdist.linux-x86_64/egg/
˓→EGG-INFO
copying tostadas_pipo.egg-info/top_level.txt -> build/bdist.linux-x86_64/egg/EGG-
\rightarrowINFO
zip_safe flag not set; analyzing archive contents...
creating 'dist/tostadas_pipo-0.1-py2.7.egg' and adding 'build/bdist.linux-x86_64/
˓→egg' to it
removing 'build/bdist.linux-x86_64/egg' (and everything under it)
```
De esta forma al terminar la ejecución del comando previo debe tener creado un directorio llamado dist e incluyendo la distribución bdist en formato *egg*.

dist/ tostadas\_pipo-0.1-py2.7.egg

De esta forma ya creo la distribución bdist del paquete en formato *egg* para su proyecto.

### **Wheel**

Para crear una distribución bdist de su paquete en formato wheel, ejecute el siguiente comando:

```
python ./setup.py bdist_wheel
running bdist_wheel
running build
running build_py
installing to build/bdist.linux-x86_64/wheel
running install
running install_lib
creating build/bdist.linux-x86_64/wheel
creating build/bdist.linux-x86_64/wheel/tostadas_pipo
copying build/lib.linux-x86_64-2.7/tostadas_pipo/principal.py -> build/bdist.linux-
˓→x86_64/wheel/tostadas_pipo
copying build/lib.linux-x86_64-2.7/tostadas_pipo/__init__.py -> build/bdist.linux-
˓→x86_64/wheel/tostadas_pipo
creating build/bdist.linux-x86_64/wheel/tostadas_pipo/utilidades
copying build/lib.linux-x86 64-2.7/tostadas pipo/utilidades/impuestos.py \rightarrow build/
˓→bdist.linux-x86_64/wheel/tostadas_pipo/utilidades
copying build/lib.linux-x86_64-2.7/tostadas_pipo/utilidades/__init__.py -> build/
˓→bdist.linux-x86_64/wheel/tostadas_pipo/utilidades
copying build/lib.linux-x86_64-2.7/tostadas_pipo/utilidades/calculos.py -> build/
˓→bdist.linux-x86_64/wheel/tostadas_pipo/utilidades
running install_egg_info
running egg_info
writing tostadas_pipo.egg-info/PKG-INFO
writing top-level names to tostadas pipo.egg-info/top_level.txt
writing dependency links to tostadas pipo.egg-info/dependency links.txt
writing entry points to tostadas_pipo.egg-info/entry_points.txt
reading manifest file 'tostadas_pipo.egg-info/SOURCES.txt'
reading manifest template 'MANIFEST.in'
warning: no previously-included files matching '*.pyc' found anywhere in
˓→distribution
warning: no previously-included files matching '*.pyo' found anywhere in
˓→distribution
warning: no previously-included files matching '*~' found anywhere in distribution
no previously-included directories found matching 'build'
no previously-included directories found matching 'dist'
writing manifest file 'tostadas_pipo.egg-info/SOURCES.txt'
Copying tostadas_pipo.egg-info to build/bdist.linux-x86_64/wheel/tostadas_pipo-0.1-
˓→py2.7.egg-info
running install_scripts
adding license file "LICENSE" (matched pattern "LICEN[CS]E*")
creating build/bdist.linux-x86_64/wheel/tostadas_pipo-0.1.dist-info/WHEEL
creating 'dist/tostadas_pipo-0.1-py2-none-any.whl' and adding 'build/bdist.linux-
˓→x86_64/wheel' to it
adding 'tostadas_pipo/__init__.py'
adding 'tostadas_pipo/principal.py'
adding 'tostadas pipo/utilidades/ init .py'
adding 'tostadas_pipo/utilidades/calculos.py'
adding 'tostadas_pipo/utilidades/impuestos.py'
adding 'tostadas_pipo-0.1.dist-info/LICENSE'
adding 'tostadas_pipo-0.1.dist-info/METADATA'
adding 'tostadas_pipo-0.1.dist-info/WHEEL'
adding 'tostadas_pipo-0.1.dist-info/entry_points.txt'
adding 'tostadas_pipo-0.1.dist-info/top_level.txt'
adding 'tostadas_pipo-0.1.dist-info/RECORD'
removing build/bdist.linux-x86_64/wheel
```
De esta forma al terminar la ejecución del comando previo debe tener creado un directorio llamado dist e incluyendo la distribución bdist en formato *whl*.

dist/ - tostadas\_pipo-0.1-py2.7.egg - tostadas\_pipo-0.1-py2-none-any.whl

De esta forma ya creo la distribución bdist del paquete en formato *whl* para su proyecto.

# **8.3.6 Instalar paquete**

Para instalar el paquete de su proyecto, hay dos formas de instalación disponibles a continuación:

### **Instalar distribución código fuente**

Para instalar una distribución código fuente de su paquete previamente creado, se realizar usando la herramienta pip, ejecutando el siguiente comando:

pip install --user dist/tostadas\_pipo-0.1.tar.gz

Si al ejecutar el comando anterior muestra el mensaje:

```
pip
bash: pip: no se encontró la orden
```
Esto es debido a que no tiene instalado dicha herramienta, así que debe ejecutar el siguiente comando:

```
sudo apt-get install -y python-pip
```
De nuevo vuelva a ejecutar en su consola de comando el comando:

```
pip install --user dist/tostadas_pipo-0.1.tar.gz
Processing ./dist/tostadas_pipo-0.1.tar.gz
Building wheels for collected packages: tostadas-pipo
 Running setup.py bdist_wheel for tostadas-pipo ... done
 Stored in directory: /home/leonardo/.cache/pip/wheels/fd/f9/75/
˓→a6965566a3c5a8bff507d7daa30760caca0a7525a3de61eac2
Successfully built tostadas-pipo
Installing collected packages: tostadas-pipo
Successfully installed tostadas-pipo-0.1
```
De esta forma tiene instalado una distribución código fuente en formato tarball de su paquete en el interprete Python usando la herramienta pip.

### **Instalar distribución binaria**

Para instalar una distribución binaria de su paquete previamente creado, se realizar usando la herramienta pip, ejecutando el siguiente comando:

```
pip install --user ./dist/tostadas_pipo-0.1-py2-none-any.whl
Processing ./dist/tostadas_pipo-0.1-py2-none-any.whl
Installing collected packages: tostadas-pipo
Successfully installed tostadas-pipo-0.1
```
De esta forma tiene instalado una distribución binaria en formato wheel de su paquete en el interprete Python usando la herramienta pip.

Nota: [pip](https://pip.readthedocs.io/)<sup>[67](#page-178-0)</sup>, es una herramienta para instalación y administración de paquetes Python.

```
67 https://pip.readthedocs.io/
```
### **Instalar de código de proyecto**

Para instalar el paquete desde el código de proyecto, ejecute el siguiente comando:

```
python ./setup.py -v install --user
running install
running bdist_egg
running egg_info
writing tostadas_pipo.egg-info/PKG-INFO
writing top-level names to tostadas pipo.egg-info/top_level.txt
writing dependency links to tostadas pipo.egg-info/dependency links.txt
reading manifest file 'tostadas_pipo.egg-info/SOURCES.txt'
reading manifest template 'MANIFEST.in'
warning: no previously-included files matching '*.pyo' found anywhere in_{\cdot}˓→distribution
warning: no previously-included files matching '*~' found anywhere in distribution
no previously-included directories found matching 'build'
no previously-included directories found matching 'dist'
writing manifest file 'tostadas_pipo.egg-info/SOURCES.txt'
installing library code to build/bdist.linux-x86_64/egg
running install_lib
running build_py
not copying tostadas_pipo/principal.py (output up-to-date)
not copying tostadas_pipo/__init__.py (output up-to-date)
not copying tostadas_pipo/utilidades/impuestos.py (output up-to-date)
not copying tostadas_pipo/utilidades/__init__.py (output up-to-date)
not copying tostadas_pipo/utilidades/calculos.py (output up-to-date)
not copying tostadas_pipo/utilidades/__init__.py (output up-to-date)
not copying tostadas_pipo/utilidades/calculos.py (output up-to-date)
not copying tostadas_pipo/utilidades/impuestos.py (output up-to-date)
creating build/bdist.linux-x86_64
creating build/bdist.linux-x86_64/egg
creating build/bdist.linux-x86_64/egg/tostadas_pipo
copying build/lib.linux-x86_64-2.7/tostadas_pipo/principal.py -> build/bdist.linux-
˓→x86_64/egg/tostadas_pipo
copying build/lib.linux-x86_64-2.7/tostadas_pipo/__init__.py -> build/bdist.linux-
˓→x86_64/egg/tostadas_pipo
creating build/bdist.linux-x86_64/egg/tostadas_pipo/utilidades
copying build/lib.linux-x86_64-2.7/tostadas_pipo/utilidades/impuestos.py -> build/
˓→bdist.linux-x86_64/egg/tostadas_pipo/utilidades
copying build/lib.linux-x86_64-2.7/tostadas_pipo/utilidades/__init__.py -> build/
˓→bdist.linux-x86_64/egg/tostadas_pipo/utilidades
copying build/lib.linux-x86_64-2.7/tostadas_pipo/utilidades/calculos.py -> build/
˓→bdist.linux-x86_64/egg/tostadas_pipo/utilidades
byte-compiling build/bdist.linux-x86_64/egg/tostadas_pipo/principal.py to
˓→principal.pyc
byte-compiling build/bdist.linux-x86_64/egg/tostadas_pipo/__init__.py to __init__.
\rightarrowpyc
byte-compiling build/bdist.linux-x86_64/egg/tostadas_pipo/utilidades/impuestos.py
˓→to impuestos.pyc
byte-compiling build/bdist.linux-x86_64/egg/tostadas_pipo/utilidades/__init__.py
˓→to __init__.pyc
byte-compiling build/bdist.linux-x86_64/egg/tostadas_pipo/utilidades/calculos.py
˓→to calculos.pyc
creating build/bdist.linux-x86_64/egg/EGG-INFO
copying tostadas_pipo.egg-info/PKG-INFO -> build/bdist.linux-x86_64/egg/EGG-INFO
copying tostadas_pipo.egg-info/SOURCES.txt -> build/bdist.linux-x86_64/egg/EGG-INFO
copying tostadas_pipo.egg-info/dependency_links.txt -> build/bdist.linux-x86_64/
˓→egg/EGG-INFO
```

```
(continué en la próxima página)
```
```
(proviene de la página anterior)
```

```
copying tostadas_pipo.egg-info/top_level.txt -> build/bdist.linux-x86_64/egg/EGG-
\rightarrowINFO
zip_safe flag not set; analyzing archive contents...
creating dist
creating 'dist/tostadas_pipo-0.1-py2.7.egg' and adding 'build/bdist.linux-x86_64/
˓→egg' to it
adding 'tostadas_pipo/principal.py'
adding 'tostadas_pipo/principal.pyc'
adding 'tostadas_pipo/__init__.pyc'
adding 'tostadas_pipo/__init__.py'
adding 'tostadas_pipo/utilidades/impuestos.pyc'
adding 'tostadas_pipo/utilidades/calculos.pyc'
adding 'tostadas_pipo/utilidades/impuestos.py'
adding 'tostadas_pipo/utilidades/__init__.pyc'
adding 'tostadas_pipo/utilidades/__init__.py'
adding 'tostadas_pipo/utilidades/calculos.py'
adding 'EGG-INFO/zip-safe'
adding 'EGG-INFO/dependency_links.txt'
adding 'EGG-INFO/PKG-INFO'
adding 'EGG-INFO/SOURCES.txt'
adding 'EGG-INFO/top_level.txt'
removing 'build/bdist.linux-x86_64/egg' (and everything under it)
Processing tostadas_pipo-0.1-py2.7.egg
Copying tostadas_pipo-0.1-py2.7.egg to /home/leonardo/.local/lib/python2.7/site-
˓→packages
Adding tostadas-pipo 0.1 to easy-install.pth file
Saving /home/leonardo/.local/lib/python2.7/site-packages/easy-install.pth
Installed /home/leonardo/.local/lib/python2.7/site-packages/tostadas_pipo-0.1-py2.
˓→7.egg
Processing dependencies for tostadas-pipo==0.1
Finished processing dependencies for tostadas-pipo==0.1
```
De esta forma tiene instalado su paquete en su interprete Python usando el comando install disponible con el script setup.py.

Advertencia: Al instalar el paquete usando el parámetro --user el paquete es instalado en el directorio \$HOME/.local/lib/python2.7/site-packages/.

### **Comprobar la instalación**

Usted puede comprobar luego de realizar la instalación de la distribución de código fuente o binaria de su paquete, ejecute el siguiente comando:

pip list --user --format=freeze | grep "tostadas" tostadas-pipo==0.1

De esta forma la herramienta de gestión de paquete indica que el tostadas-pipo en su versión 0.1 esta instalado en su interprete Python.

### **8.3.7 Usar paquete**

Usar el paquete tostadas  $pipo-0.1$ , recuerde que debe usarlo como una librería, entonces puede probar el correcto funcionamiento del paquete, importando este, ejecutando el siguiente comando:

python -c 'from tostadas\_pipo.utilidades.impuestos import impuesto\_iva14; print ˓<sup>→</sup>"Función importada " + impuesto\_iva14.\_\_doc\_\_[1:36] + "."' Función importada Calcula el impuesto **del** IVA de 14 %.

El comando previo muestra la *[docstring](#page-55-0)* (página 50) de la función importada impuesto\_iva14 sino muestra ningún mensaje de error, el paquete tostadas\_pipo-0.1 se instalo correctamente.

### **8.3.8 Eliminar paquete**

Para eliminar paquete usando la herramienta pip, ejecute el siguiente comando:

```
pip uninstall tostadas_pipo
Uninstalling tostadas-pipo-0.1:
  /home/leonardo/.local/bin/tostadas_pipo
  /home/leonardo/.local/lib/python2.7/site-packages/tostadas_pipo-0.1.dist-info/
˓→DESCRIPTION.rst
  /home/leonardo/.local/lib/python2.7/site-packages/tostadas_pipo-0.1.dist-info/
˓→INSTALLER
  /home/leonardo/.local/lib/python2.7/site-packages/tostadas_pipo-0.1.dist-info/
\rightarrowMETADATA
  /home/leonardo/.local/lib/python2.7/site-packages/tostadas_pipo-0.1.dist-info/
˓→RECORD
 /home/leonardo/.local/lib/python2.7/site-packages/tostadas_pipo-0.1.dist-info/
ightharpoonupWHEEL
  /home/leonardo/.local/lib/python2.7/site-packages/tostadas_pipo-0.1.dist-info/
˓→metadata.json
  /home/leonardo/.local/lib/python2.7/site-packages/tostadas_pipo-0.1.dist-info/
˓→top_level.txt
  /home/leonardo/.local/lib/python2.7/site-packages/tostadas_pipo/__init__.py
  /home/leonardo/.local/lib/python2.7/site-packages/tostadas_pipo/__init__.pyc
  /home/leonardo/.local/lib/python2.7/site-packages/tostadas_pipo/principal.py
  /home/leonardo/.local/lib/python2.7/site-packages/tostadas_pipo/principal.pyc
  /home/leonardo/.local/lib/python2.7/site-packages/tostadas_pipo/utilidades/__
˓→init__.py
  /home/leonardo/.local/lib/python2.7/site-packages/tostadas_pipo/utilidades/__
˓→init__.pyc
 /home/leonardo/.local/lib/python2.7/site-packages/tostadas_pipo/utilidades/
˓→calculos.py
  /home/leonardo/.local/lib/python2.7/site-packages/tostadas_pipo/utilidades/
˓→calculos.pyc
  /home/leonardo/.local/lib/python2.7/site-packages/tostadas_pipo/utilidades/
˓→impuestos.py
  /home/leonardo/.local/lib/python2.7/site-packages/tostadas_pipo/utilidades/
˓→impuestos.pyc
Proceed (y/n)? y
  Successfully uninstalled tostadas-pipo-0.1
```
pip esta habilitado a desinstalar la mayoría de paquetes instalados. Las excepciones conocidas son:

Los paquetes basado en solamente en el módulo *[distutils](#page-169-0)* (página 164) los cuales fueron instalados sin la herramienta pip usando el comando python setup.py install desde el *[código del paquete](#page-179-0)* (página 174).

Instalándolo de esta forma, al momento de desintalarlo usando el comando pip uninstall tostadas\_pipo este comando removerá solo la metadata, no detrás dejando de la instalación metadata para determinar que archivos fueron instalados.

Entonces para solventar este problema tiene que ir manualmente al directorio site-packages a eliminar manualmente el paquete que instalo.

Advertencia: Esta entrando a la cueva de los Dragones!!!

Los scripts wrappers instalados ejecutando el comando python setup.py develop.

De esta forma ya tiene eliminado su paquete de forma manual de su sistema.

### **8.3.9 Ayuda integrada**

Usted puede consultar toda la ayuda comandos disponibles del módulo *[setuptools](#page-169-1)* (página 164) y *[distutils](#page-169-0)* (página 164), ejecute el comando siguiente:

```
python ./setup.py --help-commands
Standard commands:
 build build everything needed to install
  build_py "build" pure Python modules (copy to build directory)
  build_ext build C/C++ extensions (compile/link to build directory)
  build_clib build C/C++ libraries used by Python extensions
  build_scripts "build" scripts (copy and fixup #! line)
  clean clean up temporary files from 'build' command
  install install everything from build directory
  install_lib install all Python modules (extensions and pure Python)
  install_headers install C/C++ header files
  install_scripts install scripts (Python or otherwise)
  install_data install data files
  sdist create a source distribution (tarball, zip file, etc.)
  register register the distribution with the Python package index
  bdist create a built (binary) distribution
  bdist_dumb create a "dumb" built distribution
  bdist_rpm create an RPM distribution
  bdist_wininst create an executable installer for MS Windows
  upload upload binary package to PyPI
  check perform some checks on the package
Extra commands:
  saveopts save supplied options to setup.cfg or other config file
  testr Run unit tests using testr
 compile_catalog compile message catalogs to binary MO files
  develop install package in 'development mode'
  upload_docs Upload documentation to PyPI
 extract_messages extract localizable strings from the project code
 init_catalog create a new catalog based on a POT file
 test run unit tests after in-place build
 update_catalog update message catalogs from a POT file
  setopt set an option in setup.cfg or another config file
  install_egg_info Install an .egg-info directory for the package
  rotate delete older distributions, keeping N newest files
  bdist_wheel create a wheel distribution
  egg_info create a distribution's .egg-info directory
  alias define a shortcut to invoke one or more commands
  easy_install Find/get/install Python packages
  bdist_egg create an "egg" distribution
usage: setup.py [qlobal_opts] cmd1 [cmd1_opts] [cmd2 [cmd2_opts] ...]
  or: setup.py --help [cmd1 cmd2 ...]
  or: setup.py --help-commands
  or: setup.py cmd --help
```
Para consultar toda la ayuda del módulo *[setuptools](#page-169-1)* (página 164) y *[distutils](#page-169-0)* (página 164), ejecute el comando siguiente:

python setup.py --help

Importante: Usted puede descargar el código usado en esta sección, haciendo clic en el siguiente enlace: distribucion.zip.

Truco: Para poder definir un instalador y construirlo para así poder hacer que su proyecto se pueda distribuir de forma más fácil debe crear la *[estructura de proyecto](#page-169-2)* (página 164) usando el código descomprimido del archivo distribucion.zip, siga los pasos para construir los archivos, crear el instalador y probar su instalación.

#### Ver también:

Consulte la sección de *[lecturas suplementarias](#page-270-0)* (página 265) del entrenamiento para ampliar su conocimiento en esta temática.

# **8.4 Scaffolding en proyectos Python**

Sobre este artículo

Autor(es) Leonardo J. Caballero G. Correo(s) [leonardoc@plone.org](mailto:leonardoc@plone.org)

Compatible con Python 2.4 o versiones superiores

Fecha 11 de Enero de 2021

La estructura del *[paquete Egg](#page-283-0)* Python es poco compleja. Por lo cual para empezar con su primer proyecto y diversos módulos, puede usar el concepto Scaffolding para crear un esqueleto de código usando las plantillas adecuadas para *[paquetes Python](#page-283-1)*.

Este concepto *scaffolding*, es muy útil para del arranque de su desarrollo, ofreciendo una serie de colecciones de plantillas *esqueletos* que permiten iniciar rápidamente proyectos, existente diversos *esqueletos* orientados a tipos de desarrollos específicos.

### **8.4.1 ¿Qué es PasteScript?**

Es una herramienta de linea de comando basada en plugins que le permiten crear estructuras de paquetes de proyectos Python además sirve aplicaciones web, con configuraciones basadas en [paste.deploy](https://pypi.org/project/PasteDeploy)<sup>[68](#page-183-0)</sup>.

#### **Instalación**

Dentro de su [entorno virtual](https://plone-spanish-docs.readthedocs.io/es/latest/python/creacion_entornos_virtuales.html)<sup>[69](#page-183-1)</sup> activado debe instalar el paquete [PasteScript](https://pypi.org/project/PasteScript)<sup>[70](#page-183-2)</sup>, ejecutando el siguiente comando:

(python)\$ pip install PasteScript

<span id="page-183-0"></span><sup>68</sup> https://pypi.org/project/PasteDeploy

<span id="page-183-1"></span><sup>69</sup> https://plone-spanish-docs.readthedocs.io/es/latest/python/creacion\_entornos\_virtuales.html

<span id="page-183-2"></span><sup>70</sup> https://pypi.org/project/PasteScript

Nota: No olvidar que estos paquetes han sido instalados con el entorno virtual que previamente usted activo, eso quiere decir que los paquetes previamente instalados con [easy\\_install](https://plone-spanish-docs.readthedocs.io/es/latest/python/setuptools.html#que-es-easyinstall)<sup>[71](#page-184-0)</sup> están instalados en el directorio ~/ virtualenv/python/lib/python2.x/site-packages/ en ves del directorio de su versión de Python de sistema /usr/lib/python2.x/site-packages/

Al finalizar la instalación podrá opcionalmente consultar cuales plantillas tiene disponible para usa, ejecutando el siguiente comando:

```
(python)$ paster create --list-templates
 Available templates:
   basic_package: A basic setuptools-enabled package
   paste_deploy: A web application deployed through paste.deploy
```
Usted puede usar el comando **paster** para crear paquetes Python.

```
(python)$ paster create -t basic_package mipaquetepython
 Selected and implied templates:
   PasteScript#basic_package A basic setuptools-enabled package
 Variables:
   egg: mipaquetepython
   package: mipaquetepython
   project: mipaquetepython
 Enter version (Version (like 0.1)) ['']: 0.1
 Enter description (One-line description of the package) ['']: Mi Paquete Básico
 Enter long_description (Multi-line description (in reST)) ['']: Mi Paquete
˓→Básico para demostrar el uso de PasteScript
 Enter keywords (Space-separated keywords/tags) ['']: PasteScript Basic Package
˓→Demo
 Enter author (Author name) ['']: Pedro Picapiedra
 Enter author_email (Author email) ['']: pedro@acme.com
 Enter url (URL of homepage) ['']: https://github.com/pyve/mipaquetepython
 Enter license_name (License name) ['']: GPL
 Enter zip_safe (True/False: if the package can be distributed as a .zip file)
˓→[False]:
 Creating template basic_package
 Creating directory ./mipaquetepython
   Recursing into +package+
     Creating ./mipaquetepython/mipaquetepython/
     Copying __init__.py to
     ./mipaquetepython/mipaquetepython/__init__.py
   Copying setup.cfg to ./mipaquetepython/setup.cfg
   Copying setup.py_tmpl to ./mipaquetepython/setup.py
 Running /home/macagua/virtualenv/python/bin/python setup.py egg_info
```
Usted puede verificar el paquete previamente creado y observará como este paquete básico ha habilitado el [Setup](https://plone-spanish-docs.readthedocs.io/es/latest/python/setuptools.html) $tools<sup>72</sup>$  $tools<sup>72</sup>$  $tools<sup>72</sup>$  $tools<sup>72</sup>$ .

```
(python)$ tree mipaquetepython/
 mipaquetepython/
 |-- mipaquetepython
      \dot{\ } -- __init__.py
 |-- mipaquetepython.egg-info
      | |-- PKG-INFO
      | |-- SOURCES.txt
      | |-- dependency_links.txt
```
(continué en la próxima página)

<span id="page-184-0"></span><sup>71</sup> https://plone-spanish-docs.readthedocs.io/es/latest/python/setuptools.html#que-es-easyinstall

<span id="page-184-1"></span><sup>72</sup> https://plone-spanish-docs.readthedocs.io/es/latest/python/setuptools.html

(proviene de la página anterior)

```
| |-- entry_points.txt
    | |-- not-zip-safe
    | `-- top_level.txt
|-- setup.cfg
-- setup.py
```
Para instalar este paquete ejecute el siguiente comando:

```
(python)$ cd mipaquetepython/mipaquetepython/
(python)$ vim app.py
```
Escriba un simple código que solicita un valor y luego lo muestra:

```
var = raw input ("Introduzca alguna frase: ")
print "Usted introdujo: ", var
```
Guarde los cambios en el archivo app.py, luego importe su aplicación app.py en el archivo  $\quad$ init .py con el siguiente código fuente:

**from mipaquetepython import** app

Para comprobar su instalación ejecute el siguiente comando:

```
(python) $ python
```
Y realice una importación del paquete mipaquetepython ejecutando el siguiente comando:

```
>>> import mipaquetepython
Introduzca alguna frase: Esta cadena
Usted introdujo: Esta cadena
>>> exit()
```
De esta forma tienes creado un *[paquete Egg](#page-283-0)* Python.

### **8.4.2 Esqueletos en diversos proyectos Python**

A continuación se muestran algunos esqueletos útiles:

- [Esqueletos de proyectos Zope/Plone](https://plone-spanish-docs.readthedocs.io/es/latest/python/skel_proyectos_plone.html)<sup>[73](#page-185-0)</sup>.
- [Esqueletos de proyectos Odoo \(Antiguo OpenERP\)](https://plone-spanish-docs.readthedocs.io/es/latest/python/skel_proyectos_openerp.html)<sup>[74](#page-185-1)</sup>.

Nota: [Odoo](https://www.odoo.com/)<sup>[75](#page-185-2)</sup>, es un sistema ERP y CRM programado con Python, de propósito general.

Esqueletos de proyectos Django:

Nota: [Django](https://www.djangoproject.com/)<sup>[76](#page-185-3)</sup>, es un Framework Web Python, de propósito general.

- [django-project-templates](https://pypi.org/project/django-project-templates)<sup>[77](#page-185-4)</sup>, plantillas Paster para crear proyectos Django.
- [fez.djangoskel](https://pypi.org/project/fez.djangoskel)[78](#page-185-5), es una colección de plantillas Paster para crear aplicaciones Django como *[paquetes](#page-283-2) [Egg](#page-283-2)*.

<span id="page-185-0"></span><sup>73</sup> https://plone-spanish-docs.readthedocs.io/es/latest/python/skel\_proyectos\_plone.html

<span id="page-185-1"></span><sup>74</sup> https://plone-spanish-docs.readthedocs.io/es/latest/python/skel\_proyectos\_openerp.html

<span id="page-185-2"></span><sup>75</sup> https://www.odoo.com/

<span id="page-185-3"></span><sup>76</sup> https://www.djangoproject.com/

<span id="page-185-4"></span><sup>77</sup> https://pypi.org/project/django-project-templates

<span id="page-185-5"></span><sup>78</sup> https://pypi.org/project/fez.djangoskel

- $\bullet$  diango-harness<sup>[79](#page-186-0)</sup>, es una aplicación destinada a simplificar las tareas típicas relacionadas con la creación de un sitio web hechos con Django, el mantenimiento de varias instalaciones (local, producción, etc) y cuidando su instalación global y su estructura de «esqueleto» actualizado del sitio de manera fácil.
- [lfc-skel](https://pypi.org/project/lfc-skel/)<sup>[80](#page-186-1)</sup>, Provee una plantilla para crear una aplicación diango-lfc<sup>[81](#page-186-2)</sup> CMS.
- Esqueletos de proyectos Pylons:

Nota: [Pylons](https://pypi.org/project/Pylons/)<sup>[82](#page-186-3)</sup>, es un Framework Web Python, de propósito general.

- [Pylons](https://pypi.org/project/Pylons/)<sup>[83](#page-186-4)</sup>, al instalarse usando la utilidad [easy\\_install](https://plone-spanish-docs.readthedocs.io/es/latest/python/setuptools.html#que-es-easyinstall)<sup>[84](#page-186-5)</sup> instala dos plantillas de proyectos Pylons.
- [PylonsTemplates](https://pypi.org/project/PylonsTemplates/)<sup>[85](#page-186-6)</sup>, le ofrece plantillas adicionales paster para aplicaciones Pylons, incluyendo implementación de repoze.what.
- [BlastOff](https://pypi.org/project/BlastOff/)<sup>[86](#page-186-7)</sup>, Una plantilla de aplicación [Pylons](https://pypi.org/project/Pylons/)<sup>[87](#page-186-8)</sup> que proporciona un esqueleto de entorno de trabajo configurado con SQLAlchemy, mako, repoze.who, ToscaWidgets, TurboMail, WebFlash y (opcionalmente) SchemaBot. La aplicación generada esta previamente configurada con autenticación, inicio de sesión y formularios de registro, y (opcionalmente) confirmación de correo electrónico. BlastOff ayudar a acelerar el desarrollo de aplicaciones en Pylons por que genera un proyecto con una serie de dependencias configuraciones previamente.
- Esqueletos de proyectos CherryPy:

Nota: [CherryPy](https://pypi.org/project/CherryPy)<sup>[88](#page-186-9)</sup>, es un MicroFramework Web Python, de propósito general.

- [CherryPaste](https://pypi.org/project/CherryPaste)<sup>[89](#page-186-10)</sup>, Usar CherryPy dentro Paste.
- Esqueletos de proyectos Trac:

Nota: [Trac](https://pypi.org/project/Trac)<sup>[90](#page-186-11)</sup>, es un sistema de gestión de proyectos de desarrollos de software.

- [TracLegosScript](https://trac-hacks.org/wiki/TracLegosScript)<sup>[91](#page-186-12)</sup>, TracLegos es un software diseñado para ofrecer plantillas para proyectos Trac y asiste con la creación de proyecto trac.
- trac project<sup>[92](#page-186-13)</sup>. Plantilla de provecto Trac de software de código abierto.

### **8.4.3 Recomendaciones**

Si desea trabajar con algún proyecto de desarrollo basado en esqueletos o plantillas paster y Buildout simplemente seleccione cual esqueleto va a utilizar para su desarrollo y proceso a instalarlo con [easy\\_install](https://plone-spanish-docs.readthedocs.io/es/latest/python/setuptools.html#que-es-easyinstall)<sup>[93](#page-186-14)</sup> o [PIP](https://plone-spanish-docs.readthedocs.io/es/latest/python/distribute_pip.html)<sup>[94](#page-186-15)</sup> (como se explico anteriormente) y siga sus respectivas instrucciones para lograr con éxito la tarea deseada.

- <span id="page-186-9"></span><sup>88</sup> https://pypi.org/project/CherryPy
- <span id="page-186-10"></span><sup>89</sup> https://pypi.org/project/CherryPaste
- <span id="page-186-11"></span><sup>90</sup> https://pypi.org/project/Trac
- <span id="page-186-12"></span><sup>91</sup> https://trac-hacks.org/wiki/TracLegosScript

<span id="page-186-0"></span><sup>79</sup> https://pypi.org/project/django-harness

<span id="page-186-1"></span><sup>80</sup> https://pypi.org/project/lfc-skel/

<span id="page-186-2"></span><sup>81</sup> https://pypi.org/project/django-lfc

<span id="page-186-3"></span><sup>82</sup> https://pypi.org/project/Pylons/

<span id="page-186-4"></span><sup>83</sup> https://pypi.org/project/Pylons/

<span id="page-186-5"></span><sup>84</sup> https://plone-spanish-docs.readthedocs.io/es/latest/python/setuptools.html#que-es-easyinstall

<span id="page-186-6"></span><sup>85</sup> https://pypi.org/project/PylonsTemplates/

<span id="page-186-7"></span><sup>86</sup> https://pypi.org/project/BlastOff/

<span id="page-186-8"></span><sup>87</sup> https://pypi.org/project/Pylons/

<span id="page-186-13"></span><sup>92</sup> https://trac-hacks.org/browser/traclegosscript/anyrelease/example/oss

<span id="page-186-14"></span><sup>93</sup> https://plone-spanish-docs.readthedocs.io/es/latest/python/setuptools.html#que-es-easyinstall

<span id="page-186-15"></span><sup>94</sup> https://plone-spanish-docs.readthedocs.io/es/latest/python/distribute\_pip.html

### **8.4.4 Referencias**

[Gestión de proyectos con Buildout, instalando Zope/Plone con este mecanismo](https://coactivate.org/projects/ploneve/gestion-de-proyectos-con-buildout)<sup>[95](#page-187-0)</sup> desde la comunidad de Plone Venezuela.

<span id="page-187-0"></span><sup>95</sup> https://coactivate.org/projects/ploneve/gestion-de-proyectos-con-buildout

# $CAP$ ÍTULO  $9$

# Manejos de errores y orientación a objetos

En Python usted puede manejar de los errores de sus aplicaciones, además de poder escribir sus aplicaciones usando el paradigma de la *[orientación a objetos](#page-199-0)* (página 194).

En esta lección se describen el manejo de errores y la programación orientada a objetos con el lenguaje Python, mostrando ejemplos prácticos y útiles. A continuación el temario de esta lección:

# **9.1 Errores y excepciones**

Hasta ahora los mensajes de error no habían sido más que mencionados, pero si probaste los ejemplos probablemente hayas visto algunos. Hay (al menos) dos tipos diferentes de errores: *errores de sintaxis* y *excepciones*.

### **9.1.1 Errores de sintaxis**

Los errores de sintaxis, también conocidos como errores de interpretación, son quizás el tipo de queja más común que tenés cuando todavía estás aprendiendo Python:

```
>>> while True print 'Hola Mundo'
Traceback (most recent call last):
...
    while True print 'Hola Mundo'
                      \hat{\phantom{a}}SyntaxError: invalid syntax
```
El intérprete repite la línea culpable y muestra una pequeña "flecha" que apunta al primer lugar donde se detectó el error. Este es causado por (o al menos detectado en) el símbolo que *precede* a la flecha: en el ejemplo, el error se detecta en la sentencia print, ya que faltan dos puntos (':') antes del mismo. Se muestran el nombre del archivo y el número de línea para que sepas dónde mirar en caso de que la entrada venga de un programa.

### **9.1.2 Excepciones**

Incluso si la sentencia o expresión es sintácticamente correcta, puede generar un error cuando se intenta ejecutarla. Los errores detectados durante la ejecución se llaman *excepciones*, y no son incondicionalmente fatales: pronto aprenderás cómo manejarlos en los programas en Python. Sin embargo, la mayoría de las excepciones no son manejadas por los programas, y resultan en mensajes de error como los mostrados aquí:

```
\Rightarrow 10 \star (1/0)
Traceback (most recent call last):
 File "<stdin>", line 1, in ?
ZeroDivisionError: integer division or modulo by zero
\Rightarrow >> 4 + spam *3Traceback (most recent call last):
 File "<stdin>", line 1, in ?
NameError: name 'spam' is not defined
>>> '2' + 2
Traceback (most recent call last):
 File "<stdin>", line 1, in ?
TypeError: cannot concatenate 'str' and 'int' objects
```
La última línea de los mensajes de error indica qué sucedió. Las excepciones vienen de distintos tipos, y el tipo se imprime como parte del mensaje: los tipos en el ejemplo son: *[ZeroDivisionError](#page-198-0)* (página 193), *[NameError](#page-197-0)* (página 192) y *[TypeError](#page-198-1)* (página 193).

La cadena mostrada como tipo de la excepción es el nombre de la excepción predefinida que ocurrió. Esto es verdad para todas las excepciones predefinidas del intérprete, pero no necesita ser verdad para excepciones definidas por el usuario (aunque es una convención útil). Los nombres de las excepciones estándar son identificadores incorporados al intérprete (no son palabras clave reservadas).

El resto de la línea provee un detalle basado en el tipo de la excepción y qué la causó.

La parte anterior del mensaje de error muestra el contexto donde la excepción sucedió, en la forma de un *trazado del error* listando líneas fuente; sin embargo, no mostrará líneas leídas desde la entrada estándar.

*[Excepciones integradas](#page-195-0)* (página 190), es una lista las excepciones predefinidas y sus significados.

### **9.1.3 Manejando excepciones**

Es posible escribir programas que manejen determinadas excepciones. Mirá el siguiente ejemplo, que le pide al usuario una entrada hasta que ingrese un entero válido, pero permite al usuario interrumpir el programa (usando Control-C o lo que sea que el sistema operativo soporte); notá que una interrupción generada por el usuario se señaliza generando la excepción *[KeyboardInterrupt](#page-197-1)* (página 192).

```
>>> while True:
... try:
... x = int(raw_input(u"Por favor ingrese un número: "))
... break
... except ValueError:
... print u"Oops! No era válido. Intente nuevamente..."
...
```
La sentencia  $trv$  funciona de la siguiente manera:

- **Primero, se ejecuta el** *bloque try* (el código entre las sentencias  $\pm$ ry y except).
- Si no ocurre ninguna excepción, el *bloque except* se saltea y termina la ejecución de la sentencia try.
- Si ocurre una excepción durante la ejecución del *bloque try*, el resto del bloque se saltea. Luego, si su tipo coincide con la excepción nombrada luego de la palabra reservada except, se ejecuta el *bloque except*, y la ejecución continúa luego de la sentencia try.
- Si ocurre una excepción que no coincide con la excepción nombrada en el except, esta se pasa a declaraciones try de más afuera; si no se encuentra nada que la maneje, es una *excepción no manejada*, y la ejecución se frena con un mensaje como los mostrados arriba.

Una sentencia try puede tener más de un except, para especificar manejadores para distintas excepciones. A lo sumo un manejador será ejecutado. Sólo se manejan excepciones que ocurren en el correspondiente try, no en otros manejadores del mismo try. Un except puede nombrar múltiples excepciones usando paréntesis, por ejemplo:

```
... except (RuntimeError, TypeError, NameError):
... pass
```
El último except puede omitir nombrar qué excepción captura, para servir como comodín. Usá esto con extremo cuidado, ya que de esta manera es fácil ocultar un error real de programación. También puede usarse para mostrar un mensaje de error y luego re-generar la excepción (permitiéndole al que llama, manejar también la excepción):

```
import sys
try:
    f = open('numeros.txt')s = f.readline()
    i = int(s.strip())except IOError as (errno, strerror):
   print "Error E/S (\{0\}): \{1\}". format (errno, strerror)
except ValueError:
   print "No pude convertir el dato a un entero."
except:
   print "Error inesperado:", sys.exc_info()[0]
    raise
```
Las declaraciones  $\text{try } ...$  except tienen un *bloque else* opcional, el cual, cuando está presente, debe seguir a los except. Es útil para aquel código que debe ejecutarse si el *bloque try* no genera una excepción. Por ejemplo:

```
for arg in sys.argv[1:]:
    try:
        f = \text{open}(\text{ara}, 'r')except IOError:
        print 'no pude abrir', arg
    else:
        print arg, 'tiene', len(f.readlines()), 'lineas'
         f.close()
```
El uso de else es mejor que agregar código adicional en el try porque evita capturar accidentalmente una excepción que no fue generada por el código que está protegido por la sentencia try ... except.

Cuando ocurre una excepción, puede tener un valor asociado, también conocido como el *argumento* de la excepción. La presencia y el tipo de argumento depende del tipo de excepción.

El except puede especificar una variable luego del nombre (o tupla) de excepción(es). La variable se vincula a una instancia de excepción con los argumentos almacenados en instance.args. Por conveniencia, la instancia de excepción define \_\_str\_\_() para que se pueda mostrar los argumentos directamente, sin necesidad de hacer referencia a .args.

Uno también puede instanciar una excepción antes de generarla, y agregarle cualquier atributo que se desee:

```
>>> try:
... raise Exception('carne', 'huevos')
... except Exception as inst:
... print type(inst) # la instancia de excepción
... print inst.args   # argumentos quardados en .args
... print inst \# _str_ permite imprimir args directamente
... x, y = inst \# \text{__getitem__} permite usar args directamente
... print 'x =', x
... print 'y =', y
...
<type 'exceptions.Exception'>
('carne', 'huevos')
('carne', 'huevos')
x = \text{carne}y = huevos
```
Si una excepción tiene un argumento, este se imprime como la última parte (el "detalle") del mensaje para las excepciones que no están manejadas.

Los manejadores de excepciones no manejan solamente las excepciones que ocurren en el *bloque try*, también manejan las excepciones que ocurren dentro de las funciones que se llaman (inclusive indirectamente) dentro del *bloque try*. Por ejemplo:

```
>>> def esto_falla():
\cdot \cdot \cdot x = 1/0...
>>> try:
... esto_falla()
... except ZeroDivisionError as detail:
... print 'Manejando error en tiempo de ejecución:', detail
...
Manejando error en tiempo de ejecución: integer division or modulo by zero
```
### **9.1.4 Levantando excepciones**

La sentencia raise permite al programador forzar a que ocurra una excepción específica. Por ejemplo:

```
>>> raise NameError('Hola')
Traceback (most recent call last):
 File "<stdin>", line 1, in ?
NameError: Hola
```
El único argumento a raise indica la excepción a generarse. Tiene que ser o una instancia de excepción, o una clase de excepción (una clase que hereda de *[Exception](#page-195-1)* (página 190)).

Si necesitás determinar cuando una excepción fue lanzada pero no querés manejarla, una forma simplificada de la sentencia raise te permite relanzarla:

```
>>> try:
... raise NameError('Hola')
... except NameError:
... print u'Ha sucedido una excepción!'
... raise
...
Ha sucedido una excepción!
Traceback (most recent call last):
 File "<stdin>", line 2, in ?
NameError: Hola
```
### **9.1.5 Sentencia assert**

La sentencia assert es una vía conveniente para insertar afirmaciones de depuración dentro de un programa:

La forma simple, «assert expression», es equivalente a:

```
if __debug__:
    if not expression: raise AssertionError
```
La forma extendida, «assert expression1, expression2», es equivalente a:

```
if __debug__:
    if not expression1: raise AssertionError(expression2)
```
Estas equivalencias suponen que \_\_debug\_\_ y la excepción «*[AssertionError](#page-196-0)* (página 191)» se refieren a las variables incorporadas con esos nombres. En la corriente implementación, la variable incorporada \_\_debug\_\_ es True en circunstancias normales, False cuando se solicita la optimización (opción del línea de comando -O). El generador de código actual no emite ningún código para una sentencia assert cuando se solicita la optimización en tiempo de compilación. Nota que no es necesario incluir el código fuente de la expresión que falló en el mensaje de error; se mostrará como parte del *stack trace*.

Asignaciones a \_\_debug\_\_ son ilegales. El valor para la variable integrada es determinada cuando el interprete inicia.

### <span id="page-192-0"></span>**9.1.6 Excepciones definidas por el usuario**

Los programas pueden nombrar sus propias excepciones creando una nueva clase excepción (mirá el apartado de *[Clases](#page-199-0)* (página 194) para más información sobre las clases de Python). Las excepciones, típicamente, deberán derivar de la clase *[Exception](#page-195-1)* (página 190), directa o indirectamente. Por ejemplo:

```
>>> class MiError(Exception):
... def __init__(self, valor):
... self.valor = valor
... def __str__(self):
... return repr(self.valor)
...
>>> try:
... raise MiError(2*2)
... except MiError as e:
... print u'Ha ocurrido mi excepción, valor:', e.valor
...
Ocurrió mi excepción, valor: 4
>>> raise MiError('oops!')
Traceback (most recent call last):
 File "<stdin>", line 1, in ?
 __main__.MiError: 'oops!'
```
En este ejemplo, el método \_\_init\_\_() de *[Exception](#page-195-1)* (página 190) fue sobrescrito. El nuevo comportamiento simplemente crea el atributo *valor*.

Esto reemplaza el comportamiento por defecto de crear el atributo *args*.

Las clases de Excepciones pueden ser definidas de la misma forma que cualquier otra clase, pero usualmente se mantienen simples, a menudo solo ofreciendo un número de atributos con información sobre el error que leerán los manejadores de la excepción. Al crear un módulo que puede lanzar varios errores distintos, una práctica común es crear una clase base para excepciones definidas en ese módulo y extenderla para crear clases excepciones específicas para distintas condiciones de error:

```
class Error(Exception):
    """Clase base para excepciones en el módulo."""
   pass
class EntradaError(Error):
    """Exception lanzada por errores en las entradas.
    Atributos:
        expresion -- expresión de entrada en la que ocurre el error
       mensaje -- explicación del error
    "" "" ""
    def __init__(self, expresion, mensaje):
        self.expresion = expresion
       self.mensaje = mensaje
class TransicionError(Error):
    """Lanzada cuando una operación intenta una
       transición de estado no permitida.
```
(continué en la próxima página)

(proviene de la página anterior)

```
Atributos:
   previo -- estado al principio de la transición
   siguiente -- nuevo estado intentado
   mensaje -- explicación de porque la transición no esta permitida
"...
def __init__(self, previo, siguiente, mensaje):
   self.previo = previo
   self.siguiente = siguiente
   self.mensaje = mensaje
```
La mayoría de las excepciones son definidas con nombres que terminan en «Error», similares a los nombres de las excepciones estándar.

Muchos módulos estándar definen sus propias excepciones para reportar errores que pueden ocurrir en funciones propias. Se puede encontrar más información sobre clases en el capítulo *[Clases](#page-199-0)* (página 194).

### **9.1.7 Definiendo acciones de limpieza**

La sentencia try tiene otra sentencia opcional que intenta definir acciones de limpieza que deben ser ejecutadas bajo ciertas circunstancias. Por ejemplo:

```
>>> try:
... raise KeyboardInterrupt
... finally:
... print 'Adiós, Mundo!'
...
Chau, Mundo!
KeyboardInterrupt
Traceback (most recent call last):
 File "<stdin>", line 2, in ?
```
Una *sentencia finally* siempre es ejecutada antes de salir de la sentencia  $\text{tr}y$ , ya sea que una excepción haya ocurrido o no. Cuando ocurre una excepción en la sentencia try y no fue manejada por una sentencia except (o ocurrió en una sentencia except o else), es relanzada luego de que se ejecuta la sentencia finally. La sentencia finally es también ejecutada «a la salida» cuando cualquier otra sentencia de la sentencia try es dejada vía break, continue or return. Un ejemplo más complicado (sentencias except y finally en la misma sentencia  $\text{tr}y$ :

```
>>> def dividir(x, y):
... try:
... resultado = x / y
... except ZeroDivisionError:
... print "¡división por cero!"
... else:
... print "el resultado es", resultado
... finally:
... print "ejecutando la clausula finally"
...
>>> dividir(2, 1)
el resultado es 2
ejecutando la clausula finally
>>> dividir(2, 0)
¡división por cero!
ejecutando la clausula finally
>>> divide("2", "1")
ejecutando la clausula finally
Traceback (most recent call last):
 File "<stdin>", line 1, in ?
 File "<stdin>", line 3, in divide
TypeError: unsupported operand type(s) for /: 'str' and 'str'
```
Como puedes ver, la sentencia finally es ejecutada siempre. La excepción *[TypeError](#page-198-1)* (página 193) lanzada al dividir dos cadenas de caracteres no es manejado por la sentencia except y por lo tanto es relanzada luego de que se ejecuta la sentencia finally.

En aplicaciones reales, la sentencia finally es útil para liberar recursos externos (como archivos o conexiones de red), sin importar si el uso del recurso fue exitoso.

### **9.1.8 Acciones predefinidas de limpieza**

Algunos objetos definen acciones de limpieza estándar que llevar a cabo cuando el objeto no es más necesitado, independientemente de que las operaciones sobre el objeto hayan sido exitosas o no. Mirá el siguiente ejemplo, que intenta *[abrir un archivo](#page-159-0)* (página 154) e imprimir su contenido en la pantalla.

```
for linea in open("numeros.txt"):
    print linea
```
El problema con este código es que deja el archivo abierto por un periodo de tiempo indeterminado luego de que termine de ejecutarse. Esto no es un problema en scripts simples, pero puede ser un problema en aplicaciones más grandes.

#### **Sentencia with**

La sentencia with permite que objetos como archivos sean usados de una forma que asegure que siempre se los libera rápido y en forma correcta.

```
with open("numeros.txt") as f:
    for linea in f:
       print linea
```
Luego de que la sentencia sea ejecutada, el archivo *f* siempre es cerrado, incluso si se encuentra un problema al procesar las líneas. Otros objetos que provean acciones de limpieza predefinidas lo indicarán en su documentación.

### **9.1.9 Traceback**

El Traceback o *trazado inverso*, es un listado de las funciones en curso de ejecución, presentadas cuando sucede un error en tiempo de ejecución. Es común que al trazado inverso también se le conozca como *trazado de pila*, porque lista las funciones en el orden en el cual son almacenadas en la [pila de llamadas](https://es.wikipedia.org/wiki/Pila_(estructura_de_datos)#Pila_de_llamadas)<sup>[96](#page-194-0)</sup>.

El módulo integrado [traceback](https://docs.python.org/library/traceback)<sup>[97](#page-194-1)</sup> incorpora el comportamiento de Traceback o *trazado inverso* ya que extrae, formatea e imprime información acerca de *trazado del stack* de los errores y excepciones en Python.

```
>>> import traceback
>>> traceback.__doc__
'Extract, format and print information about Python stack traces.'
>>> help(traceback)
```
Importante: Usted puede descargar el código usado en esta sección haciendo clic en los siguientes enlaces: excepciones\_integradas.py, excepciones\_propias.py y errores\_propios.py.

Truco: Para ejecutar el código excepciones\_integradas.py y errores\_propios.py, abra una consola de comando, acceda al directorio donde se encuentra ambos programas:

<span id="page-194-0"></span><sup>96</sup> https://es.wikipedia.org/wiki/Pila\_(estructura\_de\_datos)#Pila\_de\_llamadas

<span id="page-194-1"></span><sup>97</sup> https://docs.python.org/library/traceback

```
leccion9/
  - excepciones_integradas.py
   excepciones_propias.py
  - errores_propios.py
```
Si tiene la estructura de archivo previa, entonces ejecute el siguiente comando:

```
python excepciones_integradas.py
python errores_propios.py
```
#### Ver también:

Consulte la sección de *[lecturas suplementarias](#page-270-1)* (página 265) del entrenamiento para ampliar su conocimiento en esta temática.

# <span id="page-195-0"></span>**9.2 Excepciones integradas**

Las excepciones pueden ser objetos de una clase u objetos cadena. Aunque la mayoría de las excepciones eran objetos cadena en las anteriores versiones de Python, en Python 1.5 y versiones posteriores, todas las excepciones estándar han sido convertidas en objetos de clase y se anima a los usuarios a que hagan lo propio. Las excepciones están definidas en el módulo exceptions. Nunca es necesario importar este módulo explícitamente, pues las excepciones vienen proporcionadas por el espacio nominal interno.

Dos objetos de cadena distintos con el mismo valor se consideran diferentes excepciones. Esto es así para forzar a los programadores a usar nombres de excepción en lugar de su valor textual al especificar gestores de excepciones. El valor de cadena de todas las excepciones internas es su nombre, pero no es un requisito para las *[excepciones](#page-192-0) [definidas por el usuario](#page-192-0)* (página 187) u otras excepciones definidas por módulos de biblioteca.

En el caso de las clases de excepción, en una sentencia try con una sentencia except que mencione una clase particular, esta sentencia también gestionará cualquier excepción derivada de dicha clase (pero no las clases de excepción de las que deriva ella). Dos clases de excepción no emparentadas mediante sub-clasificación nunca son equivalentes, aunque tengan el mismo nombre.

Las excepciones internas enumeradas a continuación pueden ser generadas por el intérprete o por funciones internas. Excepto en los casos mencionados, tienen un valor asociado indicando en detalle la causa del error. Este valor puede ser una cadena o tupla de varios elementos informativos (es decir, un código de error y una cadena que explica el código). El valor asociado es el segundo argumento a la sentencia raise. En las cadenas de excepción, el propio valor asociado se almacenará en la variable nombrada como el segundo argumento de la sentencia except (si la hay). En las clases de excepción, dicha variable recoge la instancia de la excepción. Si la clase de excepción deriva de la clase raíz estándar *[Exception](#page-195-1)* (página 190), el valor asociado está disponible en el atributo args de la instancia de excepción y es probable que aparezca en otros atributos.

El código de usuario puede lanzar excepciones internas. Se puede usar para comprobar un gestor de excepciones o para informar de una condición de error del mismo modo que el intérprete lanza la misma excepción. Hay que ser precavido, pues nada incluye que el código de usuario lance una excepción inadecuada.

Las siguientes excepciones sólo se usan como clase base de otras excepciones.

- <span id="page-195-2"></span>BaseException La clase base de todas las comunes excepciones. Deriva de la clase raíz \_\_builtin\_. object, es el tipo más básico.
- <span id="page-195-1"></span>**Exception** La clase base de todas las excepciones no existentes. Deriva de la clase raíz *[BaseException](#page-195-2)* (página 190).

La clase base de las excepciones. Todas las excepciones internas derivan de esta clase. Todas las excepciones definidas por usuario deberían derivarse de esta clase, aunque no es obligatorio (todavía). La función str(), aplicada a una instancia de una clase (o la mayoría de sus clases derivadas) devuelve un valor cadena a partir de sus argumentos o una cadena vacía si no se proporcionaron argumentos al constructor. Si se

usa como secuencia, accede a los argumentos proporcionados al constructor (útil para compatibilidad con código antiguo). Los argumentos también están disponibles en el atributo args de la instancia, como tupla.

- <span id="page-196-2"></span>**StandardError** La clase base para todas las excepciones internas excepto *[SystemExit](#page-197-2)* (página 192). Deriva de la clase raíz *[Exception](#page-195-1)* (página 190).
- <span id="page-196-5"></span>**ArithmeticError** La clase base de las excepciones lanzadas por diversos errores aritméticos: *[OverflowError](#page-197-3)* (página 192), *[ZeroDivisionError](#page-198-0)* (página 193) y *[FloatingPointError](#page-196-1)* (página 191). Deriva de la clase raíz *[StandardError](#page-196-2)* (página 191).
- <span id="page-196-7"></span>**LookupError** La clase base de las excepciones lanzadas cuando una clave o índice utilizado en una correspondencia (diccionario) o secuencia son incorrectos: *[IndexError](#page-196-3)* (página 191), *[KeyError](#page-197-4)* (página 192). Deriva de la clase raíz *[StandardError](#page-196-2)* (página 191).
- <span id="page-196-6"></span>**EnvironmentError** La clase base de las excepciones que pueden ocurrir fuera del sistema Python: *[IOError](#page-196-4)* (página 191), *[OSError](#page-197-5)* (página 192). Cuando se crean excepciones de este tipo con una tupla de dos valores, el primer elemento queda disponible en el atributo errno de la instancia (se supone que es un número de error) y el segundo en el atributo strerror (suele ser el mensaje de error asociado). La propia tupla está disponible en el atributo args. Cuando se instancia una excepción EnvironmentError con una tupla de tres elementos, los primeros dos quedan disponibles como en el caso de dos elementos y el tercero queda en el atributo filename. Sin embargo, por compatibilidad con sistemas anteriores, el atributo args contiene sólo una tupla de dos elementos de los dos primeros argumentos del constructor. El atributo filename es *[None](#page-215-0)* (página 210) cuando se cree la excepción con una cantidad de argumentos diferente de 3. Los atributos errno y strerror son también None cuando la instancia no se cree con 2 ó 3 argumentos. En este último caso, args contiene los argumentos del constructor tal cual, en forma de tupla. Deriva de la clase raíz *[StandardError](#page-196-2)* (página 191).

Las siguientes excepciones son las realmente lanzadas.

- <span id="page-196-0"></span>**AssertionError** Se lanza cuando una sentencia assert es False. Deriva de la clase raíz *[StandardError](#page-196-2)* (página 191).
- **AttributeError** Se lanza cuando una referencia o asignación a atributo fracasa (cuando un objeto no tenga referencias o asignaciones a atributos en absoluto, se lanza, la excepción *[TypeError](#page-198-1)* (página 193).) Deriva de la clase raíz *[StandardError](#page-196-2)* (página 191).
- **BufferError** Se lanza cuando un error Buffer sucede. Deriva de la excepción *[StandardError](#page-196-2)* (página 191).
- **EOFError** Se lanza cuando las funciones internas (*[input\(\)](#page-128-0)* (página 123) o *[raw\\_input\(\)](#page-128-1)* (página 123)) alcanzan un *end of file* EOF (final de archivo) sin leer datos. N.B.: Los métodos *[read\(\)](#page-221-0)* (página 216) y *[readline\(\)](#page-222-0)* (página 217) de los objetos archivo devuelven una cadena vacía al alcanzar EOF. Deriva de la clase raíz *[StandardError](#page-196-2)* (página 191).
- <span id="page-196-1"></span>**FloatingPointError** Se lanza cuando falla una operación de coma flotante. Esta excepción siempre está definida, pero sólo se puede lanzar cuando Python esta configurado con la opción --with-fpectl o se ha definido el símbolo WANT\_SIGFPE\_HANDLER en el archivo config.h. Deriva de la clase raíz *[ArithmeticError](#page-196-5)* (página 191).
- **GeneratorExit** Se lanza cuando la solicitud de salida de un generador Python sucede. Deriva de la excepción *[BaseException](#page-195-2)* (página 190).
- <span id="page-196-4"></span>**IOError** Se lanza cuando una operación de E/S (tal como una sentencia *[print](#page-158-0)* (página 153), la función integrada *[open\(\)](#page-124-0)* (página 119) o un método de un objeto archivo) fracasa por motivos relativos a E/S, por ejemplo, por no encontrarse un archivo o llenarse el disco. Esta clase se deriva de *[EnvironmentError](#page-196-6)* (página 191). En la explicación anterior se proporciona información adicional sobre los atributos de instancias de excepción. Deriva de la clase raíz *[EnvironmentError](#page-196-6)* (página 191).
- **ImportError** Se lanza cuando una sentencia import no encuentra la definición del módulo o cuando from ... import no encuentra un nombre a importar. Deriva de la clase raíz *[StandardError](#page-196-2)* (página 191).
- <span id="page-196-3"></span>**IndexError** Se lanza cuando un sub-índice de una secuencia se sale del rango. Los índices de corte se truncan silenciosamente al rango disponible. Si un índice no es un entero simple, se lanza *[TypeError](#page-198-1)* (página 193). Deriva de la clase raíz *[LookupError](#page-196-7)* (página 191).
- <span id="page-196-8"></span>**IndentationError** Se lanza cuando una indentación incorrecta sucede. Deriva de la excepción *[SyntaxError](#page-197-6)* (página 192).
- <span id="page-197-4"></span>**KeyError** Se lanza cuando no se encuentra una clave de una correspondencia (diccionario) en el conjunto de claves existentes. Deriva de la clase raíz *[LookupError](#page-196-7)* (página 191).
- <span id="page-197-1"></span>**KeyboardInterrupt** Se lanza cuando el usuario pulsa la tecla de interrupción (normalmente con la combinación de teclas Control-C o DEL2.7). A lo largo de la ejecución se comprueba si se ha interrumpido regularmente. Las interrupciones ocurridas cuando una función *[input\(\)](#page-128-0)* (página 123) o *[raw\\_input\(\)](#page-128-1)* (página 123)) espera datos también lanzan esta excepción. Deriva de la clase raíz *[BaseException](#page-195-2)* (página 190).
- <span id="page-197-8"></span>**MemoryError** Se lanza cuando una operación agota la memoria pero aún se puede salvar la situación (borrando objetos). El valor asociado es una cadena que indica qué tipo de operación (interna) agotó la memoria. Obsérvese que por la arquitectura de gestión de memoria subyacente (la función de C malloc()), puede que el intérprete no siempre sea capaz de recuperarse completamente de esta situación. De cualquier modo, se lanza una excepción para que se pueda imprimir una traza, por si la causa fue un programa desbocado. Deriva de la clase raíz *[StandardError](#page-196-2)* (página 191).
- <span id="page-197-0"></span>**NameError** Se lanza cuando no se encuentra un nombre local o global. Sólo se aplica a nombre no calificados. El valor asociado es el nombre no encontrado. Deriva de la clase raíz *[StandardError](#page-196-2)* (página 191).
- **NotImplementedError** Esta excepción se deriva de *[RuntimeError](#page-197-7)* (página 192). En clases base definidas por el usuario, los métodos abstractos deberían lanzar esta excepción cuando se desea que las clases derivadas redefinan este método. Deriva de la clase raíz *[RuntimeError](#page-197-7)* (página 192).
- <span id="page-197-5"></span>**OSError** Esta clase se deriva de *[EnvironmentError](#page-196-6)* (página 191) y se usa principalmente como excepción os.error de os. En *[EnvironmentError](#page-196-6)* (página 191) hay una descripción de los posibles valores asociados.
- <span id="page-197-3"></span>**OverflowError** Se lanza cuando el resultado de una operación aritmética es demasiado grande para representarse (desbordamiento). Esto no es posible en los enteros largos (que antes que rendirse lanzarían *[Me](#page-197-8)[moryError](#page-197-8)* (página 192)). Por la falta de normalización de la gestión de excepciones de coma flotante en C, la mayoría de las operaciones de coma flotante, tampoco se comprueban. En el caso de enteros normales, se comprueban todas las operaciones que pueden desbordar excepto el desplazamiento a la izquierda, en el que las aplicaciones típicas prefieren perder bits que lanzar una excepción. Deriva de la clase raíz *[ArithmeticError](#page-196-5)* (página 191).
- <span id="page-197-7"></span>**RuntimeError** Se lanza cuando se detecta un error que no cuadra en ninguna de las otras categorías. El valor asociado es una cadena que indica qué fue mal concretamente. Esta excepción es mayormente una reliquia de versiones anteriores del intérprete; ya casi no se usa. Deriva de la clase raíz *[StandardError](#page-196-2)* (página 191).
- **StopIteration** Se lanza cuando se indica el final desde iterator.next(). Deriva de la excepción *[Ex](#page-195-1)[ception](#page-195-1)* (página 190).
- <span id="page-197-6"></span>**SyntaxError** Se lanza cuando el analizador encuentra un error en la sintaxis. Esto puede ocurrir en una sentencia import, en una sentencia exec, en una llamada a la función interna eval() o *[input\(\)](#page-128-0)* (página 123), o al leer el guion inicial o la entrada estándar (por ejemplo, la entrada interactiva). Si se usan excepciones de clase, las instancias de esta clase tienen disponibles los atributos filename (nombre del archivo), lineno (nº de línea), offset (nº de columna) y text (texto), que ofrecen un acceso más fácil a los detalles. En las excepciones de cadena, el valor asociado suele ser una tupla de la forma (mensaje, (nombreFichero, numLinea, columna, texto)). En las excepciones de clase, str() sólo devuelve el mensaje. Deriva de la clase raíz *[StandardError](#page-196-2)* (página 191).
- **SystemError** Se lanza cuando el intérprete encuentra un error interno, pero la situación no parece tan grave como para perder la esperanza. El valor asociado es una cadena que indica qué ha ido mal (en términos de bajo nivel). Se debería dar parte de este error al autor o mantenedor del intérprete Python en cuestión. Se debe incluir en el informe la cadena de versión del intérprete Python (sys.version, que también se muestra al inicio de una sesión interactiva), la causa exacta del error y, si es posible, el código fuente del programa que provocó el error. Deriva de la clase raíz *[StandardError](#page-196-2)* (página 191).
- <span id="page-197-2"></span>SystemExit Lanzada por la función sys.exit(). Si no se captura, el intérprete de Python finaliza la ejecución sin presentar una pila de llamadas. Si el valor asociado es un entero normal, especifica el estado de salida al sistema (se pasa a la función de C  $ext()$ ), Si es None, el estado de salida es cero (que indica una salida normal sin errores). En el caso de ser de otro tipo, se presenta el valor del objeto y el estado de salida será 1. Las instancias tienen un atributo code cuyo valor se establece al estado de salida o mensaje de error propuesto (inicialmente None). Además, esta excepción deriva directamente de *[Exception](#page-195-1)* (página 190) y no de la excepción *[StandardError](#page-196-2)* (página 191), ya que técnicamente no es un error. Una llamada a sys.exit() se traduce a un error para que los gestores de limpieza final (las sentencias finally de las

sentencias  $\langle \psi \rangle$  se puedan ejecutar y para que un depurador pueda ejecutar un guion sin riesgo de perder el control. Se puede usar la función os.\_exit() si es total y absolutamente necesario salir inmediatamente (por ejemplo, tras un fork() en el proceso hijo). Deriva de la clase raíz *[BaseException](#page-195-2)* (página 190).

- **ReferenceError** Se lanza cuando se usó un proxy de referencia débil después de que el referente desapareció. Deriva de la excepción *[StandardError](#page-196-2)* (página 191).
- **TabError** Se lanza cuando sucede una mezcla inadecuada de espacios y tabulaciones. Deriva de la excepción *[IndentationError](#page-196-8)* (página 191).
- <span id="page-198-1"></span>**TypeError** Se lanza cuando una operación o función interna se aplica a un objeto de tipo inadecuado. El valor asociado es una cadena con detalles de la incoherencia de tipos. Deriva de la clase raíz *[StandardError](#page-196-2)* (página 191).
- **UnboundLocalError** Se lanza cuando se hace referencia a una variable local en una función o método, pero no se ha asignado un valor a dicha variable. Deriva de la excepción *[NameError](#page-197-0)* (página 192).
- <span id="page-198-3"></span>**UnicodeError** Se lanza cuando se da un error relativo a codificación/descodificación Unicode. Deriva de la excepción *[ValueError](#page-198-2)* (página 193).
- **UnicodeDecodeError** Se lanza cuando un error al decodificar Unicode sucede. Deriva de la excepción *[UnicodeError](#page-198-3)* (página 193).
- **UnicodeEncodeError** Se lanza cuando un error al codificar Unicode sucede. Deriva de la excepción *[Uni](#page-198-3)[codeError](#page-198-3)* (página 193).
- **UnicodeTranslateError** Se lanza cuando un error al traducir Unicode sucede. Deriva de la excepción *[UnicodeError](#page-198-3)* (página 193).
- <span id="page-198-2"></span>**ValueError** Se lanza cuando una operación o función interna recibe un argumento del tipo correcto, pero con un valor inapropiado y no es posible describir la situación con una excepción más precisa, como *[IndexError](#page-196-3)* (página 191).
- <span id="page-198-0"></span>**ZeroDivisionError** Se lanza cuando el segundo argumento de una operación de división o módulo es cero. El valor asociado es una cadena que indica el tipo de operandos y la operación. Deriva de la clase raíz *[ArithmeticError](#page-196-5)* (página 191).
- <span id="page-198-4"></span>**Warning** La clase base para las categorías de advertencias. Deriva de la excepción *[Exception](#page-195-1)* (página 190).
- **BytesWarning** La clase base para las advertencias acerca de problemas relacionados con bytes y buffer, mas relacionado a la conversión desde str o comparando a str. Deriva de la excepción *[Warning](#page-198-4)* (página 193).
- **DeprecationWarning** La clase base para las advertencias acerca de características obsoletas. Deriva de la excepción *[Warning](#page-198-4)* (página 193).
- **FutureWarning** La clase base para las advertencias acerca de constructores que pueden ser cambiado sistemáticamente en el futuro. Deriva de la excepción *[Warning](#page-198-4)* (página 193).
- **ImportWarning** La clase base para las advertencias acerca de probables errores en importar módulos. Deriva de la excepción *[Warning](#page-198-4)* (página 193).
- **PendingDeprecationWarning** La clase base para las advertencias acerca de características las cuales serán obsoletas en el futuro. Deriva de la excepción *[Warning](#page-198-4)* (página 193).
- **RuntimeWarning** La clase base para las advertencias acerca de comportamiento del tiempo de ejecución dudosa. Deriva de la excepción *[Warning](#page-198-4)* (página 193).
- **SyntaxWarning** La clase base para las advertencias acerca de sintaxis dudosa. Deriva de la excepción *[Warning](#page-198-4)* (página 193).
- **UnicodeWarning** La clase base para las advertencias acerca de problemas relacionado con Unicode, más relacionado a problemas de conversión. Deriva de la excepción *[Warning](#page-198-4)* (página 193).
- **UserWarning** La clase base para las advertencias generadas por código de usuario. Deriva de la excepción *[Warning](#page-198-4)* (página 193).

#### Ver también:

Consulte la sección de *[lecturas suplementarias](#page-270-1)* (página 265) del entrenamiento para ampliar su conocimiento en esta temática.

# <span id="page-199-0"></span>**9.3 Programación orientada a objetos**

La programación orientada a objetos (POO, u OOP según sus siglas en inglés) es un paradigma de programación que viene a innovar la forma de obtener resultados. Los objetos manipulan los datos de entrada para la obtención de datos de salida específicos, donde cada objeto ofrece una funcionalidad especial.

Muchos de los objetos prediseñados de los lenguajes de programación actuales permiten la agrupación en bibliotecas o librerías, sin embargo, muchos de estos lenguajes permiten al usuario la creación de sus propias bibliotecas.

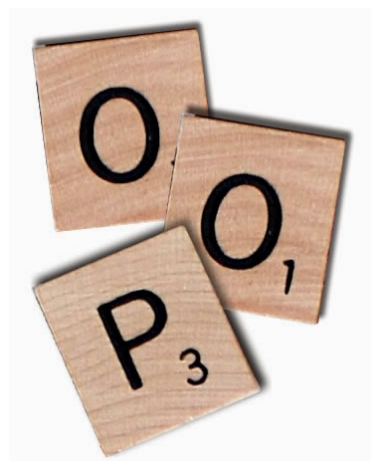

Figura 9.1: Programación Orientada a Objetos - POO

Está basada en varias técnicas, como las siguientes:

- *[herencia](#page-207-0)* (página 202).
- cohesión.
- *[abstracción](#page-212-0)* (página 207).
- *[polimorfismo](#page-213-0)* (página 208).
- acoplamiento.
- *[encapsulación](#page-212-1)* (página 207).

La POO tiene sus raíces en la década del 60 con el lenguaje de programación Simula que en 1967, el cual fue el primer lenguaje que posee las características principales de un lenguaje orientado a objetos.

Smalltalk (de 1972 a 1980) es posiblemente el ejemplo canónico, y con el que gran parte de la teoría de la POO se ha desarrollado. Más su uso se popularizó a principios de la década de 1990.

En la actualidad, existe una gran variedad de lenguajes de programación que soportan la orientación a objetos.

Los objetivos de la POO son:

- Organizar el código fuente, y
- re-usar código fuente en similares contextos.

Nota: Más información consulte el articulo de Wikipedia [Programación orientada a objetos](https://es.wikipedia.org/wiki/Programaci%C3%B3n_orientada_a_objetos)<sup>[98](#page-199-1)</sup>.

<span id="page-199-1"></span><sup>98</sup> https://es.wikipedia.org/wiki/Programaci%C3%B3n\_orientada\_a\_objetos

### **9.3.1 POO en Python**

El mecanismo de clases de Python agrega clases al lenguaje con un mínimo de nuevas sintaxis y semánticas.

En Python las clases es una mezcla de los mecanismos de clase encontrados en C++ y Modula-3.

Como es cierto para los módulos, las clases en Python no ponen una barrera absoluta entre la definición y el usuario, sino que más bien se apoya en la cortesía del usuario de no «forzar la definición».

Sin embargo, se mantiene el poder completo de las características más importantes de las clases: el mecanismo de la herencia de clases permite múltiples clases base, una clase derivada puede sobrescribir cualquier método de su(s) clase(s) base, y un método puede llamar al método de la clase base con el mismo nombre.

*«Los objetos pueden tener una cantidad arbitraria de datos.»*

En terminología de C++, todos los miembros de las clases (incluyendo los miembros de datos), son *públicos*, y todas las funciones miembro son *virtuales*.

Como en Modula-3, no hay atajos para hacer referencia a los miembros del objeto desde sus métodos: la función método se declara con un primer argumento explícito que representa al objeto, el cual se provee implícitamente por la llamada.

Como en Smalltalk, las clases mismas son objetos. Esto provee una semántica para importar y renombrar.

A diferencia de C++ y Modula-3, los tipos de datos integrados pueden usarse como clases base para que el usuario los extienda.

También, como en C++ pero a diferencia de Modula-3, la mayoría de los operadores integrados con sintaxis especial (operadores aritméticos, de subíndice, etc.) pueden ser redefinidos por instancias de la clase.

(Sin haber una terminología universalmente aceptada sobre clases, haré uso ocasional de términos de Smalltalk y C++. Usaría términos de Modula-3, ya que su semántica orientada a objetos es más cercana a Python que C++, pero no espero que muchos lectores hayan escuchado hablar de él).

Algunas particularidades de POO en Python son las siguientes:

- Todo es un objeto, incluyendo los tipos y clases.
- Permite herencia múltiple.
- No existen métodos ni atributos privados.
- Los atributos pueden ser modificados directamente.
- Permite «monkey patching».
- Permite «duck typing».
- Permite la sobrecarga de operadores.
- Permite la creación de nuevos tipos de datos.

A continuación se procede a definir algunos conceptos necesarios para entender la POO:

### <span id="page-200-0"></span>**9.3.2 Objetos**

Los *objetos* son abstracción de Python para data. Toda la data en un programa Python es representado por objectos o por relaciones entre objectos. (En cierto sentido, y en el código modelo de Von Neumann de una «computadora almacenada del programa» también es un código representado por los objetos.)

Cada objeto tiene una identidad, un tipo y un valor. Una identidad de objecto nunca cambia una vez es creada; usted puede pensar eso como la dirección de objeto en memoria. El operador *[in](#page-89-0)* (página 84) compara la identidad de dos objetos; la función *[id\(\)](#page-123-0)* (página 118) devuelve un número entero representando la identidad (actualmente implementado como su dirección).

El *tipo* de un objeto también es inmutable. El tipo de un objeto determina las operaciones que admite el objeto (por ejemplo, «¿tiene una longitud?») Y también define los valores posibles para los objetos de ese tipo. La función «*[type\(\)](#page-127-0)* (página 122)» devuelve el tipo de un objeto (que es un objeto en sí mismo). El *valor \*de algunos* *objetos puede cambiar. Se dice que los objetos cuyo valor puede cambiar son \*mutables*; los objetos cuyo valor no se puede cambiar una vez que se crean se llaman *immutable*. (El valor de un objeto contenedor inmutable que contiene una referencia a un objeto mutable puede cambiar cuando se cambia el valor de este último; sin embargo, el contenedor todavía se considera inmutable, porque la colección de objetos que contiene no se puede cambiar. Por lo tanto, la inmutabilidad no es estrictamente lo mismo que tener un valor incambiable, es más sutil.) La mutabilidad de un objeto está determinada por su tipo; por ejemplo, los números, las cadenas y las tuplas son inmutables, mientras que los diccionarios y las listas son mutables.

Los objetos son la clave para entender la *[POO](#page-199-0)* (página 194). Si mira a nuestro alrededor encontrará un sin fin de objetos de la vida real: perro, escritorio, televisor, bicicleta, etc. . .

En Python puede definir una clase con la palabra reservada *[class](#page-205-0)* (página 200), de la siguiente forma:

```
class Persona:
    pass
```
En el ejemplo anterior, el nombre de la clase es Persona y dentro del bloque de código usa la sentencia *[pass](#page-109-0)* (página 104). Aunque no es requerido por el intérprete, los nombres de las clases se escriben por convención capitalizadas. Las clases pueden (y siempre deberían) tener comentarios.

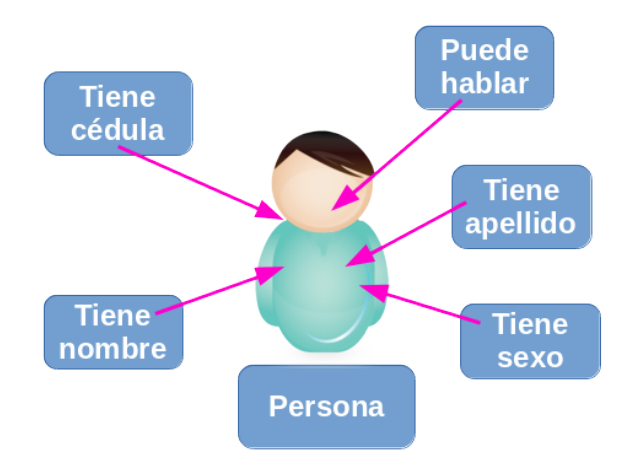

Figura 9.2: Diagrama de Objeto Persona

#### **Estado de un objeto**

El conjunto de datos y objetos relacionados con un objeto en un momento dado, se le conoce como «estado». Un objeto puede tener múltiples estados a lo largo de su existencia conforme se relaciona con su entorno y otros objetos.

Por hacer: TODO explicar el concepto Estado de un objeto.

### <span id="page-201-0"></span>**9.3.3 Atributos**

Los atributos o propiedades de los objetos son las características que puede tener un objeto, como el color. Si el objeto es Persona, los atributos podrían ser: cedula, nombre, apellido, sexo, etc. . .

Los atributos describen el estado de un objeto. Pueden ser de cualquier tipo de dato.

```
class Persona:
    """Clase que representa una Persona"""
    cedula = "V-13458796"nombre = "Leonardo"
```
(continué en la próxima página)

(proviene de la página anterior)

```
apellido = "Caballero"
sexo = "M"
```
Usted puede probar el código anterior, si lo transcribe en el *[consola interactiva](#page-20-0)* (página 15) Python como lo siguiente:

```
>>> class Persona:
... """Clase que representa una Persona"""
\ldots cedula = "V-13458796"
... nombre = "Leonardo"
... apellido = "Caballero"
... sexo = "M"
...
>>> macagua = Persona
>>> type(macagua)
<type 'classobj'>
>>> dir(macagua)
['__doc__', '__module__', 'apellido', 'cedula', 'nombre', 'sexo']
>>> macagua.cedula
'V-13458796'
>>> macagua.nombre
'Leonardo'
>>> macagua.apellido
'Caballero'
>>> macagua.sexo
'M'
>>> print "El objeto de la clase " + macagua. name +"," \
\ldots + macagua. doc + "."
El objeto de la clase Persona, Clase que representa una Persona.
>>> print "Hola, mucho gusto, mi nombre es '"+ \
... macagua.nombre +" "+ \
... macagua.apellido +"', \nmi cédula de identidad es '"+ \
... macagua.cedula +"', y mi sexo es '"+ \
... macagua.sexo +"'."
Hola, mucho gusto, mi nombre es 'Leonardo Caballero',
mi cédula de identidad es 'V-13458796', y mi sexo es 'M'.
```
Si el nombre de un atributo esta encerrado entre dobles guiones bajos son atributos especiales.

 $\blacksquare$  \_name\_\_, describe el nombre del objeto o del método.

```
>>> macagua.__name__
'Persona'
```
\_\_doc\_\_, contiene la documentación de un módulo, una clase, o método especifico, escrita en el formato *[docstrings](#page-55-0)* (página 50).

```
>>> macagua.__doc__
'Clase que representa una Persona'
```
Si el nombre de un atributo esta con dobles guiones bajos al principio son atributos «escondidos». A continuación un pseudo código que ilustra un ejemplo:

```
>>> ms_windows.__privado
'True'
>>> ms_windows.codigo_fuente.__no_tocar
'True'
```
En la sección *[encapsulación](#page-212-1)* (página 207) se describe esto a más profundidad.

### <span id="page-203-0"></span>**9.3.4 Métodos**

Los métodos describen el comportamiento de los objetos de una clase. Estos representan las operaciones que se pueden realizar con los objetos de la clase,

La ejecución de un método puede conducir a cambiar el estado del objeto.

Se definen de la misma forma que las funciones normales pero deben declararse dentro de la clase y su primer argumento siempre referencia a la instancia que la llama, de esta forma se afirma que los métodos son *[funciones](#page-105-0)* (página 100), adjuntadas a *[objectos](#page-200-0)* (página 195).

Nota: Usted puede encontrar ejemplos en las funciones de *[cadena de caracteres](#page-51-0)* (página 46), *[listas](#page-63-0)* (página 58), *[diccionarios](#page-70-0)* (página 65), etc.

Si el objeto es Persona, los métodos pueden ser: hablar, caminar, comer, dormir, etc.

```
class Persona:
    """Clase que representa una Persona"""
   cedula = "V-13458796"nombre = "Leonardo"
    apellido = "Caballero"
    sexo = "M"
    def hablar(self, mensaje):
        """Mostrar mensaje de saludo de Persona"""
       return mensaje
```
La única diferencia sintáctica entre la definición de un método y la definición de una función es que el primer parámetro del método por convención debe ser el nombre self.

Usted puede probar el código anterior, si lo transcribe en el *[consola interactiva](#page-20-0)* (página 15) Python como lo siguiente:

```
>>> class Persona:
... """Clase que representa una Persona"""
... cedula = "V-13458796"
... nombre = "Leonardo"
... apellido = "Caballero"
... sexo = "M"
...
... def hablar(self, mensaje):
... """Mostrar mensaje de saludo de Persona"""
... return mensaje
...
>>>
>>> macagua = Persona
>>> Persona().hablar("Hola, soy la clase {0}.".format(
... macagua.__name__))
'Hola, soy la clase Persona.'
>>> type(Persona().hablar)
<type 'instancemethod'>
>>> Persona().hablar.__doc__
'Mostrar mensaje de saludo de Persona'
```
Si crea una instancia de objeto para la clase Persona e intenta llamar al método hablar() esto lanzara una excepción *[TypeError](#page-198-1)* (página 193), como sucede a continuación:

```
>>> macagua = Persona
>>> macagua.hablar("Hola Plone")
Traceback (most recent call last):
```
(continué en la próxima página)

(proviene de la página anterior)

```
File "<stdin>", line 1, in <module>
TypeError: unbound method hablar() must be called with Persona instance as first
˓→argument (got str instance instead)
```
Esto sucede por. . .

Por hacer: TODO explicar por que se lanza la excepción TypeError.

#### **Ámbito de los métodos**

Los métodos cuentan con un espacio de nombres propio. En caso de no encontrar un nombre en su ámbito local, buscará en el ámbito superior hasta encontrar alguna coincidencia.

Los métodos pueden acceder y crear atributos dentro del objeto al que pertenecen, anteponiendo la palabra self y el operador de atributo «.» antes del nombre del atributo en cuestión.

#### **Métodos especiales**

Las clases en Python cuentan con múltiples métodos especiales, los cuales se encuentran entre dobles guiones bajos <metodo>  $()$ .

Los métodos especiales más utilizados son *[\\_\\_init\\_\\_\(\)](#page-206-0)* (página 201), *[\\_\\_str\\_\\_\(\)](#page-204-0)* (página 199) y *[\\_\\_del\\_\\_\(\)](#page-204-1)* (página 199).

#### <span id="page-204-0"></span>**\_\_str\_\_()**

El método \_\_str\_\_() es un método especial, el cual se ejecuta al momento en el cual un objeto se manda a mostrar, es decir es una cadena representativa de la clase, la cual puede incluir formatos personalizados de presentación del mismo.

```
def __str__(self):
    """Devuelve una cadena representativa de Persona"""
   return "%s: %s, %s %s, %s." % (
       self. doc [25:34], str(self.cedula), self.nombre,
        self.apellido, self.getGenero(self.sexo))
```
#### <span id="page-204-1"></span>**\_\_del\_\_()**

El método \_\_de l \_\_() es un método especial, el cual se ejecuta al momento en el cual un objeto es descartado por el intérprete. El comportamiento de \_\_del\_\_() es muy similar a los «destructores» en otros lenguajes.

#### **Métodos de clase**

En ocasiones es necesario contar con métodos que interactúen con elementos de la clase de la cual el objeto es instanciado. Python permite definir métodos de clase para esto.

Los métodos de clase son aquellos que están ligados directamente con los atributos definidos en la clase que los contiene. Para definir un método de clase se utiliza el decorador @classmethod y por convención se utiliza cls como argumento inicial en lugar de self.

Del mismo modo, los métodos de clase utilizan el prefijo cls para referirse a los atributos de la clase.

```
class <Clase>(object):
    ...
    ...
    @classmethod
    def <metodo>(cls, <argumentos>):
        ...
        ...
```
#### **Métodos estáticos**

Los métodos estáticos hacen referencia a las instancias y métodos de una clase. Para definir un método estático se utiliza el decorador @staticmethod y no utiliza ningún argumento inicial.

Al no utilizar self, los métodos estáticos no pueden interactuar con los atributos y métodos de la instancia.

Para referirse a los elementos de la clase, se debe utilizar el nombre de la clase como prefijo.

```
class <Clase>(object):
    ...
    ...
    @staticmethod
    def <metodo>(<argumentos>):
        ...
        ...
```
#### **Interfaces**

La forma en que los métodos de un objeto pueden ser accedidos por otros objetos se conoce como «interfaz». Una interfaz bien definida permite a objetos de distinta índole interactuar entre sí de forma modular. La interfaz define el modo en que los objetos intercambian información.

Por hacer: TODO explicar el concepto de Interfaces.

#### **Implementaciones**

Una implementación corresponde al mecanismo interno que se desencadena en un método cuando éste es llamado. Las implementaciones procesan las entradas proveniente de las interfaces y actúan en consecuencia ya sea:

- Modificando el estado del objeto.
- Transfiriendo la información resultante del proceso interno a través de la interfaces.

Por hacer: TODO explicar el concepto de Implementaciones.

### <span id="page-205-0"></span>**9.3.5 Clases**

Las clases definen las características del *[objeto](#page-200-0)* (página 195).

Con todos los conceptos anteriores explicados, se puede decir que una clase es una plantilla genérica de un *[objeto](#page-200-0)* (página 195). La clase proporciona variables iniciales de estado (donde se guardan los *[atributos](#page-201-0)* (página 196)) e implementaciones de comportamiento (*[métodos](#page-203-0)* (página 198)) necesarias para crear nuevos objetos, son los modelos sobre los cuáles serán construidos.

### **9.3.6 Instancias**

Ya sabe que una clase es una estructura general del objeto. Por ejemplo, puede decir que la clase Persona necesita tener una cedula, un nombre, un apellido y una sexo, pero no va a decir cual es cedula, nombre, apellido y sexo, es aquí donde entran las instancias.

Una instancia es una copia específica de la clase con todo su contenido. Por ejemplo:

```
>>> persona1 = Persona("V-13458796", "Leonardo", "Caballero", "M")
Traceback (most recent call last):
 File "<stdin>", line 1, in <module>
TypeError: this constructor takes no arguments
```
La excepción *[TypeError](#page-198-1)* (página 193) indica que el *método constructor no toma argumentos*, esto se debe a que la momento de definir la clase a cada atributo se le asigno un valor (tipo de dato).

Usted puede definir el metodo constructor de la clase usando el método *[\\_\\_init\\_\\_\(\)](#page-206-0)* (página 201).

#### <span id="page-206-0"></span>**Método \_\_init\_\_()**

El método \_\_init\_\_() es un método especial, el cual se ejecuta al momento de instanciar un objeto. El comportamiento de \_\_init\_\_() es muy similar a los «constructores» en otros lenguajes. Los argumentos que se utilizan en la definición de \_\_init\_\_() corresponden a los parámetros que se deben ingresar al instanciar un objeto.

```
def __init__(self, cedula, nombre, apellido, sexo):
    """Constructor de clase Persona"""
    self.cedula = cedula
    self.nombre = nombre
    self.apellido = apellido
    self.sexo = sexo
```
#### **Función isinstance()**

isinstance(), es una *[función integrada](#page-118-0)* (página 113) la cual le permite corroborar si un objeto es instancia de una clase.

Nota: Más información consulte la documentación detallada de la función *[isinstance\(\)](#page-147-0)* (página 142).

Importante: Usted puede descargar el código usado en esta sección haciendo clic aquí.

Truco: Para ejecutar el código poo.py, abra una consola de comando, acceda al directorio donde se encuentra el mismo, y ejecute el siguiente comando:

python poo.py

#### Ver también:

Consulte la sección de *[lecturas suplementarias](#page-270-1)* (página 265) del entrenamiento para ampliar su conocimiento en esta temática.

# <span id="page-207-0"></span>**9.4 Herencia**

La herencia es una de las premisas y técnicas de la *[POO](#page-199-0)* (página 194) la cual permite a los programadores crear una clase general primero y luego más tarde crear clases más especializadas que re-utilicen código de la clase general. La herencia también le permite escribir un código más limpio y legible.

### <span id="page-207-1"></span>**9.4.1 Clase Base**

Clase Base o también conocida como *Clase abstracta* le permite definir una clase que puede heredarse en otras clases los atributos y comportamientos definido en esta.

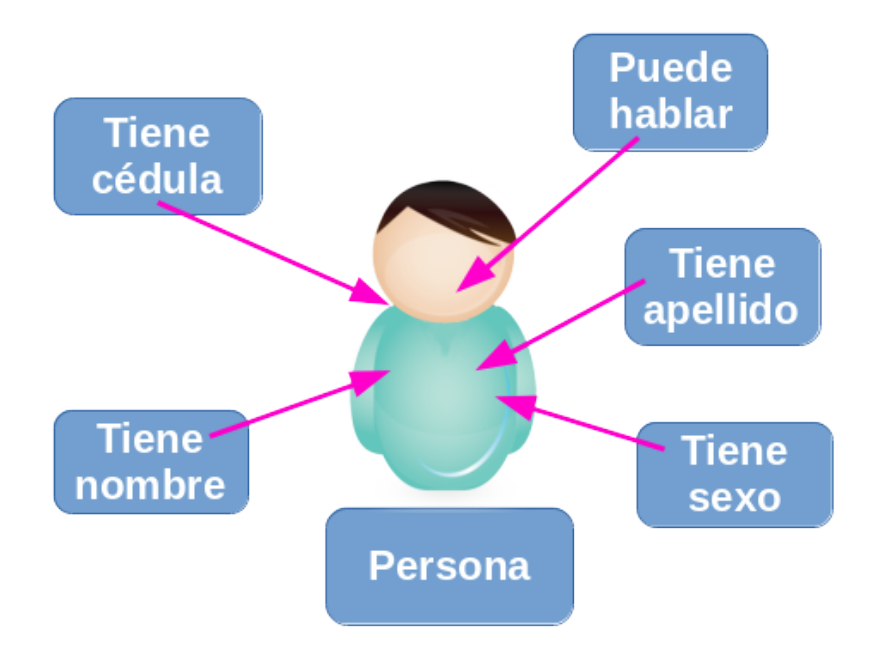

Figura 9.3: Clase base o abstracta

Use el diagrama anterior para ilustrar el concepto de la herencia, vea el caso de dos clases que tiene algo en común, ambas son personas, con atributos de datos personales y comportamiento típicos como hablar, comer, caminar, entonces para eso se crea una clase base llamada Persona. A continuación un ejemplo de la clase Persona con un método interno:

```
class Persona(object):
    """Clase que representa una Persona"""
   def __init__(self, cedula, nombre, apellido, sexo):
        """Constructor de clase Persona"""
        self.cedula = cedula
       self.nombre = nombre
       self.apellido = apellido
       self.sexo = sexo
   def __str__(self):
        """Devuelve una cadena representativa de Persona"""
       return "%s: %s, %s %s, %s." % (
            self. doc [25:34], str(self.cedula), self.nombre,
           self.apellido, self.getGenero(self.sexo))
   def hablar(self, mensaje):
        """Mostrar mensaje de saludo de Persona"""
       return mensaje
```
(continué en la próxima página)

(proviene de la página anterior)

```
def getGenero(self, sexo):
    """Mostrar el genero de la Persona"""
    genero = ('Masculino','Femenino')
    if sexo == "M":
       return genero[0]
    elif sexo == "F":
       return genero[1]
    else:
        return "Desconocido"
```
En el ejemplo previo, es donde empieza a crear una clase (lo hace con la palabra class). La segunda palabra Persona es el nombre de la clase. La tercera palabra que se encuentra dentro de los paréntesis este hace referencia al objeto *[object](#page-229-0)* (página 224), usando para indicar la clase de la cual precede.

La clase Persona tiene los métodos \_\_init\_\_, \_\_str\_\_, hablar y getGenero. Sus atributos son cedula, nombre, apellido y sexo.

La instancia de dos nuevos objetos Persona seria de la siguiente forma:

```
persona1 = Persona("V-13458796", "Leonardo", "Caballero", "M")
persona2 = Persona("V-23569874", "Ana", "Poleo", "F")
```
El método constructor \_\_init\_\_ es un método especial el cual debe escribir como: MiClase(parámetros iniciales si hay cualquiera).

Usted puede llamar esos métodos y atributos con la siguiente notación: claseinstancia.metodo o claseinstancia.atributo.

```
>>> print persona1.nombre, persona1.apellido
>>> print persona1.getGenero(persona1.sexo)
```
El método \_\_str\_\_ es un método usando para imprimir la descripción de la instancia de objeto el cual debe mostrar como:

```
print "\n" + str(persona1) + "\n"
```
En el anterior código se usan para cierto formato para imprimir la instancia de objeto usando la sentencia print, concatenando el carácter \n para generar un salto de página y seguidamente convertir a formato cadena de caracteres usando la función str() a la instancia de objeto llamada persona2.

### **9.4.2 Herencia simple**

La herencia simple se apoya en el uso de *[clases base](#page-207-1)* (página 202) para compartir sus atributos y comportamientos con otros clases derivadas como los siguiente ejemplos el objeto Supervisor y el objeto Obrero.

El siguiente es un ejemplo de la clase Supervisor que derivada de la clase Persona con función interna:

```
class Supervisor(Persona):
    """Clase que representa a un Supervisor"""
   def __init__(self, cedula, nombre, apellido, sexo, rol):
        """Constructor de clase Supervisor"""
        # Invoca al constructor de clase Persona
       Persona.__init__(self, cedula, nombre, apellido, sexo)
        # Nuevos atributos
        self.rol = rol
        self.tareas = ['10','11','12','13']
```
(continué en la próxima página)

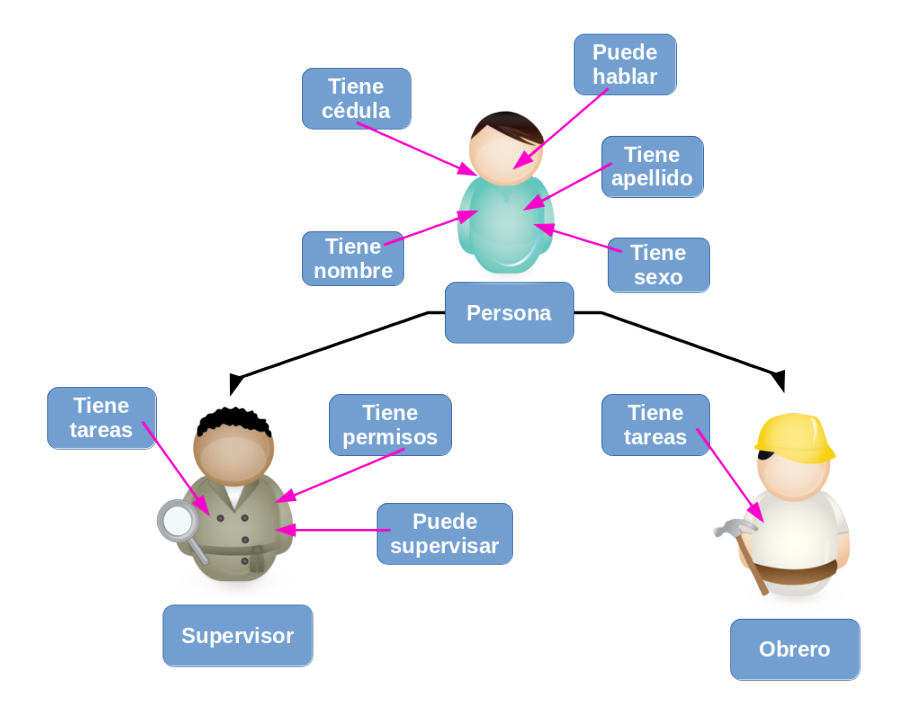

Figura 9.4: Diagrama de herencia de Objetos

(proviene de la página anterior)

```
def __str__(self):
    """Devuelve una cadena representativa al Supervisor"""
    return "%s: %s %s, rol: '%s', sus tareas: %s." % (
        self. doc [26:37], self.nombre, self.apellido,
       self.rol, self.consulta_tareas())
def consulta tareas(self):
    """Mostrar las tareas del Supervisor"""
    return ', '.join(self.tareas)
```
Ahora, se creará una nueva clase Supervisor con los mismos métodos y atributos como la clase Persona, pero con dos nuevos atributos rol y tareas. No se copia la clase previa, pero si se hereda de ella.

La instancia del nuevo objeto Supervisor seria de la siguiente forma:

supervisor1 = Supervisor("V-16987456", "Jen", "Paz", "D", "Chivo")

Luego que generá la instancia del nuevo objeto Supervisor llamada supervisor1 se puede imprimir sus detalles de la siguiente forma:

print "**\n**" + str(supervisor1) + "**\n**"

Como la instancia de objeto supervisor1 hereda los atributo(s) y método(s) de la clase Persona usted puede reusarlo y llamarlo de la siguiente forma:

```
print "- Cedula de identidad: \{0\}.".format(supervisor1.cedula)
print "- Nombre completo: {0} {1}.".format(
       supervisor1.nombre, supervisor1.apellido)
print "- Genero: {0}.".format(
       supervisor1.getGenero(supervisor1.sexo))
print "- \{0\} \{1\} dijo: \{2\}".format(
        supervisor1.nombre, supervisor1.apellido,
        supervisor1.hablar("A trabajar Leonardo!!!".upper()))
```
Si desea usar los atributo(s) y método(s) heredados de la clase  $Supervisor$  se puede imprimir de la siguiente forma:

```
print "- Rol: \{0\}.".format(supervisor1.rol)
print "- N. Tareas: {0}.".format(supervisor1.consulta_tareas())
```
El uso de las clases y la programación orientada a objetos, le permite a usted que pueda organizar el código con diferentes clases correspondientes a diferentes objetos que encontrará (una clase Persona, una clase Carro, una clase Departamento, etc.), con sus propios métodos y atributos. Luego puede usar la herencia para considerar las variaciones en torno a una clase base y reutilizar el código. Ej.: a partir de una clase base de Persona, usted puede crear clases derivadas como Supervisor, JefeCuadrilla, Obrero, etc.

```
print """\nHola, Soy el {0} {1} {2}, mi cédula es '{3}',
mi genero '{4}', con el rol '{5}' y mis tareas
asignadas '{6}'.""".format(
    supervisor1._doc_[26:37].lower(),
    supervisor1.nombre, supervisor1.apellido, supervisor1.cedula,
    supervisor1.getGenero(supervisor1.sexo), supervisor1.rol,
    supervisor1.consulta_tareas())
```
### **Función issubclass()**

issubclass(), es una *[función integrada](#page-118-0)* (página 113) la cual le permite corroborar si un objeto es instancia de una clase.

Nota: Más información consulte la documentación detallada de la función *[issubclass\(\)](#page-147-1)* (página 142).

Importante: Usted puede descargar el código usado en esta sección haciendo clic en los siguientes enlaces: clases.py y herencia\_simple.py.

Truco: Para ejecutar el código clases.py y herencia\_simple.py, abra una consola de comando, acceda al directorio donde se encuentra ambos programas:

```
leccion9/
  - clases.py
  - herencia_simple.py
```
Si tiene la estructura de archivo previa, entonces ejecute el siguiente comando:

python herencia\_simple.py

### **9.4.3 Herencia múltiple**

A diferencia de lenguajes como *Java* y *C#*, el lenguaje *Python* permite la herencia múltiple, es decir, se puede heredar de múltiples clases.

La herencia múltiple es la capacidad de una subclase de heredar de múltiples súper clases.

Esto conlleva un problema, y es que si varias súper clases tienen los mismos atributos o métodos, la subclase sólo podrá heredar de una de ellas.

En estos casos Python dará prioridad a las clases más a la izquierda en el momento de la declaración de la subclase:

```
class Destreza(object):
    """Clase la cual representa la Destreza de la Persona"""
    def __init__(self, area, herramienta, experiencia):
        """Constructor de clase Destreza"""
       self.area = area
       self.herramienta = herramienta
       self.experiencia = experiencia
    def __str__(self):
        """Devuelve una cadena representativa de la Destreza"""
       return """Destreza en el área %s con la herramienta %s,
        tiene %s años de experiencia.""" % (
            str(self.area), self.experiencia, self.herramienta)
class JefeCuadrilla(Supervisor, Destreza):
    """Clase la cual representa al Jefe de Cuadrilla"""
    def __init__(self, cedula, nombre, apellido, sexo,
       rol, area, herramienta, experiencia, cuadrilla):
        """Constructor de clase Jefe de Cuadrilla"""
        # Invoca al constructor de clase Supervisor
        Supervisor.__init__(self, cedula, nombre, apellido, sexo,
            rol)
        # Invoca al constructor de clase Destreza
       Destreza.__init__(self, area, herramienta, experiencia)
        # Nuevos atributos
       self.cuadrilla = cuadrilla
   def __str__(self):
        """Devuelve cadena representativa al Jefe de Cuadrilla"""
        jq = "{0}: {1} {2}, {2} rol '{3}', tareas {4}, cuadrilla: {5}"
        return jq.format(
           self. doc [28:46], self.nombre, self.apellido,
            self.rol, self.consulta_tareas(), self.cuadrilla)
```
#### **Method Resolution Order (MRO)**

Ese es el orden en el cual el método debe heredar en la presencia de herencia múltiple. Usted puede ver el MRO usando el atributo mro.

```
>>> JefeCuadrilla.__mro__
(<class '__main__.JefeCuadrilla'>,
<class '__main__.Supervisor'>,
<class '__main__.Persona'>,
<class '__main__.Destreza'>,
<type 'object'>)
```

```
>>> Supervisor.__mro__
(<class '__main__.Supervisor'>,
<class '__main__.Persona'>,
<type 'object'>)
```

```
>>> Destreza.__mro__
(<class '__main__.Destreza'>,
<type 'object'>)
```
El *MRO* es calculado en Python de la siguiente forma:

Un método en la llamada derivada es siempre llamada antes de método de la clase base. En nuestro ejemplo, la clase JefeCuadrilla es llamada antes de las clases Supervisor o Destreza. Esas dos clases son llamada antes de la clase Persona y la clase Persona es llamada antes de la clase object.

Si hay herencia múltiple como JefeCuadrilla(Supervisor, Destreza), el método invoca a Supervisor primero por que ese aparece primero de izquierda a derecha.

Importante: Usted puede descargar el código usado en esta sección haciendo clic en los siguientes enlaces: clases.py y herencia\_multiple.py.

Truco: Para ejecutar el código clases.py y herencia\_multiple.py, abra una consola de comando, acceda al directorio donde se encuentra ambos programas:

```
leccion9/
  clases.py
  - herencia_multiple.py
```
Si tiene la estructura de archivo previa, entonces ejecute el siguiente comando:

python herencia\_multiple.py

#### Ver también:

Consulte la sección de *[lecturas suplementarias](#page-270-1)* (página 265) del entrenamiento para ampliar su conocimiento en esta temática.

# <span id="page-212-0"></span>**9.5 Abstracción**

El concepto de encapsulamiento se apoya sobre el concepto de abstracción.

En *[POO](#page-199-0)* (página 194) solo necesita saber como interaccionar con los objetos, no necesita conocer los detalles de cómo está implementada la clase a partir de la cual se instancia el objeto. Sólo necesita conocer su interfaz pública.

La encapsulación es una forma de abstracción, ademas es un mecanismo para llevar a la práctica la abstracción.

El nivel de abstracción puede ser bajo (en un objeto se manipulan datos y métodos individualmente), o alto (en un objeto solo se usan sus métodos de servicio).

### <span id="page-212-1"></span>**9.5.1 Encapsulación**

La encapsulación se considera una de las características definitorias de la *[POO](#page-199-0)* (página 194).

Cuando una clase existe (se define), se crean objetos a partir de ella, y se usan dichos objetos llamando los métodos necesarios. Es decir, crea objetos para usar los servicios que nos proporciona la clase a través de sus métodos.

No necesita saber cómo trabaja el objeto, ni saber las variables que usa, ni el código que contiene.

El objeto es una *caja negra*. –> Modelo cliente - servidor. Es decir, el objeto es un servidor que proporciona servicios a los clientes que lo solicitan.

La encapsulación describe el hecho de que los objetos se usan como *cajas negras*. Así, un objeto encapsula datos y métodos, que están dentro del objeto.

Interfaz pública de una clase: Es el conjunto de métodos (métodos de servicio) que sirve para que los objetos de una clase proporcionen sus servicios. Estos servicios son los que pueden ser llamados por un cliente.

Métodos de soporte: Son métodos adicionales en un objeto que no definen un servicio utilizable por un cliente, pero que ayudan a otros métodos en sus tareas.

La encapsulación es un mecanismo de control. El estado (el conjunto de propiedades, atributos ó datos) de un objeto sólo debe ser modificado por medio de los métodos del propio objeto.

La técnica de encapsulación, es conocida como ocultación de datos, le permite que los atributos de un objeto pueden ocultarse (superficialmente) para que no sean accedidos desde fuera de la definición de una clase. Para ello, es necesario nombrar los atributos con un prefijo de doble subrayado: \_\_atributo.

```
>>> class Factura:
... __tasa = 19
... def init (self, unidad, precio):
... self.unidad = unidad
... self.precio = precio
... def por_pagar(self):
... total = self.unidad * self.precio
... impuesto = total * Factura.__tasa / 100
... return(total + impuesto)
...
\Rightarrow compra1 = Factura(12, 110)
>>> print compra1.unidad
12
>>> print compra1.precio
110
>>> print compra1.por_pagar(), "bitcoins"
(1570, 'bitcoins')
>>> print Factura.__tasa
Traceback (most recent call last):
 File "<stdin>", line 1, in <module>
AttributeError: class Factura has no attribute '__tasa'
>>>
```
Python protege estos atributos cambiando su nombre internamente. A sus nombres agrega el nombre de la clase:

objeto.\_NombreClase\_\_NombreAtributo

```
>>> print compra1._Factura__tasa
19
>>>
```
Por hacer: TODO terminar de escribir esta sección

#### Ver también:

Consulte la sección de *[lecturas suplementarias](#page-270-1)* (página 265) del entrenamiento para ampliar su conocimiento en esta temática.

# <span id="page-213-0"></span>**9.6 Polimorfismo**

La técnica de polimorfismo de la *[POO](#page-199-0)* (página 194) significa la capacidad de tomar más de una forma. Una operación puede presentar diferentes comportamientos en diferentes instancias. El comportamiento depende de los tipos de datos utilizados en la operación. El polimorfismo es ampliamente utilizado en la aplicación de la herencia.

Por hacer: TODO escribir esta sección

#### **9.6.1 Sobrecarga de métodos**

La *sobrecarga de métodos* es también es conocida por *Overriding Methods*, le permite sustituir un método proveniente de la Clase Base, en la Clase Derivada debe definir un método con la misma forma (es decir, mismo nombre de método y mismo número de parámetros que como está definido en la Clase Base).

```
>>> class Persona():
... def __init__(self):
... self.cedula = 13765890
... def mensaje(self):
... print("mensaje desde la clase Persona")
...
>>> class Obrero(Persona):
... def __init__(self):
... self.__especialista = 1
... def mensaje(self):
... print("mensaje desde la clase Obrero")
...
>>> obrero_planta = Obrero()
>>> obrero_planta.mensaje()
mensaje desde la clase Obrero
>>>
```
Lo que se logra definiendo el método mensaje() en la Clase Derivada (Obrero) se conoce como **Método** Overriding (cuando se cree el objeto (en este caso obrero\_planta y se llame al método mensaje(), este será tomado de la propia clase y no de la Clase Base Persona). Si comenta o borra el método mensaje () de la clase Obrero (Clase Derivada) y corre nuevamente el código, el método llamado será el mensaje() de la Clase Base Persona.

### **9.6.2 Sobrecarga de Operadores**

La *sobrecarga de operadores* es también es conocida por *Overloading Operators*, trata básicamente de lo mismo que la sobrecarga de métodos pero pertenece en esencia al ámbito de los operadores aritméticos, binarios, de comparación y lógicos.

```
>>> class Punto:
... def __init__(self,x = 0,y = 0):
... self.x = x
... self.y = y
... def __add__(self,other):
... x = self.x + other.x
... y = self.y + other.y
... return x, y
...
\Rightarrow punto1 = Punto(4,6)
\implies punto2 = Punto(1,-2)
>>> print punto1 + punto2
(5, 4)
```
#### Ver también:

Consulte la sección de *[lecturas suplementarias](#page-270-1)* (página 265) del entrenamiento para ampliar su conocimiento en esta temática.

# **9.7 Objetos de tipos integrados**

Existe otros*[tipos de datos integrados](#page-30-0)*(página 25) en el interprete Python, que para muchos no son de uso frecuente, los cuales se describen a continuación:

### **9.7.1 Ellipsis**

Este tipo tiene un solo valor. Hay un solo objeto con este valor. Se accede a este objeto elipsis a través del nombre incorporado «Ellipsis». Se utiliza para indicar la presencia de la sintaxis «...» en una porción o la notación de corte extendida. Su valor de verdad es True.

```
>>> type(Ellipsis)
<type 'ellipsis'>
```
### <span id="page-215-0"></span>**9.7.2 None**

Este tipo tiene un solo valor. Hay un solo objeto con este valor. Se accede a este objeto a través del nombre incorporado «None». Se utiliza para indicar la ausencia de un valor en muchas situaciones, por ejemplo, se devuelve desde las funciones que no devuelven nada explícitamente. Su valor de verdad es False.

```
>>> type(None)
<type 'NoneType'>
```
### **9.7.3 NotImplemented**

Este tipo tiene un solo valor. Hay un solo objeto con este valor. Se accede a este objeto a través del nombre incorporado «NotImplemented». Los métodos numéricos y los métodos de comparación enriquecidos (como  $eq_1$  (),  $1t_$  () y amigos), para indicar que la comparación no se implementa con respecto al otro tipo, es decir, pueden devolver este valor si no implementan la operación para los operandos proporcionados. (El intérprete luego intentará la operación reflejada, o algún otro respaldo «fallback», dependiendo del operador). Su valor de verdad es True.

```
>>> type(NotImplemented)
<type 'NotImplementedType'>
```
#### Ver también:

Consulte la sección de *[lecturas suplementarias](#page-270-1)* (página 265) del entrenamiento para ampliar su conocimiento en esta temática.

# **9.8 Clases de tipos integrados**

Python integra varias clases de tipos en el modulo \_\_builtin\_, a continuación se describen algunas clases:

### **9.8.1 Clases generales**

Las clases de uso general se describen a continuación:

#### **buffer**

El objeto de la clase buffer() crea un nuevo objeto de búfer que haga referencia al objeto dado. El búfer hará referencia a una porción del objeto de destino desde el inicio del objeto (o en el desplazamiento especificado). La división se extenderá hasta el final del objeto de destino (o con el tamaño especificado).

```
>>> cadena = 'Hola mundo'
>>> cadena
'Hola mundo'
>>> cadena[5:10]
```
(continué en la próxima página)
```
'mundo'
>>> type(cadena)
<type 'str'>
>>> cadena_buffer = buffer(cadena, 5, 5)
>>> type(cadena_buffer)
<type 'buffer'>
>>> cadena_buffer
<read-only buffer for 0x7f42121d3810, size 5, offset 5 at 0x7f42121d23b0>
>>> print cadena_buffer
mundo
```
El búfer en este caso anterior es una sub-cadena, inicia en la posición 5 con un ancho de 5 caracteres y es no toma espacio de almacenamiento extra - eso referencia a cortar una cadena de caracteres.

Este ejemplo anterior no es muy útil para cadenas de caracteres cortas como esta, pero eso puede ser necesario cuando usa un gran numero de data. Este ejemplo puede usar un tipo mutable bytearray():

```
>>> cadena = bytearray(1000000)
>>> type(cadena)
<type 'bytearray'>
>>> cadena_buffer = buffer(cadena, 1)
>>> cadena_buffer
<read-only buffer for 0x7f42121d3870, size -1, offset 1 at 0x7f42121d2270>
>>> type(cadena_buffer)
<type 'buffer'>
>>> cadena_buffer[0]
'\x00'
>>> cadena[1]
0
>>> cadena[1] = 5
>>> cadena[1]
5
>>> cadena_buffer[0]
'\x05'
```
Esto puede ser muy útil si usted quiere tener más que una vista en la data y no quiere (o puede) contener múltiples copias en memoria.

Note que el búfer ha sido remplazado por un mejor método llamado *[memoryview\(\)](#page-227-0)* (página 222) en Python 3, aunque se puede usar en Python 2.7.

Note también que usted no puede implementar una interfaz búfer para sus propios objetos sin profundizando en la API de C, ej. usted no puede hacer eso con puramente con código Python.

En general un slice tomará extra almacenamiento, entonces, si cadena [5:10] será una copia. Si usted define cadena\_buffer = cadena[5:10] y entonces del cadena, eso liberaría la memoria que fue tomada por cadena, proveyendo que cadena\_buffer fue copiada. (Para usar esto usted necesita una gran cadena de caracteres, en este ejemplo cadena y rastrear el uso de la memoria de Python). Es sin embargo mucho más eficiente que hacer la copia si no existe mucha data involucrada.

#### **bytes**

El objeto de la clase bytes es agregada en Python 2.6 como un sinónimo para el tipo *[str](#page-51-0)* (página 46) y este también soporta la notación b''.

El uso principal de bytes en Python 2.6 será escribir pruebas de tipo de objeto como isinstance(x, bytes). Esto ayudará al convertidor 2to3, que no puede decir si el código 2.x pretende que las cadenas contengan caracteres o bytes de 8 bits; ahora puede usar bytes o str para representar exactamente su intención, y el código resultante también será correcto en Python 3.0.

```
>>> arreglo = bytes("Python es interesante.")
>>> print arreglo
Python es interesante.
>>> type(arreglo)
<type 'str'>
```
#### **quit**

Es el método constructor de la clase Quitter incluida en el módulo site el cual le permite salir de la consola interactiva Python:

```
>>> quit
Use quit() or Ctrl-D (i.e. EOF) to exit
>>> quit()
\varsigma
```
De esta forma puede salir de la consola interactiva Python y volviendo al interprete del Shell de comando.

#### **slice**

La clase slice crea un objecto slice, esto es usado por el extendido slicing por ejemplo:

```
\Rightarrow a = range(20)
>>> a[0:10:2]
[0, 2, 4, 6, 8]
```
La sintaxis es la siguiente:

```
>>> slice(stop)
>>> slice(start, stop[, step])
```
Por hacer: TODO escribir sobre esta clase integrada.

## <span id="page-217-0"></span>**staticmethod**

Los métodos estáticos en Python son extremadamente similar a los métodos de nivel clase en python, la diferencia esta que un método estático es enlazado a una clase más bien que los objectos para esa clase.

Esto significa que un método estático puede ser llamado sin un objeto para esa clase. Esto también significa que los métodos estáticos no pueden modificar el estado de un objeto como ellos no pueden enlazarse a ese.

Los métodos estáticos Python puede crearse en dos formas, usando el aprovechamiento staticmethod() o el decorador @staticmethod:

La clase staticmethod() convierte una función a un método estático. Un método estático no recibe un primer argumento implícito. La sintaxis es la siguiente:

```
>>> staticmethod(function) -> método
```
Para declarar un método estático, a continuación vea el siguiente ejemplo:

```
>>> class Calculador:
... def sumaNumeros(x, y):
... return x + y
... # crea un static method sumaNumeros
... sumaNumeros = staticmethod(sumaNumeros)
```

```
...
>>> print 'Resultado:', Calculador.sumaNumeros(15, 110)
Resultado: 125
>>> print 'Resultado:', Calculador().sumaNumeros(15, 110)
Resultado: 125
```
En el ejemplo anterior usted puede notar que se llamo al método sumaNumeros sin crear un objeto. Se puede llamar en la clase (por ejemplo, Clase.funcion()) o en una instancia (por ejemplo, Clase().funcion()). La instancia se ignora a excepción de su clase.

Los métodos estáticos son similares a los métodos estáticos Java o C++. Para un concepto más avanzado, mire la clase *[classmethod](#page-226-0)* (página 221) integrada en el interprete.

La clase staticmethod introduce un cambio en la versión 2.4, agregando sintaxis de *[decorador](#page-236-0)* (página 231) de función. La sintaxis es la siguiente:

```
class Clase:
    @staticmethod
    def funcion(argumento1, argumento2, ...):
        ...
```
Un ejemplo del uso de *[decoradores](#page-236-0)* (página 231) para staticmethod a continuación:

```
>>> class Calculador:
... @staticmethod
... def sumaNumeros(x, y):
... return x + y
...
>>> print 'Resultado:', Calculador.sumaNumeros(15, 110)
Resultado: 125
```
Este código fuente es enteramente idéntico al primer ejemplo (usando @staticmethod), solo que no usa la agradable sintaxis de *[decorador](#page-236-0)* (página 231).

Finalmente, se usa el método staticmethod() escasamente. Hay muchas situaciones donde los métodos estáticos son necesarios en Python.

## **9.8.2 Clases de secuencias**

Las clases de tipos secuencias se describen a continuación:

#### **enumerate**

La clase enumerate devuelve un objeto *enumerate*. El iterable debe ser otro objeto que soporte *[iteradores](#page-97-0)* (página 92). El objeto *enumerate* produce pares que contiene una cuenta (desde donde inicia, el cual el valor por defecto es cero) y un valor producido por el argumento iterable.

Cuando la iteración de la secuencia llega al final se llama a la excepción *[StopIteration](#page-197-0)* (página 192) y se causa el detener la iteración. El objeto enumerate es muy útil para obtener una lista indexada como:  $(0, \text{ seg}[0])$ ,  $(1, \text{seq}[1]), (2, \text{seq}[2]), \dots$ 

```
>>> enumerar = enumerate(xrange(3))
>>> enumerar.next()
(0, 0)
>>> enumerar.next()
(1, 1)>>> enumerar.next()
(2, 2)>>> enumerar.next()
```

```
Traceback (most recent call last):
 File "<stdin>", line 1, in <module>
StopIteration
```
En el ejemplo anterior usa una secuencia numérica de 3 elementos generada por la función integrada *[xrange\(\)](#page-126-0)* (página 121).

A continuación se le pasa el parámetro de *inicio* con el valor *1* de la secuencia generada por la clase enumerate:

```
>>> enumerar = enumerate(xrange(3), 1)
>>> enumerar.next()
(1, 0)>>> enumerar.next()
(2, 1)>>> enumerar.next()
(3, 2)>>> enumerar.next()
Traceback (most recent call last):
 File "<stdin>", line 1, in <module>
StopIteration
```
En el ejemplo anterior usa una secuencia numérica de 3 elementos generada con el valor inicial de *1* por la función integrada *[xrange\(\)](#page-126-0)* (página 121).

#### **reversed**

La clase reversed devolver un *[iterador](#page-97-0)* (página 92) inverso sobre los valores de la secuencia, cuando la iteración de la secuencia llega al final se llama a la excepción *[StopIteration](#page-197-0)* (página 192) y se causa el detener la iteración.

```
>>> inversa = reversed(xrange(3))
>>> inversa.next()
\overline{2}>>> inversa.next()
1
>>> inversa.next()
\bigcap>>> inversa.next()
Traceback (most recent call last):
 File "<stdin>", line 1, in <module>
StopIteration
```
En el ejemplo anterior usa una secuencia numérica de 3 elementos generada por la función integrada *[xrange\(\)](#page-126-0)* (página 121).

## **9.8.3 Clases de archivos**

Las clases de tipos *archivos* se describen a continuación:

#### <span id="page-219-0"></span>**file()**

El objeto file() se implementan con el paquete del lenguaje C stdio y se pueden crear con la función interna *[open\(\)](#page-124-0)* (página 119). También son el resultado de otras funciones y métodos internos, por ejemplo, os.popen() y os.fdopen() y el método makefile() de los objetos socket.

Cuando falla una operación de archivos por una cuestión de E/S, se lanza la excepción *[IOError](#page-196-0)* (página 191). Esto incluye situaciones donde la operación no esté definida por cualquier motivo, como usar *[seek\(\)](#page-222-0)* (página 217) en un dispositivo tty o intentar escribir en un archivo abierto para lectura.

#### **Métodos**

El objeto file() implementa los siguientes métodos integrados:

## <span id="page-220-0"></span>**close()**

El método close() permite cerrar la manipulación del archivo. No es posible escribir ni leer en un archivo cerrado. Cualquier operación que requiera que el archivo esté abierto lanzará *[IOError](#page-196-0)* (página 191) si el archivo se ha cerrado. Está permitido llamar a close() más de una vez.

Una vez que se terminó de usar el archivo es necesario cerrarlo, para liberar los recursos tomados por el manejo del archivo. Eso se hace con la sentencia archivo.close():

**>>>** archivo.close() # cierra el archivo datos.txt

Luego de lo cual no se puede acceder al archivo datos.txt, si intenta una llamada a la método *[archivo.read\(\)](#page-221-0)* (página 216) devuelve una excepción *[ValueError](#page-198-0)* (página 193), porque el archivo está cerrado:

```
>>> archivo.close()
>>> archivo.read()
Traceback (most recent call last):
 File "<stdin>", line 1, in <module>
ValueError: I/O operation on closed file
```
Truco: Para más detalles: <https://docs.python.org/2.7/tutorial/inputoutput.html>

## **flush()**

El método flush() permite descargar el bufér interno, como la función de lenguaje C fflush() de la librería stdio. Puede no tener efecto en ciertos objetos similares a los archivos.

Python automáticamente flushes los archivos cuando son cerrados. Pero usted podría to flush la data antes de cerrar cualquier archivo.

```
>>> archivo = open("datos.txt", "wb") # Abre un archivo
>>> print "Nombre del archivo: ", archivo.name
Nombre del archivo: datos.txt
>>> archivo.flush()
... # Aquí eso no hace nada, pero usted puede
... # llamarlo con la operación read.
>>> archivo.close() # Cerrar archivo abierto
```
#### **isatty()**

El método isatty() devuelve True si el archivo está conectado a un dispositivo tty (un terminal interactivo de líneas de orden), en caso contrario, False.

Nota: Si un objeto similar a los archivos no está asociado a un archivo real, no debe implementar este método.

```
>>> archivo = open('datos.txt', 'r')
>>> archivo.isatty()
False
```
#### **fileno()**

El método fileno() devuelve el «descriptor de archivo» utilizado por la implementación subyacente para solicitar operaciones E/S del sistema operativo. Puede ser útil para interfaces de bajo nivel que utilicen descriptores de archivos, por ejemplo, el módulo fcntl o os.read() y similares.

Nota: Si un objeto similar a los archivos no tiene un descriptor de archivo, no debe implementar este método.

```
>>> archivo = open("datos.txt",mode="r")
>>> archivo.fileno()
6
```
#### **next()**

El método next() permite usar un iterador para tratar cada linea del archivo como el próximo valor, cuando la iteración del archivo llega al final se llama a la excepción *[StopIteration](#page-197-0)* (página 192) y se causa el detener la iteración.

```
>>> archivo = open('/etc/hostname')
>>> archivo
<open file '/etc/hostname', mode 'r' at 0x7fa44ba379c0>
>>> archivo.__iter__()
<open file '/etc/hostname', mode 'r' at 0x7fa44ba379c0>
>>> iter(archivo)
<open file '/etc/hostname', mode 'r' at 0x7fa44ba379c0>
>>> archivo is archivo.__iter__()
True
>>> linea = archivo.__iter__()
>>> linea.next()
'laptop\n'
>>> linea.next()
Traceback (most recent call last):
 File "<stdin>", line 1, in <module>
StopIteration
```
#### <span id="page-221-0"></span>**read()**

El método read() permite leer el contenido del archivo. El argumento es opcional y si no se especifica (o es -1) devuelve el contenido de todo el archivo. Una vez que se leyó todo el archivo, una nueva llamada a la función devuelve una cadena vacía ("").

```
>>> archivo = open('datos.txt', 'r')
>>> archivo.read()
'Este es una prueba \ny otra prueba'
>>> archivo.read()
''
```
Si desea recibir una salida formateada por consola leyendo un archivo, a continuación un ejemplo:

```
>>> archivo = open('datos.txt', 'r')
>>> contenido = archivo.read()
>>> print contenido
Este es una prueba
y otra prueba
```
#### **readline()**

El método readline() permite leer una sola línea del archivo, devuelve al final de la línea el carácter de nueva línea y solo se omite en la última línea del archivo (si no termina con el carácter de nueva línea). Esto hace que el valor de retorno no sea ambiguo. Si devuelve una cadena de caracteres vacía se alcanzó el fin del archivo, mientras que una línea en blanco se representa con un carácter de nueva línea.

```
>>> archivo = open('datos.txt', 'r')
>>> print archivo.readline() # lee la linea "Este es una prueba "
>>> print archivo.readline() # lee la linea "y otra prueba"
>>> print archivo.readline()
\rightarrow
```
## **readlines()**

El método readlines() devuelve una lista que contiene todas las líneas del archivo.

```
>>> archivo = open('datos.txt', 'r')
>>> lineas = archivo.readlines()
>>> print lineas
['Este es una prueba \n', 'y otra prueba']
```
#### <span id="page-222-0"></span>**seek()**

El método seek() mueve la posición actual del cursos del archivo, como la función del lenguaje C fseek() de la librería stdio. No devuelve ningún valor.

El método seek() lleva la siguiente nomenclatura:

**>>>** seek(posicion\_actual[, punto\_referencia])

A continuación, un ejemplo que escribir y leer el archivo datos.txt agregando una lista de lineas al principio del archivo, como al final del archivo:

```
>>> archivo = open('datos.txt', 'w')
>>> lista_de_lineas = ["Esta es la 1er linea", \
... "Esta es la 2da linea", "Esta es la 3era linea"]
>>> archivo.writelines("\n".join(lista_de_lineas))
>>> archivo.close()
>>> archivo = open('datos.txt', 'r')
>>> archivo.next()
'Esta es la 1er linea\n'
>>> archivo.seek(8)
>>> archivo.next()
'la 1er linea\n'
>>> archivo.next()
'Esta es la 2da linea\n'
>>> archivo.next()
'Esta es la 3era linea'
>>> archivo.next()
Traceback (most recent call last):
 File "<stdin>", line 1, in <module>
StopIteration
>>> archivo.close()
```
En el ejemplo anterior, puede ver que se escriben tres lineas y se pasa como argumento posicion\_actual el valor *8* el cual posiciona el curso de búsqueda en dicha posición de la primera linea con archivo.seek(8) y muestra una parte de la linea.

El argumento punto referencia es opcional, con un valor predeterminado de 0 (es el principio del archivo); otros valores posibles son 1 (la posición actual del archivo) y 2 (el final del archivo). No hay valor de retorno.

```
>>> archivo = open('datos.txt', 'w')
>>> lista_de_lineas = ["Esta es la 1er linea", \
... "Esta es la 2da linea", "Esta es la 3era linea"]
>>> archivo.writelines("\n".join(lista_de_lineas))
>>> archivo.close()
>>> archivo = open('datos.txt', 'r')
>>> archivo.next()
'Esta es la 1er linea\n'
>>> archivo.seek(8)
>>> archivo.next()
'la 1er linea\n'
>>> archivo.close()
>>> archivo = open('datos.txt', 'rw+')
>>> nuevas_lineas = ["\nEsta es la 4ta linea", \
... "Esta es la 5ta linea"]
>>> # Escribe la secuencia de la lineas al final del archivo.
... archivo.seek(0, 2)
>>> archivo.writelines("\n".join(nuevas_lineas))
>>> # Ahora lea completamente el archivo desde el inicio.
... archivo.seek(0,0)
>>> for elemento in range(1, 6):
... linea = archivo.next()
... print "Linea No %d - %s" % (elemento, linea)
...
Linea No 1 - Esta es la 1er linea
Linea No 2 - Esta es la 2da linea
Linea No 3 - Esta es la 3era linea
Linea No 4 - Esta es la 4ta linea
Linea No 5 - Esta es la 5ta linea
>>> # Cerrar archivo abierto
... archivo.close()
>>>
```
En el ejemplo anterior se pudo usar el método seek() con el argumento punto\_referencia al final del archivo para agregar nuevas lineas y luego se uso de nuevo el argumento punto\_referencia para ubicarse al inicio del archivo para mostrar todo el contenido del archivo.

## **tell()**

El método tell() devuelve la posición actual del archivo, como la función del lenguaje C ftell() de la librería stdio.

```
>>> archivo = open('/etc/hostname')
>>> archivo.tell()
\cap>>> linea = iter(archivo)
>>> linea.next()
'debacagua9\n'
>>> archivo.tell()
11
>>> len('debacagua9\n')
11
>>> linea.next()
Traceback (most recent call last):
```

```
File "<stdin>", line 1, in <module>
StopIteration
>>> archivo.tell()
11
```
Cuando la iteración de la secuencia llega al final se llama a la excepción *[StopIteration](#page-197-0)* (página 192) y se causa el detener la iteración.

#### **truncate()**

```
>>> archivo = open('datos.txt', 'w')
>>> archivo.write('Este es una prueba \ny otra prueba')
>>> archivo.truncate(20)
>>> archivo.close()
>>> archivo = open('datos.txt', 'r')
>>> archivo.read()
'Este es una prueba \n'
```
El método truncate() trunca el archivo. Si se proporciona el argumento opcional, el archivo se trunca a (como mucho) ese tamaño. El tamaño depende de la posición actual. La disponibilidad de esta función depende de la versión del sistema operativo (por ejemplo, no todas las versiones de Unix dan soporte a esta operación).

#### **write()**

El método write() permite escribir el contenido de la cadena de texto al archivo, y devuelve la cantidad de caracteres escritos.

Para escribir algo que no sea una cadena de caracteres, antes se debe convertir a cadena de caracteres.

```
>>> archivo = open('datos.txt', 'w')
>>> # escribe el archivo datos.txt
... archivo.write('Este es una prueba \ny otra prueba')
>>>
```
#### **writelines()**

El método writelines() escribe una lista de cadenas al archivo. No se devuelve ningún valor. El nombre es paralelo a readlines(), writelines() no añade separadores de línea.

```
>>> archivo = open('datos.txt', 'w')
>>> lista_de_lineas = ['Plone es el más poderoso, ', \
... 'escalable, seguro ', 'y longevo CMS, ', \
... 'escrito en Python.']
>>> archivo.writelines("\n".join(lista_de_lineas))
>>> archivo.close()
```
## **Atributos**

Los objetos archivo también ofrecen otros atributos interesantes. No son necesarios para los objetos de interfaz tipo archivo, pero deberían implementarse si tienen sentido en un objeto particular.

#### **closed**

El atributo closed del objeto *[file](#page-219-0)* (página 214) de tipo *[booleano](#page-49-0)* (página 44) indica el estado actual. Es un atributo de sólo lectura, que se cambia mediante el método *[close\(\)](#page-220-0)* (página 215). Puede no estar disponible en todos los objetos con interfaz tipo archivo.

```
>>> archivo = open('datos.txt', 'w')
>>> archivo.closed
False
>>> archivo.close()
>>> archivo.closed
True
```
#### **mode**

El atributo mode del objeto *[file](#page-219-0)* (página 214), es el modo de E/S del archivo. Si se creó el archivo con la función integrada *[open\(\)](#page-124-0)* (página 119), será el valor del parámetro mode. Es un atributo de sólo lectura y puede no estar disponible en todos los objetos con interfaz tipo archivo.

```
>>> archivo = open('datos.txt', 'w')
>>> archivo.mode
\mathbf{v}_W
```
#### **name**

El atributo name del objeto *[file](#page-219-0)* (página 214), es el nombre del archivo si se creó el objeto archivo mediante la función integrada *[open\(\)](#page-124-0)* (página 119), el nombre del archivo. En caso contrario, alguna cadena que indique el origen del archivo, de la forma «<. . . >». Es un atributo de sólo lectura y puede no estar disponible en todos los objetos con interfaz tipo archivo.

```
>>> archivo = open('datos.txt', 'w')
>>> archivo.name
'datos.txt'
```
#### **encoding**

El atributo encoding del objeto *[file](#page-219-0)* (página 214), es el encoding del archivo.

```
>>> with open("datos.txt",mode="r") as archivo:
... print "Encoding por defecto:", archivo.encoding
... archivo.close()
...
Encoding por defecto: None
```
#### **softspace**

El atributo softspace del objeto *[file](#page-219-0)* (página 214) del tipo *[booleano](#page-49-0)* (página 44) indica si se debe escribir un espacio antes de escribir otro valor al usar la sentencia *[print](#page-158-0)* (página 153). Las clases que intenten simular un objeto archivo deberían tener un atributo escribible softspace, que debería inicializarse a cero.

Esto será automático en la mayoría de las clases implementadas en Python (se debe tener cuidado en las clases que redefinan el acceso a los atributos). Los tipos implementados en el lenguaje C tendrán que proporcionar un atributo softspace escribible.

Nota: Este atributo no se usa para controlar la sentencia print, sino para permitir que la implementación de print lleve la cuenta de su estado interno.

```
>>>
>>> archivo = open('datos.txt', 'w')
>>> archivo.softspace
0
```
## **9.8.4 Clases de objetos**

Las clases de objetos se describen a continuación:

## <span id="page-226-0"></span>**classmethod**

La clase classmethod convierte una función para ser un método de clase. Un método de clase recibe la clase como primer argumento implícito, al igual que un método de instancia recibe la instancia. La sintaxis es la siguiente:

**>>>** classmethod(function) -> método

Para declarar un método de clase, a continuación vea el siguiente ejemplo:

```
>>> def sumaNumeros(cls, x, y):
... return x + y
...
>>> type(sumaNumeros)
<type 'function'>
>>> class Calculador:
... # crea un static method sumaNumeros
... sumaNumeros = classmethod(sumaNumeros)
...
>>> Calculador.sumaNumeros(15, 110)
125
>>> Calculador().sumaNumeros(15, 110)
125
>>> type(Calculador.sumaNumeros)
<type 'instancemethod'>
```
La clase classmethod introduce un cambio en la versión 2.4, agregando sintaxis de *[decorador](#page-236-0)* (página 231) de función. La sintaxis es la siguiente:

```
class Clase:
    @classmethod
    def funcion(cls, argumento1, argumento2, ...):
        ...
```
Un ejemplo del uso de *[decoradores](#page-236-0)* (página 231) para classmethod a continuación:

```
>>> class Clase:
... @classmethod
... def funcion(cls, argumento1, argumento2):
... return argumento1 + argumento2
...
>>> Clase.funcion(2, 3)
5
>>> Clase().funcion(2, 3)
5
```
Se puede llamar en la clase (por ejemplo, Clase.funcion()) o en una instancia (por ejemplo, Clase(). funcion()). La instancia se ignora a excepción de su clase. Si se llama a un método de clase para una clase derivada, el objeto de clase derivada se pasa como el primer argumento implícito.

Los métodos de clase son diferentes a los métodos estáticos C++ o Java. Si quieres eso, mira la clase *[staticmethod](#page-217-0)* (página 212) integrada en el interprete.

Por hacer: TODO terminar de escribir sobre la clase integrada classmethod.

#### <span id="page-227-0"></span>**memoryview**

La clase memoryview devuelve un objeto *vista de memoria* del argumento dado.

Antes de introducir a que son las *vistas de memoria*, necesita entender primero sobre del *protocolo Búfer* de Python.

#### ¿Qué es protocolo Búfer?

Este protocolo provee una forma de acceder la data interna de un objeto. Esta data interna es un arreglo de memoria o un búfer. El *protocolo Búfer* le permite un objeto para exponer esa data interna (búfers) y el otro para acceder a esos búfers sin tener que copiar intermediamente.

Este protocolo es solamente accesible al usar el nivel API de C y no usando el normal código base. Por lo tanto, para exponer el mismo protocolo a la base de código Python normal, las vistas de memoria están presentes.

#### ¿Qué es una vista de memoria?

La vista de memoria es una forma segura de exponer el protocolo búfer en Python. Eso le permite a usted acceder a los búfers internos de un objeto para creación de un objeto de vista de memoria.

#### ¿Por que el protocolo búfer y las vistas de memoria son importantes?

Necesita recordar que cada vez que ejecuta alguna acción en un objeto (llamar a una función de un objeto, cortar un arreglo), Python necesita crear una copia del objeto.

Si usted tiene una gran data para trabajar con ella (ej. data binaria de una imagen), debería crear innecesariamente copias de enormes trozos de datos, que casi no sirve de nada.

Usando el *protocolo búfer*, puede dar otros accesos al objeto para usar/modificar data grande sin realizar copias de eso. Esto hace que el programa use menos memoria y incremente la velocidad de ejecución.

#### ¿Como exponer el protocolo búfer usando las vistas de memoria?

Los objetos de *vista de memoria* son creados usando la sintaxis:

**>>>** memoryview(objecto)

El método constructor memoryview() toma un simple parámetro:

objecto - es el objeto dado como parámetro el cual su data interna es expuesta.

objecto debe ser un tipo el cual soportar el *protocolo búfer* (bytes, bytearray). Devuelve el valor de un objeto de vista de memoria del objeto dado como parámetro desde el método memoryview().

A continuación, un ejemplo donde se crea una *vista de memoria* usando el tipo bytearray previamente creado:

```
>>> cadena = bytearray(1000000)
>>> memoryview(cadena)
<memory at 0x7f6202179cc8>
>>> memoryview(cadena).format
' B'>>> memoryview(cadena).itemsize
1L>>> memoryview(cadena).ndim
```

```
1L
>>> memoryview(cadena).readonly
False
>>> memoryview(cadena).shape
(1000000L,)
>>> memoryview(cadena).strides
(1L, )>>> memoryview(cadena).suboffsets
```
En el ejemplo anterior se crea una *vista de memoria* de un tipo bytearray mostrando los diversos atributos disponibles.

Continuando el ejemplo anterior, se crea una *vista de memoria* de un tipo *[buffer](#page-215-0)* (página 210) usando el objeto cadena previamente creado:

```
>>> cadena_buffer = buffer(cadena, 1)
>>> memoryview(cadena_buffer)
<memory at 0x7f6202179cc8>
>>> memoryview(cadena_buffer).format
' B'>>> memoryview(cadena_buffer).itemsize
1L>>> memoryview(cadena_buffer).ndim
1L
>>> memoryview(cadena_buffer).readonly
True
>>> memoryview(cadena_buffer).shape
(999999L,)
>>> memoryview(cadena_buffer).strides
(1L, )>>> memoryview(cadena_buffer).suboffsets
```
En el ejemplo anterior se crea una *vista de memoria* de un tipo *[buffer](#page-215-0)* (página 210) mostrando los diversos atributos disponibles.

A continuación, otro ejemplo donde se crea una *vista de memoria* usando el objeto bytearray previamente creado:

```
>>> randomBA = bytearray('ABC', 'utf-8')
>>> randomBA
bytearray(b'ABC')
>>> vm = memoryview(randomBA)
>>> vm
<memory at 0x7fafc7136c30>
>>> print vm[0]
A
>>> print vm[1]
B
>>> print vm[2]
\cap
```
Continuando el ejemplo anterior, se puede crear una *[lista](#page-63-0)* (página 58) desde una *vista de memoria* usando el objeto vm previamente creado:

```
>>> list = []
>>> for item in range(3): list.append(vm[item])
...
>>> list
['A', 'B', 'C']
```
Continuando el ejemplo anterior, se puede crear *[cadena de caracteres](#page-51-0)* (página 46) desde una *vista de memoria* usando el objeto vm previamente creado:

```
\Rightarrow cad = ">>> for item in range(3): cad += vm[item]
...
>>> print cad
ABC
```
Aquí, es creada un objeto *vista de memoria* llamado vm desde un objeto bytearray llamado randomBA.

Entonces, es accedido al índice 0 posición vm "A" y el valor es impreso. Luego, es accedido al índice 1 posición vm "B" y el valor es impreso. También, es accedido al índice 2 posición vm "C" y el valor es impreso.

Finalmente, es accedido todos los índices del objeto vm y convertidos a una lista.

A continuación, otro ejemplo donde se modifica la data interna usando vista de memoria:

```
>>> randomBA = bytearray('ABC', 'utf-8')
>>> print 'Antes de actualizar:', randomBA
Antes de actualizar: ABC
>>> vm = memoryview(randomBA)
>>> chr(90)
'Z'>>> vm[1] = chr(90)
>>> print 'Después de actualizar:', randomBA
Después de actualizar: AZC
```
Aquí, se actualiza el indice 1 de la *vista de memoria* a un valor ASCII - 90 (Z) usando la función *[chr\(\)](#page-135-0)* (página 130). Desde, el objeto de *vista de memoria* vm referencia al mismo búfer/memoria, actualiza el índice en el vm también actualiza el randomBA.

Desde adentro internamente el tipo bytearray almacena valores ASCII para el alfabeto, es decir, cada posición de la lista se debe indicar con su equivalente numérico en la tabla ASCII.

```
>>> chr(65)
'A'
>>> chr(66)
'B'
>>> chr(67)
\mathsf{T} \cap \mathsf{T}>>> chr(90)
'Z'
```
Entonces se usa la función *[chr\(\)](#page-135-0)* (página 130) para indicar su equivalente en la tabla de valores ASCII.

#### **object**

El objeto de la clase object es el tipo más básico de objeto, es integrado en el módulo \_\_builtin\_\_. Este objeto se usa como *[herencia](#page-207-0)* (página 202) cuando se crea una nueva clase en Python.

Todo, incluyendo las clases y tipos de Python son instancias de object. Para corroborar si un objeto es instancia de una clase se utiliza la función *[isinstance\(\)](#page-147-0)* (página 142).

**>>>** object <type 'object'>

#### **property**

La clase property típicamente es usado para definir un atributo property. La sintaxis es la siguiente:

```
>>> property(fget=None, fset=None,
... fdel=None, doc=None) # devuelve atributo property
```
El parámetro fget es una función a ser usada para obtener un valor de un atributo, y igualmente el parámetro fset es una función para definir el valor de un atributo, y el parámetro fdel es una función para eliminar un atributo.

El método property() devuelve un atributo property donde es dado el método getter, setter y deleter.

Si no hay argumentos son dados, el método property() devuelven un atributo base property que no contienen ningún getter, setter o deleter. Si doc no es proveído, método property() toma el *[docstring](#page-55-0)* (página 50) de la función getter.

A continuación, un ejemplo sencillo:

```
>>> class Persona:
... def __init_(self, nombre):
... self._nombre = nombre
...
... def getNombre(self):
... print 'Obteniendo nombre'
... return self._nombre
...
... def setNombre(self, valor):
... print 'Definiendo nombre a ' + valor
... self._nombre = valor
...
... def delNombre(self):
... print 'Eliminando nombre'
... del self._nombre
...
... # Define la property para usar los métodos getNombre,
... # setNombre y delNombre
... nombre = property(getNombre, setNombre, delNombre, 'Atributo property.
˓→nombre')
...
>>> persona1 = Persona('Leo')
>>> print persona1.nombre
Obteniendo nombre
L \in \Omega>>> persona1.nombre = 'Leonardo'
>>> print persona1.nombre
Leonardo
>>> dir(persona1)
['_doc_', '_init_', '_module_', '_nombre', 'delNombre',
'getNombre', 'nombre', 'setNombre']
>>> persona1.delNombre()
Eliminando nombre
>>> dir(persona1)
['__doc__', '__init__', '__module__', 'delNombre', 'getNombre',
'nombre', 'setNombre']
>>> print persona1.nombre
Leonardo
>>> del persona1.nombre
>>> print persona1.nombre
Obteniendo nombre
Traceback (most recent call last):
 File "<stdin>", line 1, in <module>
 File "<stdin>", line 7, in getNombre
AttributeError: Persona instance has no attribute '_nombre'
```
Cuando se elimina persona1.delNombre() puede notar que \_nombre ya no esta disponible y si se vuelve a imprimir el valor de nombre print persona1.nombre aun muestra el valor inicializado con el método setNombre, entonces al ejecutar del persona1.nombre se elimina por completo el valor en memoria, luego si intenta mostrar el valor del *atributo property* nombre lanza *[AttributeError](#page-196-1)* (página 191) por no encontró \_nombre el cual es usado como la variable privado para almacenar el nombre de una Persona.

Se definió lo siguiente:

- Un método getter getNombre() para obtener el nombre de la persona,
- Un método setter setNombre() para definir el nombre de la persona,
- Un método deleter delNombre() para eliminar el nombre de la persona.

Ahora tiene definido un *atributo property* nombre llamando al método property().

Como se mostró en el código anterior, la referencia persona1.nombre internamente llama al método getName() como *getter*, setName() como *setter* y delName() como *deleter* a través de las salidas impresas presente dentro de los métodos.

También se definió el *[docstring](#page-55-0)* (página 50) del atributo con el valor *"Atributo property nombre"*.

Otra alternativa son los *[decoradores](#page-236-0)* (página 231) facilitan la definición de nuevas propiedades o la modificación de las existentes:

A continuación se creará un *atributo property* con métodos getter, setter y deleter usando el decorador @property en vez de usar el método property(), usted puede usar el decorador Python @property para asignar el método getter, setter y deleter:

```
>>> class Persona:
... def __init__(self, nombre):
... self._nombre = nombre
...
... @property
... def nombre(self):
... print 'Obteniendo nombre'
... return self._nombre
...
... @nombre.setter
... def nombre(self, valor):
... print 'Definiendo nombre a ' + valor
... self._nombre = valor
...
... @nombre.deleter
... def nombre(self):
... print 'Eliminando nombre'
... del self._nombre
...
>>> persona1 = Persona('Leo')
>>> print 'El nombre es:', persona1.nombre
El nombre es: Obteniendo nombre
Leo
>>> persona1.nombre = 'Leonardo'
>>> print persona1.nombre
Leonardo
>>> dir(persona1)
['__doc__', '__init__', '__module__', '_nombre', 'nombre']
>>> del persona1.nombre
>>> dir(persona1)
['__doc__', '__init__', '__module__', '_nombre', 'nombre']
>>> print persona1.nombre
Obteniendo nombre
Leo
```
Aquí, en vez de usar el método property(), es usado el *[decorador](#page-236-0)* (página 231) @property.

Primero especifica que el método nombre() es un atributo de la clase Persona. Esto es hecho usando la sintaxis @property antes el método *getter* como se muestra en el código anterior.

Seguidamente se usa el nombre del atributo nombre para especificar los métodos *setter* y *deleter*.

Esto es hecho usando la sintaxis @<nombre-de-atributo>.setter (@nombre.setter) para el método *setter* y @<nombre-de-atributo>.deleter (@nombre.deleter) para el método *deleter*.

Note, es usando el mismo método nombre() con diferentes definiciones para definir los métodos getter, setter y deleter.

Ahora, cada vez que se usa persona1.nombre, es internamente llama el apropiado método para getter, setter y deleter como lo muestra la salida impresa presente dentro de cada método.

#### **super**

La clase super típicamente es usada al llamar un método de superclase cooperativo. Las sintaxis de como usarlo son las siguientes:

**>>>** super(type, obj)

El código anterior devuelve un súper objeto enlazado; requiere isinstance(obj, type).

**>>>** super(type)

El código anterior devuelve un súper objeto no unido.

**>>>** super(type, type2)

El código anterior devuelve un súper objeto enlazado; requiere issubclass(type2, type).

Para declarar un método de superclase cooperativo, use esta sintaxis:

```
class ClaseBase():
   def metodo(self, argumento):
       pass
class Clase(ClaseBase):
   def metodo(self, argumento):
       super(Clase, self).metodo(argumento)
```
Un ejemplo sencillo real se muestra a continuación:

```
>>> class Mamifero(object):
... def __init__(self, mamifero):
... print mamifero, 'es un animal de sangre caliente.'
...
>>> class Perro(Mamifero):
... def __init__(self):
... print 'Perro tiene 4 piernas.'
... super(Perro, self).__init__('Perro')
...
>>> perrito = Perro()
Perro tiene 4 piernas.
Perro es un animal de sangre caliente.
>>> isinstance(perrito, Perro)
True
```
Aquí, se llama el método \_\_init\_\_ de la clase Mamifero (desde la clase Perro) usando el código fuente super(Perro, self).\_\_init\_\_('Perro') en vez de del tradicional Mamifero. \_\_init\_\_(self, 'Perro').

Como no necesitamos especificar el nombre de la clase base si usamos super(), podemos cambiar fácilmente la clase base para el método Perro (si es necesario).

A continuación un ejemplo de cambiar la clase base a la clase RazaCanina:

```
>>> class Mamifero(object):
... def __init__(self, mamifero):
... print mamifero, 'es un animal de sangre caliente.'
...
```

```
>>> class RazaCanina(Mamifero):
... def __init__(self, nombre, raza):
... print raza, 'es la raza del canino.'
... super(RazaCanina, self).__init__('Perro')
...
>>> class Perro(RazaCanina):
... def __init__(self, raza):
... print 'Perro tiene 4 piernas.'
... super(Perro, self).__init__('Perro', raza)
...
>>> perrito = Perro("Pastor Alemán")
Perro tiene 4 piernas.
Pastor Alemán es la raza del canino.
Perro es un animal de sangre caliente.
```
El método integrado super() regresa un objeto proxy, un objeto substituto que tiene la habilidad de llamar al método de la clase base vía delegación. Esto es llamado indirección (habilidad de referenciar objeto base con el método super()).

Desde que la indirección es calculada en tiempo ejecución, usted puede usar para apuntar hacia una clase base diferente en tiempo diferente (si usted lo necesita).

A continuación un ejemplo del uso super() con *[herencia múltiple](#page-210-0)* (página 205) de la objetos:

```
>>> class Animal(object):
... def __init__(self, animal):
... print animal, 'es un animal.\n\n',
...
>>> class Mamifero(Animal):
... def __init__(self, mamifero):
... print mamifero, 'es un animal de sangre caliente.'
... super(Mamifero, self).__init__(mamifero)
...
>>> class MamiferoNoVolador(Mamifero):
... def __init__(self, mamifero):
... print mamifero, "no puede volar."
...    super(MamiferoNoVolador, self)._init_(mamifero)
...
>>> class MamiferoNoAcuatico(Mamifero):
... def __init__(self, mamifero):
... print mamifero, "no puede nadar."
... super(MamiferoNoAcuatico, self).__init__(mamifero)
...
>>> class Perro(MamiferoNoAcuatico, MamiferoNoVolador):
... def __init__(self):
... print 'Perro tiene 4 piernas.\n',
... super(Perro, self).__init__('Perro')
...
>>> perro = Perro()
Perro tiene 4 piernas.
Perro no puede nadar.
Perro no puede volar.
Perro es un animal de sangre caliente.
Perro es un animal.
>>> Perro.__mro__
(<class '__main__.Perro'>,
<class '__main__.MamiferoNoAcuatico'>,
<class '__main__.MamiferoNoVolador'>,
<class '__main__.Mamifero'>,
<class '__main__.Animal'>,
<type 'object'>)
```

```
>>> murcielago = MamiferoNoAcuatico('Murcielago')
Murcielago no puede nadar.
Murcielago es un animal de sangre caliente.
Murcielago es un animal.
>>> MamiferoNoAcuatico.__mro__
(<class '__main__.MamiferoNoAcuatico'>,
<class '__main__.Mamifero'>,
<class '__main__.Animal'>,
<type 'object'>)
```
El orden en resolver la herencia múltiple esta basado en el principio *[Method Resolution Order \(MRO\)](#page-211-0)* (página 206).

El *MRO* es calculado en Python de la siguiente forma:

Un método en la llamada derivada es siempre llamada antes de método de la clase base. En nuestro ejemplo, la clase Perro es llamada antes de las clases MamiferoNoAcuatico o MamiferoNoVolador. Esas dos clases son llamada antes de la clase Mamifero el cual es llamada antes de la clase Animal y la clase Animal es llamada antes de la clase object.

Si hay herencia múltiple como Perro(MamiferoNoAcuatico, MamiferoNoVolador), el método de MamiferoNoAcuatico es invocado primero por que ese aparece primero.

## **9.8.5 type**

Los *[objetos tipo](#page-31-0)* (página 26) representan los diversos tipos de objeto. El tipo de un objeto es accesible mediante la función integrada *[type\(\)](#page-127-0)* (página 122). No hay operaciones especiales sobre los tipos. El módulo estándar types define nombres para todos los tipos internos estándar.

**>>>** type(type) <type 'type'>

#### Ver también:

Consulte la sección de *[lecturas suplementarias](#page-270-0)* (página 265) del entrenamiento para ampliar su conocimiento en esta temática.

# CAPÍTULO 10

# Decoradores y la librería estándar

## <span id="page-236-0"></span>**10.1 Decoradores**

Un decorador es una función Python permite que agregar funcionalidad a otra función, pero sin modificarla. También, esto es llamado meta-programación, por que parte del programa trata de modificar a otro al momento de compilar.

Para llamar un decorador se utiliza el signo de arroba (@).

Los decoradores en Python son discutidos y definidos en el PEP-318. <https://www.python.org/dev/peps/pep-0318/>

Por hacer: TODO Terminar de escribir esta sección

## **10.2 Listas de comprensión**

La listas de comprensión, del inglés *list comprehensions*, es una funcionalidad que le permite crear listas avanzadas en una misma línea de código.

La forma general de la definición de una lista por comprensión es:

[expresion **for** item **in** iterable]

Opcionalmente, se puede incluir un condicional en la expresión:

[expresion **for** item **in** iterable **if** condicion]

expresion puede ser cualquier expresión computable en Python, generalmente involucrando un item del iterable llamado iterable puede ser cualquier objeto iterable, como una secuencia (*[lista](#page-63-0)* (página 58) o *[cadena de](#page-51-0) [caracteres](#page-51-0)* (página 46)), la función la función *[range\(\)](#page-125-0)* (página 120), etc.

La salida siempre es un tipo de *[lista](#page-63-0)* (página 58) Python.

## **10.2.1 Ejemplo 1**

Si requiere crear una lista de 4 elementos y cada elemento calcularle la potencia de 2, usando el método tradicional, eso seria así:

```
>>> lista = []
>>> for i in range(4):
... lista.append(i**2)
...
>>> print lista
[0, 1, 4, 9]
```
Entonces el ejemplo anterior usando listas de comprensión, eso seria así:

```
\rightarrow \rightarrow \left[\frac{1 \times 2}{1 \times 2} \text{ for } i \text{ in } \text{range}(4)\right][0, 1, 4, 9]
```
## **10.2.2 Ejemplo 2**

A continuación se crear una lista con las letras de una palabra, usando el método tradicional, eso seria así:

```
>>> lista = []
>>> for letra in 'casa':
... lista.append(letra)
...
>>> print lista
['c', 'a', 's', 'a']
```
Entonces el ejemplo anterior usando listas de comprensión, eso seria así:

```
>>> lista = [letra for letra in 'casa']
>>> print lista
['c', 'a', 's', 'a']
```
Como puede detallar en el ejemplo anterior, gracias a la listas de comprensión usted puede indicar directamente cada elemento que va a formar la lista, en este caso cada letra, a la vez que definimos el *[bucle for](#page-95-0)* (página 90), entonces la lista está formada por cada letra que recorremos en el bucle for.

## **10.2.3 Ejemplo 3**

A continuación se crear una lista con las potencias de 2 de los primeros 10 números, usando el método tradicional, eso seria así:

```
>>> lista = []
>>> for numero in range(0,11):
... lista.append(numero**2)
...
>>> print lista
[0, 1, 4, 9, 16, 25, 36, 49, 64, 81, 100]
```
Entonces el ejemplo anterior usando listas de comprensión, eso seria así:

```
\Rightarrow lista = [numero**2 for numero in range(0,11)]
>>> print lista
[0, 1, 4, 9, 16, 25, 36, 49, 64, 81, 100]
```
De este código anterior usted puede aprender que es posible modificar al vuelo los elementos los cuales van a formar la lista.

## **10.2.4 Ejemplo 4**

A continuación se crear una lista con los todos los múltiples de 2 entre 0 y 10, usando el método tradicional, eso seria así:

```
>>> lista = []
>>> for numero in range(0,11):
... lista.append(numero**2)
...
>>> print lista
[0, 1, 4, 9, 16, 25, 36, 49, 64, 81, 100]
```
También, si añade al código anterior, los números del 0 al 10 cuando su módulo de 2 sea 0 usando el método tradicional, eso seria así:

```
>>> lista = []
>>> for numero in range(0,11):
... if numero % 2 == 0:
... lista.append(numero)
...
>>> print lista
[0, 2, 4, 6, 8, 10]
```
Entonces el ejemplo anterior donde crear una lista con los todos los múltiples de 2 entre 0 y 10, usando listas de comprensión, eso seria así:

```
>>> lista = \lceilnumero for numero in range(0,11) if numero \frac{6}{9} 2 == 0 ]
>>> print lista
[0, 2, 4, 6, 8, 10]
```
Para el ejemplo anterior donde crear una lista con los todos los múltiples de 2 entre 0 y 10 cuando su módulo de 2 sea 0, usando listas de comprensión, eso seria así:

```
\Rightarrow [numero for numero in range(0,11) if numero \frac{1}{6} 2 == 0 ]
[0, 2, 4, 6, 8, 10]
```
En este caso puede observar que incluso puede marcar una condición justo al final para añadir o no el elemento en la lista.

## **10.2.5 Ejemplo 5**

A continuación se crear una lista de pares a partir de otra lista creada con las potencias de 2 de los primeros 10 números, usando el método tradicional, eso seria así:

```
>>> lista = []
>>> for numero in range(0,11):
... lista.append(numero**2)
...
>>> pares = []
>>> for numero in lista:
... if numero % 2 == 0:
... pares.append(numero)
...
>>> print pares
[0, 4, 16, 36, 64, 100]
```
Entonces el ejemplo anterior usando listas de comprensión, eso seria así:

```
>>> lista = [numero for numero in
                [numero**2 for numero in range(0,11)]
```
**... if** numero % 2 == 0] **>>>** print lista [0, 4, 16, 36, 64, 100]

Crear listas a partir de listas anidadas le permite llevar la listas de comprensión al siguiente nivel y además no hay un límite.

(proviene de la página anterior)

## **10.2.6 Usando Listas de comprensión con Archivos**

Por hacer: TODO escribir esta sección.

### Ver también:

Consulte la sección de *[lecturas suplementarias](#page-271-0)* (página 266) del entrenamiento para ampliar su conocimiento en esta temática.

## **10.3 La librería estándar Python**

La librería estándar Python 2 incluye los siguientes módulos y librerías:

- *[Funciones integradas](#page-118-0)* (página 113) y funciones integradas no esenciales
- Constantes integradas, con el módulo site.
- Tipos integrados, incluye 13 tipos, como Booleano, Numérico y otros.
- Manejo de Excepciones
- Servicios cadenas de caracteres, incluye 11 librerías, como string, re y otros.
- Tipos de datos, incluye 19 librerías, como datetime, pprint y otros.
- $\blacksquare$  Módulos numéricos y matemáticos, incluye 9 librerías, como decimal, math y otros.
- Acceso a archivos y directorios, incluye 12 librerías, como os.path, fileinput y otros.
- Persistencia de datos, incluye 13 librerías, como pickle, sqlite3 y otros.
- Compresión de datos y de archivo, incluye 5 librerías, como zlib, gzip y otros.
- Formatos de archivo, incluye 6 librerías, como csv, ConfigParser y otros.
- Servicios criptográficos, incluye 4 librerías, como hashlib, md5 y otros.
- Servicios genéricos del sistema operativo, incluye 17 librerías, como  $\circ$ s, time y otros.
- Servicios opcionales del sistema operativo, incluye 9 librerías, como threading, readline y otros.
- Comunicación entre procesos y redes, incluye 7 librerías, como subprocess, socket y otros.
- Manejo de datos de Internet, incluye 16 librerías, como email, json y otros.
- Procesamiento de marcado estructurado, incluye 15 librerías, como HTMLParser, htmllib y otros.
- Protocolos de Internet y soporte, incluye 25 librerías, como cgi, wsgiref y otros.
- Servicios multimedia, incluye 10 librerías, como audioop, wave y otros.
- Internacionalización, incluye las librerías gettext y locale.
- **Program Frameworks, incluye las librerías cmd y shlex.**
- $\blacksquare$  Interfaces gráficas de usuario con Tk, incluye 7 librerías, como Tkinter, IDLE y otros.
- Herramientas de desarrollo, incluye 6 librerías, como unittest, test y otros.
- Depuración y Profiling, incluye 7 librerías, como pdb, trace y otros.
- Empaquetado y distribución de software, incluye las librerías distutils y ensurepip.
- Python Runtime Services, incluye 16 librerías, como sys, site y otros.
- Intérpretes de Python personalizados, incluye las librerías code y codeop.
- Ejecución restringida, incluye las librerías rexec y Bastion.
- Importación de módulos, incluye 7 librerías, como imp, runpy y otros.
- Python Language Services, incluye 13 librerías, como parser, dis y otros.
- Paquete compilador de Python, incluye 5 librerías.
- Servicios Misceláneos, formatter librería incluida.
- Servicios específicos de MS Windows, incluye 4 librerías, como msilib, winsound y otros.
- Servicios específicos de Unix, incluye 16 librerías, como commands, syslog y otros.
- Servicios específicos de Mac OS X, incluye 9 librerías, como  $\text{i}$ c, MacOS y otros.
- Módulos de MacPython OSA, incluye 12 librerías, como aepack, aetypes y otros.
- Servicios específicos de SGI IRIX, incluye 12 librerías, como q1, jpeg y otros.
- Servicios específicos de SunOS, las librerías sunaudiodev y SUNAUDIODEV.

Por hacer: TODO terminar de escribir esta sección.

# **10.4 datetime**

Fecha y hora

Por hacer: TODO escribir esta sección.

Advertencia: Tenga en cuenta que este documento no está completo sin la palabra hablada de un instructor a pesar de que tratamos de incluir las partes más importantes de lo que enseñamos en la narrativa no puede considerarse completa sin la palabra hablada.

# CAPÍTULO 11

# Apéndices

# **11.1 Esquema del entrenamiento**

Este entrenamiento toma 10 lecciones. Cada lección contiene material de lectura y ejercicios que usted tendrá que escribir en el interprete Python. Cada lección aprendida están asociadas entre si mismas.

## **11.1.1 Lección 1 - Introducción al lenguaje Python**

Descripción: Sensibilizar sobre la filosofía del lenguaje, su historia y evolución, casos de éxitos.

Práctica: Exponer los fundamentos sobre el lenguaje Python, comentar sobre usos e implementaciones exitosas a nivel regional, nivel nacional y nivel mundial.

## **11.1.2 Lección 2 - Introspección del lenguaje Python**

Descripción: Conocer las capacidades de introspección que ofrece el lenguaje.

Práctica: Acceder al interprete Python demostrando la documentación propia integrada, analizar las estructuras de datos, métodos, clases y demás elementos disponibles del lenguaje. Instalar el paquete ipython y conocer sus ventajas.

## **11.1.3 Lección 3 - Tipos y estructuras de datos**

Descripción: Comprender la creación y asignación de tipos primitivos (variables numéricas, cadenas de texto con sus operaciones; tipos compuestos (listas, tuplas, diccionarios).

Práctica: Ejemplos de creación y asignación de variables numéricas, cadenas de texto, listas, tuplas, diccionarios y explorar el resultado desde el interprete Python.

## **11.1.4 Lección 4 - Bloques de código y estructuras de control**

Descripción: Comprender las estructuras de control como if (elif, else); for, while (else, break, continue, pass); las funciones *[range\(\)](#page-125-0)* (página 120) y *[xrange\(\)](#page-126-0)* (página 121); ademas de los tipos *[iteradores\(\)](#page-97-0)* (página 92).

Práctica: Ejemplos de creación a estructuras condicionales, repetitivas y funciones propias y explorar el resultado desde el interprete Python.

## **11.1.5 Lección 5 - Funciones y programación estructurada**

Descripción: Comprender el uso de las funciones y el paradigma de programación estructurada.

Práctica: Ejemplos de creación e uso de funciones, programar estructuradamente y explorar el resultado desde el interprete Python.

## **11.1.6 Lección 6 - Introspección a la depuración con pdb**

Descripción: Conocer las capacidades de depuración que ofrece el lenguaje.

Práctica: Ejemplo de uso de la herramienta pdb y explorar el resultado en un módulo.

## **11.1.7 Lección 7 - Operaciones de E/S y manipulación de archivos**

Descripción: Comprender las operaciones de entrada/salida y manipular archivos.

Práctica: Ejemplo de la sentencia input, raw\_input y print, además la creación, apertura, lectura, escritura archivos y explorar el resultado en un módulo.

## **11.1.8 Lección 8 - Módulos, paquetes y distribución de software**

Descripción: Comprender la creación de módulos, paquetes y distribución de software Python e implementación de estos en sus propios desarrollos.

Práctica: Ejemplo de creación de módulos, paquetes y distribución de software Python organizando su código en estas estructuras de programas y explorar el resultado en un módulo y paquete en el sistema de archivos.

## **11.1.9 Lección 9 - Manejos de errores y orientación a objetos**

Descripción: Comprender el manejos de errores (try, except, else, finally, y raise) y el paradigma de programación orientada a objetos (clases, herencia simple y múltiple, sobrecarga de métodos).

Práctica: Ejemplo de creación de clases, atributos, comportamientos, manipulación de errores en Python y explorar el resultado en un paquete en el sistema de archivos.

## **11.1.10 Lección 10 - Decoradores y la librería estándar**

Descripción: Comprender el uso de decoradores y los diversos módulos adicionales de la librería estándar de Python.

Práctica: Ejemplo de uso de decoradores y módulos adicionales útiles de la biblioteca estándar explorando el resultado en un paquete Python en el sistema de archivos.

# **11.2 Lecturas suplementarias del entrenamiento**

Siempre aprender un nuevo lenguaje de programación tiene nuevos retos desde aprender sobre la filosofía del lenguaje y hasta léxicos propios los cuales hacen característico el uso y expresión de sus programas con este nuevo lenguaje, más esto requiere práctica y tiempo para lograr la fluidez en hablar y escribir programas en Python.

Hay más contenido complementario o detallada que el contenido del entrenamiento de las 10 lecciones cubiertas en este entrenamiento. Al finalizar, yo he compilado una lista de lecturas relacionadas que soporta la información que usted aprende en cada lección. Piensa que esto como materiales suplementarios. Usted puede leerlo en su tiempo libre para ayudar a incrementar tanto la profundidad y amplitud en su conocimiento.

Las lecturas están organizada como las lecciones y sus temas.

## **11.2.1 Lección 1 - Introducción al lenguaje Python**

## **Introducción a Python**

- [Pagina Web Oficial](https://www.python.org/)<sup>[99](#page-244-0)</sup>.
- Documentación oficial de Python  $2.7^{100}$  $2.7^{100}$  $2.7^{100}$ .
- Tutorial de Python  $2.7^{101}$  $2.7^{101}$  $2.7^{101}$ .
- [Python para programadores con experiencia](http://es.diveintopython.net/odbchelper_divein.html)<sup>[102](#page-244-3)</sup>.
- [Introducción a la programación con Python](http://www.mclibre.org/consultar/python/)<sup>[103](#page-244-4)</sup>.
- [Python Tutorial](http://www.tutorialspoint.com/python/index.htm)<sup>[104](#page-244-5)</sup>.
- [Wikipedia Python](https://es.wikipedia.org/wiki/Python)<sup>[105](#page-244-6)</sup>.
- Ver la [Figura](#page-276-0) [4.1](#page-276-0) anexo sobre la *introducción al Lenguaje de Programación*.

## **Instalación**

- [Descarga Python](https://www.python.org/downloads/)<sup>[106](#page-244-7)</sup>.
- [PyPI the Python Package Index](https://pypi.org/)<sup>[107](#page-244-8)</sup>.
- Ver la [Figura](#page-276-1) [4.2](#page-276-1) anexo sobre la *instalación*.

## **Su primer programa**

- [Getting Started with Python](http://www.cs.utexas.edu/~mitra/bytes/start.html)<sup>[108](#page-244-9)</sup>.
- Ver la [Figura](#page-277-0) [4.3](#page-277-0) anexo sobre *su primer programa*.

## **11.2.2 Lección 2 - Introspección del lenguaje Python**

## **Inmersión al modo interactivo de Python**

- [Una pequeña inmersión al modo interactivo de Python](https://lcaballero.wordpress.com/2012/07/01/inmersion-al-modo-interactivo-de-python/)<sup>[109](#page-244-10)</sup> de la fundación Cenditel.
- [A Guide To Object Introspection in Python](https://www.zeolearn.com/magazine/a-guide-to-object-introspection-in-python)<sup>[110](#page-244-11)</sup>.
- [Inmersión en Python](https://diveintopython3.net/)<sup>[111](#page-244-12)</sup>.
- [La librería estándar de Python](https://docs.python.org/2/library/index.html)<sup>[112](#page-244-13)</sup>.

- <span id="page-244-3"></span><sup>102</sup> http://es.diveintopython.net/odbchelper\_divein.html
- <span id="page-244-4"></span><sup>103</sup> http://www.mclibre.org/consultar/python/
- <span id="page-244-5"></span><sup>104</sup> http://www.tutorialspoint.com/python/index.htm <sup>105</sup> https://es.wikipedia.org/wiki/Python
- <span id="page-244-7"></span><span id="page-244-6"></span><sup>106</sup> https://www.python.org/downloads/
- <span id="page-244-8"></span><sup>107</sup> https://pypi.org/
- <span id="page-244-9"></span><sup>108</sup> http://www.cs.utexas.edu/~mitra/bytes/start.html
- <span id="page-244-10"></span><sup>109</sup> https://lcaballero.wordpress.com/2012/07/01/inmersion-al-modo-interactivo-de-python/
- <span id="page-244-11"></span><sup>110</sup> https://www.zeolearn.com/magazine/a-guide-to-object-introspection-in-python
- <span id="page-244-12"></span><sup>111</sup> https://diveintopython3.net/

<span id="page-244-0"></span><sup>99</sup> https://www.python.org/

<span id="page-244-1"></span><sup>100</sup> https://docs.python.org/2.7/

<span id="page-244-2"></span><sup>101</sup> http://docs.python.org.ar/tutorial/2/contenido.html

<span id="page-244-13"></span><sup>112</sup> https://docs.python.org/2/library/index.html

[Guía de aprendizaje de Python](http://pyspanishdoc.sourceforge.net/tut/tut.html)<sup>[113](#page-245-0)</sup>.

## **11.2.3 Lección 3 - Tipos y estructuras de datos**

- [Python Tipos básicos](http://mundogeek.net/archivos/2008/01/17/python-tipos-basicos/)<sup>[114](#page-245-1)</sup>.
- [Python Data Types](https://www.programiz.com/python-programming/variables-datatypes)<sup>[115](#page-245-2)</sup>.

## **Variables y constantes**

- [Python Variables, Constants and Literals](https://www.programiz.com/python-programming/variables-constants-literals)<sup>[116](#page-245-3)</sup>.
- [Built-in Constants Python 3.7 documentation](https://docs.python.org/es/3.7/library/constants.html)<sup>[117](#page-245-4)</sup>.

## **Operadores aritméticos, tipo enteros y reales**

- [orden de precedencia operadores aritméticos](https://www.eumus.edu.uy/eme/ensenanza/electivas/python/2014/CursoPython_clase01.html#orden-de-precedencia)<sup>[118](#page-245-5)</sup>.
- [Introducción a la programación en Python clase 1](https://www.eumus.edu.uy/eme/ensenanza/electivas/python/2014/CursoPython_clase01.html)<sup>[119](#page-245-6)</sup>.
- Ver la [Figura](#page-277-1) [4.4](#page-277-1) anexo sobre los *operadores aritméticos, tipo enteros y reales*.

## **Tipo booleanos y cadenas de caracteres**

Ver la [Figura](#page-277-2) [4.5](#page-277-2) anexo sobre los *tipo booleanos y cadenas de caracteres*.

#### **Tipo listas**

- [Iterando sobre una secuencia Scipy lecture notes](https://claudiovz.github.io/scipy-lecture-notes-ES/intro/language/control_flow.html#iterando-sobre-una-secuencia)<sup>[120](#page-245-7)</sup>.
- [Listas I clase 3 Introducción a la programación en Python](https://www.eumus.edu.uy/eme/ensenanza/electivas/python/2014/CursoPython_clase03.html#Listas-I)<sup>[121](#page-245-8)</sup>.

## **Tipo tuplas**

[Seguimiento de una enumeración - Scipy lecture notes](https://claudiovz.github.io/scipy-lecture-notes-ES/intro/language/control_flow.html#seguimiento-de-una-enumeracion)<sup>[122](#page-245-9)</sup>.

## **Tipo diccionarios**

[Bucle sobre un diccionario - Scipy lecture notes](https://claudiovz.github.io/scipy-lecture-notes-ES/intro/language/control_flow.html#bucle-sobre-un-diccionario)<sup>[123](#page-245-10)</sup>.

## **11.2.4 Lección 4 - Bloques de código y estructuras de control**

## **Condicional if**

[Python - Tipos básicos](http://mundogeek.net/archivos/2008/01/17/python-tipos-basicos/)<sup>[124](#page-245-11)</sup>.

<span id="page-245-0"></span><sup>113</sup> http://pyspanishdoc.sourceforge.net/tut/tut.html

<span id="page-245-1"></span><sup>114</sup> http://mundogeek.net/archivos/2008/01/17/python-tipos-basicos/

<span id="page-245-2"></span><sup>115</sup> https://www.programiz.com/python-programming/variables-datatypes

<span id="page-245-3"></span><sup>116</sup> https://www.programiz.com/python-programming/variables-constants-literals

<span id="page-245-4"></span><sup>117</sup> https://docs.python.org/es/3.7/library/constants.html

<span id="page-245-5"></span><sup>118</sup> https://www.eumus.edu.uy/eme/ensenanza/electivas/python/2014/CursoPython\_clase01.html#orden-de-precedencia

<span id="page-245-6"></span><sup>119</sup> https://www.eumus.edu.uy/eme/ensenanza/electivas/python/2014/CursoPython\_clase01.html

<span id="page-245-7"></span><sup>120</sup> https://claudiovz.github.io/scipy-lecture-notes-ES/intro/language/control\_flow.html#iterando-sobre-una-secuencia

<span id="page-245-8"></span><sup>121</sup> https://www.eumus.edu.uy/eme/ensenanza/electivas/python/2014/CursoPython\_clase03.html#Listas-I

<span id="page-245-9"></span><sup>122</sup> https://claudiovz.github.io/scipy-lecture-notes-ES/intro/language/control\_flow.html#seguimiento-de-una-enumeracion

<span id="page-245-10"></span><sup>123</sup> https://claudiovz.github.io/scipy-lecture-notes-ES/intro/language/control\_flow.html#bucle-sobre-un-diccionario

<span id="page-245-11"></span><sup>124</sup> http://mundogeek.net/archivos/2008/01/17/python-tipos-basicos/

- [Operadores básicos de Python](http://codigoprogramacion.com/cursos/tutoriales-python/operadores-basicos-de-python.html)<sup>[125](#page-246-0)</sup>.
- [Sentencias IF](http://docs.python.org.ar/tutorial/2/controlflow.html#la-sentencia-if)<sup>[126](#page-246-1)</sup>.
- [Condicionales if y else en Python](http://codigoprogramacion.com/cursos/tutoriales-python/condicionales-if-y-else-en-python.html)<sup>[127](#page-246-2)</sup>.
- [Expresiones condicionales Scipy lecture notes](https://claudiovz.github.io/scipy-lecture-notes-ES/intro/language/control_flow.html#expresiones-condicionales)<sup>[128](#page-246-3)</sup>.
- Ver la [Figura](#page-278-0) [4.6](#page-278-0) anexo sobre las *sentencias condicionales*.

## **Operadores lógicos**

Ver la [Figura](#page-277-2) [4.5](#page-277-2) anexo sobre los *tipo booleanos y cadenas de caracteres*.

## **Bucle while**

- [Introducción a Bucles "while"](http://docs.python.org.ar/tutorial/2/introduction.html#primeros-pasos-hacia-la-programacion)<sup>[129](#page-246-4)</sup>.
- [Ciclo while en Python](http://codigoprogramacion.com/cursos/tutoriales-python/ciclo-while-en-python.html) $130$ .
- Ver la [Figura](#page-278-1) [4.7](#page-278-1) anexo sobre los *bucles*.

## **Bucle for**

- Introducción a [Bucles "for"](http://docs.python.org.ar/tutorial/2/controlflow.html#la-sentencia-for)<sup>[131](#page-246-6)</sup>.
- Ver la [Figura](#page-278-1) [4.7](#page-278-1) anexo sobre los *bucles*.

## **11.2.5 Lección 5 - Funciones y programación estructurada**

## **Funciones definidas por el usuario**

- [Introducción a Funciones](http://docs.python.org.ar/tutorial/2/controlflow.html#definiendo-funciones)<sup>[132](#page-246-7)</sup> ¿Por qué?.
- [Definiendo una función Scipy lecture notes](https://claudiovz.github.io/scipy-lecture-notes-ES/intro/language/functions.html#definiendo-una-funcion)<sup>[133](#page-246-8)</sup>.
- [Funciones de orden superior](https://github.com/josuemontano/python_intro/wiki/Funciones-de-orden-superior)<sup>[134](#page-246-9)</sup>.
- Ver la [Figura](#page-278-2) [4.8](#page-278-2) anexo sobre las *funciones*.

## **Programación estructurada**

- [Reusando código: scripts y módulos Scipy lecture notes](https://claudiovz.github.io/scipy-lecture-notes-ES/intro/language/reusing_code.html)<sup>[135](#page-246-10)</sup>.
- [Programación estructurada](https://es.wikipedia.org/wiki/Programaci�n_estructurada)<sup>[136](#page-246-11)</sup>.
- [Paseo por la programación estructurada y modular con Python Rosalía Peña Ros](https://www.scribd.com/document/545079783/articulo-paseo)<sup>[137](#page-246-12)</sup>.

<span id="page-246-9"></span><sup>134</sup> https://github.com/josuemontano/python\_intro/wiki/Funciones-de-orden-superior

<span id="page-246-0"></span><sup>125</sup> http://codigoprogramacion.com/cursos/tutoriales-python/operadores-basicos-de-python.html

<span id="page-246-1"></span><sup>126</sup> http://docs.python.org.ar/tutorial/2/controlflow.html#la-sentencia-if

<span id="page-246-2"></span><sup>127</sup> http://codigoprogramacion.com/cursos/tutoriales-python/condicionales-if-y-else-en-python.html

<span id="page-246-3"></span><sup>128</sup> https://claudiovz.github.io/scipy-lecture-notes-ES/intro/language/control\_flow.html#expresiones-condicionales

<span id="page-246-4"></span><sup>129</sup> http://docs.python.org.ar/tutorial/2/introduction.html#primeros-pasos-hacia-la-programacion

<span id="page-246-5"></span><sup>130</sup> http://codigoprogramacion.com/cursos/tutoriales-python/ciclo-while-en-python.html

<span id="page-246-6"></span><sup>131</sup> http://docs.python.org.ar/tutorial/2/controlflow.html#la-sentencia-for

<span id="page-246-7"></span><sup>132</sup> http://docs.python.org.ar/tutorial/2/controlflow.html#definiendo-funciones

<span id="page-246-8"></span><sup>133</sup> https://claudiovz.github.io/scipy-lecture-notes-ES/intro/language/functions.html#definiendo-una-funcion

<span id="page-246-10"></span><sup>135</sup> https://claudiovz.github.io/scipy-lecture-notes-ES/intro/language/reusing\_code.html

<span id="page-246-11"></span><sup>136</sup> https://es.wikipedia.org/wiki/Programación\_estructurada

<span id="page-246-12"></span><sup>137</sup> https://www.scribd.com/document/545079783/articulo-paseo

## **11.2.6 Lección 6 - Introspección a la depuración con pdb**

- [pdb The Python Debugger](https://docs.python.org/2/library/pdb.html)<sup>[138](#page-247-0)</sup>.
- [Usando el depurador Python Python Scientific Lecture Notes \(Spanish translation\)](https://claudiovz.github.io/scipy-lecture-notes-ES/advanced/debugging/index.html#usando-el-depurador-python)<sup>[139](#page-247-1)</sup>.
- Ver la [Figura](#page-279-0) [4.9](#page-279-0) anexo sobre el *Python Debugger*.

## **11.2.7 Lección 7 - Operaciones de E/S y manipulación de archivos**

## **Entrada / Salida en Python**

- [Python Programming / Input and Output](https://en.wikibooks.org/wiki/Python_Programming/Input_and_Output)<sup>[140](#page-247-2)</sup>.
- [Python Entrada / Salida. Ficheros](http://mundogeek.net/archivos/2008/04/02/python-entrada-salida-ficheros/)<sup>[141](#page-247-3)</sup>.
- Ver la [Figura](#page-279-1) [4.10](#page-279-1) anexo sobre la *entrada Estándar rawInput*.
- Ver la [Figura](#page-279-2) [4.11](#page-279-2) anexo sobre la *salida Estándar rawInput*.

## **Manipulación de archivos**

[Entrada y Salida - Scipy lecture notes](https://claudiovz.github.io/scipy-lecture-notes-ES/intro/language/io.html)<sup>[142](#page-247-4)</sup>.

## **11.2.8 Lección 8 - Módulos, paquetes y distribución de software**

## **Módulos Python**

[Reusando código: scripts y módulos - Scipy lecture notes](https://claudiovz.github.io/scipy-lecture-notes-ES/intro/language/reusing_code.html)<sup>[143](#page-247-5)</sup>.

## **Distribución de Software**

[Packaging Python Projects](https://packaging.python.org/en/latest/tutorials/packaging-projects/)<sup>[144](#page-247-6)</sup>.

## **Scaffolding en proyectos Python**

[Gestión de proyectos con Buildout, instalando Zope/Plone con este mecanismo](https://coactivate.org/projects/ploneve/gestion-de-proyectos-con-buildout) $145$  desde la comunidad de Plone Venezuela.

## **11.2.9 Lección 9 - Manejos de errores y orientación a objetos**

## **Errores y excepciones**

[Principales errores al comenzar con Python](http://www.cursosgis.com/principales-errores-al-comenzar-con-python/)<sup>[146](#page-247-8)</sup>.

<span id="page-247-0"></span><sup>138</sup> https://docs.python.org/2/library/pdb.html

<span id="page-247-1"></span><sup>139</sup> https://claudiovz.github.io/scipy-lecture-notes-ES/advanced/debugging/index.html#usando-el-depurador-python

<span id="page-247-2"></span><sup>&</sup>lt;sup>140</sup> https://en.wikibooks.org/wiki/Python\_Programming/Input\_and\_Output\_

<span id="page-247-3"></span><sup>141</sup> http://mundogeek.net/archivos/2008/04/02/python-entrada-salida-ficheros/

<span id="page-247-4"></span><sup>142</sup> https://claudiovz.github.io/scipy-lecture-notes-ES/intro/language/io.html

<span id="page-247-5"></span><sup>143</sup> https://claudiovz.github.io/scipy-lecture-notes-ES/intro/language/reusing\_code.html

<span id="page-247-6"></span><sup>144</sup> https://packaging.python.org/en/latest/tutorials/packaging-projects/

<span id="page-247-7"></span><sup>145</sup> https://coactivate.org/projects/ploneve/gestion-de-proyectos-con-buildout

<span id="page-247-8"></span><sup>146</sup> http://www.cursosgis.com/principales-errores-al-comenzar-con-python/

## **Programación orientada a objetos**

- [Programación orientada a objetos Wikipedia](https://es.wikipedia.org/wiki/Programaci%C3%B3n_orientada_a_objetos)<sup>[147](#page-248-0)</sup>.
- Clases Tutorial de Python  $v2.7.0^{148}$  $v2.7.0^{148}$  $v2.7.0^{148}$ .
- [Programación Orientada a Objetos \(POO\) Scipy lecture notes](https://claudiovz.github.io/scipy-lecture-notes-ES/intro/language/oop.html)<sup>[149](#page-248-2)</sup>.
- What's the meaning of underscores  $($   $\&$   $)$  in Python variable names?<sup>[150](#page-248-3)</sup>.
- [What is the meaning of a single and a double underscore before an object name?](https://stackoverflow.com/questions/1301346/what-is-the-meaning-of-a-single-and-a-double-underscore-before-an-object-name)<sup>[151](#page-248-4)</sup>.
- Ver la [Figura](#page-279-3) [4.12](#page-279-3) anexo sobre *Clases y Objetos*.

## **11.2.10 Lección 10 - Decoradores y la librería estándar**

#### **Iteradores**

- Ver el uso de *[comprensión de listas](#page-271-1)* (página 266).
- Ver la [Figura](#page-280-0) [4.14](#page-280-0) anexo sobre *Generadores*.
- Ver la [Figura](#page-280-1) [4.15](#page-280-1) anexo sobre *Decoradores*.

## **Listas de comprensión**

- [Listas por comprensión Scipy lecture notes](https://claudiovz.github.io/scipy-lecture-notes-ES/intro/language/control_flow.html#listas-por-comprension)<sup>[152](#page-248-5)</sup>.
- Ver la [Figura](#page-280-2) [4.13](#page-280-2) anexo sobre *Comprensión de Listas*.

# **11.3 Anexos del entrenamiento**

A continuación varios material multimedia anexos a las lecciones del entrenamiento:

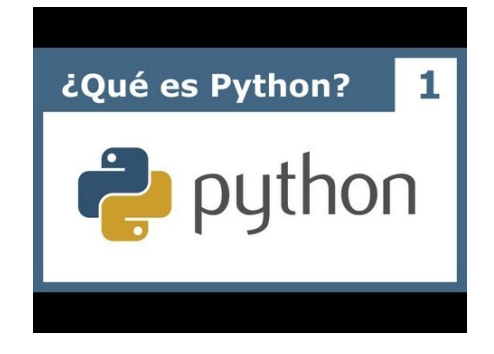

Figura 11.1: Vídeo [Tutorial Python 1 - Introducción al Lenguaje de Programación](https://www.youtube.com/watch?v=CjmzDHMHxwU)<sup>153</sup>, cortesía de [CodigoFacili](https://codigofacilito.com/) $\text{to.com}^{\text{154}}$  $\text{to.com}^{\text{154}}$  $\text{to.com}^{\text{154}}$ .

- <span id="page-248-3"></span><sup>150</sup> https://www.youtube.com/watch?v=ALZmCy2u0jQ
- <span id="page-248-4"></span><sup>151</sup> https://stackoverflow.com/questions/1301346/what-is-the-meaning-of-a-single-and-a-double-underscore-before-an-object-name
- <span id="page-248-5"></span><sup>152</sup> https://claudiovz.github.io/scipy-lecture-notes-ES/intro/language/control\_flow.html#listas-por-comprension
- <sup>153</sup> https://www.youtube.com/watch?v=CjmzDHMHxwU
- <sup>154</sup> https://codigofacilito.com/
- <sup>155</sup> https://www.youtube.com/watch?v=VTykmP-a2KY
- <sup>156</sup> https://codigofacilito.com/

- <sup>158</sup> https://codigofacilito.com/
- <sup>159</sup> https://www.youtube.com/watch?v=ssnkfbBbcuw

<span id="page-248-0"></span><sup>147</sup> https://es.wikipedia.org/wiki/Programaci%C3%B3n\_orientada\_a\_objetos

<span id="page-248-1"></span><sup>148</sup> http://docs.python.org.ar/tutorial/2/classes.html

<span id="page-248-2"></span><sup>149</sup> https://claudiovz.github.io/scipy-lecture-notes-ES/intro/language/oop.html

<sup>157</sup> https://www.youtube.com/watch?v=OtJEj7N9T6k

<sup>160</sup> https://codigofacilito.com/

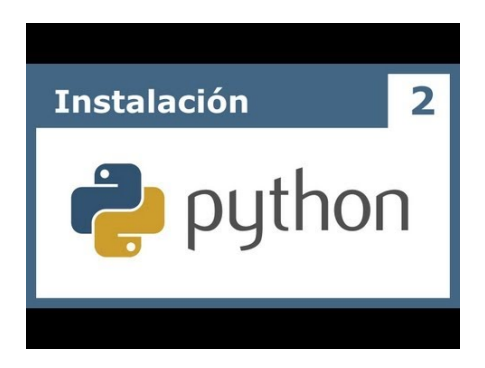

Figura 11.2: Vídeo [Tutorial Python 2 - Instalación](https://www.youtube.com/watch?v=VTykmP-a2KY)<sup>155</sup>, cortesía de [CodigoFacilito.com](https://codigofacilito.com/)<sup>156</sup>.

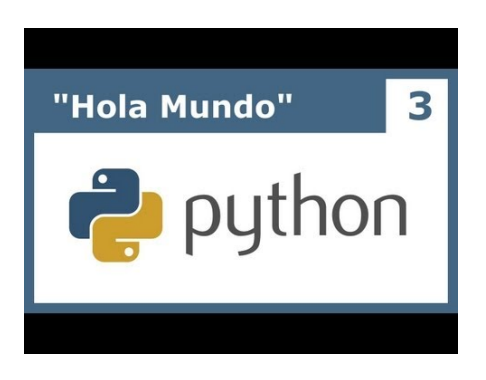

Figura 11.3: Vídeo [Tutorial Python 3 - Hola Mundo](https://www.youtube.com/watch?v=OtJEj7N9T6k)<sup>157</sup>, cortesía de [CodigoFacilito.com](https://codigofacilito.com/)<sup>158</sup>.

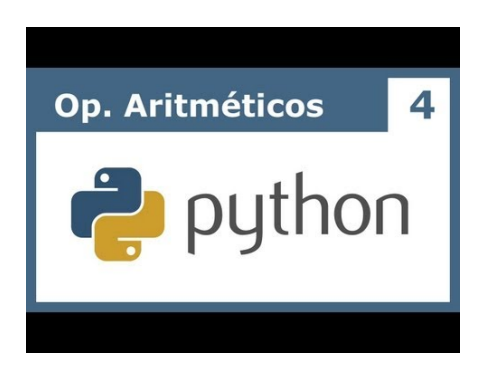

Figura 11.4: Vídeo [Tutorial Python 4 - Enteros, reales y operadores aritméticos](https://www.youtube.com/watch?v=ssnkfbBbcuw)<sup>159</sup>, cortesía de [CodigoFacili](https://codigofacilito.com/) $\text{to.com}^{\,160}$  $\text{to.com}^{\,160}$  $\text{to.com}^{\,160}$ .

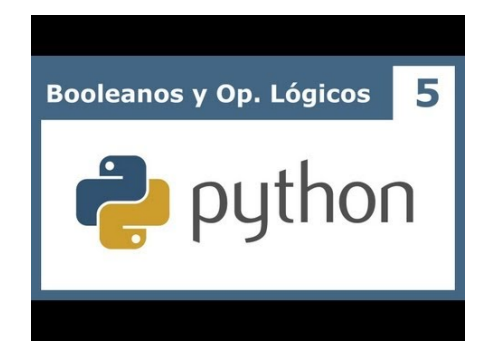

Figura 11.5: Vídeo [Tutorial Python 5 - Booleanos, operadores lógicos y cadenas](https://www.youtube.com/watch?v=ZrxcqbFYjiw)<sup>161</sup>, cortesía de [CodigoFacili](https://codigofacilito.com/)[to.com](https://codigofacilito.com/) $^{162}$ .

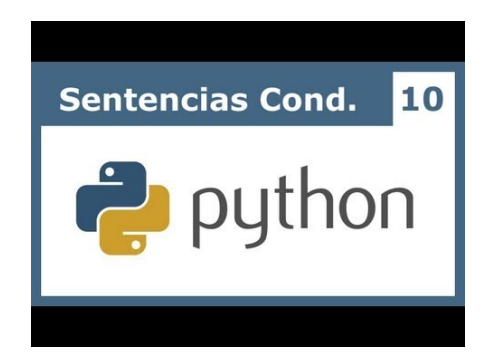

Figura 11.6: Vídeo [Tutorial Python 10 - Sentencias condicionales](https://www.youtube.com/watch?v=hLqKvB7tGWk)<sup>163</sup>, cortesía de [CodigoFacilito.com](https://codigofacilito.com/)<sup>164</sup>.

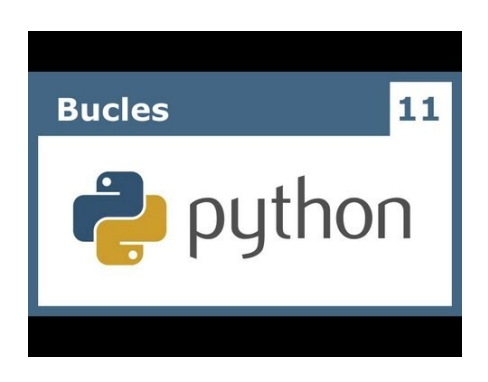

Figura 11.7: Vídeo [Tutorial Python 11 - Bucles](https://www.youtube.com/watch?v=IyI2ZuOq_xQ)<sup>165</sup>, cortesía de [CodigoFacilito.com](https://codigofacilito.com/)<sup>166</sup>.

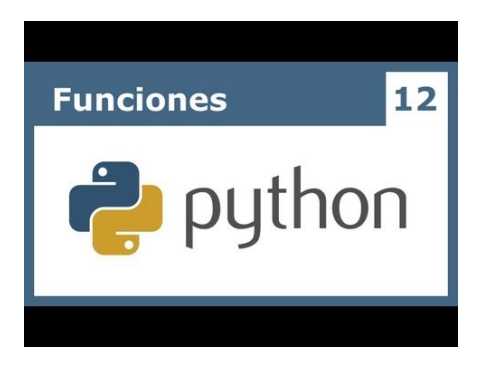

Figura 11.8: Vídeo [Tutorial Python 12 - Funciones](https://www.youtube.com/watch?v=_C7Uj7O5o_Q)<sup>167</sup>, cortesía de [CodigoFacilito.com](https://codigofacilito.com/)<sup>168</sup>.

- https://www.youtube.com/watch?v=\_C7Uj7O5o\_Q
- https://codigofacilito.com/
- https://www.youtube.com/watch?v=N4NtB4r28h0
- https://www.youtube.com/watch?v=AzeUCuMvW6I
- https://codigofacilito.com/
- https://www.youtube.com/watch?v=B-JPXgxK3Oc
- https://codigofacilito.com/
- https://www.youtube.com/watch?v=VYXdpjCZojA
- https://codigofacilito.com/
- https://www.youtube.com/watch?v=87s8XQbUv1k
- https://codigofacilito.com/
- https://www.youtube.com/watch?v=tvHbC\_OZV14
- https://codigofacilito.com/
- https://www.youtube.com/watch?v=TaIWx9paNIA
- https://codigofacilito.com/

https://www.youtube.com/watch?v=ZrxcqbFYjiw

https://codigofacilito.com/

https://www.youtube.com/watch?v=hLqKvB7tGWk

https://codigofacilito.com/

https://www.youtube.com/watch?v=IyI2ZuOq\_xQ

https://codigofacilito.com/

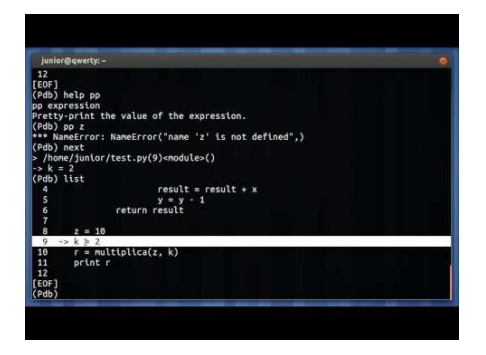

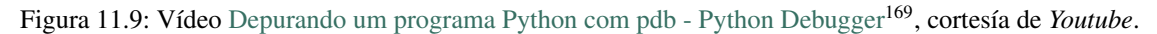

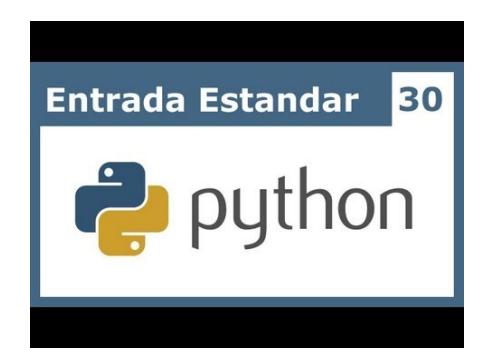

Figura 11.10: Vídeo [Tutorial Python 30 - Entrada Estándar rawInput](https://www.youtube.com/watch?v=AzeUCuMvW6I)<sup>170</sup>, cortesía de [CodigoFacilito.com](https://codigofacilito.com/)<sup>171</sup>.

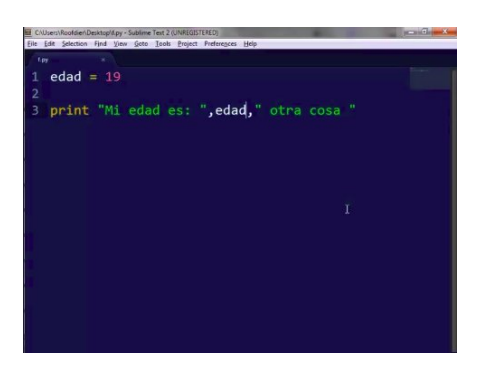

Figura 11.11: Vídeo [Tutorial Python 31 - Salida Estándar rawInput](https://www.youtube.com/watch?v=B-JPXgxK3Oc)<sup>172</sup>, cortesía de [CodigoFacilito.com](https://codigofacilito.com/)<sup>173</sup>.

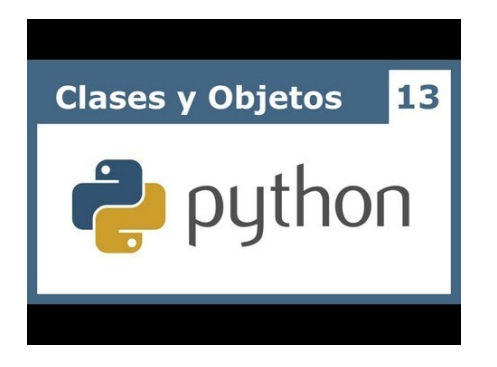

Figura 11.12: Vídeo [Tutorial Python 13 - Clases y Objetos](https://www.youtube.com/watch?v=VYXdpjCZojA)<sup>174</sup>, cortesía de [CodigoFacilito.com](https://codigofacilito.com/)<sup>175</sup>.
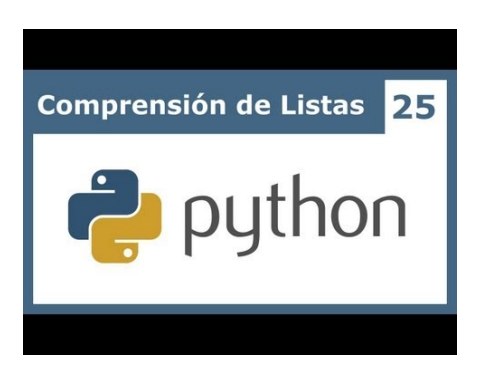

Figura 11.13: Vídeo [Tutorial Python 25 - Comprensión de Listas](https://www.youtube.com/watch?v=87s8XQbUv1k)<sup>176</sup>, cortesía de [CodigoFacilito.com](https://codigofacilito.com/)<sup>177</sup>.

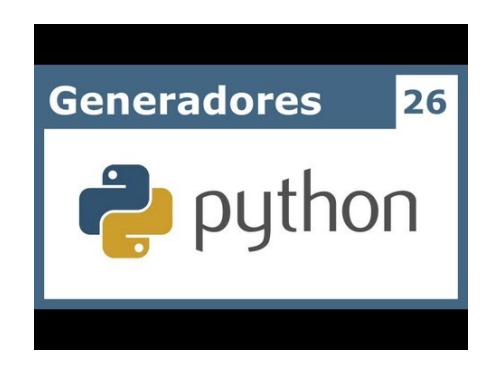

Figura 11.14: Vídeo [Tutorial Python 26 - Generadores](https://www.youtube.com/watch?v=tvHbC_OZV14)<sup>178</sup>, cortesía de [CodigoFacilito.com](https://codigofacilito.com/)<sup>179</sup>.

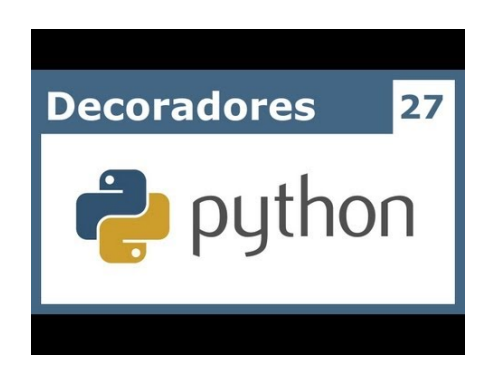

Figura 11.15: Vídeo [Tutorial Python 27 - Decoradores](https://www.youtube.com/watch?v=TaIWx9paNIA)<sup>180</sup>, cortesía de [CodigoFacilito.com](https://codigofacilito.com/)<sup>181</sup>.

# **11.4 Operadores**

A continuación, se ofrecen una referencia corta de los diversos *operadores* en Python:

### **11.4.1 Operadores de asignaciones**

Una corta referencia de los *operadores de asignación* se ofrece a continuación:

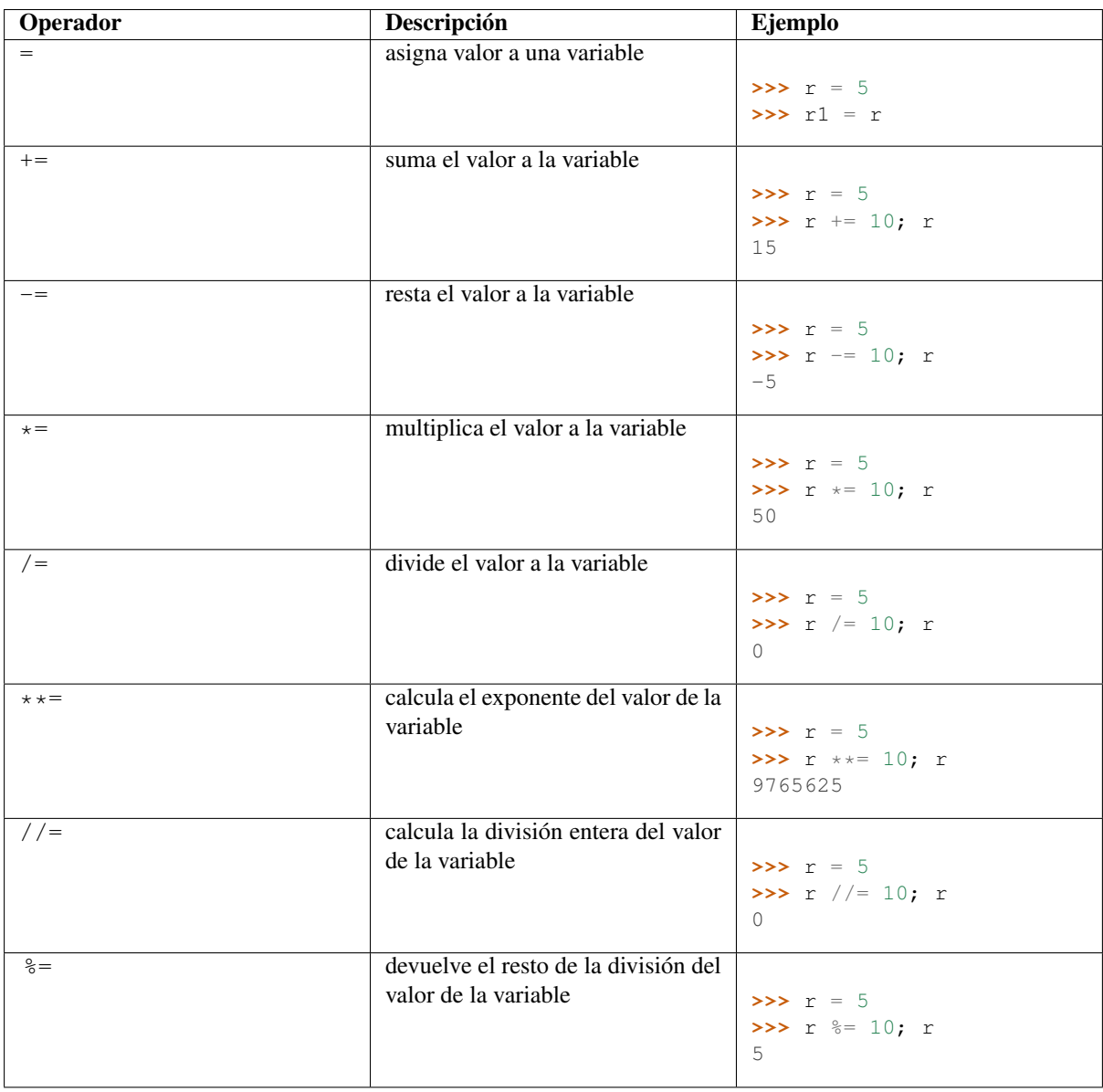

#### Ver también:

Usted puede consultar para más información la explicación de cada uno de los *[operadores de asignaciones](#page-37-0)* (página 32).

### **11.4.2 Operadores aritméticos**

Una corta referencia de los *operadores aritméticos* se ofrece a continuación:

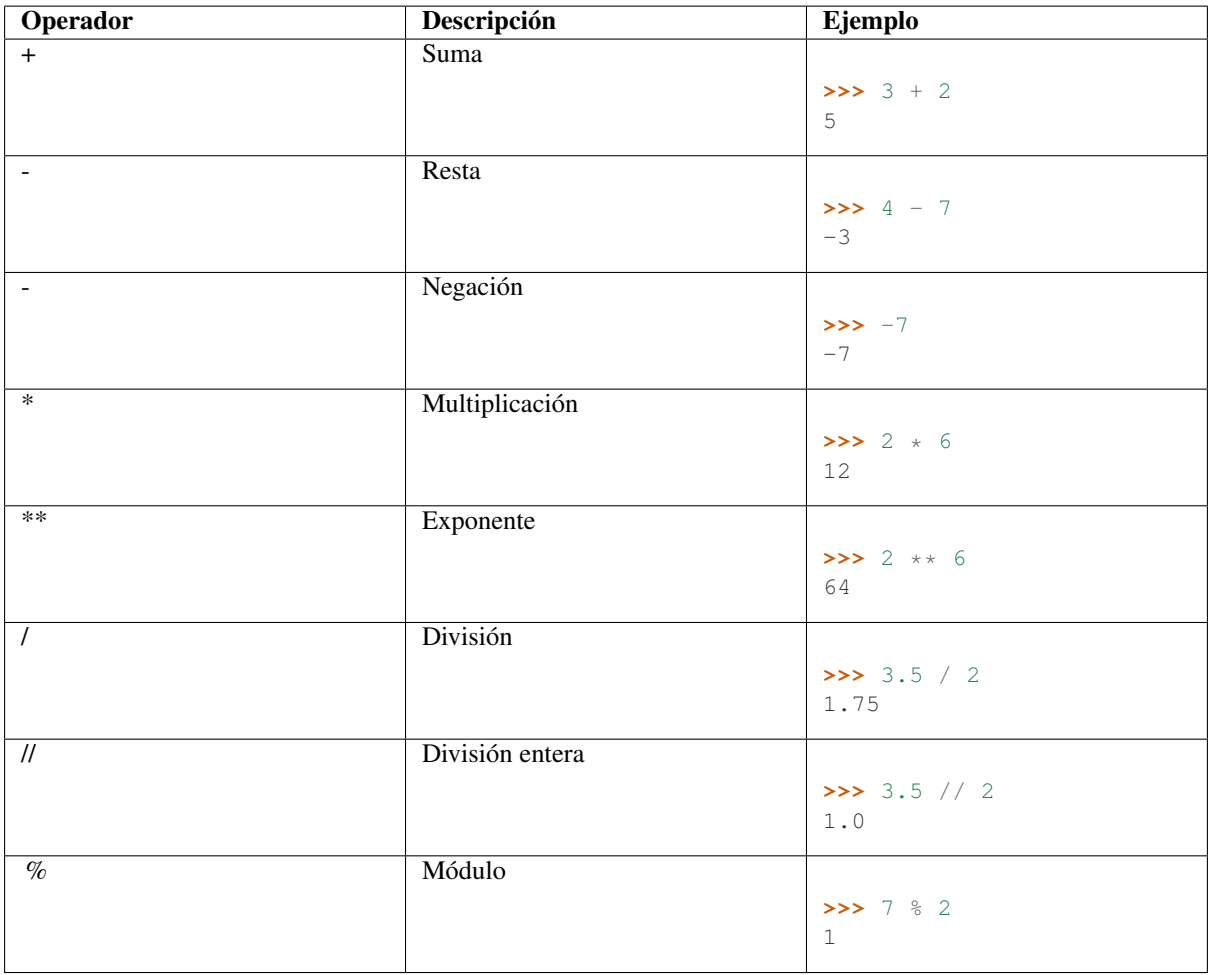

Usted puede consultar para más información la explicación de cada uno de los *[operadores aritméticos](#page-40-0)* (página 35).

### **11.4.3 Operadores relacionales**

Una corta referencia de los *operadores relacionales* se ofrece a continuación:

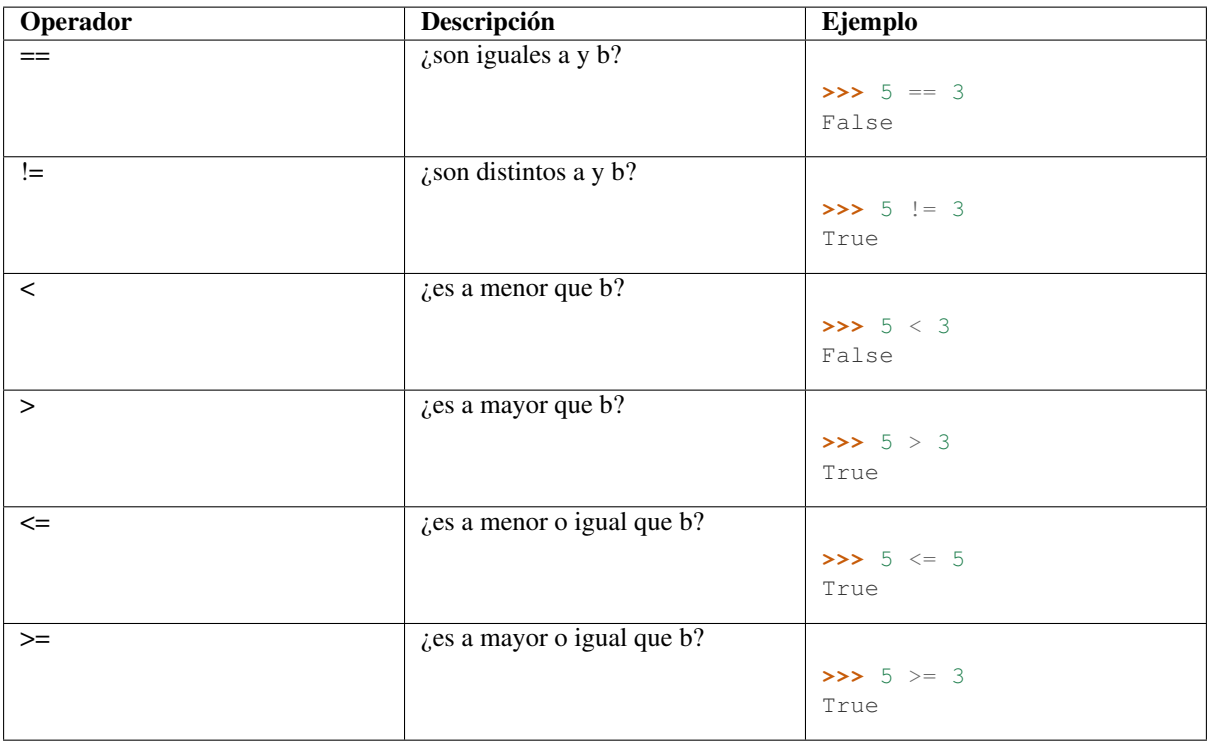

Usted puede consultar para más información la explicación de cada uno de los *[operadores relacionales](#page-43-0)* (página 38).

### **11.4.4 Operadores lógicos**

Una corta referencia de los *operadores lógicos* se ofrece a continuación:

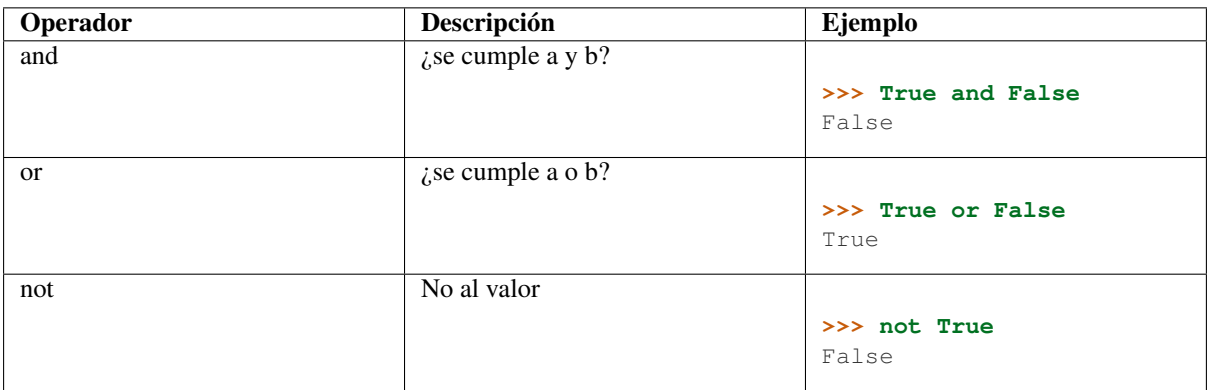

#### Ver también:

Usted puede consultar para más información la explicación de cada uno de los *[operadores lógicos](#page-91-0)* (página 86).

# **11.5 Glosario**

Autor(es) Leonardo J. Caballero G.

Correo(s) [leonardoc@plone.org](mailto:leonardoc@plone.org)

Compatible con Python 2.x, Python 3.x

Fecha 11 de Enero de 2021

A continuación una serie de términos usados en las tecnologías Python/Zope/Plone.

**[buildout](https://plone-spanish-docs.readthedocs.io/es/latest/buildout/replicacion_proyectos_python.html)** En la herramienta buildout<sup>[182](#page-256-0)</sup>, es un conjunto de partes que describe como ensamblar una aplicación.

bundle Ver *[Paquete bundle](#page-283-0)*.

Catalog Sinónimo en Ingles del termino *[Catálogo](#page-282-0)*.

Catálogo Es un índice interno de los contenidos dentro de Plone para que se pueda buscar. El objetivo del catálogo es que sea accesible a través de la [ZMI](https://plone-spanish-docs.readthedocs.io/es/latest/zope/zmi/index.html) $^{183}$  $^{183}$  $^{183}$  a través de la herramienta [portal\\_catalog](https://plone-spanish-docs.readthedocs.io/es/latest/zope/zmi/index.html#portal-catalog) $^{184}$  $^{184}$  $^{184}$ .

Cheese shop Ver *[PyPI](#page-284-0)*.

Collective Es un repositorio de código comunitario, para Productos Plone y productos de terceros, y es un sitio muy útil para buscar la ultima versión de código fuente del producto para cientos de productos de terceros a Plone. Los desarrolladores de nuevos productos de Plone son animados a compartir su código a través de Collective para que otros puedan encontrarlo, usarlo, y contribuir con correcciones / mejoras.

En la actualidad la comunidad ofrece dos repositorio Collective un basado en Git y otro Subversion.

Si usted quiere publicar un nuevo producto en el repositorio *Git de Collective* de Plone necesita [obtener](https://collective.github.io/) [acceso de escritura](https://collective.github.io/)[185](#page-256-3) y seguir las reglas en github/collective, también puede consultarlo en la cuenta en [github.com](https://github.com/collective)<sup>[186](#page-256-4)</sup>.

Si usted quiere publicar un nuevo producto en el repositorio *Subversion de Collective* de Plone necesita [obtener acceso de escritura al repositorio](https://old.plone.org/countries/conosur/documentacion/obtener-acceso-de-escritura-al-repositorio-svn-de-plone)<sup>[187](#page-256-5)</sup> y [crear su estructura básica de repositorio](https://old.plone.org/countries/conosur/documentacion/crear-un-nuevo-proyecto-en-el-repositorio-collective-de-plone)<sup>[188](#page-256-6)</sup> para su producto, también puede consultarlo vía Web consulte el siguiente [enlace](https://svn.plone.org/svn/collective/)<sup>[189](#page-256-7)</sup>.

Declaración ZCML El uso concreto de una *[Directiva ZCML](#page-283-1)* dentro de un archivo *[ZCML](#page-285-0)*.

Directiva [ZCML](#page-285-0) Una «etiqueta» *ZCML* como <include /> o <utility />.

Egg Ver *[paquetes Egg](#page-283-2)*.

esqueleto Los archivos y carpetas recreados por un usuario el cual los genero ejecutando alguna plantilla templer (PasteScript).

estructura 1) Una clase Python la cual controla la generación de un árbol de carpetas que contiene archivos.

2) Una unidad de carpetas y archivos proveídos por el sistema templer para ser usado en una plantilla o plantillas. Las estructuras proporcionan recursos estáticos compartidos, que pueden ser utilizados por cualquier paquete en el sistema de templer.

Las estructuras diferencian de las plantillas en que no proporcionan las *[vars](#page-285-1)*.

filesystem Termino ingles File system, referido al sistema de archivo del sistema operativo.

Flujo de trabajo Es una forma muy poderosa de imitar los procesos de negocio de su organización, es también la forma en se manejan la configuración de seguridad de Plone.

Flujo de trabajos Plural del termino *[Flujo de trabajo](#page-283-3)*.

**[grok](https://grok-community-docs.readthedocs.io/en/latest/)** Ver la documentacion del proyecto gro $k^{190}$  $k^{190}$  $k^{190}$ .

Instalación de Zope El software propio del servidor de aplicaciones.

Instancia de Zope Un directorio específico que contiene una configuración completa del servidor Zope.

<span id="page-256-0"></span><sup>182</sup> https://plone-spanish-docs.readthedocs.io/es/latest/buildout/replicacion\_proyectos\_python.html

<span id="page-256-1"></span><sup>183</sup> https://plone-spanish-docs.readthedocs.io/es/latest/zope/zmi/index.html

<span id="page-256-2"></span><sup>184</sup> https://plone-spanish-docs.readthedocs.io/es/latest/zope/zmi/index.html#portal-catalog

<span id="page-256-3"></span><sup>185</sup> https://collective.github.io/

<span id="page-256-4"></span><sup>186</sup> https://github.com/collective

<span id="page-256-5"></span><sup>187</sup> https://old.plone.org/countries/conosur/documentacion/obtener-acceso-de-escritura-al-repositorio-svn-de-plone

<span id="page-256-6"></span><sup>188</sup> https://old.plone.org/countries/conosur/documentacion/crear-un-nuevo-proyecto-en-el-repositorio-collective-de-plone

<span id="page-256-7"></span><sup>189</sup> https://svn.plone.org/svn/collective/

<span id="page-256-8"></span><sup>190</sup> https://grok-community-docs.readthedocs.io/en/latest/

- local command Una clase [Paste](https://paste.readthedocs.io/en/latest/)<sup>[191](#page-257-0)</sup> la cual provee funcionalidad adicional a una estructura de esqueleto de proyecto que ha sido generada.
- módulo Del Ingles module, es un archivo fuente Python; un archivo en el sistema de archivo que típicamente finaliza con la extensión .py o .pyc. Los modules son parte de un *[paquete](#page-283-4)*.
- Nombre de puntos Python Es la representación Python del «camino» para un determinado objeto / módulo / función, por ejemplo, Products.GenericSetup.tool.exportToolset. A menudo se utiliza como referencia en configuraciones Paste y setuptools a cosas en Python.

paquete Ver *[Paquete Python](#page-283-5)*.

- Paquete bundle Este paquete consististe en un archivo comprimido con todos los módulos que son necesario compilar o instalar en el *[PYTHONPATH](#page-284-1)* de tu interprete Python.
- paquete Egg Es una forma de empaquetar y distribuir paquetes Python. Cada Egg contiene un archivo setup. py con metadata (como el nombre del autor y la correo electrónico y información sobre el licenciamiento), como las dependencias del paquete.

La herramienta del *setuptools <que es setuptools*>, es la librería Python que permite usar el mecanismo de paquetes egg, esta es capaz de encontrar y descargar automáticamente las dependencias de los paquetes Egg que se instale.

Incluso es posible que dos paquetes Egg diferentes necesiten utilizar simultáneamente diferentes versiones de la misma dependencia. El formato de paquetes Eggs también soportan una función llamada entry points, una especie de mecanismo genérico de plug-in. Mucha más detalle sobre este tema se encuentra disponible en el [sitio web de PEAK](http://peak.telecommunity.com/DevCenter/setuptools)<sup>[192](#page-257-1)</sup>.

Paquete Python Es un termino generalmente usando para describir un módulo Python. en el más básico nivel, un paquete es un directorio que contiene un archivo \_\_init\_\_.py y algún código Python.

paquetes Egg Plural del termino *[paquete Egg](#page-283-6)*.

Paquetes Python Plural del termino *[Paquete Python](#page-283-5)*.

- part En la herramienta *[buildout](#page-282-1)*, es un conjunto opciones que le permite a usted construir una pieza de la aplicación.
- plantilla 1) Una clase Python la cual controla la generación de un esqueleto. Las plantillas contiene una lista de variables para obtener la respuesta de un usuario. Las plantillas son ejecutadas con el comando templer suministrando el nombre de la plantilla como un argumento templer basic\_namespace my.package.

2) Los archivos y carpetas proveídas un paquete templer como contenido a ser generado. Las respuestas proporcionadas por un usuario en respuesta a las variables se utilizan para rellenar los marcadores de posición en este contenido.

- Producto Es una terminología usada por la comunidad Zope / Plone asociada a cualquier implementación de módulos / complementos y agregados que amplíen la funcionalidad por defecto que ofrece Zope / Plone. También son conocidos como «Productos de terceros» del Ingles [Third-Party Products](https://docs.plone.org/develop/addons/)<sup>[193](#page-257-2)</sup>.
- Producto Plone Es un tipo especial de paquete Zope usado para extender las funcionalidades de Plone. Se puede decir que son productos que su ámbito de uso es solo en el desde la interfaz gráfica de Plone.
- Producto Zope Es un tipo especial de paquete Python usado para extender Zope. En las antiguas versiones de Zope, todos los productos eran carpetas que se ubican dentro de una carpeta especial llamada Products de una instancia Zope; estos tendrían un nombre de módulo Python que empiezan por «Products.». Por ejemplo, el núcleo de Plone es un producto llamado CMFPlone, conocido en Python como [Pro](https://pypi.org/project/Products.CMFPlone)[ducts.CMFPlone](https://pypi.org/project/Products.CMFPlone)<sup>[194](#page-257-3)</sup>.

Este tipo de productos esta disponibles desde la [interfaz administrativa de Zope \(ZMI\)](https://plone-spanish-docs.readthedocs.io/es/latest/zope/zmi/index.html)<sup>[195](#page-257-4)</sup> de [su instalación](http://localhost:8080/manage)<sup>[196](#page-257-5)</sup>

<span id="page-257-0"></span><sup>191</sup> https://paste.readthedocs.io/en/latest/

<span id="page-257-1"></span><sup>192</sup> http://peak.telecommunity.com/DevCenter/setuptools

<span id="page-257-2"></span><sup>193</sup> https://docs.plone.org/develop/addons/

<span id="page-257-3"></span><sup>194</sup> https://pypi.org/project/Products.CMFPlone

<span id="page-257-4"></span><sup>195</sup> https://plone-spanish-docs.readthedocs.io/es/latest/zope/zmi/index.html

<span id="page-257-5"></span><sup>196</sup> http://localhost:8080/manage

donde deben acceder con las credenciales del usuario Administrador de Zope. Muchas veces el producto simplemente no hay que instalarlo por que se agregar automáticamente.

Productos Plural del termino *[Producto](#page-284-2)*.

Productos Plone Plural del termino *[Producto Plone](#page-284-3)*.

Productos Zope Plural del termino *[Producto Zope](#page-284-4)*.

- profile Una configuración «predeterminada» de un sitio, que se define en el sistema de archivos o en un archivo tar.
- PyPI Siglas del termino en Ingles *[Python Package Index](#page-284-5)*, es el servidor central de *[paquetes Egg](#page-283-2)* Python ubicado en la dirección [https://pypi.org/.](https://pypi.org/)

#### Python Package Index Ver *[PyPI](#page-284-0)*.

- PYTHONPATH Una lista de nombre de directorios, que contiene librerías Python, con la misma sintaxis como la declarativa PATH del shell del sistema operativo.
- recipe En la herramienta *[buildout](#page-282-1)*, es el software usado para crear partes de una instalación basada en sus opcio-nes. Más información consulte el articulo [Recipes Buildout](https://plone-spanish-docs.readthedocs.io/es/latest/buildout/recipes.html)<sup>[197](#page-258-0)</sup>.
- setup.py El archivo setup.py es un módulo de Python, que por lo general indica que el módulo / paquete que está a punto de instalar ha sido empacado y distribuidos con Distutils, que es el estándar para la distribución de módulos de Python.

Con esto le permite instalar fácilmente paquetes de Python, a menudo es suficiente para escribir:

python setup.py install

Entonces el módulo Python se instalará.

#### Ver también:

- <https://docs.python.org/2/install/index.html>
- Temas / Apariencias Por lo general si un producto de Tema esta bien diseñado y implementado debe aplicarse de una ves al momento de instalarlo. En caso que no se aplique de una puede acceder a la sección [Configuración](http://localhost:8080/Plone/@@skins-controlpanel) [de Temas](http://localhost:8080/Plone/@@skins-controlpanel)<sup>[198](#page-258-1)</sup> y cambiar el **Tema predeterminado** por el de su gusto.
- Tipos de contenidos Los tipos de contenidos son productos que extienden la funcionalidad de Agregar elemento que permite agregar nuevos tipos de registros (Contenidos) a tu sitio. Esto quiere decir que si instala un tipo de contenido exitosamente debería poder acceder a usarlo desde el menú de Agregar elemento en el sitio Plone. Opcionalmente algunos productos instalan un panel de control del producto que puede acceder a este en la sección [Configuración de Productos Adicionales](http://localhost:8080/Plone/prefs_install_products_form)<sup>[199](#page-258-2)</sup>.
- var Diminutivo en singular del termino *[variable](#page-285-2)*.
- variable 1) Una pregunta que debe ser respondida por el usuario cuando esta generando una estructura de esqueleto de proyecto usando el sistema de plantilla templer. En este caso una variable (var) es una descripción de la información requerida, texto de ayuda y reglas de validación para garantizar la entrada de usuario correcta.

2) Una declarativa cuyo valor puede ser variable o constante dentro de un programa Python o en el sistema operativo.

variables Plural del termino *[variable](#page-285-2)*.

vars Diminutivo en plural del termino *[variable](#page-285-2)*.

Workflow Ver *[Flujo de trabajo](#page-283-3)*.

#### **ZCA**

Zope Component Architecture La [arquitectura de componentes de Zope \(alias ZCA\)](https://plone-spanish-docs.readthedocs.io/es/latest/programacion/zca/zca-es.html)<sup>[200](#page-258-3)</sup>, es un sistema que per-

<span id="page-258-0"></span><sup>197</sup> https://plone-spanish-docs.readthedocs.io/es/latest/buildout/recipes.html

<span id="page-258-1"></span><sup>198</sup> http://localhost:8080/Plone/@@skins-controlpanel

<span id="page-258-2"></span><sup>199</sup> http://localhost:8080/Plone/prefs\_install\_products\_form

<span id="page-258-3"></span><sup>200</sup> https://plone-spanish-docs.readthedocs.io/es/latest/programacion/zca/zca-es.html

mite la aplicación y la expedición enchufabilidad complejo basado en objetos que implementan una interfaz.

ZCatalog Ver *[Catalog](#page-282-2)*.

- ZCML Siglas del termino en Ingles *[Zope Configuration Mark-up Language](#page-285-3)*.
- ZCML-slug Los así llamados «ZCML-slugs», era configuraciones que estaban destinados a enlazar dentro de un directorio una configuración especial en una instalación de Zope, por lo general se ven como collective.foo-configure.zcml. Estas configuraciones ya no están más en uso, pueden ser eliminados agregando las configuraciones del paquete  $z$ 3c.autoinclude $^{201}$  $^{201}$  $^{201}$ .
- Zope Configuration Mark-up Language Es un dialecto XML utilizado por Zope para las tareas de configuración. ZCML es capaz de realizar diferentes tipos de declaración de configuración. Es utilizado para extender y conectar a los sistemas basados en la *[Zope Component Architecture](#page-285-4)*.

Zope 3 tiene la política de separar el código actual y moverlo a los archivos de configuración independientes, típicamente un archivo configure.zcml en un buildout. Este archivo configura la instancia Zope. El concepto "Configuración" podría ser un poco engañoso aquí y debe ser pensado o tomarse más cableado.

ZCML, el lenguaje de configuración basado en XML que se utiliza para esto, se adapta a hacer el registro de componentes y declaraciones de seguridad, en su mayor parte. Al habilitar o deshabilitar ciertos componentes en ZCML, puede configurar ciertas políticas de la aplicación general. En Zope 2, habilitar y deshabilitar componentes significa eliminar o remover un determinado producto Zope 2. Cuando está ahí, se importa y se carga automáticamente. Este no es el caso en Zope 3 Si no habilita explícitamente, no va a ser encontrado.

El *[grok](#page-283-7)* proyecto ha adoptado un enfoque diferente para el mismo problema, y permite el registro de componentes, etc haciendo declarativa de código Python. Ambos enfoques son posibles en Plone.

# **11.6 Licenciamientos**

## **11.6.1 Reconocimiento-CompartirIgual 3.0 Venezuela de Creative Commons**

#### Sobre esta licencia

Esta documentación se distribuye bajo los términos de la licencia [Reconocimiento-CompartirIgual 3.0 Vene](https://creativecommons.org/licenses/by-sa/3.0/ve/)[zuela de Creative Commons](https://creativecommons.org/licenses/by-sa/3.0/ve/)<sup>[202](#page-259-1)</sup>.

Usted es libre de:

- Compartir copiar y redistribuir el material en cualquier medio o formato.
- Adaptar remezclar, transformar y crear a partir del material.
- Para cualquier propósito, incluso comercialmente.
- El licenciante no puede revocar estas libertades en tanto usted siga los términos de la licencia.

Bajo los siguientes términos:

- Reconocimiento Usted debe dar el crédito apropiado, proporcionar un enlace a la licencia, y de indicar si se han realizado cambios. Usted puede hacerlo de cualquier manera razonable, pero no en una manera que sugiere el licenciante a usted o que apruebe su utilización.
- CompartirIgual Si usted mezcla, transforma o crea nuevo material a partir de esta obra, usted podrá distribuir su contribución siempre que utilice la misma licencia que la obra original.

Términos detallados de la licencia: <https://creativecommons.org/licenses/by-sa/3.0/ve/legalcode>

<span id="page-259-0"></span><sup>201</sup> https://pypi.org/project/z3c.autoinclude

<span id="page-259-1"></span><sup>202</sup> https://creativecommons.org/licenses/by-sa/3.0/ve/

## **11.7 Tareas pendientes**

Esta documentación tiene las siguientes tareas pendientes por hacer para mejorar la calidad de la misma:

Por hacer: TODO Terminar de escribir esta sección

(La [entrada original](#page-236-0) (página 231) se encuentra en /home/docs/checkouts/readthedocs.org/user\_builds/entrenamientopython-basico/checkouts/2.7/source/leccion10/decoradores.rst, línea 17.)

Por hacer: TODO escribir esta sección.

(La [entrada original](#page-240-0) (página 235) se encuentra en /home/docs/checkouts/readthedocs.org/user\_builds/entrenamientopython-basico/checkouts/2.7/source/leccion10/fecha\_hora.rst, línea 209.)

Por hacer: TODO terminar de escribir esta sección.

(La [entrada original](#page-239-0) (página 235) se encuentra en /home/docs/checkouts/readthedocs.org/user\_builds/entrenamientopython-basico/checkouts/2.7/source/leccion10/libreria\_estandar.rst, línea 87.)

Por hacer: TODO escribir esta sección.

(La [entrada original](#page-239-1) (página 234) se encuentra en /home/docs/checkouts/readthedocs.org/user\_builds/entrenamientopython-basico/checkouts/2.7/source/leccion10/listas\_comprension.rst, línea 202.)

Por hacer: TODO terminar de escribir la sección Funciones de predicado.

(La [entrada original](#page-111-0) (página 106) se encuentra en /home/docs/checkouts/readthedocs.org/user\_builds/entrenamientopython-basico/checkouts/2.7/source/leccion5/funciones\_avanzadas.rst, línea 21.)

Por hacer: TODO escribir la sección Objetos de función.

(La [entrada original](#page-111-1) (página 106) se encuentra en /home/docs/checkouts/readthedocs.org/user\_builds/entrenamientopython-basico/checkouts/2.7/source/leccion5/funciones\_avanzadas.rst, línea 28.)

Por hacer: TODO terminar de escribir la sección Funciones recursivas.

(La [entrada original](#page-113-0) (página 109) se encuentra en /home/docs/checkouts/readthedocs.org/user\_builds/entrenamientopython-basico/checkouts/2.7/source/leccion5/funciones\_recursivas.rst, línea 76.)

Por hacer: TODO terminar de escribir esta sección

(La [entrada original](#page-212-0) (página 208) se encuentra en /home/docs/checkouts/readthedocs.org/user\_builds/entrenamientopython-basico/checkouts/2.7/source/leccion9/abstraccion.rst, línea 98.)

Por hacer: TODO escribir sobre esta clase integrada.

(La [entrada original](#page-217-0) (página 212) se encuentra en /home/docs/checkouts/readthedocs.org/user\_builds/entrenamientopython-basico/checkouts/2.7/source/leccion9/clases\_integradas.rst, línea 159.)

Por hacer: TODO terminar de escribir sobre la clase integrada classmethod.

(La [entrada original](#page-226-0) (página 222) se encuentra en /home/docs/checkouts/readthedocs.org/user\_builds/entrenamientopython-basico/checkouts/2.7/source/leccion9/clases\_integradas.rst, línea 940.)

Por hacer: TODO escribir esta sección

(La [entrada original](#page-213-0) (página 208) se encuentra en /home/docs/checkouts/readthedocs.org/user\_builds/entrenamientopython-basico/checkouts/2.7/source/leccion9/polimorfismo.rst, línea 15.)

Por hacer: TODO explicar el concepto Estado de un objeto.

(La [entrada original](#page-201-0) (página 196) se encuentra en /home/docs/checkouts/readthedocs.org/user\_builds/entrenamientopython-basico/checkouts/2.7/source/leccion9/poo.rst, línea 185.)

Por hacer: TODO explicar por que se lanza la excepción TypeError.

(La [entrada original](#page-203-0) (página 199) se encuentra en /home/docs/checkouts/readthedocs.org/user\_builds/entrenamientopython-basico/checkouts/2.7/source/leccion9/poo.rst, línea 342.)

Por hacer: TODO explicar el concepto de Interfaces.

(La [entrada original](#page-205-0) (página 200) se encuentra en /home/docs/checkouts/readthedocs.org/user\_builds/entrenamientopython-basico/checkouts/2.7/source/leccion9/poo.rst, línea 456.)

Por hacer: TODO explicar el concepto de Implementaciones.

(La [entrada original](#page-205-1) (página 200) se encuentra en /home/docs/checkouts/readthedocs.org/user\_builds/entrenamientopython-basico/checkouts/2.7/source/leccion9/poo.rst, línea 472.)

# CAPÍTULO 12

Búsqueda

■ search

# APÉNDICE  $\overline{A}$

## Esquema del entrenamiento

Este entrenamiento toma 10 lecciones. Cada lección contiene material de lectura y ejercicios que usted tendrá que escribir en el interprete Python. Cada lección aprendida están asociadas entre si mismas.

## **A.1 Lección 1 - Introducción al lenguaje Python**

Descripción: Sensibilizar sobre la filosofía del lenguaje, su historia y evolución, casos de éxitos.

Práctica: Exponer los fundamentos sobre el lenguaje Python, comentar sobre usos e implementaciones exitosas a nivel regional, nivel nacional y nivel mundial.

# **A.2 Lección 2 - Introspección del lenguaje Python**

Descripción: Conocer las capacidades de introspección que ofrece el lenguaje.

Práctica: Acceder al interprete Python demostrando la documentación propia integrada, analizar las estructuras de datos, métodos, clases y demás elementos disponibles del lenguaje. Instalar el paquete ipython y conocer sus ventajas.

## **A.3 Lección 3 - Tipos y estructuras de datos**

Descripción: Comprender la creación y asignación de tipos primitivos (variables numéricas, cadenas de texto con sus operaciones; tipos compuestos (listas, tuplas, diccionarios).

Práctica: Ejemplos de creación y asignación de variables numéricas, cadenas de texto, listas, tuplas, diccionarios y explorar el resultado desde el interprete Python.

# **A.4 Lección 4 - Bloques de código y estructuras de control**

Descripción: Comprender las estructuras de control como if (elif, else); for, while (else, break, continue, pass); las funciones *[range\(\)](#page-125-0)* (página 120) y *[xrange\(\)](#page-126-0)* (página 121); ademas de los tipos *[iteradores\(\)](#page-97-0)* (página 92).

Práctica: Ejemplos de creación a estructuras condicionales, repetitivas y funciones propias y explorar el resultado desde el interprete Python.

## **A.5 Lección 5 - Funciones y programación estructurada**

Descripción: Comprender el uso de las funciones y el paradigma de programación estructurada.

Práctica: Ejemplos de creación e uso de funciones, programar estructuradamente y explorar el resultado desde el interprete Python.

## **A.6 Lección 6 - Introspección a la depuración con pdb**

Descripción: Conocer las capacidades de depuración que ofrece el lenguaje.

Práctica: Ejemplo de uso de la herramienta pdb y explorar el resultado en un módulo.

# **A.7 Lección 7 - Operaciones de E/S y manipulación de archivos**

Descripción: Comprender las operaciones de entrada/salida y manipular archivos.

Práctica: Ejemplo de la sentencia input, raw\_input y print, además la creación, apertura, lectura, escritura archivos y explorar el resultado en un módulo.

## **A.8 Lección 8 - Módulos, paquetes y distribución de software**

Descripción: Comprender la creación de módulos, paquetes y distribución de software Python e implementación de estos en sus propios desarrollos.

Práctica: Ejemplo de creación de módulos, paquetes y distribución de software Python organizando su código en estas estructuras de programas y explorar el resultado en un módulo y paquete en el sistema de archivos.

# **A.9 Lección 9 - Manejos de errores y orientación a objetos**

Descripción: Comprender el manejos de errores (try, except, else, finally, y raise) y el paradigma de programación orientada a objetos (clases, herencia simple y múltiple, sobrecarga de métodos).

Práctica: Ejemplo de creación de clases, atributos, comportamientos, manipulación de errores en Python y explorar el resultado en un paquete en el sistema de archivos.

# **A.10 Lección 10 - Decoradores y la librería estándar**

Descripción: Comprender el uso de decoradores y los diversos módulos adicionales de la librería estándar de Python.

Práctica: Ejemplo de uso de decoradores y módulos adicionales útiles de la biblioteca estándar explorando el resultado en un paquete Python en el sistema de archivos.

# APÉNDICE  $\mathsf B$

## Lecturas suplementarias del entrenamiento

Siempre aprender un nuevo lenguaje de programación tiene nuevos retos desde aprender sobre la filosofía del lenguaje y hasta léxicos propios los cuales hacen característico el uso y expresión de sus programas con este nuevo lenguaje, más esto requiere práctica y tiempo para lograr la fluidez en hablar y escribir programas en Python.

Hay más contenido complementario o detallada que el contenido del entrenamiento de las 10 lecciones cubiertas en este entrenamiento. Al finalizar, yo he compilado una lista de lecturas relacionadas que soporta la información que usted aprende en cada lección. Piensa que esto como materiales suplementarios. Usted puede leerlo en su tiempo libre para ayudar a incrementar tanto la profundidad y amplitud en su conocimiento.

Las lecturas están organizada como las lecciones y sus temas.

# **B.1 Lección 1 - Introducción al lenguaje Python**

#### **B.1.1 Introducción a Python**

- [Pagina Web Oficial](https://www.python.org/)<sup>[203](#page-266-0)</sup>.
- [Documentación oficial de Python 2.7](https://docs.python.org/2.7/)<sup>[204](#page-266-1)</sup>.
- [Tutorial de Python 2.7](http://docs.python.org.ar/tutorial/2/contenido.html)<sup>[205](#page-266-2)</sup>.
- [Python para programadores con experiencia](http://es.diveintopython.net/odbchelper_divein.html)<sup>[206](#page-266-3)</sup>.
- [Introducción a la programación con Python](http://www.mclibre.org/consultar/python/)<sup>[207](#page-266-4)</sup>.
- [Python Tutorial](http://www.tutorialspoint.com/python/index.htm)<sup>[208](#page-266-5)</sup>.
- [Wikipedia Python](https://es.wikipedia.org/wiki/Python)<sup>[209](#page-266-6)</sup>.
- Ver la [Figura](#page-276-0) [4.1](#page-276-0) anexo sobre la *introducción al Lenguaje de Programación*.

<span id="page-266-0"></span> $203$  https://www.python.org/

<span id="page-266-1"></span> $204 \text{ https://docs.python.org/2.7/}$ 

<span id="page-266-2"></span><sup>205</sup> http://docs.python.org.ar/tutorial/2/contenido.html

<span id="page-266-3"></span><sup>206</sup> http://es.diveintopython.net/odbchelper\_divein.html

<span id="page-266-4"></span><sup>207</sup> http://www.mclibre.org/consultar/python/ <sup>208</sup> http://www.tutorialspoint.com/python/index.htm

<span id="page-266-6"></span><span id="page-266-5"></span>

#### **B.1.2 Instalación**

- [Descarga Python](https://www.python.org/downloads/)<sup>[210](#page-267-0)</sup>.
- [PyPI the Python Package Index](https://pypi.org/)<sup>[211](#page-267-1)</sup>.
- Ver la [Figura](#page-276-1) [4.2](#page-276-1) anexo sobre la *instalación*.

#### **B.1.3 Su primer programa**

- [Getting Started with Python](http://www.cs.utexas.edu/~mitra/bytes/start.html)<sup>[212](#page-267-2)</sup>.
- Ver la [Figura](#page-277-0) [4.3](#page-277-0) anexo sobre *su primer programa*.

# **B.2 Lección 2 - Introspección del lenguaje Python**

#### **B.2.1 Inmersión al modo interactivo de Python**

- [Una pequeña inmersión al modo interactivo de Python](https://lcaballero.wordpress.com/2012/07/01/inmersion-al-modo-interactivo-de-python/)<sup>[213](#page-267-3)</sup> de la fundación Cenditel.
- [A Guide To Object Introspection in Python](https://www.zeolearn.com/magazine/a-guide-to-object-introspection-in-python)<sup>[214](#page-267-4)</sup>.
- [Inmersión en Python](https://diveintopython3.net/)<sup>[215](#page-267-5)</sup>.
- [La librería estándar de Python](https://docs.python.org/2/library/index.html)<sup>[216](#page-267-6)</sup>.
- [Guía de aprendizaje de Python](http://pyspanishdoc.sourceforge.net/tut/tut.html)<sup>[217](#page-267-7)</sup>.

# **B.3 Lección 3 - Tipos y estructuras de datos**

- [Python Tipos básicos](http://mundogeek.net/archivos/2008/01/17/python-tipos-basicos/)<sup>[218](#page-267-8)</sup>.
- [Python Data Types](https://www.programiz.com/python-programming/variables-datatypes)<sup>[219](#page-267-9)</sup>.

#### **B.3.1 Variables y constantes**

- [Python Variables, Constants and Literals](https://www.programiz.com/python-programming/variables-constants-literals)<sup>[220](#page-267-10)</sup>.
- [Built-in Constants Python 3.7 documentation](https://docs.python.org/es/3.7/library/constants.html)<sup>[221](#page-267-11)</sup>.

<span id="page-267-1"></span><sup>211</sup> https://pypi.org/

- <span id="page-267-3"></span><sup>213</sup> https://lcaballero.wordpress.com/2012/07/01/inmersion-al-modo-interactivo-de-python/
- <span id="page-267-4"></span><sup>214</sup> https://www.zeolearn.com/magazine/a-guide-to-object-introspection-in-python
- <span id="page-267-5"></span><sup>215</sup> https://diveintopython3.net/
- <span id="page-267-6"></span><sup>216</sup> https://docs.python.org/2/library/index.html
- <span id="page-267-7"></span><sup>217</sup> http://pyspanishdoc.sourceforge.net/tut/tut.html
- <span id="page-267-8"></span><sup>218</sup> http://mundogeek.net/archivos/2008/01/17/python-tipos-basicos/ <sup>219</sup> https://www.programiz.com/python-programming/variables-datatypes
- <span id="page-267-10"></span><span id="page-267-9"></span><sup>220</sup> https://www.programiz.com/python-programming/variables-constants-literals
- <span id="page-267-11"></span><sup>221</sup> https://docs.python.org/es/3.7/library/constants.html

<span id="page-267-0"></span><sup>210</sup> https://www.python.org/downloads/

<span id="page-267-2"></span><sup>212</sup> http://www.cs.utexas.edu/~mitra/bytes/start.html

#### **B.3.2 Operadores aritméticos, tipo enteros y reales**

- [orden de precedencia operadores aritméticos](https://www.eumus.edu.uy/eme/ensenanza/electivas/python/2014/CursoPython_clase01.html#orden-de-precedencia)<sup>[222](#page-268-0)</sup>.
- Introducción a la programación en Python clase  $1^{223}$  $1^{223}$  $1^{223}$ .
- Ver la [Figura](#page-277-1) [4.4](#page-277-1) anexo sobre los *operadores aritméticos, tipo enteros y reales*.

#### **B.3.3 Tipo booleanos y cadenas de caracteres**

Ver la [Figura](#page-277-2) [4.5](#page-277-2) anexo sobre los *tipo booleanos y cadenas de caracteres*.

#### **B.3.4 Tipo listas**

- [Iterando sobre una secuencia Scipy lecture notes](https://claudiovz.github.io/scipy-lecture-notes-ES/intro/language/control_flow.html#iterando-sobre-una-secuencia)<sup>[224](#page-268-2)</sup>.
- [Listas I clase 3 Introducción a la programación en Python](https://www.eumus.edu.uy/eme/ensenanza/electivas/python/2014/CursoPython_clase03.html#Listas-I)<sup>[225](#page-268-3)</sup>.

#### **B.3.5 Tipo tuplas**

[Seguimiento de una enumeración - Scipy lecture notes](https://claudiovz.github.io/scipy-lecture-notes-ES/intro/language/control_flow.html#seguimiento-de-una-enumeracion)<sup>[226](#page-268-4)</sup>.

#### **B.3.6 Tipo diccionarios**

[Bucle sobre un diccionario - Scipy lecture notes](https://claudiovz.github.io/scipy-lecture-notes-ES/intro/language/control_flow.html#bucle-sobre-un-diccionario)<sup>[227](#page-268-5)</sup>.

# **B.4 Lección 4 - Bloques de código y estructuras de control**

#### **B.4.1 Condicional if**

- [Python Tipos básicos](http://mundogeek.net/archivos/2008/01/17/python-tipos-basicos/)<sup>[228](#page-268-6)</sup>.
- [Operadores básicos de Python](http://codigoprogramacion.com/cursos/tutoriales-python/operadores-basicos-de-python.html)<sup>[229](#page-268-7)</sup>.
- [Sentencias IF](http://docs.python.org.ar/tutorial/2/controlflow.html#la-sentencia-if)<sup>[230](#page-268-8)</sup>.
- [Condicionales if y else en Python](http://codigoprogramacion.com/cursos/tutoriales-python/condicionales-if-y-else-en-python.html)<sup>[231](#page-268-9)</sup>.
- [Expresiones condicionales Scipy lecture notes](https://claudiovz.github.io/scipy-lecture-notes-ES/intro/language/control_flow.html#expresiones-condicionales) $^{232}$  $^{232}$  $^{232}$ .
- Ver la [Figura](#page-278-0) [4.6](#page-278-0) anexo sobre las *sentencias condicionales*.

### **B.4.2 Operadores lógicos**

Ver la [Figura](#page-277-2) [4.5](#page-277-2) anexo sobre los *tipo booleanos y cadenas de caracteres*.

<span id="page-268-0"></span><sup>222</sup> https://www.eumus.edu.uy/eme/ensenanza/electivas/python/2014/CursoPython\_clase01.html#orden-de-precedencia

<span id="page-268-1"></span><sup>223</sup> https://www.eumus.edu.uy/eme/ensenanza/electivas/python/2014/CursoPython\_clase01.html

<span id="page-268-2"></span><sup>224</sup> https://claudiovz.github.io/scipy-lecture-notes-ES/intro/language/control\_flow.html#iterando-sobre-una-secuencia

<span id="page-268-3"></span><sup>225</sup> https://www.eumus.edu.uy/eme/ensenanza/electivas/python/2014/CursoPython\_clase03.html#Listas-I

<span id="page-268-4"></span><sup>226</sup> https://claudiovz.github.io/scipy-lecture-notes-ES/intro/language/control\_flow.html#seguimiento-de-una-enumeracion

<span id="page-268-5"></span><sup>227</sup> https://claudiovz.github.io/scipy-lecture-notes-ES/intro/language/control\_flow.html#bucle-sobre-un-diccionario

<span id="page-268-6"></span><sup>228</sup> http://mundogeek.net/archivos/2008/01/17/python-tipos-basicos/

<span id="page-268-7"></span><sup>229</sup> http://codigoprogramacion.com/cursos/tutoriales-python/operadores-basicos-de-python.html

<span id="page-268-8"></span><sup>230</sup> http://docs.python.org.ar/tutorial/2/controlflow.html#la-sentencia-if

<span id="page-268-9"></span><sup>231</sup> http://codigoprogramacion.com/cursos/tutoriales-python/condicionales-if-y-else-en-python.html

<span id="page-268-10"></span><sup>232</sup> https://claudiovz.github.io/scipy-lecture-notes-ES/intro/language/control\_flow.html#expresiones-condicionales

#### **B.4.3 Bucle while**

- [Introducción a Bucles "while"](http://docs.python.org.ar/tutorial/2/introduction.html#primeros-pasos-hacia-la-programacion)<sup>[233](#page-269-0)</sup>.
- [Ciclo while en Python](http://codigoprogramacion.com/cursos/tutoriales-python/ciclo-while-en-python.html)<sup>[234](#page-269-1)</sup>.
- Ver la [Figura](#page-278-1) [4.7](#page-278-1) anexo sobre los *bucles*.

#### **B.4.4 Bucle for**

- Introducción a [Bucles "for"](http://docs.python.org.ar/tutorial/2/controlflow.html#la-sentencia-for)<sup>[235](#page-269-2)</sup>.
- Ver la [Figura](#page-278-1) [4.7](#page-278-1) anexo sobre los *bucles*.

# **B.5 Lección 5 - Funciones y programación estructurada**

#### **B.5.1 Funciones definidas por el usuario**

- [Introducción a Funciones](http://docs.python.org.ar/tutorial/2/controlflow.html#definiendo-funciones)<sup>[236](#page-269-3)</sup> ¿Por qué?.
- [Definiendo una función Scipy lecture notes](https://claudiovz.github.io/scipy-lecture-notes-ES/intro/language/functions.html#definiendo-una-funcion)<sup>[237](#page-269-4)</sup>.
- [Funciones de orden superior](https://github.com/josuemontano/python_intro/wiki/Funciones-de-orden-superior)<sup>[238](#page-269-5)</sup>.
- Ver la [Figura](#page-278-2) [4.8](#page-278-2) anexo sobre las *funciones*.

#### **B.5.2 Programación estructurada**

- [Reusando código: scripts y módulos Scipy lecture notes](https://claudiovz.github.io/scipy-lecture-notes-ES/intro/language/reusing_code.html)<sup>[239](#page-269-6)</sup>.
- [Programación estructurada](https://es.wikipedia.org/wiki/Programaci�n_estructurada)<sup>[240](#page-269-7)</sup>.
- [Paseo por la programación estructurada y modular con Python Rosalía Peña Ros](https://www.scribd.com/document/545079783/articulo-paseo)<sup>[241](#page-269-8)</sup>.

# **B.6 Lección 6 - Introspección a la depuración con pdb**

- [pdb The Python Debugger](https://docs.python.org/2/library/pdb.html)<sup>[242](#page-269-9)</sup>.
- [Usando el depurador Python Python Scientific Lecture Notes \(Spanish translation\)](https://claudiovz.github.io/scipy-lecture-notes-ES/advanced/debugging/index.html#usando-el-depurador-python)<sup>[243](#page-269-10)</sup>.
- Ver la [Figura](#page-279-0) [4.9](#page-279-0) anexo sobre el *Python Debugger*.

<span id="page-269-1"></span><sup>234</sup> http://codigoprogramacion.com/cursos/tutoriales-python/ciclo-while-en-python.html

<span id="page-269-9"></span><sup>242</sup> https://docs.python.org/2/library/pdb.html

<span id="page-269-0"></span><sup>233</sup> http://docs.python.org.ar/tutorial/2/introduction.html#primeros-pasos-hacia-la-programacion

<span id="page-269-2"></span><sup>235</sup> http://docs.python.org.ar/tutorial/2/controlflow.html#la-sentencia-for

<span id="page-269-3"></span><sup>236</sup> http://docs.python.org.ar/tutorial/2/controlflow.html#definiendo-funciones

<span id="page-269-4"></span><sup>237</sup> https://claudiovz.github.io/scipy-lecture-notes-ES/intro/language/functions.html#definiendo-una-funcion

<span id="page-269-5"></span><sup>238</sup> https://github.com/josuemontano/python\_intro/wiki/Funciones-de-orden-superior

<span id="page-269-6"></span><sup>239</sup> https://claudiovz.github.io/scipy-lecture-notes-ES/intro/language/reusing\_code.html

<span id="page-269-7"></span><sup>240</sup> https://es.wikipedia.org/wiki/Programación\_estructurada

<span id="page-269-8"></span><sup>241</sup> https://www.scribd.com/document/545079783/articulo-paseo

<span id="page-269-10"></span><sup>243</sup> https://claudiovz.github.io/scipy-lecture-notes-ES/advanced/debugging/index.html#usando-el-depurador-python

# **B.7 Lección 7 - Operaciones de E/S y manipulación de archivos**

#### **B.7.1 Entrada / Salida en Python**

- [Python Programming / Input and Output](https://en.wikibooks.org/wiki/Python_Programming/Input_and_Output)<sup>[244](#page-270-0)</sup>.
- [Python Entrada / Salida. Ficheros](http://mundogeek.net/archivos/2008/04/02/python-entrada-salida-ficheros/)<sup>[245](#page-270-1)</sup>.
- Ver la [Figura](#page-279-1) [4.10](#page-279-1) anexo sobre la *entrada Estándar rawInput*.
- Ver la [Figura](#page-279-2) [4.11](#page-279-2) anexo sobre la *salida Estándar rawInput*.

#### **B.7.2 Manipulación de archivos**

[Entrada y Salida - Scipy lecture notes](https://claudiovz.github.io/scipy-lecture-notes-ES/intro/language/io.html)<sup>[246](#page-270-2)</sup>.

# **B.8 Lección 8 - Módulos, paquetes y distribución de software**

#### **B.8.1 Módulos Python**

[Reusando código: scripts y módulos - Scipy lecture notes](https://claudiovz.github.io/scipy-lecture-notes-ES/intro/language/reusing_code.html)<sup>[247](#page-270-3)</sup>.

#### **B.8.2 Distribución de Software**

[Packaging Python Projects](https://packaging.python.org/en/latest/tutorials/packaging-projects/)<sup>[248](#page-270-4)</sup>.

#### **B.8.3 Scaffolding en proyectos Python**

Gestión de provectos con Buildout, instalando Zope/Plone con este mecanismo $^{249}$  $^{249}$  $^{249}$  desde la comunidad de Plone Venezuela.

# **B.9 Lección 9 - Manejos de errores y orientación a objetos**

#### **B.9.1 Errores y excepciones**

[Principales errores al comenzar con Python](http://www.cursosgis.com/principales-errores-al-comenzar-con-python/)<sup>[250](#page-270-6)</sup>.

### **B.9.2 Programación orientada a objetos**

- [Programación orientada a objetos Wikipedia](https://es.wikipedia.org/wiki/Programaci%C3%B3n_orientada_a_objetos)<sup>[251](#page-270-7)</sup>.
- Clases Tutorial de Python  $v2.7.0^{252}$  $v2.7.0^{252}$  $v2.7.0^{252}$ .

<span id="page-270-0"></span><sup>244</sup> https://en.wikibooks.org/wiki/Python\_Programming/Input\_and\_Output

<span id="page-270-1"></span><sup>245</sup> http://mundogeek.net/archivos/2008/04/02/python-entrada-salida-ficheros/

<span id="page-270-2"></span><sup>246</sup> https://claudiovz.github.io/scipy-lecture-notes-ES/intro/language/io.html

<span id="page-270-3"></span><sup>247</sup> https://claudiovz.github.io/scipy-lecture-notes-ES/intro/language/reusing\_code.html

<span id="page-270-4"></span><sup>248</sup> https://packaging.python.org/en/latest/tutorials/packaging-projects/

<span id="page-270-5"></span><sup>249</sup> https://coactivate.org/projects/ploneve/gestion-de-proyectos-con-buildout

<span id="page-270-6"></span><sup>250</sup> http://www.cursosgis.com/principales-errores-al-comenzar-con-python/

<span id="page-270-7"></span><sup>251</sup> https://es.wikipedia.org/wiki/Programaci%C3%B3n\_orientada\_a\_objetos

<span id="page-270-8"></span><sup>252</sup> http://docs.python.org.ar/tutorial/2/classes.html

- [Programación Orientada a Objetos \(POO\) Scipy lecture notes](https://claudiovz.github.io/scipy-lecture-notes-ES/intro/language/oop.html)<sup>[253](#page-271-0)</sup>.
- What's the meaning of underscores  $($   $\&$   $)$  in Python variable names?<sup>[254](#page-271-1)</sup>.
- [What is the meaning of a single and a double underscore before an object name?](https://stackoverflow.com/questions/1301346/what-is-the-meaning-of-a-single-and-a-double-underscore-before-an-object-name)<sup>[255](#page-271-2)</sup>.
- Ver la [Figura](#page-279-3) [4.12](#page-279-3) anexo sobre *Clases y Objetos*.

## **B.10 Lección 10 - Decoradores y la librería estándar**

#### **B.10.1 Iteradores**

- Ver el uso de *[comprensión de listas](#page-271-3)* (página 266).
- Ver la [Figura](#page-280-0) [4.14](#page-280-0) anexo sobre *Generadores*.
- Ver la [Figura](#page-280-1) [4.15](#page-280-1) anexo sobre *Decoradores*.

#### <span id="page-271-3"></span>**B.10.2 Listas de comprensión**

- [Listas por comprensión Scipy lecture notes](https://claudiovz.github.io/scipy-lecture-notes-ES/intro/language/control_flow.html#listas-por-comprension) $256$ .
- Ver la [Figura](#page-280-2) [4.13](#page-280-2) anexo sobre *Comprensión de Listas*.

<span id="page-271-0"></span><sup>253</sup> https://claudiovz.github.io/scipy-lecture-notes-ES/intro/language/oop.html

<span id="page-271-1"></span><sup>254</sup> https://www.youtube.com/watch?v=ALZmCy2u0jQ

<span id="page-271-2"></span><sup>255</sup> https://stackoverflow.com/questions/1301346/what-is-the-meaning-of-a-single-and-a-double-underscore-before-an-object-name

<span id="page-271-4"></span><sup>256</sup> https://claudiovz.github.io/scipy-lecture-notes-ES/intro/language/control\_flow.html#listas-por-comprension

# APÉNDICE C

# **Operadores**

A continuación, se ofrecen una referencia corta de los diversos *operadores* en Python:

# **C.1 Operadores de asignaciones**

Una corta referencia de los *operadores de asignación* se ofrece a continuación:

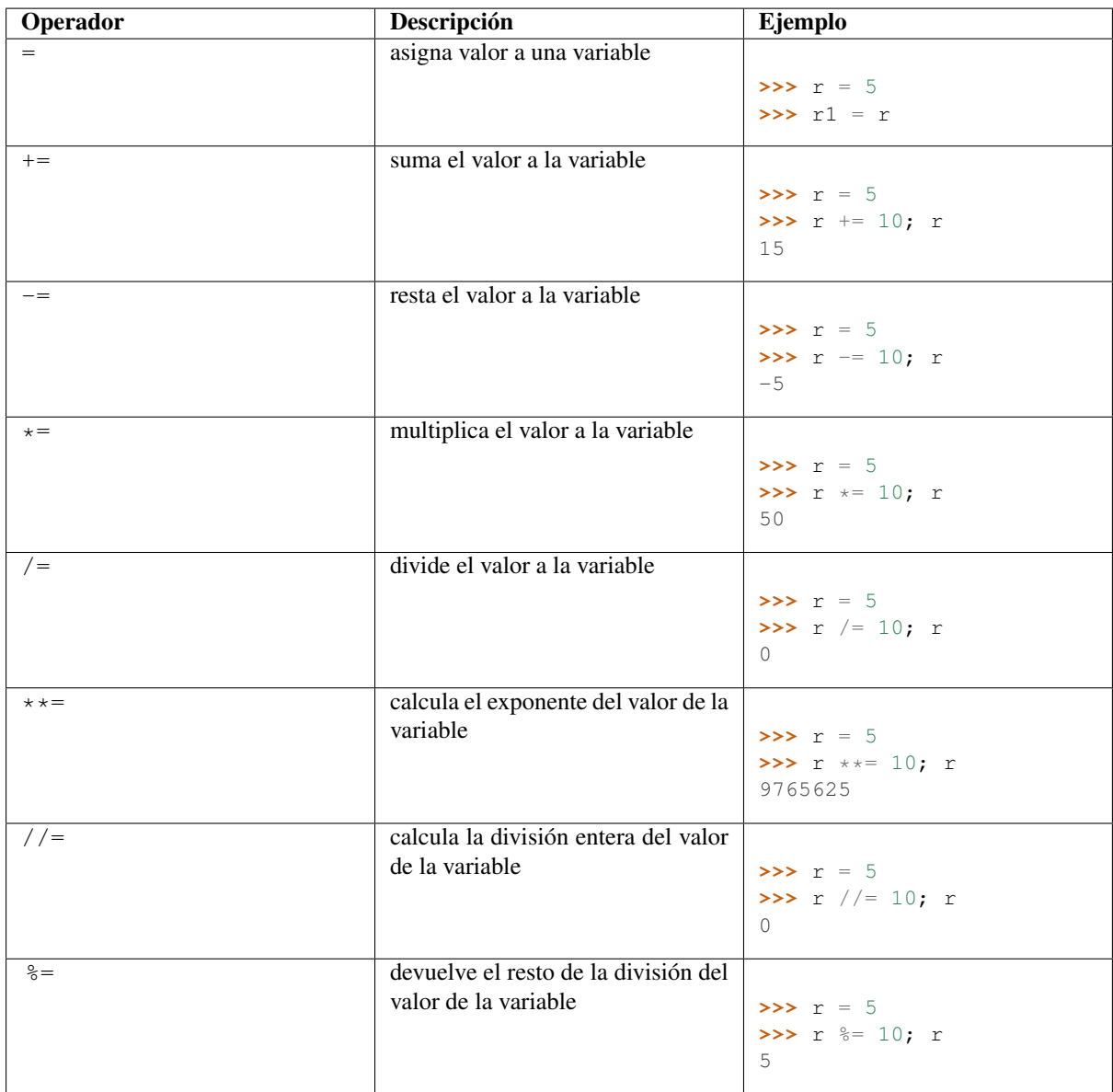

Usted puede consultar para más información la explicación de cada uno de los *[operadores de asignaciones](#page-37-0)* (página 32).

# **C.2 Operadores aritméticos**

Una corta referencia de los *operadores aritméticos* se ofrece a continuación:

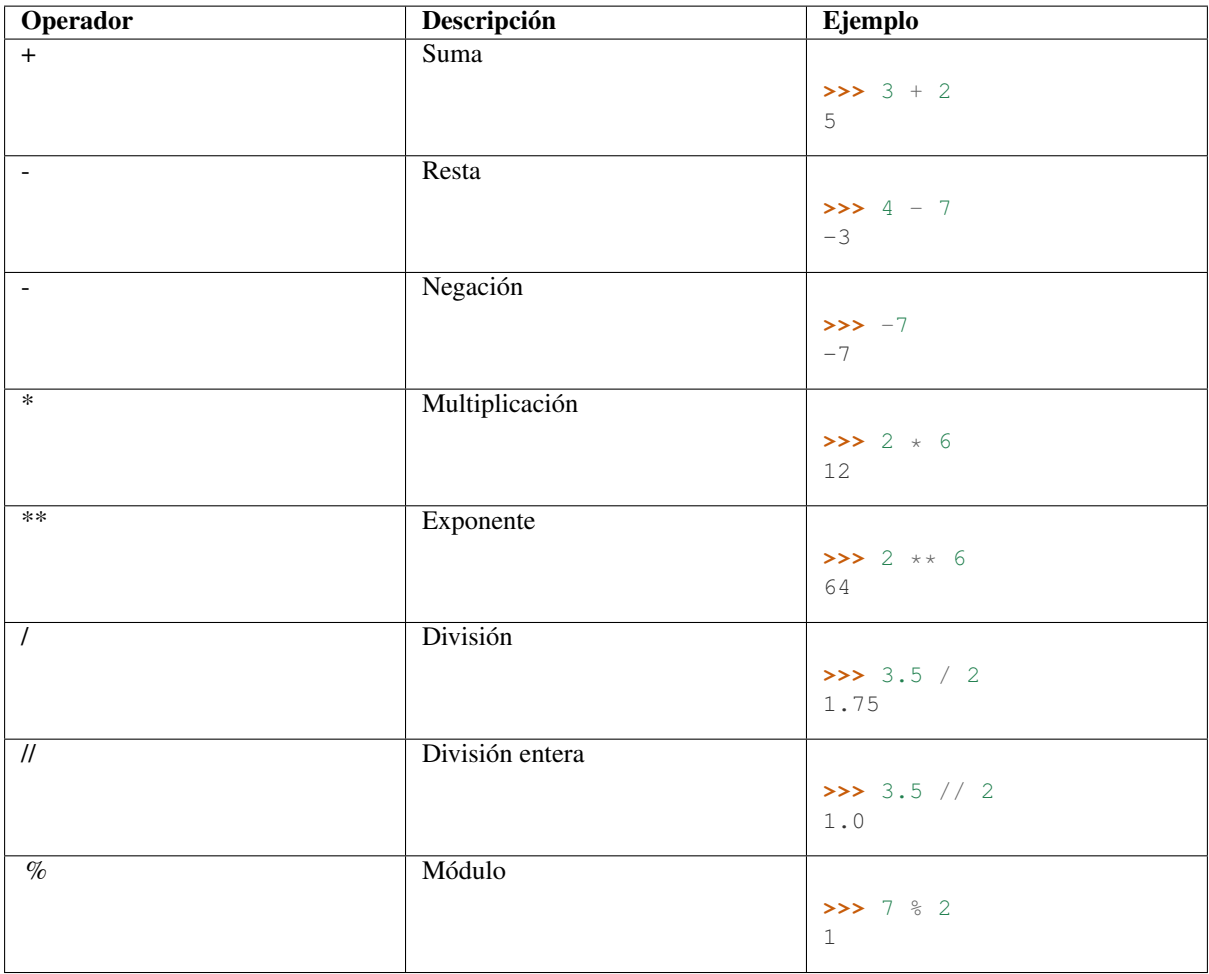

Usted puede consultar para más información la explicación de cada uno de los *[operadores aritméticos](#page-40-0)* (página 35).

# **C.3 Operadores relacionales**

Una corta referencia de los *operadores relacionales* se ofrece a continuación:

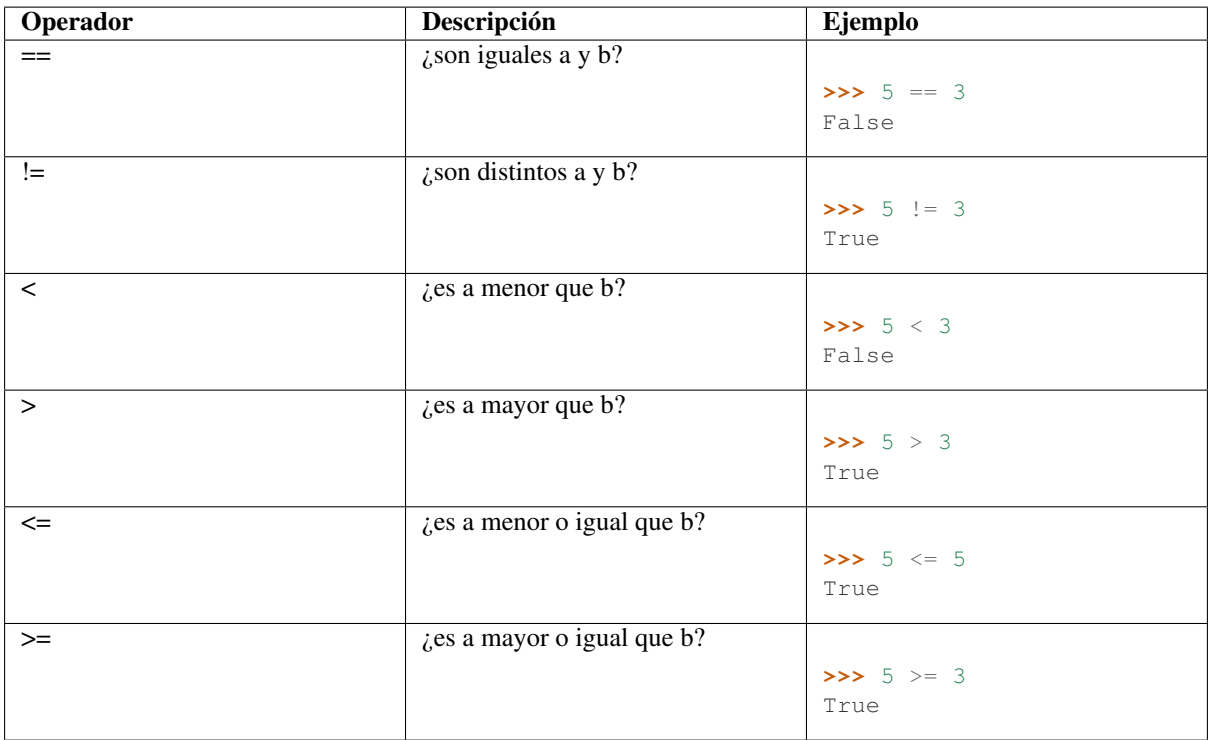

Usted puede consultar para más información la explicación de cada uno de los *[operadores relacionales](#page-43-0)* (página 38).

# **C.4 Operadores lógicos**

Una corta referencia de los *operadores lógicos* se ofrece a continuación:

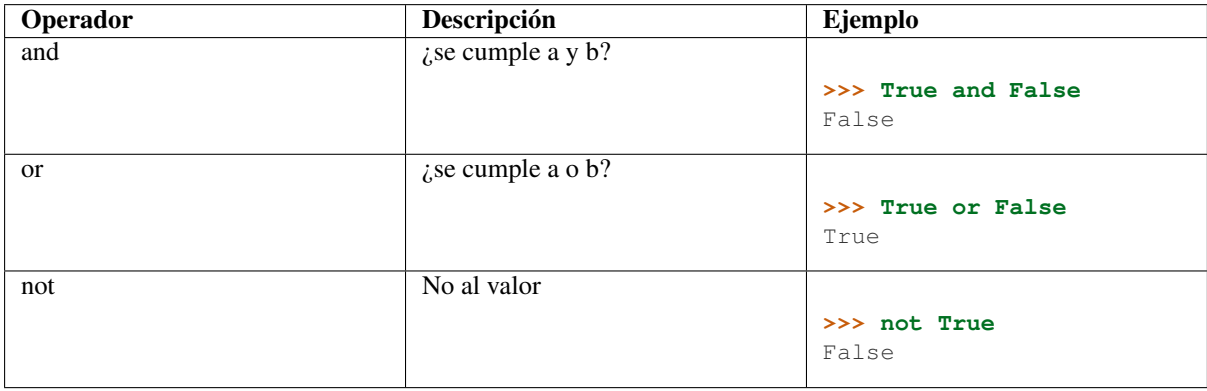

#### Ver también:

Usted puede consultar para más información la explicación de cada uno de los *[operadores lógicos](#page-91-0)* (página 86).

# APÉNDICE D

# Anexos del entrenamiento

<span id="page-276-0"></span>A continuación varios material multimedia anexos a las lecciones del entrenamiento:

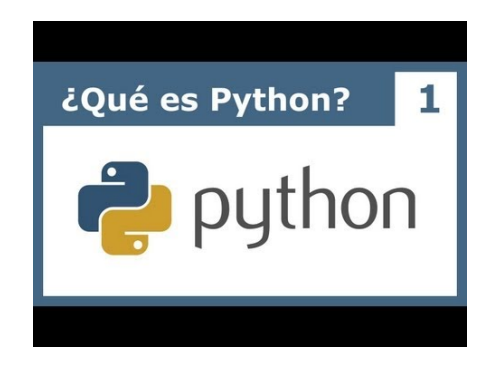

<span id="page-276-1"></span>Figura 4.1: Vídeo [Tutorial Python 1 - Introducción al Lenguaje de Programación](https://www.youtube.com/watch?v=CjmzDHMHxwU)<sup>257</sup>, cortesía de [CodigoFacili](https://codigofacilito.com/)[to.com](https://codigofacilito.com/) $^{258}$ .

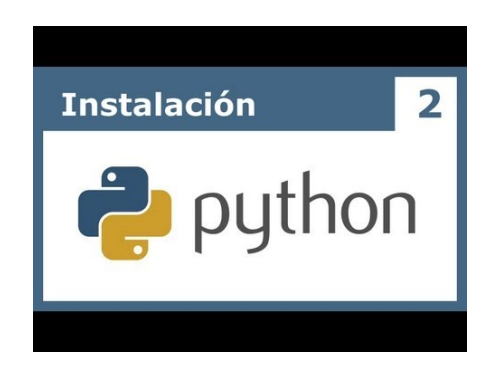

Figura 4.2: Vídeo [Tutorial Python 2 - Instalación](https://www.youtube.com/watch?v=VTykmP-a2KY)<sup>259</sup>, cortesía de [CodigoFacilito.com](https://codigofacilito.com/)<sup>260</sup>.

<sup>257</sup> https://www.youtube.com/watch?v=CjmzDHMHxwU

<sup>258</sup> https://codigofacilito.com/

<sup>259</sup> https://www.youtube.com/watch?v=VTykmP-a2KY

<sup>260</sup> https://codigofacilito.com/

<sup>261</sup> https://www.youtube.com/watch?v=OtJEj7N9T6k

<sup>262</sup> https://codigofacilito.com/

<sup>263</sup> https://www.youtube.com/watch?v=ssnkfbBbcuw

<sup>264</sup> https://codigofacilito.com/

<span id="page-277-0"></span>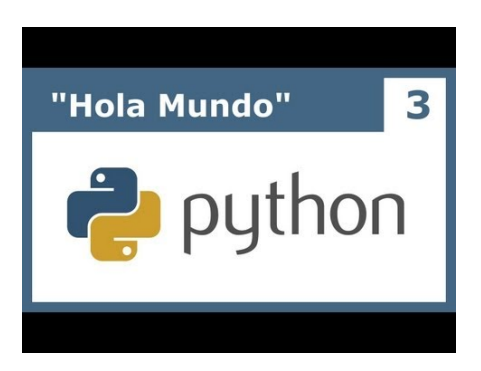

Figura 4.3: Vídeo [Tutorial Python 3 - Hola Mundo](https://www.youtube.com/watch?v=OtJEj7N9T6k)<sup>261</sup>, cortesía de [CodigoFacilito.com](https://codigofacilito.com/)<sup>262</sup>.

<span id="page-277-1"></span>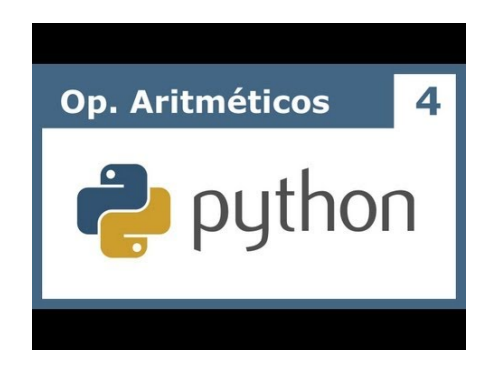

Figura 4.4: Vídeo [Tutorial Python 4 - Enteros, reales y operadores aritméticos](https://www.youtube.com/watch?v=ssnkfbBbcuw)<sup>263</sup>, cortesía de [CodigoFacili](https://codigofacilito.com/)[to.com](https://codigofacilito.com/) $^{264}$ .

<span id="page-277-2"></span>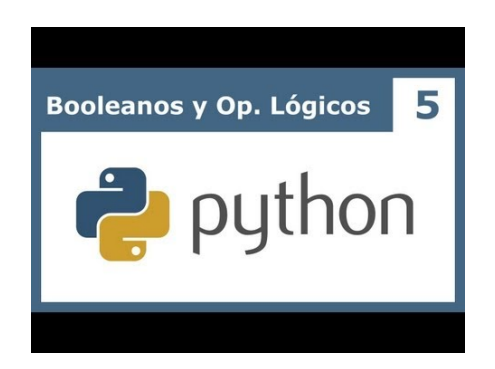

Figura 4.5: Vídeo [Tutorial Python 5 - Booleanos, operadores lógicos y cadenas](https://www.youtube.com/watch?v=ZrxcqbFYjiw)<sup>265</sup>, cortesía de [CodigoFacili](https://codigofacilito.com/)[to.com](https://codigofacilito.com/) $^{266}$ .

<span id="page-278-0"></span>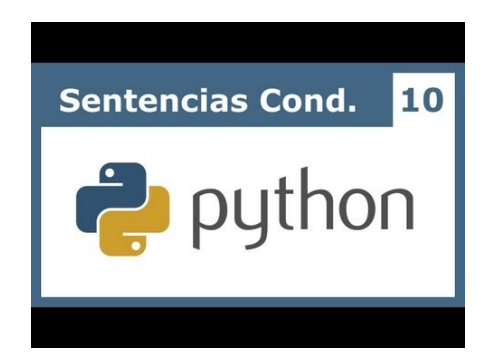

<span id="page-278-1"></span>Figura 4.6: Vídeo [Tutorial Python 10 - Sentencias condicionales](https://www.youtube.com/watch?v=hLqKvB7tGWk)<sup>267</sup>, cortesía de [CodigoFacilito.com](https://codigofacilito.com/)<sup>268</sup>.

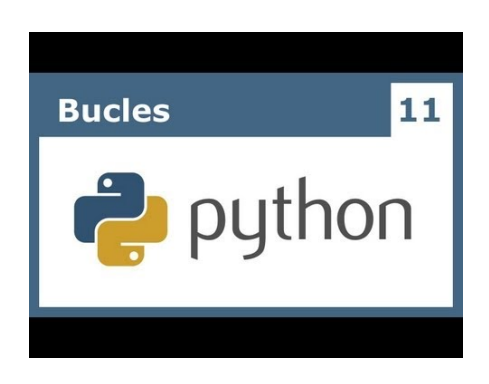

Figura 4.7: Vídeo [Tutorial Python 11 - Bucles](https://www.youtube.com/watch?v=IyI2ZuOq_xQ)<sup>269</sup>, cortesía de [CodigoFacilito.com](https://codigofacilito.com/)<sup>270</sup>.

<span id="page-278-2"></span>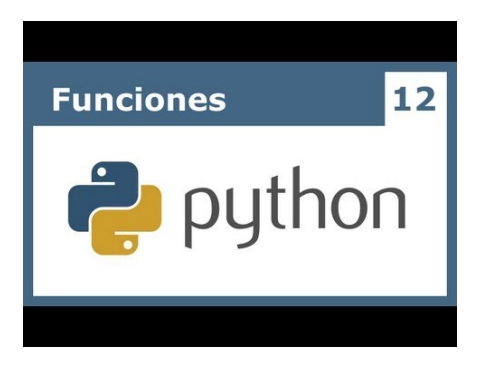

Figura 4.8: Vídeo [Tutorial Python 12 - Funciones](https://www.youtube.com/watch?v=_C7Uj7O5o_Q)<sup>271</sup>, cortesía de [CodigoFacilito.com](https://codigofacilito.com/)<sup>272</sup>.

- https://www.youtube.com/watch?v=ZrxcqbFYjiw
- https://codigofacilito.com/
- https://www.youtube.com/watch?v=hLqKvB7tGWk
- https://codigofacilito.com/
- https://www.youtube.com/watch?v=IyI2ZuOq\_xQ
- https://codigofacilito.com/
- https://www.youtube.com/watch?v=\_C7Uj7O5o\_Q
- https://codigofacilito.com/
- https://www.youtube.com/watch?v=N4NtB4r28h0
- https://www.youtube.com/watch?v=AzeUCuMvW6I
- https://codigofacilito.com/
- https://www.youtube.com/watch?v=B-JPXgxK3Oc
- https://codigofacilito.com/
- https://www.youtube.com/watch?v=VYXdpjCZojA
- https://codigofacilito.com/
- https://www.youtube.com/watch?v=87s8XQbUv1k
- https://codigofacilito.com/
- https://www.youtube.com/watch?v=tvHbC\_OZV14
- https://codigofacilito.com/
- https://www.youtube.com/watch?v=TaIWx9paNIA
- https://codigofacilito.com/

<span id="page-279-0"></span>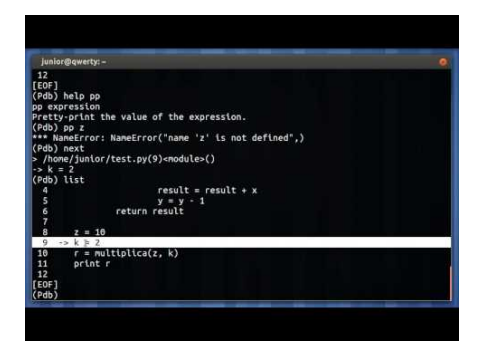

<span id="page-279-1"></span>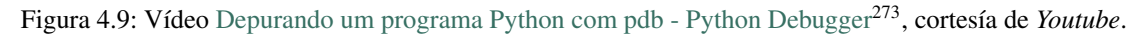

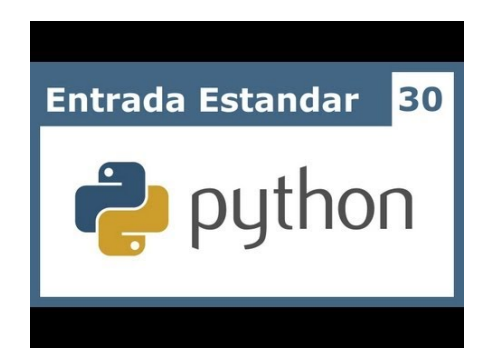

Figura 4.10: Vídeo [Tutorial Python 30 - Entrada Estándar rawInput](https://www.youtube.com/watch?v=AzeUCuMvW6I)<sup>274</sup>, cortesía de [CodigoFacilito.com](https://codigofacilito.com/)<sup>275</sup>.

<span id="page-279-2"></span>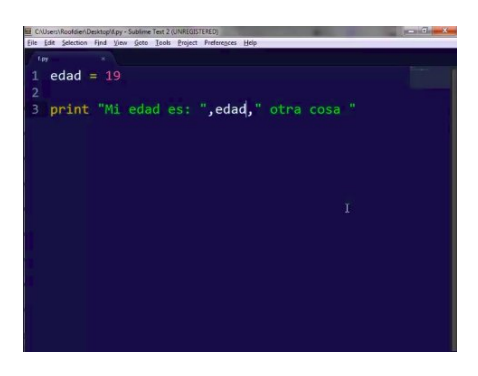

Figura 4.11: Vídeo [Tutorial Python 31 - Salida Estándar rawInput](https://www.youtube.com/watch?v=B-JPXgxK3Oc)<sup>276</sup>, cortesía de [CodigoFacilito.com](https://codigofacilito.com/)<sup>277</sup>.

<span id="page-279-3"></span>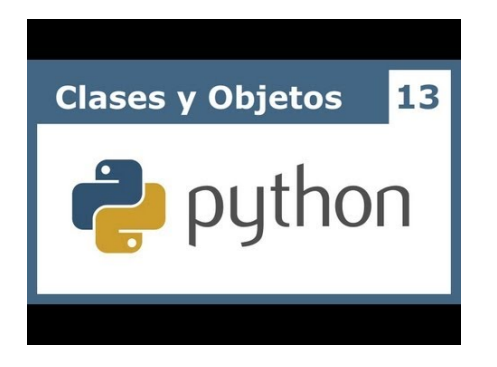

Figura 4.12: Vídeo [Tutorial Python 13 - Clases y Objetos](https://www.youtube.com/watch?v=VYXdpjCZojA)<sup>278</sup>, cortesía de [CodigoFacilito.com](https://codigofacilito.com/)<sup>279</sup>.

<span id="page-280-2"></span>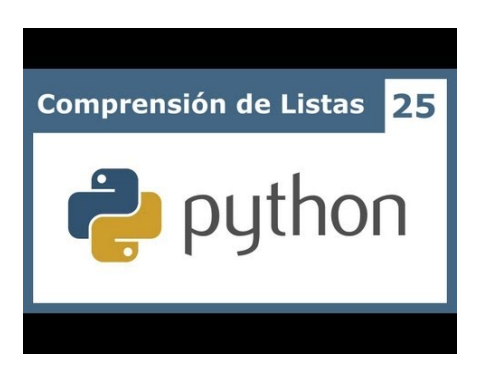

Figura 4.13: Vídeo [Tutorial Python 25 - Comprensión de Listas](https://www.youtube.com/watch?v=87s8XQbUv1k)<sup>280</sup>, cortesía de [CodigoFacilito.com](https://codigofacilito.com/)<sup>281</sup>.

<span id="page-280-0"></span>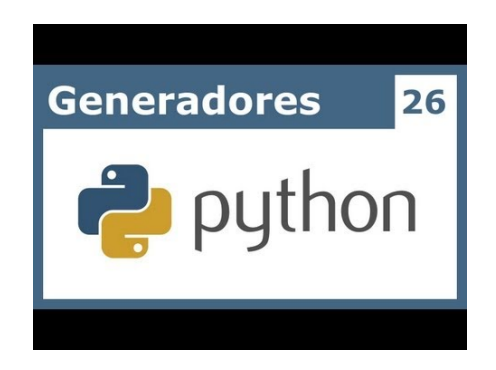

Figura 4.14: Vídeo [Tutorial Python 26 - Generadores](https://www.youtube.com/watch?v=tvHbC_OZV14)<sup>282</sup>, cortesía de [CodigoFacilito.com](https://codigofacilito.com/)<sup>283</sup>.

<span id="page-280-1"></span>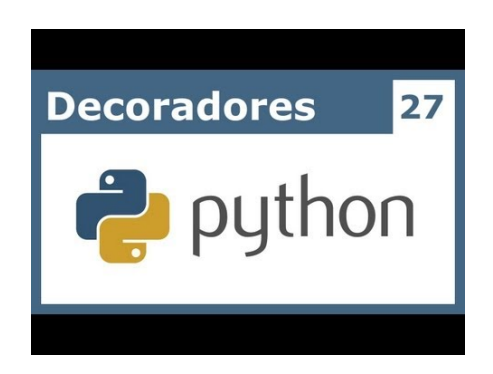

Figura 4.15: Vídeo [Tutorial Python 27 - Decoradores](https://www.youtube.com/watch?v=TaIWx9paNIA)<sup>284</sup>, cortesía de [CodigoFacilito.com](https://codigofacilito.com/)<sup>285</sup>.

# APÉNDICE E

### Glosario

Autor(es) Leonardo J. Caballero G.

Correo(s) [leonardoc@plone.org](mailto:leonardoc@plone.org)

Compatible con Python 2.x, Python 3.x

<span id="page-282-1"></span>Fecha 11 de Enero de 2021

A continuación una serie de términos usados en las tecnologías Python/Zope/Plone.

[buildout](https://plone-spanish-docs.readthedocs.io/es/latest/buildout/replicacion_proyectos_python.html) En la herramienta buildout<sup>[286](#page-282-3)</sup>, es un conjunto de partes que describe como ensamblar una aplicación.

bundle Ver *[Paquete bundle](#page-283-0)*.

<span id="page-282-2"></span>Catalog Sinónimo en Ingles del termino *[Catálogo](#page-282-0)*.

<span id="page-282-0"></span>Catálogo Es un índice interno de los contenidos dentro de Plone para que se pueda buscar. El objetivo del catálogo es que sea accesible a través de la [ZMI](https://plone-spanish-docs.readthedocs.io/es/latest/zope/zmi/index.html) $^{287}$  $^{287}$  $^{287}$  a través de la herramienta [portal\\_catalog](https://plone-spanish-docs.readthedocs.io/es/latest/zope/zmi/index.html#portal-catalog) $^{288}$  $^{288}$  $^{288}$ .

Cheese shop Ver *[PyPI](#page-284-0)*.

Collective Es un repositorio de código comunitario, para Productos Plone y productos de terceros, y es un sitio muy útil para buscar la ultima versión de código fuente del producto para cientos de productos de terceros a Plone. Los desarrolladores de nuevos productos de Plone son animados a compartir su código a través de Collective para que otros puedan encontrarlo, usarlo, y contribuir con correcciones / mejoras.

En la actualidad la comunidad ofrece dos repositorio Collective un basado en Git y otro Subversion.

Si usted quiere publicar un nuevo producto en el repositorio *Git de Collective* de Plone necesita [obtener](https://collective.github.io/) [acceso de escritura](https://collective.github.io/)[289](#page-282-6) y seguir las reglas en github/collective, también puede consultarlo en la cuenta en [github.com](https://github.com/collective) $^{290}$  $^{290}$  $^{290}$ .

Si usted quiere publicar un nuevo producto en el repositorio *Subversion de Collective* de Plone necesita [obtener acceso de escritura al repositorio](https://old.plone.org/countries/conosur/documentacion/obtener-acceso-de-escritura-al-repositorio-svn-de-plone)<sup>[291](#page-282-8)</sup> y [crear su estructura básica de repositorio](https://old.plone.org/countries/conosur/documentacion/crear-un-nuevo-proyecto-en-el-repositorio-collective-de-plone)<sup>[292](#page-282-9)</sup> para su producto, también puede consultarlo vía Web consulte el siguiente [enlace](https://svn.plone.org/svn/collective/)<sup>[293](#page-282-10)</sup>.

<span id="page-282-3"></span><sup>286</sup> https://plone-spanish-docs.readthedocs.io/es/latest/buildout/replicacion\_proyectos\_python.html

<span id="page-282-4"></span><sup>287</sup> https://plone-spanish-docs.readthedocs.io/es/latest/zope/zmi/index.html

<span id="page-282-5"></span><sup>288</sup> https://plone-spanish-docs.readthedocs.io/es/latest/zope/zmi/index.html#portal-catalog

<span id="page-282-6"></span><sup>289</sup> https://collective.github.io/

<span id="page-282-7"></span><sup>290</sup> https://github.com/collective

<span id="page-282-8"></span><sup>291</sup> https://old.plone.org/countries/conosur/documentacion/obtener-acceso-de-escritura-al-repositorio-svn-de-plone

<span id="page-282-9"></span><sup>292</sup> https://old.plone.org/countries/conosur/documentacion/crear-un-nuevo-proyecto-en-el-repositorio-collective-de-plone

<span id="page-282-10"></span><sup>293</sup> https://svn.plone.org/svn/collective/

Declaración ZCML El uso concreto de una *[Directiva ZCML](#page-283-1)* dentro de un archivo *[ZCML](#page-285-0)*.

<span id="page-283-1"></span>**Directiva [ZCML](#page-285-0)** Una «etiqueta» *ZCML* como <include />  $\alpha$  <utility />.

Egg Ver *[paquetes Egg](#page-283-2)*.

- esqueleto Los archivos y carpetas recreados por un usuario el cual los genero ejecutando alguna plantilla templer (PasteScript).
- estructura 1) Una clase Python la cual controla la generación de un árbol de carpetas que contiene archivos.

2) Una unidad de carpetas y archivos proveídos por el sistema templer para ser usado en una plantilla o plantillas. Las estructuras proporcionan recursos estáticos compartidos, que pueden ser utilizados por cualquier paquete en el sistema de templer.

<span id="page-283-3"></span>Las estructuras diferencian de las plantillas en que no proporcionan las *[vars](#page-285-1)*.

- filesystem Termino ingles File system, referido al sistema de archivo del sistema operativo.
- Flujo de trabajo Es una forma muy poderosa de imitar los procesos de negocio de su organización, es también la forma en se manejan la configuración de seguridad de Plone.
- Flujo de trabajos Plural del termino *[Flujo de trabajo](#page-283-3)*.

<span id="page-283-7"></span>**[grok](https://grok-community-docs.readthedocs.io/en/latest/)** Ver la documentacion del proyecto gro $k^{294}$  $k^{294}$  $k^{294}$ .

Instalación de Zope El software propio del servidor de aplicaciones.

Instancia de Zope Un directorio específico que contiene una configuración completa del servidor Zope.

- local command Una clase [Paste](https://paste.readthedocs.io/en/latest/)<sup>[295](#page-283-9)</sup> la cual provee funcionalidad adicional a una estructura de esqueleto de proyecto que ha sido generada.
- módulo Del Ingles module, es un archivo fuente Python; un archivo en el sistema de archivo que típicamente finaliza con la extensión .py o .pyc. Los modules son parte de un *[paquete](#page-283-4)*.
- Nombre de puntos Python Es la representación Python del «camino» para un determinado objeto / módulo / función, por ejemplo, Products.GenericSetup.tool.exportToolset. A menudo se utiliza como referencia en configuraciones Paste y setuptools a cosas en Python.

#### <span id="page-283-4"></span>paquete Ver *[Paquete Python](#page-283-5)*.

- <span id="page-283-0"></span>Paquete bundle Este paquete consististe en un archivo comprimido con todos los módulos que son necesario compilar o instalar en el *[PYTHONPATH](#page-284-1)* de tu interprete Python.
- <span id="page-283-6"></span>paquete Egg Es una forma de empaquetar y distribuir paquetes Python. Cada Egg contiene un archivo setup. py con metadata (como el nombre del autor y la correo electrónico y información sobre el licenciamiento), como las dependencias del paquete.

La herramienta del *setuptools <que\_es\_setuptools>*, es la librería Python que permite usar el mecanismo de paquetes egg, esta es capaz de encontrar y descargar automáticamente las dependencias de los paquetes Egg que se instale.

<span id="page-283-5"></span>Incluso es posible que dos paquetes Egg diferentes necesiten utilizar simultáneamente diferentes versiones de la misma dependencia. El formato de paquetes Eggs también soportan una función llamada entry points, una especie de mecanismo genérico de plug-in. Mucha más detalle sobre este tema se encuentra disponible en el sitio web de  $PEAK^{296}$  $PEAK^{296}$  $PEAK^{296}$ .

Paquete Python Es un termino generalmente usando para describir un módulo Python. en el más básico nivel, un paquete es un directorio que contiene un archivo \_\_init\_\_.py y algún código Python.

<span id="page-283-2"></span>paquetes Egg Plural del termino *[paquete Egg](#page-283-6)*.

Paquetes Python Plural del termino *[Paquete Python](#page-283-5)*.

part En la herramienta *[buildout](#page-282-1)*, es un conjunto opciones que le permite a usted construir una pieza de la aplicación.

<span id="page-283-8"></span><sup>294</sup> https://grok-community-docs.readthedocs.io/en/latest/

<span id="page-283-9"></span><sup>295</sup> https://paste.readthedocs.io/en/latest/

<span id="page-283-10"></span><sup>296</sup> http://peak.telecommunity.com/DevCenter/setuptools

plantilla 1) Una clase Python la cual controla la generación de un esqueleto. Las plantillas contiene una lista de variables para obtener la respuesta de un usuario. Las plantillas son ejecutadas con el comando templer suministrando el nombre de la plantilla como un argumento templer basic\_namespace my.package.

2) Los archivos y carpetas proveídas un paquete templer como contenido a ser generado. Las respuestas proporcionadas por un usuario en respuesta a las variables se utilizan para rellenar los marcadores de posición en este contenido.

- <span id="page-284-2"></span>Producto Es una terminología usada por la comunidad Zope / Plone asociada a cualquier implementación de módulos / complementos y agregados que amplíen la funcionalidad por defecto que ofrece Zope / Plone. También son conocidos como *«Productos de terceros»* del Ingles [Third-Party Products](https://docs.plone.org/develop/addons/)<sup>[297](#page-284-6)</sup>.
- <span id="page-284-3"></span>Producto Plone Es un tipo especial de paquete Zope usado para extender las funcionalidades de Plone. Se puede decir que son productos que su ámbito de uso es solo en el desde la interfaz gráfica de Plone.
- <span id="page-284-4"></span>Producto Zope Es un tipo especial de paquete Python usado para extender Zope. En las antiguas versiones de Zope, todos los productos eran carpetas que se ubican dentro de una carpeta especial llamada Products de una instancia Zope; estos tendrían un nombre de módulo Python que empiezan por «Products.». Por ejemplo, el núcleo de Plone es un producto llamado CMFPlone, conocido en Python como [Pro](https://pypi.org/project/Products.CMFPlone)[ducts.CMFPlone](https://pypi.org/project/Products.CMFPlone)<sup>[298](#page-284-7)</sup>.

Este tipo de productos esta disponibles desde la [interfaz administrativa de Zope \(ZMI\)](https://plone-spanish-docs.readthedocs.io/es/latest/zope/zmi/index.html)<sup>[299](#page-284-8)</sup> de [su instalación](http://localhost:8080/manage)<sup>[300](#page-284-9)</sup> donde deben acceder con las credenciales del usuario Administrador de Zope. Muchas veces el producto simplemente no hay que instalarlo por que se agregar automáticamente.

Productos Plural del termino *[Producto](#page-284-2)*.

Productos Plone Plural del termino *[Producto Plone](#page-284-3)*.

Productos Zope Plural del termino *[Producto Zope](#page-284-4)*.

- profile Una configuración «predeterminada» de un sitio, que se define en el sistema de archivos o en un archivo tar.
- <span id="page-284-0"></span>PyPI Siglas del termino en Ingles *[Python Package Index](#page-284-5)*, es el servidor central de *[paquetes Egg](#page-283-2)* Python ubicado en la dirección [https://pypi.org/.](https://pypi.org/)

#### <span id="page-284-5"></span>Python Package Index Ver *[PyPI](#page-284-0)*.

- <span id="page-284-1"></span>PYTHONPATH Una lista de nombre de directorios, que contiene librerías Python, con la misma sintaxis como la declarativa PATH del shell del sistema operativo.
- recipe En la herramienta *[buildout](#page-282-1)*, es el software usado para crear partes de una instalación basada en sus opcio-nes. Más información consulte el articulo [Recipes Buildout](https://plone-spanish-docs.readthedocs.io/es/latest/buildout/recipes.html)<sup>[301](#page-284-10)</sup>.
- setup.py El archivo setup.py es un módulo de Python, que por lo general indica que el módulo / paquete que está a punto de instalar ha sido empacado y distribuidos con Distutils, que es el estándar para la distribución de módulos de Python.

Con esto le permite instalar fácilmente paquetes de Python, a menudo es suficiente para escribir:

python setup.py install

Entonces el módulo Python se instalará.

#### Ver también:

■ <https://docs.python.org/2/install/index.html>

<span id="page-284-6"></span><sup>297</sup> https://docs.plone.org/develop/addons/

<span id="page-284-7"></span><sup>298</sup> https://pypi.org/project/Products.CMFPlone

<span id="page-284-8"></span><sup>299</sup> https://plone-spanish-docs.readthedocs.io/es/latest/zope/zmi/index.html

<span id="page-284-9"></span><sup>300</sup> http://localhost:8080/manage

<span id="page-284-10"></span><sup>301</sup> https://plone-spanish-docs.readthedocs.io/es/latest/buildout/recipes.html

- Temas / Apariencias Por lo general si un producto de Tema esta bien diseñado y implementado debe aplicarse de una ves al momento de instalarlo. En caso que no se aplique de una puede acceder a la sección [Configuración](http://localhost:8080/Plone/@@skins-controlpanel) [de Temas](http://localhost:8080/Plone/@@skins-controlpanel)<sup>[302](#page-285-5)</sup> y cambiar el **Tema predeterminado** por el de su gusto.
- Tipos de contenidos Los tipos de contenidos son productos que extienden la funcionalidad de Agregar elemento que permite agregar nuevos tipos de registros (Contenidos) a tu sitio. Esto quiere decir que si instala un tipo de contenido exitosamente debería poder acceder a usarlo desde el menú de Agregar elemento en el sitio Plone. Opcionalmente algunos productos instalan un panel de control del producto que puede acceder a este en la sección [Configuración de Productos Adicionales](http://localhost:8080/Plone/prefs_install_products_form)<sup>[303](#page-285-6)</sup>.
- var Diminutivo en singular del termino *[variable](#page-285-2)*.
- <span id="page-285-2"></span>variable 1) Una pregunta que debe ser respondida por el usuario cuando esta generando una estructura de esqueleto de proyecto usando el sistema de plantilla templer. En este caso una variable (var) es una descripción de la información requerida, texto de ayuda y reglas de validación para garantizar la entrada de usuario correcta.

2) Una declarativa cuyo valor puede ser variable o constante dentro de un programa Python o en el sistema operativo.

variables Plural del termino *[variable](#page-285-2)*.

<span id="page-285-1"></span>vars Diminutivo en plural del termino *[variable](#page-285-2)*.

Workflow Ver *[Flujo de trabajo](#page-283-3)*.

**ZCA** 

<span id="page-285-4"></span>Zope Component Architecture La [arquitectura de componentes de Zope \(alias ZCA\)](https://plone-spanish-docs.readthedocs.io/es/latest/programacion/zca/zca-es.html)<sup>[304](#page-285-7)</sup>, es un sistema que permite la aplicación y la expedición enchufabilidad complejo basado en objetos que implementan una interfaz.

ZCatalog Ver *[Catalog](#page-282-2)*.

- <span id="page-285-0"></span>ZCML Siglas del termino en Ingles *[Zope Configuration Mark-up Language](#page-285-3)*.
- ZCML-slug Los así llamados «ZCML-slugs», era configuraciones que estaban destinados a enlazar dentro de un directorio una configuración especial en una instalación de Zope, por lo general se ven como collective.foo-configure.zcml. Estas configuraciones ya no están más en uso, pueden ser eliminados agregando las configuraciones del paquete [z3c.autoinclude](https://pypi.org/project/z3c.autoinclude)<sup>[305](#page-285-8)</sup>.
- Zope Configuration Mark-up Language Es un dialecto XML utilizado por Zope para las tareas de configuración. ZCML es capaz de realizar diferentes tipos de declaración de configuración. Es utilizado para extender y conectar a los sistemas basados en la *[Zope Component Architecture](#page-285-4)*.

<span id="page-285-3"></span>Zope 3 tiene la política de separar el código actual y moverlo a los archivos de configuración independientes, típicamente un archivo configure.zcml en un buildout. Este archivo configura la instancia Zope. El concepto "Configuración" podría ser un poco engañoso aquí y debe ser pensado o tomarse más cableado.

ZCML, el lenguaje de configuración basado en XML que se utiliza para esto, se adapta a hacer el registro de componentes y declaraciones de seguridad, en su mayor parte. Al habilitar o deshabilitar ciertos componentes en ZCML, puede configurar ciertas políticas de la aplicación general. En Zope 2, habilitar y deshabilitar componentes significa eliminar o remover un determinado producto Zope 2. Cuando está ahí, se importa y se carga automáticamente. Este no es el caso en Zope 3 Si no habilita explícitamente, no va a ser encontrado.

El *[grok](#page-283-7)* proyecto ha adoptado un enfoque diferente para el mismo problema, y permite el registro de componentes, etc haciendo declarativa de código Python. Ambos enfoques son posibles en Plone.

<span id="page-285-5"></span><sup>302</sup> http://localhost:8080/Plone/@@skins-controlpanel

<span id="page-285-6"></span><sup>303</sup> http://localhost:8080/Plone/prefs\_install\_products\_form

<span id="page-285-7"></span><sup>304</sup> https://plone-spanish-docs.readthedocs.io/es/latest/programacion/zca/zca-es.html

<span id="page-285-8"></span><sup>305</sup> https://pypi.org/project/z3c.autoinclude

# APÉNDICE F

### Licenciamientos

# **F.1 Reconocimiento-CompartirIgual 3.0 Venezuela de Creative Commons**

#### Sobre esta licencia

Esta documentación se distribuye bajo los términos de la licencia [Reconocimiento-CompartirIgual 3.0 Vene](https://creativecommons.org/licenses/by-sa/3.0/ve/)[zuela de Creative Commons](https://creativecommons.org/licenses/by-sa/3.0/ve/)<sup>[306](#page-286-0)</sup>.

Usted es libre de:

- Compartir copiar y redistribuir el material en cualquier medio o formato.
- Adaptar remezclar, transformar y crear a partir del material.
- Para cualquier propósito, incluso comercialmente.
- El licenciante no puede revocar estas libertades en tanto usted siga los términos de la licencia.

Bajo los siguientes términos:

- Reconocimiento Usted debe dar el crédito apropiado, proporcionar un enlace a la licencia, y de indicar si se han realizado cambios. Usted puede hacerlo de cualquier manera razonable, pero no en una manera que sugiere el licenciante a usted o que apruebe su utilización.
- CompartirIgual Si usted mezcla, transforma o crea nuevo material a partir de esta obra, usted podrá distribuir su contribución siempre que utilice la misma licencia que la obra original.

Términos detallados de la licencia: <https://creativecommons.org/licenses/by-sa/3.0/ve/legalcode>

<span id="page-286-0"></span><sup>306</sup> https://creativecommons.org/licenses/by-sa/3.0/ve/
### Índice

# B

buildout, [251](#page-256-0), [277](#page-282-0) bundle, [251](#page-256-0), [277](#page-282-0)

## C

Catálogo, [251](#page-256-0), [277](#page-282-0) Catalog, [251](#page-256-0), [277](#page-282-0) Cheese shop, [251](#page-256-0), [277](#page-282-0) Collective, [251](#page-256-0), [277](#page-282-0)

# D.

Declaración ZCML, [251](#page-256-0), [278](#page-283-0) Directiva ZCML, [251](#page-256-0), [278](#page-283-0)

# E

Egg, [251](#page-256-0), [278](#page-283-0) esqueleto, [251](#page-256-0), [278](#page-283-0) estructura, [251](#page-256-0), [278](#page-283-0)

### F

filesystem, [251](#page-256-0), [278](#page-283-0) Flujo de trabajo, [251](#page-256-0), [278](#page-283-0) Flujo de trabajos, [251](#page-256-0), [278](#page-283-0)

# G

grok, [251](#page-256-0), [278](#page-283-0)

#### I

Instalación de Zope, [251](#page-256-0), [278](#page-283-0) Instancia de Zope, [251](#page-256-0), [278](#page-283-0)

#### L

local command, [252](#page-257-0), [278](#page-283-0)

#### M

módulo, [252](#page-257-0), [278](#page-283-0)

#### N

Nombre de puntos Python, [252](#page-257-0), [278](#page-283-0)

#### P

paquete, [252](#page-257-0), [278](#page-283-0) Paquete bundle, [252](#page-257-0), [278](#page-283-0)

paquete Egg, [252](#page-257-0), [278](#page-283-0) Paquete Python, [252](#page-257-0), [278](#page-283-0) paquetes Egg, [252](#page-257-0), [278](#page-283-0) Paquetes Python, [252](#page-257-0), [278](#page-283-0) part, [252](#page-257-0), [278](#page-283-0) plantilla, [252](#page-257-0), [279](#page-284-0) Producto, [252](#page-257-0), [279](#page-284-0) Producto Plone, [252](#page-257-0), [279](#page-284-0) Producto Zope, [252](#page-257-0), [279](#page-284-0) Productos, [253](#page-258-0), [279](#page-284-0) Productos Plone, [253](#page-258-0), [279](#page-284-0) Productos Zope, [253](#page-258-0), [279](#page-284-0) profile, [253](#page-258-0), [279](#page-284-0) PyPI, [253](#page-258-0), [279](#page-284-0) Python Package Index, [253](#page-258-0), [279](#page-284-0) PYTHONPATH, [253](#page-258-0), [279](#page-284-0)

#### R

recipe, [253](#page-258-0), [279](#page-284-0)

### S

setup.py, [253](#page-258-0), [279](#page-284-0)

#### T

Temas / Apariencias, [253](#page-258-0), [280](#page-285-0) Tipos de contenidos, [253](#page-258-0), [280](#page-285-0)

#### V

var, [253](#page-258-0), [280](#page-285-0) variable, [253](#page-258-0), [280](#page-285-0) variables, [253](#page-258-0), [280](#page-285-0) vars, [253](#page-258-0), [280](#page-285-0)

#### W

Workflow, [253](#page-258-0), [280](#page-285-0)

### Z

ZCA, [253](#page-258-0), [280](#page-285-0) ZCatalog, [254](#page-259-0), [280](#page-285-0) ZCML, [254](#page-259-0), [280](#page-285-0) ZCML-slug, [254](#page-259-0), [280](#page-285-0) Zope Component Architecture, [253](#page-258-0), [280](#page-285-0) Zope Configuration Mark-up Language, [254](#page-259-0), [280](#page-285-0)